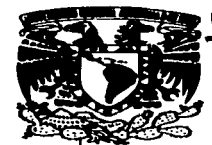

UNIVERSIDAD NACIONAL AUTÓNOMA DE MÉXICO

**ESCUELA NACIONAL DE ESTUDIOS PROFESIONALES PLANTEL ARAGÓN** 

### "SISTEMA GESTOR DE VENTAS PARA LA **EMPRESA IMPORTADORA GUIADO DE ANGELIS S.A. DE C.V."**

#### T E S I  $\mathbf S$

OUE PARA OBTENER EL TÍTULO DE: **INGENIERO EN COMPUTACIÓN P**  $R$   $E$ SENTA  $\sim$ LAURA OLIVIA/ CANO SAUZA

**ASESOR DE TESIS:** LIC. ISRAEL A. JUÁREZ ORTEGA

> TESIS CON FALLA DE ORIGEN

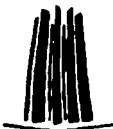

MÉXICO

2003.

 $41/32$ 

mer.

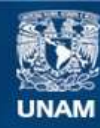

Universidad Nacional Autónoma de México

**UNAM – Dirección General de Bibliotecas Tesis Digitales Restricciones de uso**

# **DERECHOS RESERVADOS © PROHIBIDA SU REPRODUCCIÓN TOTAL O PARCIAL**

Todo el material contenido en esta tesis esta protegido por la Ley Federal del Derecho de Autor (LFDA) de los Estados Unidos Mexicanos (México).

**Biblioteca Central** 

Dirección General de Bibliotecas de la UNAM

El uso de imágenes, fragmentos de videos, y demás material que sea objeto de protección de los derechos de autor, será exclusivamente para fines educativos e informativos y deberá citar la fuente donde la obtuvo mencionando el autor o autores. Cualquier uso distinto como el lucro, reproducción, edición o modificación, será perseguido y sancionado por el respectivo titular de los Derechos de Autor.

# TESIS CON FALLA DE ORIGEN

# PAGINACION

# **DISCONTINUA**

#### A mi Madre.

Los tiempos difíciles hace tiempo que quadaron atrás. Mucho trabaio nos ha costado superarios. Tu elemplo de corale, de fuerza, de constancia, de paciencia y de amor han sido las quias que me avudaron a realizar esta carrera. Este logro, es sólo una parte del gran compromiso que tengo contigo. Gracias por darme esta Profesión.

A la memoria de mi Padre.

Aunque compartimos tan sólo diez años. fue más que suficiente como para comprender que ambos soliábamos con lo mismo y creo que aran parte de ese sueño se ha realizado. Gracias por enseñarme a apreciar que lo más valioso que podemos tener en este mundo es a uno mismo.

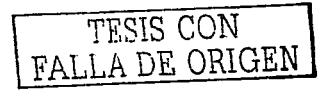

Agradacimientos

 $\mathcal{A}(\mathcal{A})$  and  $\mathcal{A}(\mathcal{A})$  and  $\mathcal{A}(\mathcal{A})$ 

#### A Gabriela.

and a company

 $\label{eq:2.1} \frac{1}{\sqrt{2\pi}}\left(\frac{1}{\sqrt{2\pi}}\right)^{1/2}\frac{1}{\sqrt{2\pi}}\left(\frac{1}{\sqrt{2\pi}}\right)^{1/2}\frac{1}{\sqrt{2\pi}}\left(\frac{1}{\sqrt{2\pi}}\right)^{1/2}\frac{1}{\sqrt{2\pi}}\left(\frac{1}{\sqrt{2\pi}}\right)^{1/2}\frac{1}{\sqrt{2\pi}}\left(\frac{1}{\sqrt{2\pi}}\right)^{1/2}\frac{1}{\sqrt{2\pi}}\left(\frac{1}{\sqrt{2\pi}}\right)^{1/2}\frac{1}{\sqrt{2\pi}}\$ 

Gracias por todo el apovo que siempre he recibido de ti. Por abrirme el camino y ser mi quía. Me has enseñado mucho acerca de lo que es el valor y me apena no ser ni la décima parte de valiente como lo eres tú.

us te tal of 1980 use

#### **A Viridiana.**

Por tu incansable ejemplo de superación. Por tu apoyo. La decisión y el coraje con el que siempre haces les cosas es la mejor enseñanza que me has podido dar. Gracias por ser mi Maestra.

A Jorge Raúl,

Por creer en mi, por tu comprensión y por toda la ayuda que me has dado.

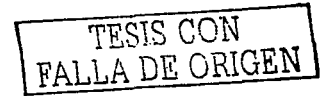

Acraderimientos

**Contract** 

**A mis Profesores.** 

Por ser mis mejores amigos. Por el inagotable esfuerzo de regalarme sus conocimientos "invaluables" y su paciencia. Gracias por darme un fragmento de su vida.

A mi Asesor Lic. Israel A. Juárez Ortega.

a tha guidh i strìobh ann an a-mar <sup>an</sup> c

Por dirigir este esfuerzo y por todo el apoyo que me **Parimeter** 

A la Universidad Nacional Autónoma de México.

Mi Alma Mater. Gracias por darme la oportunidad de estudiar una carrera profesional y superarme. Por todo lo que me dio y continua déndome. Mi eratitud es infinita ...

TESIS CON FALLA DE ORIGEN

## ÍNDICE

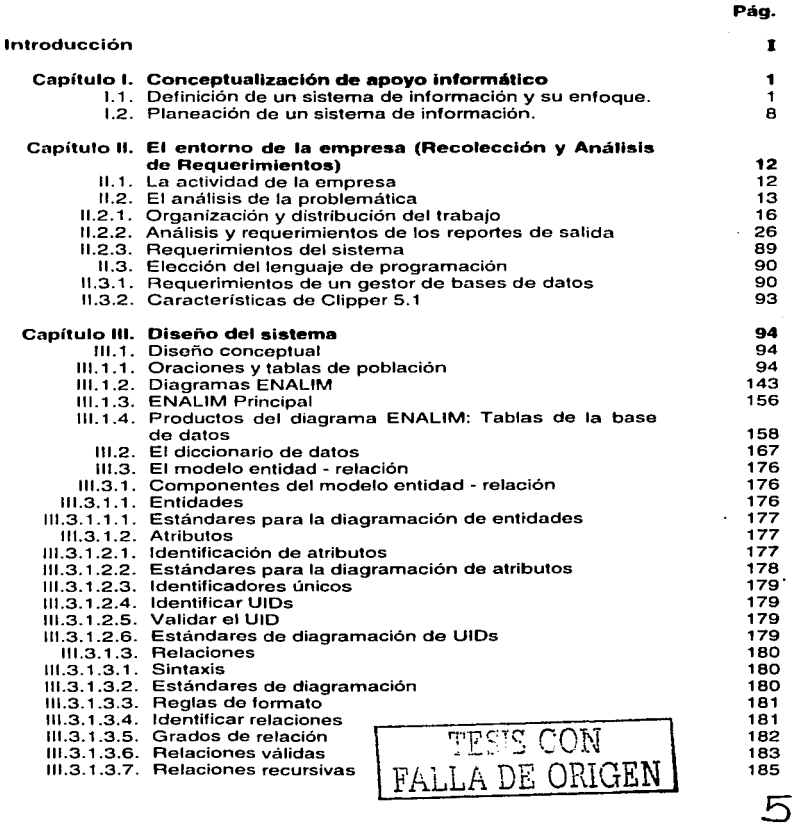

Índice

 $\mathbf{r}$ 

 $\bar{1}$ 

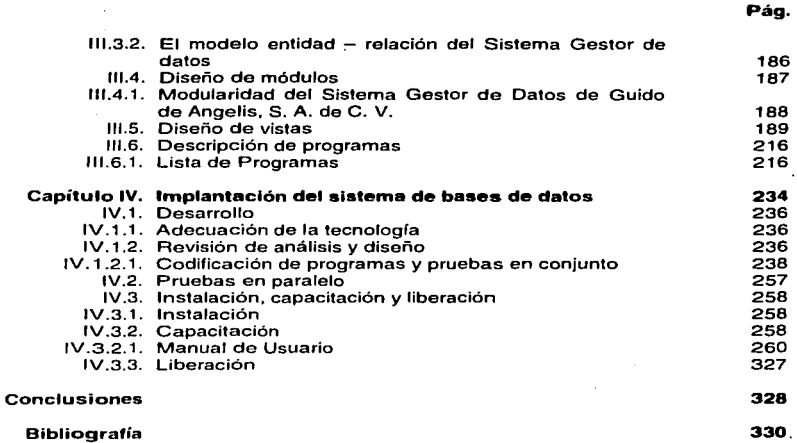

 $\omega$ 

 $\epsilon$ 

i,

 $\cdot$ 

Anexo

 $\mathcal{P}^{(n)}_{\mu}$  ,  $\mathcal{P}^{(n)}_{\mu}$ 

 $\epsilon$ 

TESIS CON FALLA DE ORIGEN

*:* ':-;:- ---;:;-¡--'0-N 1 - --- <sup>~</sup>J.

#### INTRODUCCIÓN

La presente Tesis surge a partir del primer sistema de bases de datos en el que participé activamente. Como recién egresada de la carrera de Ingeniería en Computación mi interés en el probfema fue muy grande y mi necesidad de ofrecer una solución eficaz me llevó a considerar a la metodología ENALIM la mejor aftemativa para ello.

Guido de Angelis, S. A. de C. V. es una empresa que se dedica a ta importación y distribución de relojes cuya sofisticación ha tenido muy buena aceptación en el Pais. Inicialmente, el registro del movimiento de entradas y salidas de la mercancía se hacia manualmente. No se tenla un control que determinara exactamente cantidades, fechas, costos, etc., que reflejara una "situación real" de todo el movimiento efectuado. Más adelante, se instaló un paquete comercial, que tampoco dio resultado puesto que muchas de sus funciones eran inoperantes para la empresa.

La urgencia de tener un buen control, fue mayor, puesto que con el tiempo, la empresa incrementó su nivel de ventas y los movimientos de entradas y salidas también se incrementaron Ningún paquete comercial funcionaba para ra empresa, por lo que se decidió construir un sistema propio, que contemplara cada una de sus necesidades.

Para el control de inventarios (objetivo principal). sugiero la implantación de un sistema que se encargue de la facturación (y elaboración de pedidos) y de las compras. considerando las tres divisas que la empresa maneja: e; Peso, el Dólar y los Francos Suizos.

De esta forma, se logra tener un control sobre:

- 
- El control del inventario.<br>adas (Compras y devoluciones de clientes).  $\angle$  :  $\triangle LLA$  DE ORIGEN and (Ventas y devoluciones a proveedores). - Entradas (Compras y devoluciones de clientes).
- Salidas (Ventas y devoluciones a proveedores).
- La información (precisa, verídica, oportuna, disponible)
- Cuánto. qué y a quién se vendió.
- Cuánto, qué y a quién se compró.
- Cuánto y qué se tiene.
- Manejo de Fechas (precisión de fechas y movimientos).

Algo que es muy importante para la Empresa, es que si se logra tener en orden cada uno de los puntos anteriores, se reduciré significativamente el tiempo que se emplea para realizar el inventario de existencias fisicas ..

Sin una metodología adecuada de análisis y diseño. cualquier sistema estará condenado a caer en la inutilización en un mfnimo periodo de tiempo. Por ello, en mi propuesta, la técnica ENALIM es una clave fundamental para asegurar que el Sistema en un mediano plazo subsista en el esquema de trabajo que también se propone.

Inicialmente (dentro del Capítulo I) esta tesis aterrizará el concepto de bases de datos relacionales, indicando sus características y lo que finalmente se espera de ellas: Generar infonnaci6n. verídica, oportuna, confiable e integra asi como establecer el procedimiento operativo mediante el cual se organiza el trabajo. Si bien decidí incorporar esta conceptualización, fue por la necesidad de ubicar mi propuesta en un marco teórico y fundamentar la importancia de una técnica de análisis y diseño para un sistema informático.

#### 1-ndnosnic provident

En el Capitulo 11, doy inicio al análisis de procedimientos y de actividades (de la empresa) relacionados con la compra de la mercancía y con la venta y facturación de la misma. En esta etapa es muy importante que el desarrollador se involucm y preste atención con todas estas actividades asi como que procure tratar directamente con las personas involucradas con las actividades, pues de esta forma es cómo se va estableciendo la situación actual e identificando los factores que obstaculizan o facilitan la consecución del objetivo final del sistema que se va a desarrollar. Además, en esta etapa el Usuario final muchas veces adquiere una noción completa de lo que sucede a su alrededor permitiéndole replantear las necesidades y requerimientos reales del sistema.

Con toda fa información que se recaba (proveniente de diversas fuentes) y conociendo el alcance del proyecto, se puede comenzar a esbozar el modelo; mas es necesario realizar un exhaustivo análisis de la información proporcionada, para ello, en el Capitulo 111, se habla de la metodología ENALIM que por ser una técnica muy selectiva es una de las metodologias más robustas que hay en el diseño de sistemas con bases de datos relacionales.

Posteriormente explicaré las condiciones bajo las cuales la empresa operaba en el momento en que surge la necesidad de "desarrollar un sistema a la medida" para solucionar sus problemas de control del inventario. Posterionnente, inicio el análisis de la información a la vez de que voy elaborando el modelo de datos mediante la utilización de la Metodología ENALIM. Se detallará la labor que hay detras del Diagrama ENALIM que se considerará finalmente como el modelo del sistema.

En este capítulo, además se analiza la forma en que la metodología ENALIM. va organizando el esquema relacional, el cual se enfatizará introduciendo los conceptos teóricos existentes al respecto y que toda aquella persona que se dedique al desarrollo de sistemas no debe pasar por alto: El Modelo Entidad-Relación.

Finalmente este Diseño tendrá forma una vez que se establezca el diseño de la interfase de entrada y salida de datos, que no es más que las pantallas que se construirán para la captura y la consulta de la información.

La etapa de Implantación (Capítulo IV) es ta fase en donde una vez que se haya desarrollado el Sistema (diseño y construcción) se pondrá a funcionar, y en esta puesta en marcha, sera necesario establecer ta plataforma tecnológica (software y hardware) sobra la que el sistema operará, realizar pruebas, capacitar usuarios, cargar información, elaborar manuales de usuario, y sobretodo, que el Usuario que encomendó esta labor, dé su aceptación y visto bueno de que los objetivos que se plantearon inicialmente se han alcanzado.

Otra de las aportaciones que hace esta Tesis (independientemente de los beneficios que genere para la Empresa) es la de proporcionar un caso práctico diferente, en donde la mayoría de desarrollos de sistemas que se realizan actualmente se hacen a través de herramientas (software) construidas para estas necesidades; dejando de lado el uso de Metodologías como la ENALIM y sobretodo, reduciendo la capacidad del desarrollador para diseñar e implantar por si mismo cualquier sistema.

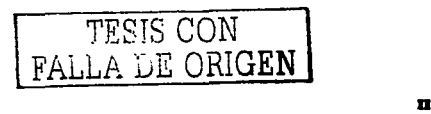

### **I. CONCEPTUALIZACIÓN DE APOYO INFORMÁTICO**

#### 1.1. Definición de un sistema de información y su enfoque.

#### Definición de un Sistema de Información.

Propiamente se está hablando de un sistema que examina y recupera los datos provenientes del ambiente, que captura los datos a través de transacciones y operaciones efectuadas dentro de la empresa, que filtra, organiza y selecciona los datos y los presenta en forma de reportes a los usuarios, proporcionándotes los medios para generar la información.

Hoy en día, muchas empresas requieren de un sistema de información, por lo que se puede hablar de tres cambios en ellas:

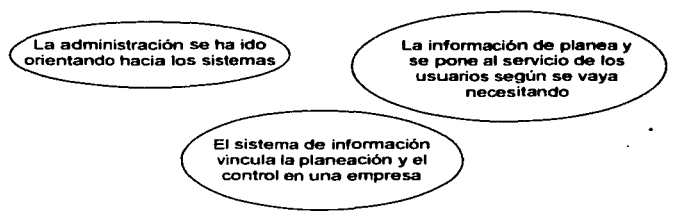

Estos cambios describen el objetivo de un sistema de infonnación. SU finalidad es hacer que el proceso de administración deje de ser infonnación fragmentada, conjeturas inspiradas en la intuición y soluciones de problemas aislados.

Un Sistema de lnfonnación (S. l.) es un recurso eficaz que ayuda a la gerencia a establecer procedimientos organizados de trabajo, a solucionar problemas y auxilia en la toma de decisiones. La figura 1. 1. 1, muestra el propósito (función) de un sistema de infonnación.

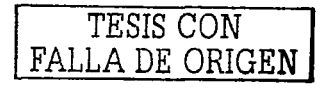

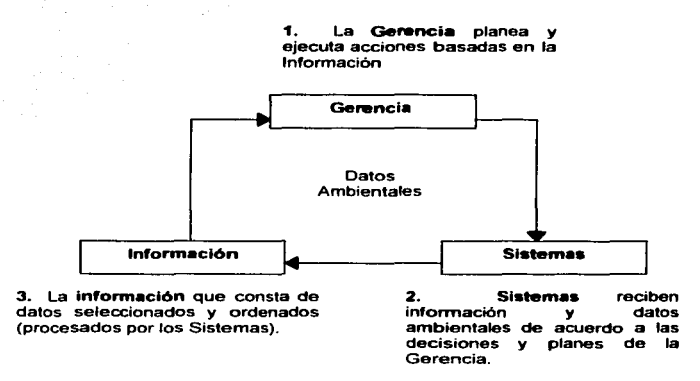

 $\label{eq:2.1} \mathcal{L}_{\mathcal{A}}\left(\mathcal{L}_{\mathcal{A}}\right)=\mathcal{L}_{\mathcal{A}}\left(\mathcal{L}_{\mathcal{A}}\right)\mathcal{L}_{\mathcal{A}}\left(\mathcal{L}_{\mathcal{A}}\right)=\mathcal{L}_{\mathcal{A}}\left(\mathcal{L}_{\mathcal{A}}\right).$ 

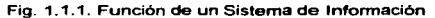

En la figura 1.1.1, el sistema de información se relaciona con tres componentes: Gerencia, Sistemas (de procesamiento) e Información. La Gerencia se responsabiliza de determinar los problemas así como de su resolución, por lo que se considera como la verdadera propietaria de los sistemas en una organización, puesto que es la única instancia encargada de la corrección de acciones y de la toma de decisiones, lo cual explica su dependencia de la información. Esta dependencia determina que en la estructura de la organización, la información se filtre a través de diversos niveles y se procese a través de cada uno de ellos. Cada usuario (va sea algún gerente o un empleado) en el bloque de sistemas toma decisiones con relación a la dirección de su propio trabajo y no respecto al trabajo que realizan otros

El S. I, ofrece un sistema que actúa sobre los datos y la información para satisfacer la demanda de información.

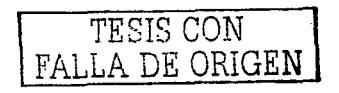

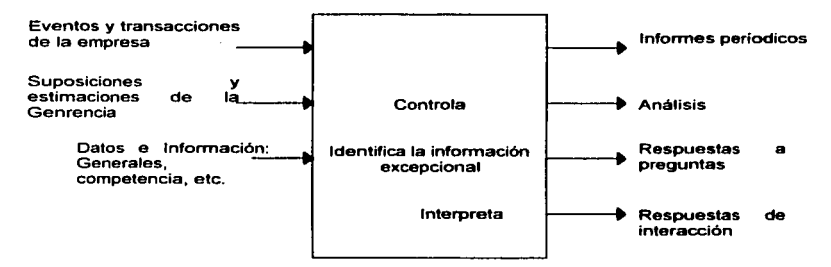

Fig. 1.1.2. Sistema de Información

En la figura 1.1.2, las entradas del sistema aparecen como datos e información interna y como datos e información ambie dal. Por medio de las personas y equipo que lo integran, el S. I. controla y admite la entrada de la información; además, identifica la que tiene un desempeño que se desvía de las metas o que resulta excepcional, interpreta la información dándole un formato útil a la gerencia. Además le permite a los gerentes interactuar con la base de datos y de modelos de la empresa mediante procesos de consulta

La salida del S. I. está orientada al usuario, y consiste en información periódica, análisis especiales, respuestas a preguntas concretas y apoyo a las decisiones de la gerencia que interactuan con él para resolver el problema.

Un S. I, es una colección integrada de sistemas de información gerencial y funcional

#### Enfoque de un Sistema de Información

El enfoque de sistemas es ante todo, "una forma ordenada de evaluar una necesidad humana de indole compleja y consiste en observar la situación desde todos los ángulos y preguntarse: ¿Cuántos elementos distingibles hay en este problema aparente? ¿Qué relación de causa y efecto existe entre ellos? ¿Que función es preciso cumplir en cada caso? ¿Qué intercambios se requerirán entre los recursos una vez que se definan?"

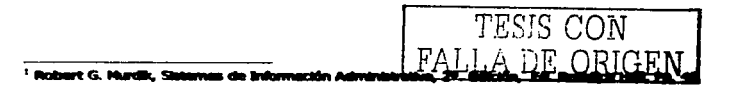

#### Características del enfoque de sistemas

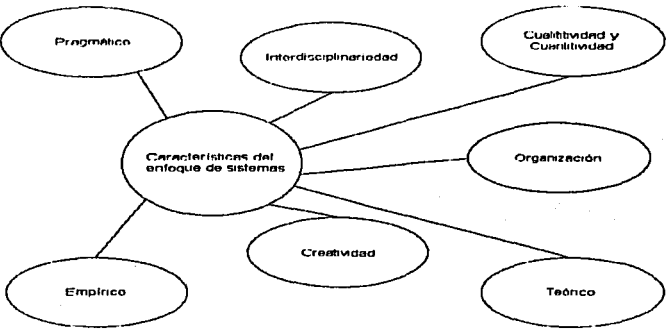

Son siete conceptos que integran este enfoque: (Figura 1.1.3.)

Fig. 1.1.3. Características del Enfoque de Sistemas.

interdisciplinariedad. Indica que el enfoque de sistemas puede emplearse en aquellas disciplinas pertinentes que andan en busca de alguna solución a un problema.

⇒ Cualitatividad y cuantitividad a la vez. El enfoque de sistemas se sirve de un enfoque ecléctico va que el diseñador no aplica exclusivamente determinados instrumentos. La solución obtenida mediante los sistemas puede ser descrita en términos meramente cualitativos, enteramente cuantitativos o con una combinación de ambos, según lo exilan las *circunstancias* 

=> Organización. El enfogue de sistemas es un medio para resolver problemas amorfos y extensos, cuyas soluciones incluven la aplicación de grandes cantidades de recursos en una forma ordenada. Generalmente, un equipo de diseñadores de sistemas y de especialistas en técnicas y componentes, analiza el dominio del problema durante un periodo determinado a fin de formular el problema. La formulación del problema es decisiva para todo provecto de diseño, va que los objetivos del sistema se extraen del planteamiento del problema en relación con las necesidades. Pero si el problema no se diagnostica bien y si se establecen objetivos incorrectos, el sistema fallará. El enfoque organizado requiere que los integrantes del equipo de sistemas lo entiendan pese a sus diversas especializaciones. La base de su comunicación es el lenguaie del diseño de sistemas

=> Creatividad. A pesar de los procedimientos generalizados ideados para el diseño de sistemas, el enfoque ha de ser creativo y centrarse primero en las metas y luego en los métodos. El sistema definitivo dependerá enormemente de la originalidad y creatividad de los que colaboran en su diseño. El enfoque de sistemas debe ser creativo en cuanto a lo siquiente:

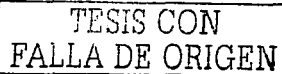

- Los problemas son tan complejos y están tan mal estructurados que no hay una sino varias soluciones.
- Muchos datos disponibles son tan incomptetos o ambiguos que debe recurrirse a la imaginación para formarse un marco de referencia teórica ante el problema.
- Es necesario, generar soluciones alternas de los problemas del subsistema; entre varias soluciones se hará sefecciones que den una aproximación de un sistema total óptimo.
- Las barreras funcionales y disciplinarias tradicionales quedará. subordinadas a la síntesis de la solución.

~:. Teórico. La teorla relevante para el enfoque de sistemas puede deducirse de cualquier disciplina según se requiere, y también la teoria de sistemas se basa en muchas disciplinas.

~ Empirico. La búsqueda de datos empíricos es parte esencial del enfoque de datos. Se han de distinguir los datos relevantes de los que no lo son, y los verdaderos de los falsos. Los datos pertinentes generalmente incluyen no sólo hechos relativos a los aspectos técnicos, sino además a los que se refieren a las prácticas, funciones, interacciones, actitudes y otras características de la organización en los sistemas de hombre-máquina. "<sup>2</sup>

:::-:- Pragmático. En el caso de sistemas reales o empíricos, una característica principal del enfoque de sistemas es generar un resultado orientado a la acción. El sistema ha de ser factible, producible y operable. Sus actividades tienen por objeto cumplir con un conjunto de propósitos o satisfacer necesidades reales. Por ello los diseñadores deben conocer bien la organización para la cual trabajarán. Además, el personal de la organización ha de participar en el proceso de diagnóstico, en la implantación y en el diseno.

TESIS CON FALLA DE ORIGEN

Martin Martin College

<sup>&</sup>lt;sup>2</sup> ENEP Aragón, Aguntes de la Hataria de Sistemas de Información.

#### Metodología del enfoque de sistemas.

El enfoque de sistemas se centra principalmente en sus objetivos totales. Por tal razón, es importante definir primero los objetivos del sistema y examinados constantemente y quizá, redefinirlos a medida que avanza el diseño. En la figura 1.1.4, se muestran los principales pasos de la metodología del enfoque de sistemas.

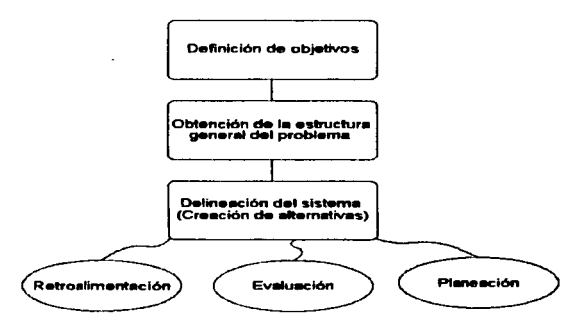

Fig. 1.1.4. Metodología del enfoque de sistemas.

Una vez determinados los objetivos, se obtiene el mayor número de datos con tal de que su recolección sea económica. Estos datos comprenden las entradas, salidas, criterios, restricciones y la estructura general del sistema.

El siguiente paso requiere mucha creatividad. El sistema es delineado a partir de los elementos y relaciones principales. Se crean y examinan tanto las alternativas como las modificaciones. Se incluven analogías tomadas de diversas disciplinas. Esto es lo que se conoce como el primer paso del diseño conceptual.

El análisis principia cuando el diseñador trata de refinar el sistema al mejorar los componentes y los subsistemas. A medida que se efectúan intercambios entre las salidas de los subsistemas, el diseñador se concentra continuamente en los objetivos totales del sistema. En esta etapa se evalúan y revisan los criterios y las restricciones.

Una vez analizados lo que implica teóricamente el enfoque de sistemas, y al haber señalado que emplea una metodología, ya se puede explicar el enfoque de sistemas al diseño organizacional.

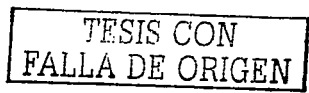

#### Enfoque de sistemas aplicado al diseño organizacional

Anteriormente, las empresas perdían gran parte de su eficiencia por no relacionar las partes o funciones entre si y con el todo. Por elemplo, la función de ventas (o subsistema de ventas) era a veces realizada sin considerar al subsistema de producción: el control de la producción no estaba coordinado con la planeación financiera o de personal. El sistema clásico de información administrativa se ocupaba de la generación de información a posteriori destinada a los estados financieros, sin que le interesara la toma de decisiones generales basadas en proyecciones.

Este tipo de funcionamiento no unificado, puede atribuirse a diferentes causas. ante todo a la poca visión de la persona a cargo de x función, que no puede o quiere relacionar su función en un organigrama con respecto a las demás áreas o departamentos (funciones). Entre otras causas figuran una organización inadecuada, la planeación deficiente, etc.

En la figura 1.1.5, se muestra el diseño centrado en el todo en contraste con el diseño de componentes y subsistemas, un aspecto fundamental del enfoque de sistemas. Las lineas solidas indican las relaciones de autoridad y la estructura jerárquica de la organización clásica: el interés gira en torno a las relaciones formales de autoridad y la cadena de mando, no en torno a las interrelaciones de las partes. Las líneas punteadas muestran la misma estructura organizacional con las partes unidas en un sistema por medio del flujo de la información y el enfoque de sistemas ante la organización y la administración.

La misma figura 1.1.5, no permite concluir que la diferencia entre los enfoques clásicos y de sistemas, es absoluta y definitiva, puesto que la perspectiva clásica siempre ha admitido el intercambio rutinario de la información a lo largo de la cadena de mando.

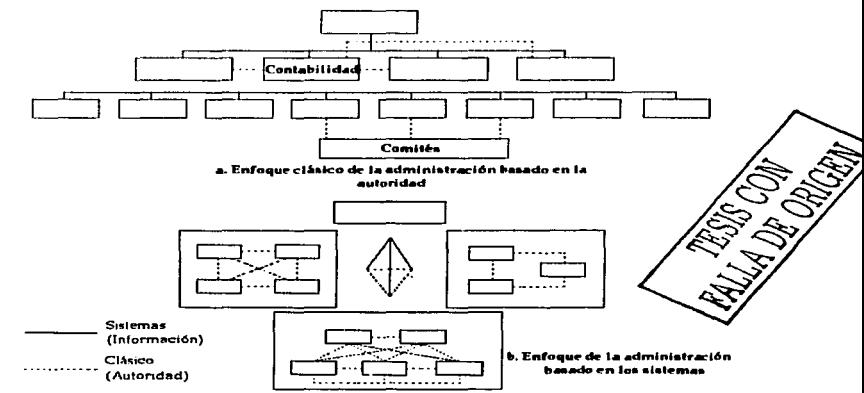

Fig. 1. 1.5. Tipos de enfoque clásico y de sistemas en la organización de una empresa

#### 1.2. Planeación de un sistema de información.

Toda organización grande, posee un sistema de información, el cual incluye a todos los recursos dentro de la organización que participan en la recolección, administración, uso y diseminación de la información. El sistema de bases de datos forma parte del sistema de información

A continuación se analizará la interacción del ciclo de vida del sistema de información con el sistema de bases de datos. "Además de denominarse como ciclo de vida del sistema de información, se le conoce como macro ciclo de vida, y micro ciclo de vida se le conoce al ciclo de vida de la base de datos<sup>33</sup>. Esto se visualiza en la figura 1.2.1.

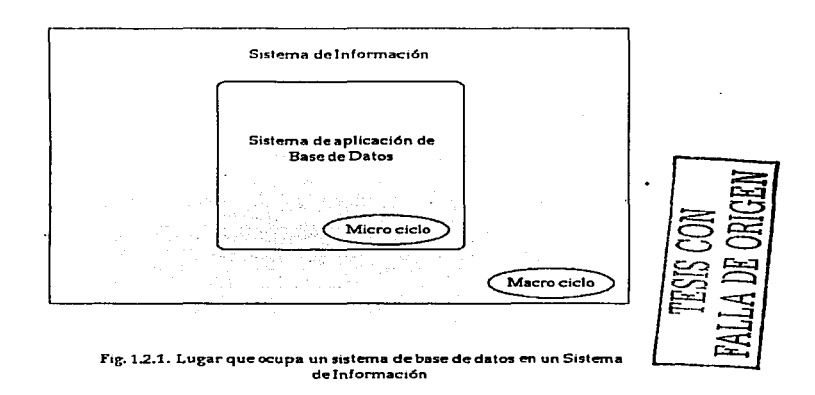

Generalmente el macro ciclo de vida se compone de las siguientes fases: (En la figura 1.2.2. se muestran estas fases)

1. Análisis de factibilidad. Se ocupa de analizar las posibles áreas de aplicación, realizar estudios preliminares de costo-beneficios y establecer prioridades entre las aplicaciones.

2. Recolección y análisis de requerimientos. Se obtienen requerimientos detallados interactuando con los posibles usuarios para identificar sus problemas y necesidades específicos.

<sup>&</sup>lt;sup>3</sup> Eimaari y Navatha, Sistemas de Bases de Datos, 2º ed., Ed. Addison-Wesley Beroamerkana, Pp. 454.

#### Capitulo I. Conceptual vación de Annuo Informitico

3. Diseño. Esta fase tiene dos aspectos: El diseño del sistema de base de datos y el diseño de los sistemas de aplicación (programas) que usan y procesan la base de datos

4. Implementación. El sistema de e información se implementa, la base de datos se carga y las transacciones de la base de datos de implementan y prueban.

5. Validación y orueba de aceotación. Se valida la aceotabilidad del sistema en cuanto a la satisfacción de los requerimientos de los usuarios y a los criterios de rendimiento. El sistema se prueba contra los criterios de rendimiento y las especificaciones de comportamiento.

6. Operación. Ésta puede ir precedida por la conversión de los usuarios de un sistema anterior así como por la capacitación de los usuarios. La fase operativa comienza cuando todas las funciones del sistema están disponibles y han sido validadas. Al surgir nuevos requerimientos o aplicaciones. Dasan por todas las fases anteriores hasta validarse e incorporarse al sistema. La supervisión del rendimiento del sistema y el mantenimiento del sistema son tareas importantes durante la fase de operación.

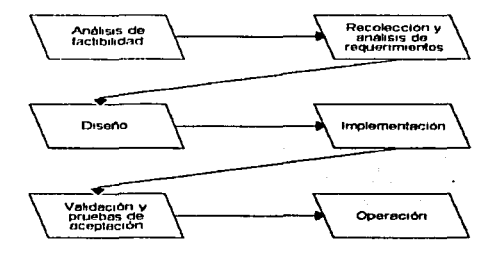

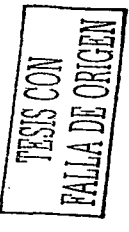

Fig. 1.2.2. Fases del ciclo de vida de un sistema de información

#### El Ciclo de Vida del Sistema de Aplicación para la Base de Datos.

Entre las actividades relacionadas con el micro ciclo de vida del sistema de aplicación para la base de datos se consideran las siguientes fases:

1. "Definición del sistema. Se definen el alcance del sistema de base de datos, sus usuarios y aplicaciones.

#### Capitulo I. Concertualización de Annuo Informático.

2. Diseño. Al final de esta fase, estará listo un diseño físico y lógico del sistema de base de datos en el SGBD elegido.

3. Implementación. Comprende el proceso de escribir las definiciones conceptual, externa e interna de la base de datos, crear archivos de base de datos vacíos e implementar las aplicaciones del software.

4. Carga o conversión de los datos. La base de datos se alimenta ya sea cargando los datos directamente o convirtiendo archivos ya existentes al fonnato del sistema de base de datos.

5. Conversión de aplicaciones. Cualquier tipo de aplicación de software que usaban en el sistema anterior se convierte al nuevo sistema.

6. Prueba y validación del sistema.

operación.

7. Operación. El sistema de base de datos y sus aplicaciones se ponen en

8. Supervisión y mantenimiento. Durante la fase de operación, el sistema se vigila y mantiene constantemente. Puede haber crecimiento y expansión tanto en contenido de datos como en las aplicaciones de software. Es posible que de vez en cuando se requiera hacer modificaciones importantes ...

Las fases 2, 3 y 4 forman parte de las fases de diseño e implementación del ciclo de vida del sistema de información.

Las fases 4 y 5 no son aplicables cuando tanto la base de datos como las aplicaciones son nuevas. Cuando una organización pasa de un sistema antiguo bien establecido a uno nuevo. Las fases  $4 \times 5$  suelen prolongarse más, y es común que se subestime el esfuerzo requerido para llevarlas a cabo. Generalmente suele haber retroalimentación entre las diversas fases porque a menudo surgen requerimientos en todas las etapas.

#### Importancia de los Sistemas de Información en la actualidad.

En la década de 1960, entre los sistemas de infonnación predominaban los sistemas de archivos. Gradualmente. desde principios de los años setenta, las organizactones han abandonado estos sistemas por las bases de datos. Muchas organizaciones han creado departamentos dirigidos por un administrador de bases de datos para que supervise y controle las actividades que implica el ciclo de vida de las bases de datos. Muchas empresas reconocen que la gestión de recursos de información (IRM, lnformation Resource Management) es decisiva para dirigir con éxito la empresa. Hay varias razones para ello:

• Más funciones en las organizaciones están computarizadas, lo que aumenta la necesidad de contar con grandes volúmenes de datos actualizados.

• Al crecer la complejidad de los datos y de las aplicaciones, Se hace necesario la necesidad de modelar y mantener vínculos complejos entre los datos.

• Existe demasiado apego a los recursos de información en muchas

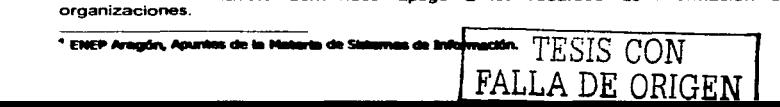

· La independencia con respecto a los datos protege a los datos de los programas de aplicación contra los cambios en la organización lógica primordial y en los caminos de acceso y estructuras de almacenamientos físicos.

e Los esquemas externos o vistas, que permiten usar los mismos datos para múltiples aplicaciones, pues cada aplicación tiene su propia vista de datos.

Una justificación adicional para cambiar a los sistemas de bases de datos es el bajo costo para crear nuevas aplicaciones en comparación con el costo de los sistemas de archivos precedentes

Desde principios de los años setenta hasta mediados de los años ochenta. Ja tendencia fue hacia la creación de los grandes depósitos centralizados de datos controlados por un sólo SGBD centralizado. En fechas más recientes, esta tendencia se ha invertido, debido a los adelantos que a continuación se mencionan:

1. Bases de datos personales. Esto surge a partir de aquellos usuarios como los esporádicos y ocasionales, que recurrían a lenguaies como PARADOX, SIMPHONY, DBASE, etc. para realizar sus consultas. Ahora, estos usuarios pueden hacer un extracto de una base de datos de una computadora central, trabajar con ella desde una estación de trabajo, y volver a almacenar la información en la computadora central, es decir, que estos usuarios pueden diseñar y crear sus propias bases de datos y posteriormente, combinarias con una más.

2. Sistemas de gestión de bases de datos distribuidas (SGBDD). Con los cuales se mejora el control local y se acelera el procesamiento local en procesos remotos. puesto que se distribuyen las bases de datos entre múltiples sistemas de la computadora.

3. Sistema de diccionario de datos. Se les considera como mini-SBGD que maneian los metadatos<sup>5</sup> de un sistema de base de datos. A menudo se usan como una berramienta integral para la gestión de recursos de información.

FALLA DE ORIGEN

<sup>&</sup>lt;sup>5</sup> Matadatoz, az la información almacanada en el diccionario y catálogo de datos. Elmeari y Navathe, Op.  $C<sub>2</sub>$ ,  $D<sub>3</sub>$ ,  $E<sub>4</sub>$ 

#### 11. EL ENTORNO DE LA EMPRESA (RECOLECCION Y REQUERIMIENTOS) ANALISIS DE

#### 11.1. La actividad de la empresa

Guido de Angelis, S. A. de C. V. es una empresa mexicana que se dedica a la importación de relojes suizos y distribución de los mismos a diferentes joyerias en la República Mexicana. como se ilustra en la figura 2.1.1. La principal marca que ellos representan es Breitling, existen otras tres marcas que también manejan pero que no han alcanzado o no alcanzaron el nivel de ventas de Breitling.

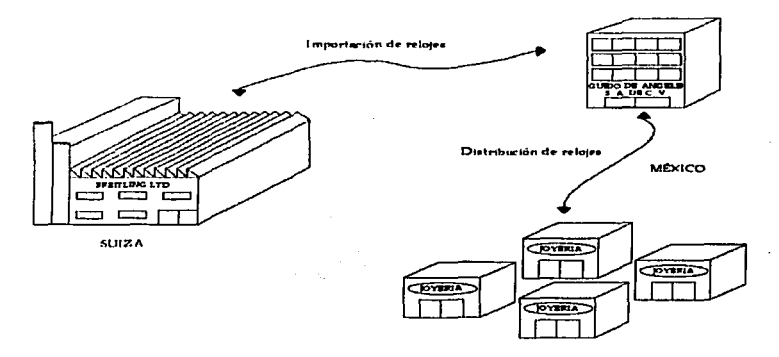

Fig. 2.1.1. La función de Guida de Angelis, S. A. de C. V.

Desde 1993 esta empresa comenzó a laborar. Inicialmente, su actividad comercial era poca, por lo que el control de su mercancía no era dificil, asi como et manejo de ta misma. Se tenia información detallada de cada reloj que entraba o salía. Se contaba con un sistema de tarjetas de almacén, en el cual se especificaba cada uno de los movimientos que se efectuaba con los relojes. Pero a partir de 1995 la actividad creció y el control del inventario se volvió un caos. Comenzó a darse la duplicidad de tarjetas. se omitían datos importantes en ellas, y en el peor de los casos, se omitia registrar la entrada o salida de la mercancia.

Posterionnente, se compró un paquete de control de inventarios, mismo que en ese momento resultó ser un alivio para la empresa. junto con un equipo de cómputo que consistía en una computadora AcerMate 386SX/33 y una impresora de matriz de punto. Más adelante, la empresa quedaba soporte a este paquete, desapareció y al afta siguiente, el paquete comenzó a mostrar fallas. Tregresary el also manifestas tamplas de almacén. La

FALLA DE ORIGEN

#### Caoltuin II. El Entorno de la Empresa (Recolacción y Análtais de Requestmientos)

computadora la emplean para hacer cartas y para la elaboración de los desgloses de las compras.

Se decidió comprar otro paquete. Nuevamente, este paquete no podía cubrir las necesidades de la empresa, puesto que no generaba los reportes que la gerencia necesitaba. Auxiliados por los reportes que el paquete emitía, •• elaboraban otros de mayor significado para la gerencia.

Es en esos momentos en que se decide buscar una solución detenninante para el problema del control del inventario. Y se decide optar por algún paquete que se adecue a la empresa. Quieren que alguien les diseñe un sistema para la empresa.

#### II.2. El análisis de la problemática

La empresa Guido de Angelis, S. A. de C. V., tiene problemas serios respecto al control de su inventario. El movimiento que se hace en la mercancia se desconoce con exactitud, ocasionando problemas como lo es el desconocimiento de la cantidad real de relojes en existencia física y la detemiinación de costos. Se mencionaba que esta empresa posee un procedimiento mediante el cual han organizado el manejo de la información que genera el movimiento del inventario. Se apoyan en tarjetas de almacén como lo muestra la figura 2.2.1.

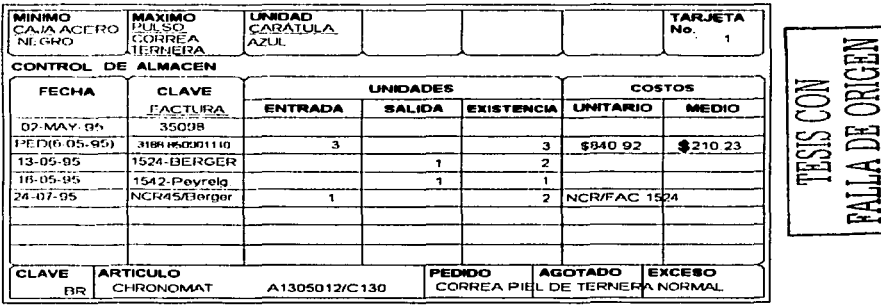

#### FIG 2 2 1 EJEMPLO DE TARJETA DE CONTROL DE INVENTARIOS.

Con estas tarjetas se maneja toda fa mercancia, misma que es agrupada en cuatro lineas:

- Linea Breitting
- Linea Maurice Lacroix

Linea Cónsul

and the contract and

Linea Catamarán

Cada linea maneja la venta de relojes y de pulsos. Tanto Cónsu! como Catamarán, en el Pais no tuvieron tanta aceptación como la marca Breitling. Maurice Lacroix tuvo la fortuna de que en un principio se vendió muy bien, pero desafortunadamente, su nivel de ventas bajó y actualmente a la empresa le está resultando muy costosa puesto que es un reloj caro y menos vistoso que otras marcas en el mercado de relojes de joyería. Estas tres marcas dejaron de importarlas, no obstante, la empresa aun conserva relojes y pulsos de estas, mismas que se van vendiendo lentamente; pero que también es necesario controlar.

La linea Breitling ha sido muy dificil de controlar, puesto que posee un amplio surtido de pulsos y de tipos de relojes, frecuentemente se realizan intercambios de pulsos entre relojes, y muchas veces estos cambios no se registran en las tarjetas de almacén, y cuando se vende un reloj, resulta que este reloj no existe como tal en ninguna tarjeta. Resumidamente, no han podido controlar su inventario.

De la situación anterior, los reportes que se generan en esta empresa, muestran resultados aproximados a los reates. La información no es lo suficientenlente consistente ni confiabte. que se generan en esta empresa,<br>formación no es lo suficientemente<br>una tarjeta de almacén de un reloj, se

observa que la empresa intenta controlar los siguientes elementos: De la figura 2 2.1 que es el ejemplo de

• 2-'; ce; •Referencia o clave del articulo, la cual la toman de acuerdo al control de 1•¡/ ·-< c::>i fábrica en Suiza - ;::.r:,i:oc:i

•Descripción del articulo, como el material de la caja del reloj, color de '1' ~ e=:¡ carátula y el tipo de pulso que tiene el reloj. ~ ::3

•Costo del reloj expresado en moneda nacional y en dólares, de los cuales s ;:2 puede inferir el tipo de cambio que se utilizó al realizar el cálculo de los costos.

•Y los movimientos de entrada y salida que se hacen con este reloj, es decir, se registran las compras, ventas y notas de crédito en las que ha intervenido este reloj.

Cabe mencionar, que el inventario de la empresa está normado por el sistema de costos UEPS (Últimas Entradas Primeras Salidas), mismo que genera capas por cada movimiento de entrada o salida que se efectúa con un artículo. En este sistema, el costo del artículo va a ser el costo de la última compra que se haya realizado. Por ejemplo, se realiza una primera compra (se genera la primera capa) de 10 relojes de X modelo, cada reloj va a costar (por decir) 5100.00. Si se vende uno, se registrará que se vendió un reloj que tenia costo de 5100.00. Después se venden otros 8 relojes que van a salir con el mismo costo. Ahora se tiene en existencia un sólo reloj, puesto que los otros 9 ya se vendieron. Posteriomiente, se realiza una segunda compra de 10 piezas del mismo reloj revolviendo los 11 relojes, y debido a la inflación económica, el costo de este reloj ya no es el mismo, este entra costando \$110.00. Entonces se genera una segunda capa de costos. En existencias se van a tener 10 relojes que cuestan cada uno 5110.00 y uno sólo de \$100.00. Nuevamente, se vende otro reloj, pero este

#### Cacibulo II. El Entorno de la Empre a (Recolección y Análisis de Requestmientos).

reloj va a salir con el costo de \$110.00. Se Realiza otra venta de 9 relojes, cada uno va a salir con el costo de \$110.00, y finalmente se vende el último reloj en existencia, pero con el costo de \$100.00

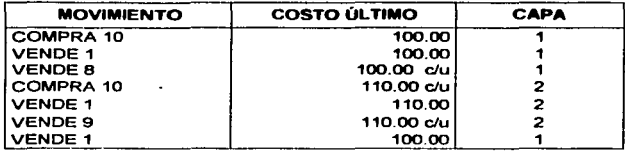

En el cuadro del ejemplo anterior-, se observa que:

 $\bullet$ Se genera una capa nueva cuando de realiza una compra.

•Oue en las siguientes ventas, se toma cualquier r-eloj sin hacer djferencia pero con el costo de la última compra o capa.

•Y que se elimina una capa cuando se terminan las unidades que se compraron en la última capa, retomando la mercancía existente el costo de la capa anterior hasta que de ésta se agoten las existencias y asi sucesivamente.

UEPS.

and the same

Estas observaciones son las características principales del sistema de costos

En el siguiente subcapitulo se hablará de las actividades que se realiza en la empresa, siendo una de ellas la elaboración y cancelación de pedidos. Esta actividad no se ha expresado en las tarjetas de almacén, por el temor de hacer más complicado el manejo de los relojes. Desafortunadamente, en esta actividad que omiten, no consideran el manejo de costos de los relojes por lo que las capas de costos no son tas reales.

FALLA DE ORIGEN

#### II.2.1. Organización y distribución del trabajo

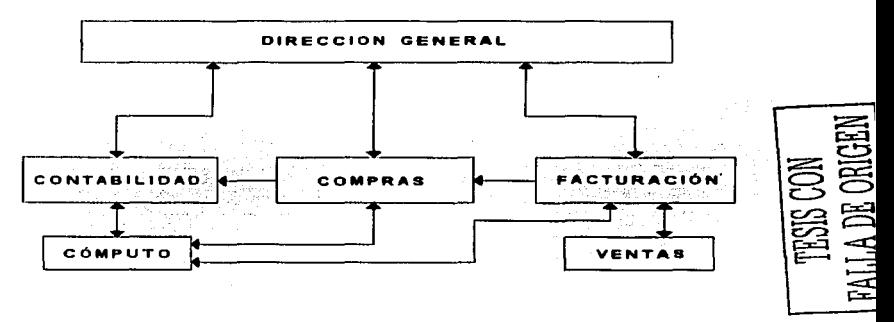

Fig. 2.2.1.1. Organización del trabajo

En la figura 2.2.1.1, se muestra el organigrama de la empresa. En esta figura se observa que existen 3 niveles; En primer instancia, existe la Dirección General, de la cual dependen el resto de las áreas, está integrada por una persona, que se encarga de torna de decisiones, en otras palabras, de la dirección y control de la empresa.

0El segundo nivel, lo conforman las áreas de facturación, contabilidad y compras. En el área de facturación se encuentran dos personas, encargadas de la realización de facturas, así como de la cobranza, y todo lo relacionado con pedidos, notas de crédito. devoluciones, cancelaciones. En contabilidad se cuenta con un contador público. En compras se cuenta con dos personas, encargadas de recoger y almacenar la mercancia, cuando se realiza una compra, así como de empacar la mercancía cuando se realiza una venta o pedido.

En el último nivel se encuentra el área de cómouto y ventas, dependientes de las áreas del nivel anterior. Existe una persona en esta área, y se encarga de registrar los movimientos de altas, bajas y modificaciones en el "cá dex" o en las tarietas en donde se lleva el control del inventario. En ventas se encuentran dos agentes de ventas, encargados de visitar y surtir los pedidos de los clientes, vigilar que la mercancia siemone esté bien exhibida en los aparadores de las joverías, etc.

Por otra parte se observa que, cómputo intercambia información con estas tres áreas, pero no existe comunicación directa con la dirección general. Esto se debe a que el área de cómputo, los reportes que genera, se entregan va sea al área de contabilidad, compras o facturación. Estas tres áreas se encargan de elaborar reportes para la dirección general sobre

#### Capitulo II. El Entorno de la Empresa (Recolección y Análisis de Requerimientos)

la base de los del área de cómputo. Ningún reporte de cómputo se hace llegar de manera directa a la dirección general, sin previa modificación o mejora por parte de estas tres áreas.

En lo que respecta a las actividades de venta de la empresa, existe una organización de trabajo bien definida y que hasta el momento no ha reportado problemas, como lo es el levantamiento de pedidos, la facturación o las devoluciones de mercancía. Estas actividades por ser las que se relacionan directamente con el cliente. no causan problemas. El problema principal radica en que no existe un procedimiento bien organizado en la empresa que induzca al orden. El área de cómputo cuya función es la de controlar la mercancía (y todo lo relacionado con ella) y la de generar reportes. no se desempeña corno tal. Sólo es una instancia más, dicho de otra manera, es un área de captura solamente.

La operación actual de empresa se divide en tas siguientes actividades:

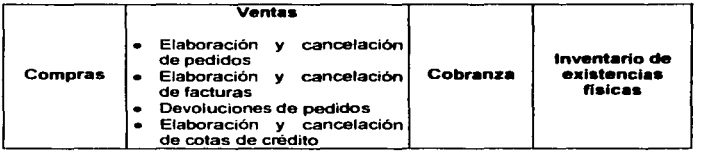

a) Compras: Esta actividad es realizada por el área de compras, la cual tiene que estar al pendiente de la mercancia que Breitling, S. A. envia periódicamente (mensualmente) a México. Primero, Breitling envía una pro forma con aquellos relojes y pulsos que encargó previamente la Dirección General de la empresa, el area de compras revisa esta pro forma para comprobar que en realidad sea la mercancía encargada y posteriormente se encarga de dar luz verde a esta importación. Al área de contabilidad se le indica que tiene que preparar el pago (mediante una transferencia de divisas) para Breitling, S. A. por el monto especificado en esta pro forma. Si se da el casu de que ta mercancía no es la que se indicó, se da la orden a Suiza de que se modifique la pro forma y poder continuar así con lo anterior. Una vez que en Suiza (Breitling, S. A.) recibió la respectiva transferencia, envia la mercancia a México, avisando previamente cuándo y en qué vuelo va a llegar. Una vez que fa mercancia ha llegado a México, la aduana del aeropuerto se encarga de recoger la rnercancia. Posteriormente la empresa paga los impuestos y derechos de desaduanamiento qua esta mercancia causa. Finalmente se entrega y se recoge esta mercmncia, misma que es guardada en una caja de seguridad.

Esta actividad genera un documento de compra, el cual lo integra la factura que emite Breitling, S. A. y otra factura que emite la oficina que se encarga del manejo de la mercancia cuando esta en la aduana. Estas facturas son importantes porque de ellas depende el cálculo del costo de un reloj. El documento de compra, se le denomina "factura de compra".

Esta factura de compra se fotocopia para distribuirse a contabilidad, cómputo y ventas. A ventas se le da una copia, puesto que tienen que saber qué mercancía es la que ha llegado para poder venderta. Cómputo se auxilia de esta factura para realizar el cálculo de los costos de cada reloj. Contabilidad la registra en ta contabilidad de la empresa. Una vez que cómputo ha realizado el cálculo de costos, genere un raporte denominado "'desglose de compra", que reparte a las áreas de ventas y contabilidad. Además de que refleja ta compra en

#### Caciliulo II, Fi Entreno de la Francia (Racolacción y Análisis de Racuerimientos).

las tarjetas de almacén, modificándolas o agregando nuevas tarjetas cuando llega un nuevo modelo al stock o inventario de la empresa. La figura 2.2.1.2. ilustra gráficamente esta actividad.

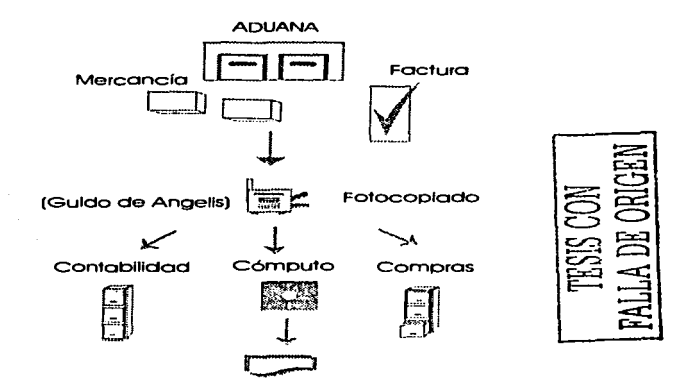

FIG. 2.2. l .2. Actividad de Compras

b) Ventas. Esta actividad se subdivide en cuatro actividades más, de las cuales tanto el área de ventas como facturación son los encargados de encausar los documentos que estas actividades generan. Los procesos de elaboración de pedidos, facturas, notas de crédito y devoluciones se efectuan de manera similar en cada uno de los casos.

- Elaboración y cancelación de pedidos. Existen dos tipos de pedidos que se pueden ordenar: "Pedidos a vistas" y "Pedidos documentados". Los pedidos a vistas se realizan cuando no existe un compromiso de compra de la mercancía por parte del cliente. Así la mercancía que detalla el pedido, sigue siendo propiedad de Guido de Angelis, S. A. de C. v. Los pedidos documentados se realizan cuando el cliente se compromete • comprar y pagar la mercancia que detalla el pedido en determinado tiempo, expresado en x plazos de n días. Al vencimiento de cada plazo, el diente deposita o paga el monto por el cual se haya hecho el pagaré.
- Elaboración y cancelación de facturas. Se ntalizan dos tipos de facturas: de pedidos y directas. Los pedidos que no se cancelan o devuelven, o aquellos que ya han vencido sus plazos para pagar pasan a formar parte del procedimiento de facturación. Las facturas directas se realizan cuando un cliente en el momento en que toma posesión de la mercancía quiere que se le facture la mercancía, sin que exista un pedido de por medio. Las facturas se

#### Capítulo II. El Entorno de la Empresa (Recolección y Análtsis de Requerimientos)

llegan a cancelar cuando se han cometido errores en los precios de la mercancia, o en algún concepto de la factura, o cuando el cliente decide que siempre no va a adquirir el reloj.

- Devoluciones de pedidos. Esta actividad se realiza cuando después de un tiempo. un cliente decide devolver la mercancia por diversas razones. como lo es el que los relojes no se vendieron y solicitan cambiarte por otros. La mayoria de las veces se devuelven pedidos a vistas, porque no existe un compromiso de compra por parte del cliente. También sucede k> mismo con los pedidos documentados, sólo que este hecho no es muy frecuente. Al igual que con las facturas, los pedidos también se cancelan cuando ocurre algún error, etc.
- Elaboración y cancelación de notas de crédito. Las notas de crédito se realizan cuando por ciertas razones los clientes devuelven la mercancla que se les facturó, y por lo tanto, que ya pagó. La empresa tiene fa politica de que no se puede regresar el pago Integro una vez que ya se facturó la mercancia, en lugar de esto, se le elabora una nota de crédito y se le intercambia el reloj por otro de precio parecido, o según lo desee el cliente. Sólo asi se corrige la diferencia de acuerdo al precio del raloj. Estas notas e crédito también se llegan a cancelar, aunque es muy nara la vez cuando sucede.

e) Cobranza. Esta actividad es resuHado de la elaboración de pedidos y facturas. Y la persona encargada de la cobranza siempre debe estar al pendiente de los vencimientos, asi como de los pagos de las facturas, para detenninar el saldo de cada cliente, ya sea deudor o a favor. Generalmente, los pagos que se realizan a la empresa son en forma de cheques o de depósitos a una cuenta bancaria de la empresa. Un pedido deja de ser significativo cuando se ha devuelto, cancelado, o cuando la mercancía de ese pedido se ha facturado completamente. El cobrador de la empresa esta al pendiente de esta actividad.

d) inventario de existencias físicas: Esta actividad se realiza una sola vez a finales de cada año. Es una tarea bastante complicada de realizar, puesto que en las tarjetas de almacén no se tiene identificada la mercancía que se tiene en los pedidos documentados y en consignación, no se posee una cantidad de exacta de los relojes que están guardados en la bóveda de la empresa. Más el problema de que cuando se realiza el intercambio de pulsos entre los relojes, no se registra en las tarjetas este cambio, muchas veces se obtiene el total de relojes existentes, pero algunos de estos no coinciden con los reales: ocasionándose un gran problema de identificación.

Una vez explicadas las actividades que dan origen a documentos y reportes vitales de la empresa, ya se puede mencionar que estas actividades fonnan parte de un procedimiento de operación de la empresa.

Este procedimiento origina el problema de orden y control de inventarios, puesto que genera demasiados documentos y reportes que predisponen a que se cometan errores a la hora de generar la información.

de

La matriz 11.2.1.1., muestra aquellos procedimientos que son producto actual<br>la ille de de la empresa. la actividad de la empresa.

TESIS CON <sup>19</sup><br>FALLA DE ORIGEN

## Capítulo II. El Entorno de la Empresa (Recolección y Análisis de RequerimientOs)

# MATRIZ. II.2.1.1. MATRIZ DE PROCEDIMIENTOS (SITUACIÓN ACTUAL)

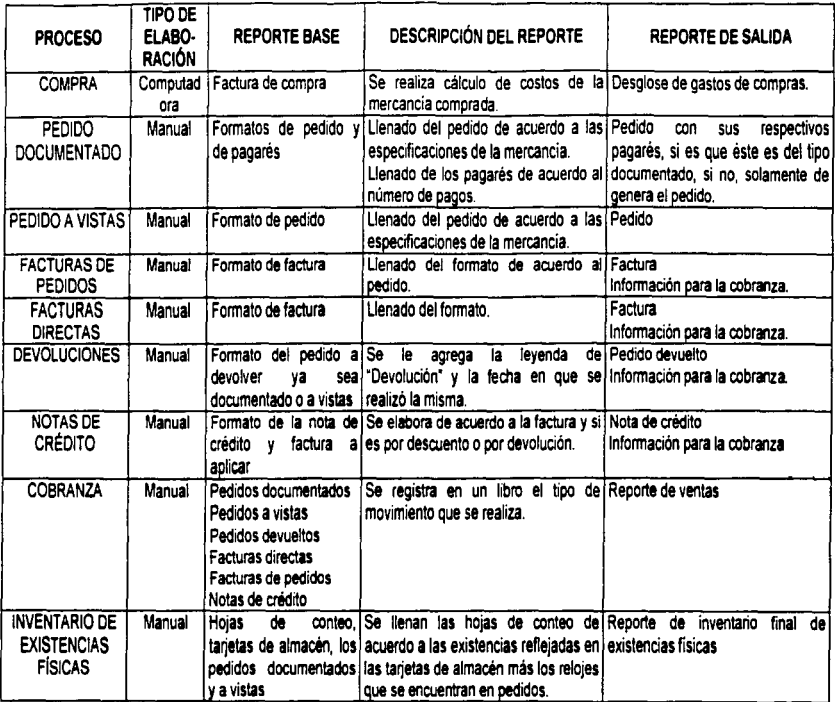

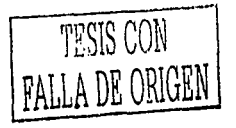

# : Capítulo II. El Entorno de la Empresa (Recolección y Análisis de Requerimientos)

# **MATRIZ (1.2.1.2.** MATRIZ DE PROCEDIMIENTOS (SITUACIÓN FUTURA)

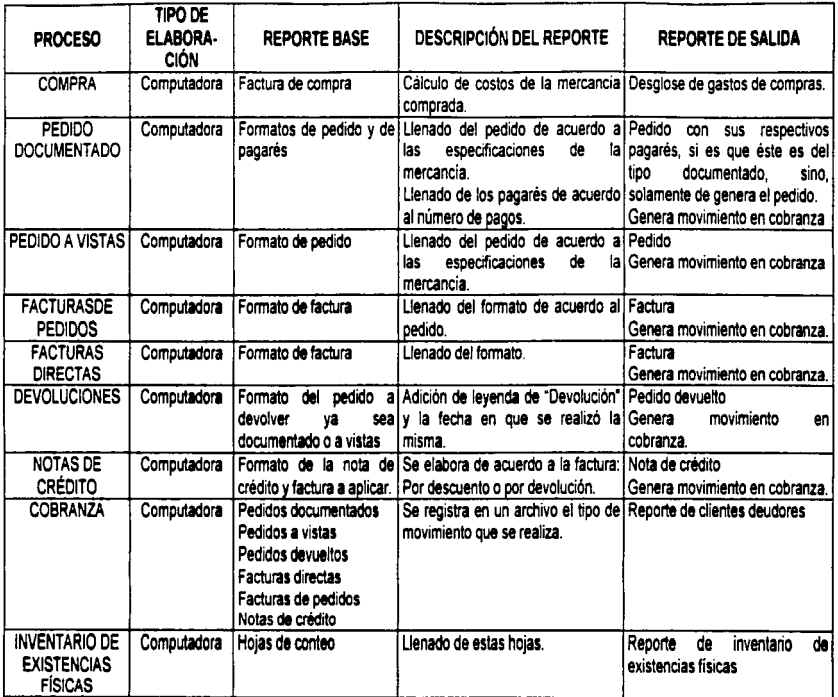

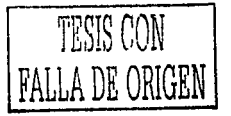

 $\mathbf{a}$ 

# MATRIZ 11.2.1.3 MATRIZ DE TIEMPO DE RESPUESTA

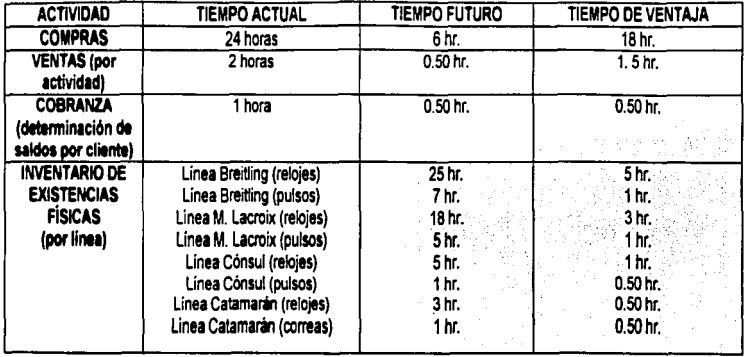

**CONTROLLER** 

 $\bullet$ 

 $\ddot{\phantom{a}}$ 

#### Capítulo II. El Entorno de la Empresa (Recolección y Análisis de Requerimientos)

En esta matriz se observa que el único procedimiento que se realiza mediante computadora es el del cálculo de costos de la mercancla comprada. Los demás son manuales. Obviamente, la aplicación que se desarrollará tiene por objetivo el de automatizar estos procesos, para as(:

•Evitar el fotocopiado de los documentos que se generan

•Agilizar la elaboración de los documentos

•Agilizar el movimiento de la cobranza

•Y de esta manera lograr el control del inventario. La siguiente matriz de procesos se refiere a los cambios que se pretenden hacer para lograr lo anterior.

La matriz 11.2.1.2., da a conocer la situación futura de la empresa. una vez que se haya implementado el sistema.

El tiempo que tardan estas actividades se muestra en la siguiente matriz de tiempo de respuesta.

En la matriz de tiempo de respuesta, matriz 11.2.1.3., se observa que el sistema que se va a implantar simplificará los tiempos en que se realizan las actividades. Principalmente en la elaboración del inventario final, puesto que esta actividad tarda bastante en realizarse y con el sistema a implantar, se reduce substancialmente esta actividad, puesto que el sistema considerará la elaboración y cancelación de pedidos afectando debidamente al inventario que se tenga en ese momento, para arrojar los resultados correctos en el momento en que se desee saber la existencia actual del inventario de todas las líneas.

Para la etapa de implantación y liberación se seguirá un plan de acción que a continuación se detalla en la figura 2.2.1.3. y que en el Capítulo IV se dará una explicación detallada de él.

FALLA DE ORIGEN

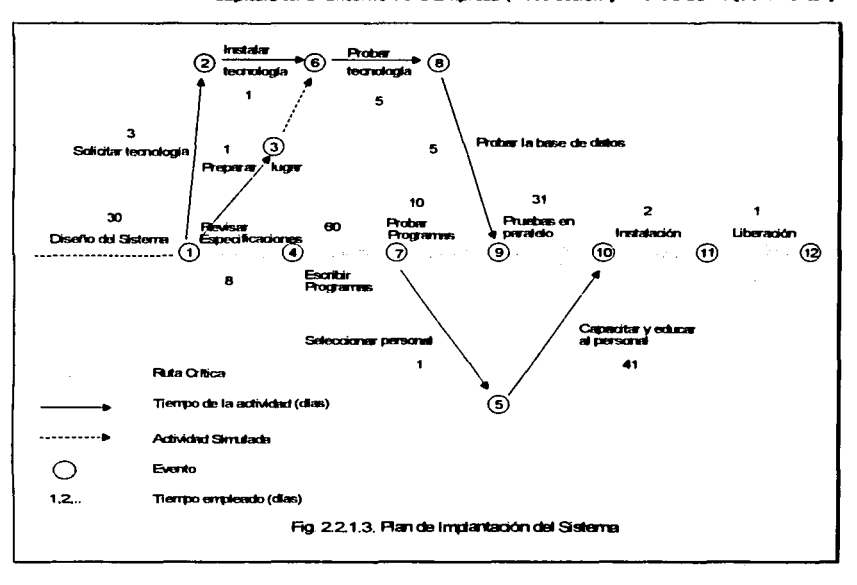

the company of the company of the

#### Capitulo II. El Entorno de la Emoresa (Recolección y Análisis de Requerimientos)

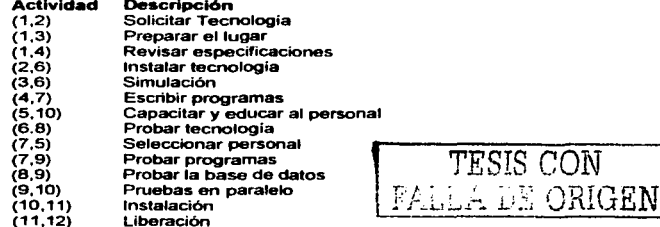

#### Canitulo II. El Entorno de la Envoyaça (Recolección y Análisis de Requestmientos)

Finalmente, el sistema gestor de ventas que se implantará, modificará significativamente la organización de la empresa. El área de cómputo pasará a ser de gran importancia en la empresa, puesto que ella generará los reportes que se entregarán a la gerencia y a las demás áreas, además que esta 6rea recolectará todos los datos que las diversas áreas generen, a excepción de contabilidad, ya que única y exctusivamente se impondrá un control en todo aquello relacionado con el inventario.

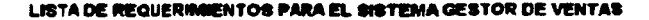

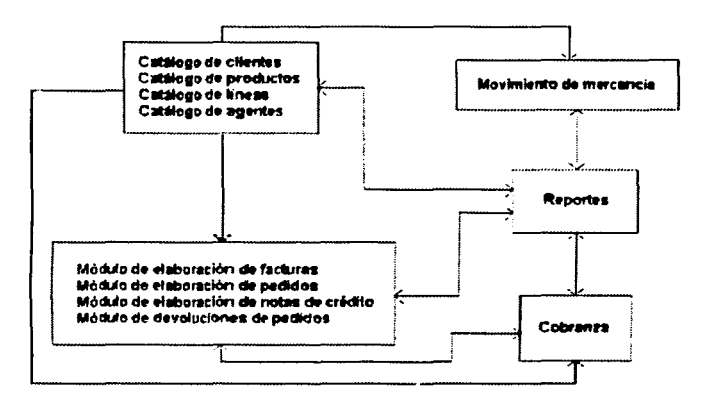

Esta lista es el resumen de los requerimientos de la empresa. misma que servirá como guía para la implantación y desarrollo del sistema.

De esta manera es cómo se controlará el inventario, las ventas, y la cobranza. Los reportes se generarán a partir de estas actividades. Obviamente cada actividad está regida por condiciones que se especificarán más adelante.

Las lineas punteadas que nacen del módulo de catálogos indican que los demás módulos requteren de este para funcionar. El módulo de reportes indica que retroalimenta a los demás módulos (excepto catálogos) al generar información como punto de apoyo para la toma de soluciones de tas correspondientes áreas.

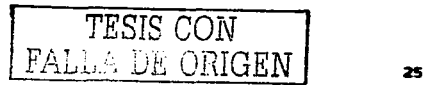
#### 11.2.2. Análisis y restricciones de los reportes de salida.

Las actividades mencionadas en las matrices anteriores, generan reportes y formas. Se consideran 3 formatos como punto de referencia para los reportes posteriores, dichos formatos son: Pedidos, Facturas y Notas de Crédito. Estos formatos contienen una serie de conceptos que hay que capturar en ellos, mismos que nos marcarán las restricciones para el sistema.

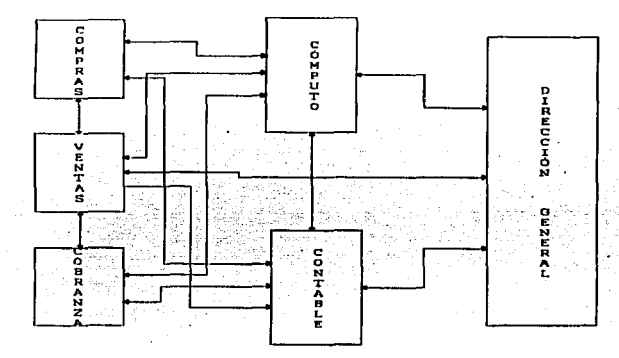

Fig. 2.2.2.1. Organización final de las actividades

A continuación se expondrán los reportes que el sistema generará para el área de compras y ventas:

«Reporte detalle de movimientos: Con base a un período determinado, se debe proporcionar la información de los tipos de movimientos que hubo en la mercancia. incluyendo el precio unitario de la mercancia (en el caso de que se hava registrado una salida por venta) y el costo unitario. Se pide especificar la fecha del movimiento así como el origen del movimiento (referencias).

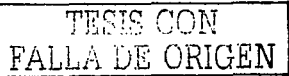

 $\overline{\mathbf{z}}$ 

#### Capítulo II. El Entorno de la Empresa (Recolección y Análisis de Requerimientos)

•Reporte resumen de movimientos: Este reporte es semejante al anterior, sólo que éste, resume los movimientos que se efectuaron en un periodo determinado. No detalla tanta información como el anterior. Únicamente hace referencia al artículo, su correspondiente movimiento, el precio y costo del mismo.

•Reporte por tipo de movimientos: Este reporte resume de acuerdo al tipo de movimiento, los articules que tuvieron activtdad en un periodo especifico, indicando la cantidad, precio unitario y su costo total.

•Reporte de existencias: Se indica de acuerdo a una línea o marca, las existencias actuales por producto, indicando la existencia inicial, tas entradas y salidas del periodo. Al final del reporte, se cuantifica el total de existencias iniciales, el total de existencias actuales, el total de entradas y el total de salidas del periodo.

•Reporte existencias valuadas: Se muestran aquellos relojes que se tienen físicamente y su valuación (costos), debe proporcionar información como la referencia, descripción de la misma, costo Ultimo y su valor total. Este reporte tiene la finalidad de dar a conocer la cantidad exacta (tanto en dólares o en pesos) del valor de los relojes que se tienen en existencia. Esta información además la requiere el departamento de contabilidad, puesto que mes con mes el valor de la mercancía va cambiando.

•Reporte resumen de existencias: Este resumen de existencias da a conocer la cantidad de relojes que se encuentran en pedidos documentados, en pedidos a vistas, facturados y la existencia física. Este reporte requiere que se detalle el modelo y la descripción así como los requerimientos anteriores, por linea y en conjunto. Arrojando resultados totales de acuerdo a fa selección de relojes que se tome para ser procesada. Se restringe a que los resultados para los pedidos a vistas y documentados sean expresados en dólares, así como los demás datos excepto la facturación que debe ser en moneda nacional. Además debe reflejar el Ultimo costo del reloj, como una referencia al valor actual de la mercancia. Este reporte es muy importante porque se sabe qué y cuántos relojes se encuentran facturados, o en pedidos y en existencias hasta el momento en que se genere el reporte.

•Reporte análisis por tipo de movimientos: Para generar este reporte, se debe definir un tipo de movimiento y su contrapartida, de esta forma se puede localizar con mayor exactitud un artículo que cumpla con dichas características. De esta manera se localiza el artículo. se muestra su descripción, linea a la que pertenece, su unidad de medida, la fecha en que se generó la contrapartida, la cantidad del producto, su precio unitario, precio total, costo unitario y costo total. Para definir mejor esta búsqueda se debe especificar un período de tiempo.

•Reporte sobre máximo y mlnimo: Este reporte se refiere a los máximos y mínimos en mercancía preestablecidos. De esta fonna pueden planearse las compras sobre una base finne. Se requiere obtener este reporte por lit.ea, de donde se especificará artícufo por articulo, la existencia actual, cantidades de lote máximo y mínimo, así como los costos de referencia. Finalmente se totalizan los costos de los lotes máximo y mínimo.

•Reporte detalle de movimientos por tipo y fecha: Este reporte detalla por artículo de acuerdo al tipo de movimiento, la fecha, cantidad, precio unitario, costo unitario y las referencias de la actividad que generó el movimiento. Totaliza los movimientos que se generaron de acuerdo a su tipo.

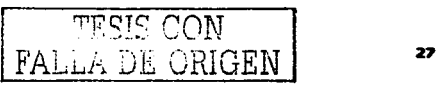

#### Capítulo II. El Entorno de la Empresa (Recolacción y Análisis de Repuerimientos)

•Reporte lista de existencias: Este reporte debe proporcionar una referencia. una descripción de la referencia, su unidad de medida y la cantidad física del reloj que debe haber en la caja fuerte (existencia física). Únicamente se deben contemplar aquellos relojes cuya existencia sea superior o igual a uno. Este reporte se utiliza cuando se necesita dar a conocer la cantidad exacta de relojes ya sea por modelo, linea o en conjunto. En ocasiones esta lista se da a conocer a los clientes para que seleccionen los relojes que desean comprar y verificar que se tenga en existencia.

•Reporte capas de existencias: Debe indicar las capas de existencias por articulo. Además se mencionará la linea a la que pertenece, su clave de articulo, descripción, unidad de medida, existencia inicial, entradas al periodo, salidas del periodo y la existencia actual. De la existencia actual se indicarán de cuántas y cuáles capas todavía hay existencias. su costo de entrada en dólares y en moneda nacional, el tipa de cambio. la referencia del documento origen y la fecha de entrada. Al final se debe mostrar el total de las entradas, salidas y la existencia actual.

•Reporte Ultima compra por articulo: Este reporte tiene el propósito de mostrar la Ultima compra de un articulo determinado\_ De esta manera se obtiene la fecha, el costo, el tipo de cambio y la referencia del documento origen de la compra.

De los documentos como una factura, un pedido, una devolución o una nota de crédito, se pueden generar otros reportes que nos indiquen las piezas y detalles que incluyen dichos documentos; por lo que se puede hablar de los siguientes reportes que también están orientados al área de ventas y compras.

•Consecutivo de pedidos: Este reporte debe mostrar el estado actual de los pedidos, es decir, indicar cuántas piezas por pedido quedan por facturar. cuáles han sido devueltas, y el saklo de piezas por pedido. Se indicará en costo del producto, su precio, su descripción, el nombre del cliente al que se le realizó, las condiciones de pago, la divisa en que se elaboró, así como la fecha del mismo.

•Consecutivo de facturas: Se debe mostrar un consecutivo que al igual que el anterior, de una vista detallada de los productos por factura. De esta manera se tiene un control más preciso de las facturas y los productos facturados. Indicará los datos de la factura: fecha, cliente, condiciones de pago, clave del producto, su descripción, costo unitario. precio unitario.

•Consecutivo de devoluciones: A partir de la realización de pedidos, muchas veces, éstos son devueltos por muchas causas; por lo tanto al igual que con los pedidos y facturas se debe tener un orden de devolución, en et que se detallará la fecha de la devolución, el cliente, los productos que se devolvieron, el total que se devolvió, asi como el precio y el costo del producto.

•Consecutivo de notas de cf'Édito: Al igual qua tos pedidos, en ocasiones las facturas cuando ya han sido liquidadas en su totalidad, no queda otro recurso más que procader a hacer una nota de crédito al cliente, la cual indica la factura que se está devolviendo, el importe, el cliente, la fecha, y el monto de la devolución, el producto y sus caracteristicas generales, su costo, etc. Estos datos al igual, quedarán plasmados en un consecutivo da notas de crédito.

siguientes:

Los reportes relacionados al área de ventas, contabilidad y la dirección son los

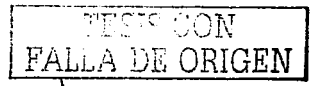

#### Cachulo II. III Entorno de la Empresa (Barchertén y Anithis de Romanimientos).

•Reporte antigüedad de saldos: Los documentos como las facturas y pedidos documentados, están sujetos al pago inmediato o determinado previamente. Este reporte tiene el objetivo de listar aquellos dientes que tengan un saldo deudor *c.on* la empresa; así corno mostrar los avances de sus pagos y los tiemros de retraso o adelanto de did1os pagos. El reporte deberá indicar el tipo de divisa en que contrajo su deuda.

•Reporte resumen de operaciones: La finalidad es mostrar cu6ntos pedidos. facturas, devoluciones y notas de crédito se han elaborado y cancelado en determinado lapso de tiempo. Mostrando cantidades en dólares y en moneda nacional (en aquellos casos en los que se hayan hecho pedidos en moneda nacional, donde la mercancía ya tienen un valor que no fluctuará como es en el caso de los dótares). Esta información es la que se la pasa al área de ventas y a la dirección. Un requerimiento importante es que esta información pueda ser generada para comprender desde lapsos pequeños a largos lapsos de tiempo, como puede ser una semana o la información de tres a1'os, o de hace un ano por ejemplo.

•Reporte resumen de operaciones por linea: Este reporte indicaré de acuerdo a las lineas de productos, la cantidad de productos facturada en un cierto tiempo. únicamente mostrará cantidades de facturación. de pedidos, compras, devoluciones y la existencia fisica.

•Póliza de ventas: Este reporte se realizaré con el fin de colaborar con el •rea de contabilidad, como un medio de apoyo para cotejar que la cantidad qt.e arroje este sistema sea la misma que contabilidad por su parte va a generar. Se mostrarán las cantidades en moneda nacional de compras de los clientes de la empresa, asl como las respectivas cantidades de crédito a su favor (en el caso de que hayan habido). además el I. V. A. (Impuesto al Valor Agregado) que se generó en el periodo de tiempo seleccionado. Esta infonnación dará a conocer por ejemplo, quien ha sido el cliente que más a comprado o el l. V. A. que se tendrá que pagar al finalizar el periodo que la Secretaria de Hacienda y Crédito Público ha establecido.

•Reporte productos facturados: Se requiere indk:mr por linea, ordenado de acuerdo a la referencia del producto, y la cantidad de los mismos además del importe sin l. V. A. en moneda nacional, que se han facturado en detenninado periodo. Este reporte se envia mes con mes a la fábrica en Suiza, para que allá se registren las ventas y se elaboren las posibles órdenes de compra para las próximas temporadas del afta.

«Reporte estado de cuenta: Cada cliente tiene un historial de compras en la empresa. Con exactitud, se listara el estado de cuenta de los clientes; el cuál mostrará el saldo deudor y acreedor del mismo, asi corno el documento que dio origen a este saldo. Los saldos aparecerán en la divisa en que se haya realizado el documento.

•Reporte auxiliar de anticipos: Únicamente se mostrarán aquellos clientes que tengan un saldo a su favor, mismo que se aplicará en sus futuras compras. Este saldo (anticipo), es producto de facturas que el cliente pagó en determinada fecha, pero que posteriormente, devolvió la mercancia a condición de sustituirla por otra más cara o barata. según el caso. Este reporte indica la o las notas de crédito que dieron origen a este saldo.

•Reporte ventas por cliente: Se listará por diente, de los üHimos 11 meses anteriores a partir de un mes y año dados, la cantidad de productos de acuerdo al mes y año en que fueron adquiridos, únicamente se mostrarán cantidedea por linea.

A continuación se describen los reportes que están destinados para todas las áreas, por ser de uso común. Estos reportes se refieren a los catálogos.

TESTS CON FALLA DE ORIGEN

#### Canitulo II. El Entorno de la Empresa (Recolección y Análisis de Requestrulantes).

•Catálogo de agentes: Se listan a los agentes de la empresa que realizan la venta y formulación de pedidos, mostrando su clave, su nombre y la comisión que obtienen por venta.

•Catálogo de clientes: Este catálogo tiene clas;f"rcado por el nombre de la tienda a los clientes de la empresa, mostrando además, el nombre del propietario de la misma, su dirección, su teléfono y fax.

•Catálogo de líneas: Se listan las claves y los nombres de las marcas de productos que maneja la empresa.

•Catálogo de productos: Se listan de acuerdo a la linea, todos los productos de la misma ordenados alfabéticamente, mostrando su clave y su descripción general de los mismos.

•Listas de precios: Un producto puede tener tres diferentes precios al público, deDido al tipo de cliente que se trate. Este catálogo lista por linea la clave, la descripción del producto y lo tres precios al público del mismo producto.

Los reportes citados arriba, se mostrarán a continuación, en el mismo orden en que se explicaron.

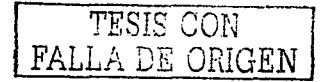

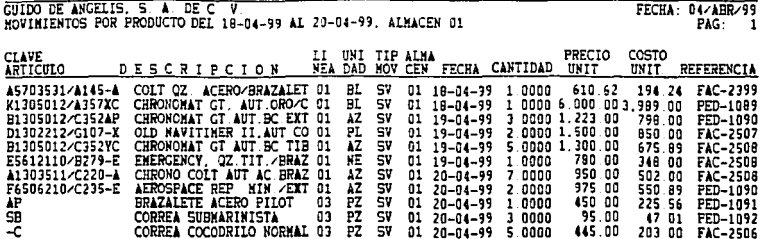

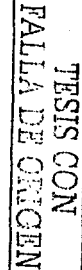

 $\pmb{\mathfrak{U}}$ 

#### RESTRICCIONES DEL REPORTE DETALLE DE MOVIMIENTOS

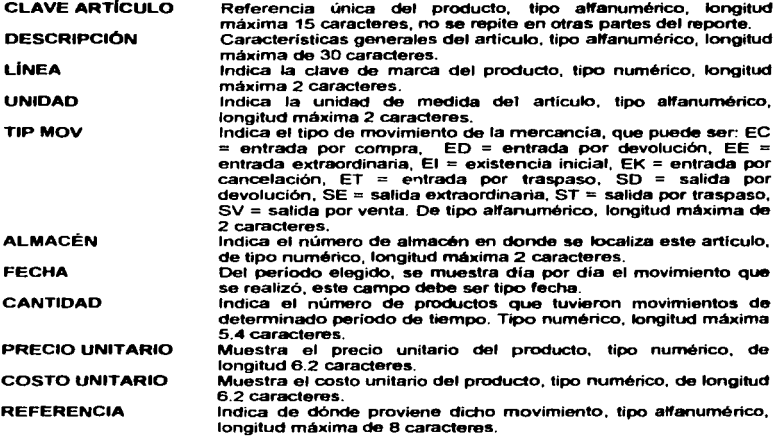

#### **JUSTIFICACIÓN**

Se requiere detallar los movimientos de un producto dado en un periodo determinado por el usuario. Este reporte se destina al área de ventas y compras.

TFSIS CON **FALLA DE ORIGEN** 

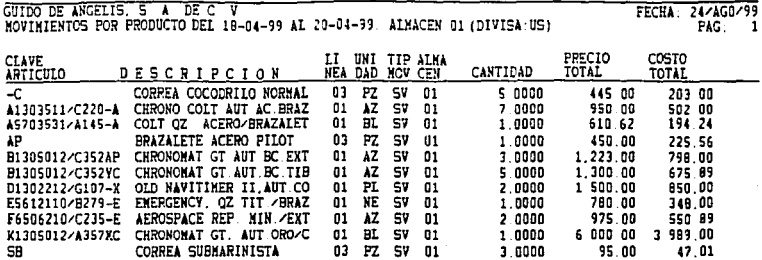

**NEORO EL PULLEMENT**<br>NOC SISEL

1

#### RESTRICCIONES DEL REPORTE RESUMEN DE MOVIMIENTOS

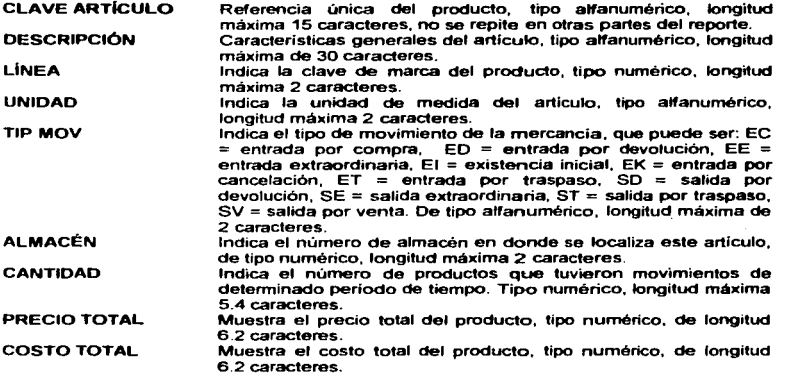

### **JUSTIFICACIÓN**

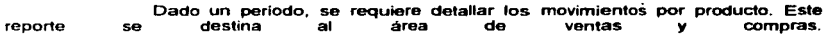

TESIS CON FALLA DE ORIGEN

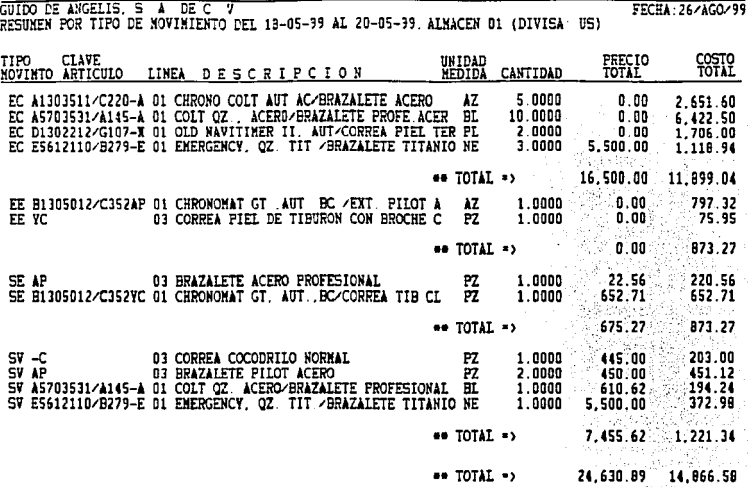

**NADIRO TO VITVA**<br>NOO SISKL

 $\Delta$ 

35

Í

#### RESTRICCIONES DEL REPORTE RESUMEN POR TIPO DE MOVIMIENTO

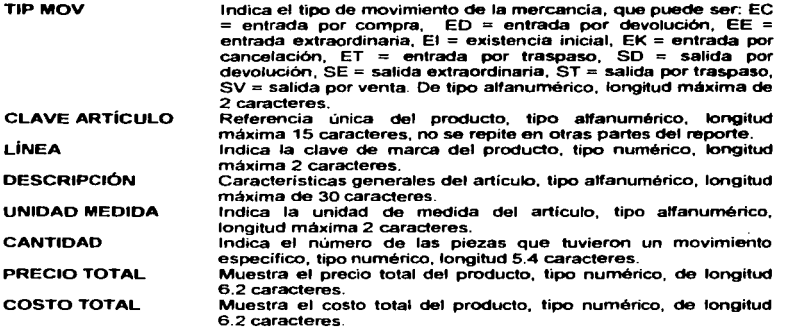

#### .JUSTIFICACIÓN

Se de un reporte que ordene y resuma los tipo de movimientos que se generan en un periodo dado por un usuario, expresando su valor en Pesos (M. N.) o en dólares. Este reporte lo requiere el área de ventas y compras.

*TESIS* CON FALLA *DE* ORIGEN

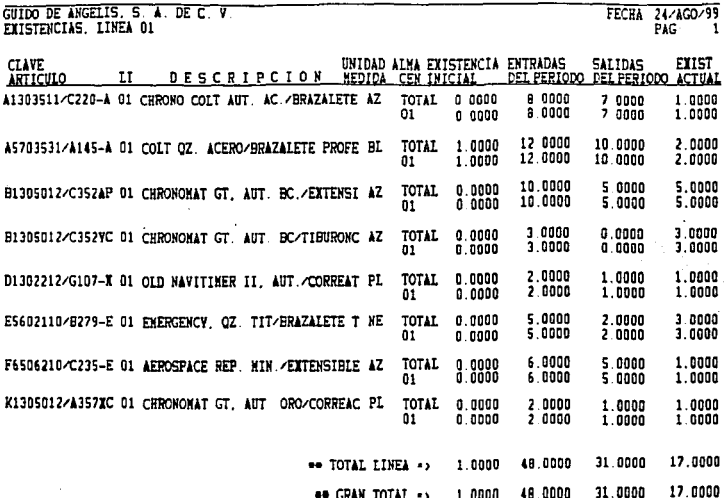

**TRISIS CON NATURAL** 

J.

37

#### RESTRICCIONES DEL REPORTE DE EXISTENCIAS

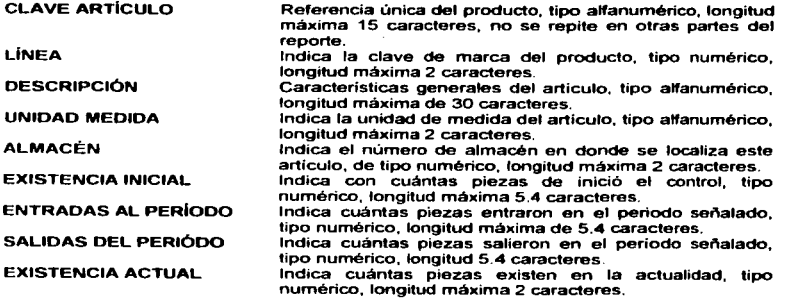

#### .JUSTIFICACIÓN

Se requiere de un reporte que muestre en general los movimientos de existencia inicial, entradas, salidas y existencia actual de la mercancía. Esta información se destina a la realización de análisis de operaciones en Suiza.

> contract the contract of  $\label{eq:2.1} \mathcal{L}_{\text{max}} = \frac{1}{2} \sum_{i=1}^{n} \mathcal{L}_{\text{max}} \left( \mathcal{L}_{\text{max}} \right) \mathcal{L}_{\text{max}} \left( \mathcal{L}_{\text{max}} \right)$

*TESIS* CON FALLA DE ORIGEN

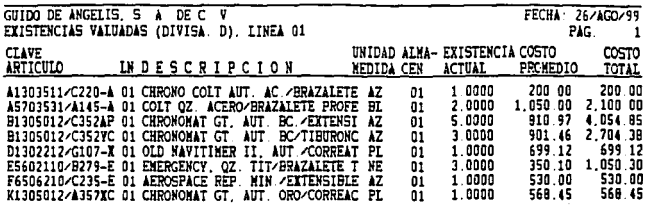

\*\* TOTAL LINEA\*> 17,0000 11,907.10

\*\* GRAN TOTAL \*\*\*

11,907.10

**TRSIS CON<br>PALLA DE ORIGEM** 

n

#### Capítulo II. El Entorno de la Empresa (Recolección y Análisis de Requerimientos)

#### RESTRICCIONES DEL REPORTE DE EXISTENCIAS VALUADAS

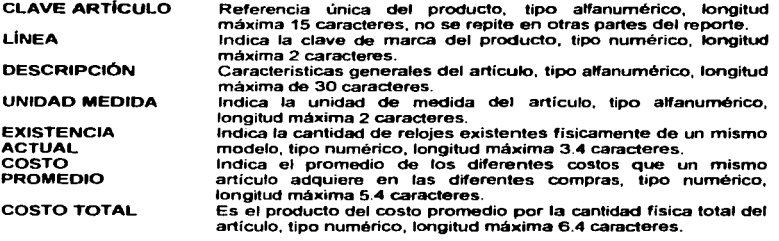

#### JUSTIFICACIÓN

Este reporte es requerido por el área de ventas y por la Dirección General, pues de necesita conocer el costo promedio que los relojes adquieren asi como su existencia física

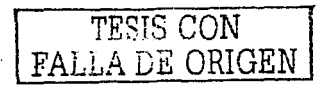

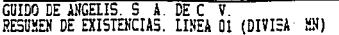

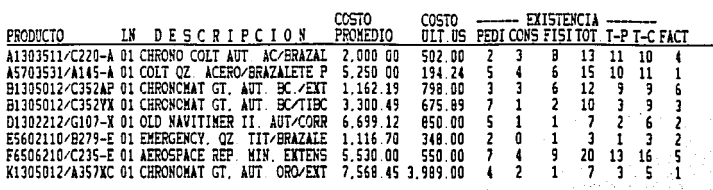

· GRAN TOTAL ·>

 $\begin{array}{c} 0.00 \text{ P-HH} \\ 13.350.00 \text{ P-US} \\ 0.00 \text{ C-HH} \\ 42.456.24 \text{ C-US} \end{array}$ 

21,450.22 HN

12.035.23 F-MN<br>3.670.12 F-US

FECHA: 31/DIC/99

**TRISIS CON<br>FALLA DE ORIGEN** 

#### RESTRICCIONES DEL REPORTE RESUMEN DE EXISTENCIAS

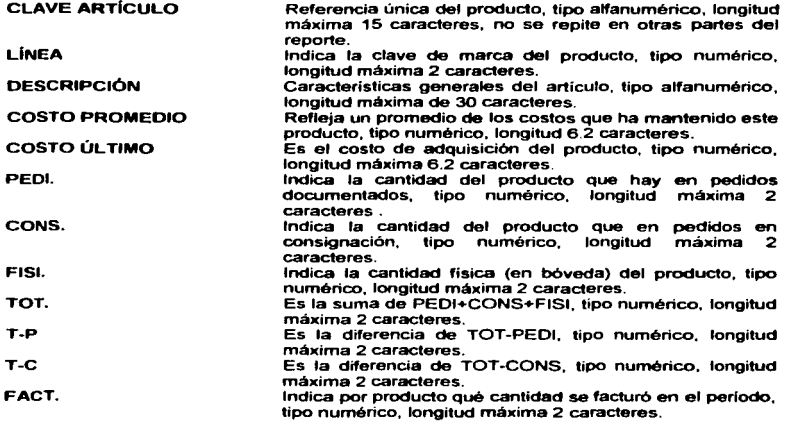

Finalmente se muestran las sumatorias, tanto de existencias como de costos. Las sumatorias de costos PEDY y CONS se mostrarán en siempre en dólares, indicando que hubo pedidos que se realizaron en moneda nacional (estas cantidades son en dólares).

El Ultimo renglón corresponde a la columna de FACT, el cual muestra el costo total de los productos facturados y su denominación viene señalada ya sea por US o MN.

#### JUSTIFICACIÓN

Se requiere conocer el costo total de la mercancia existente en pedidos y la fisica, asi como los costos de la mercancía facturada.

ESIS CON FALLA DE ORIGEN

9,164.62

ł

5,394.02

43

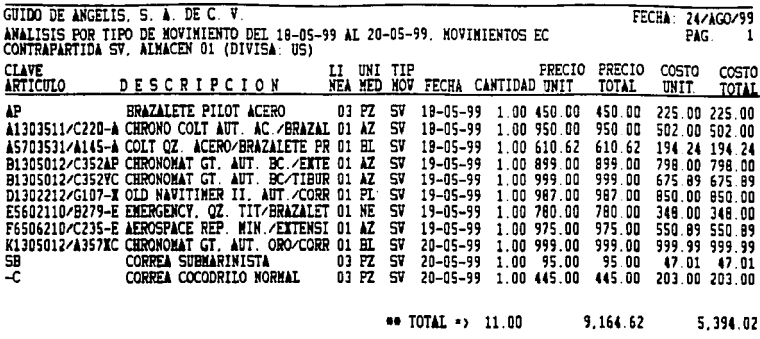

\*\* GRAN TOTAL \*>

**TRILA DE ORIGEN<br>FALLA DE ORIGEN** 

 $\ddot{\phantom{a}}$ 

#### Caoltuio II. El Entorno de la Empresa (Recolección y Análisis de Requerimientos)

#### RESTRICCIONES DEL REPORTE ANÁLISIS POR TIPO DE MOVIMIENTO "X" EN CONTRAPARTIDA DEL MOVIMIENTO "Y"

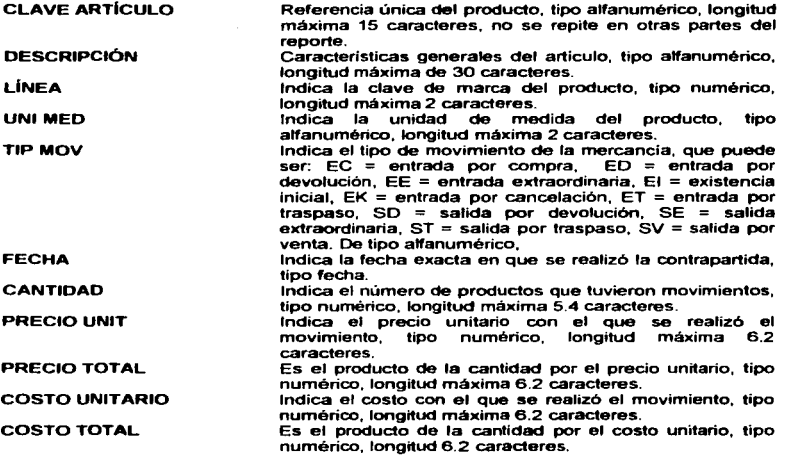

#### **JUSTIFICACIÓN**

Se requiere de un reporte que sirva como filtro de búsqueda de productos que hayan tenido movimientos en contrapartida con otro tipo. Está orientado al área de ventas y compras.

TESTS *CON*   $FALLA DE ORIGEN$ </u>

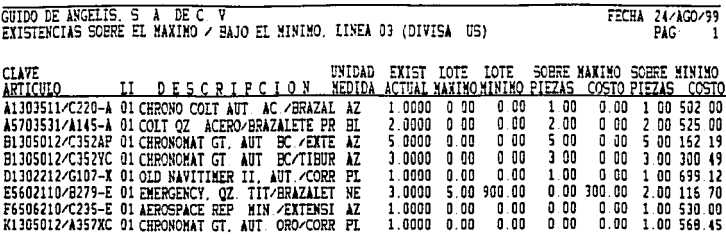

TOTAL >>>>>  $300.00$ 5.411.67

**EALLA DE ORIGEN<br>FALLA DE ORIGEN** 

# c.plbllo D. B IEMDmo cle .. "-(R ++ Id 1 y AÑllllS *de....* ••--) RESTRICCIONES DEL REPORTE DE EXISTENCIA SOBRE EL MÁXIMO Y MINIMO DE **MERCANCÍA**

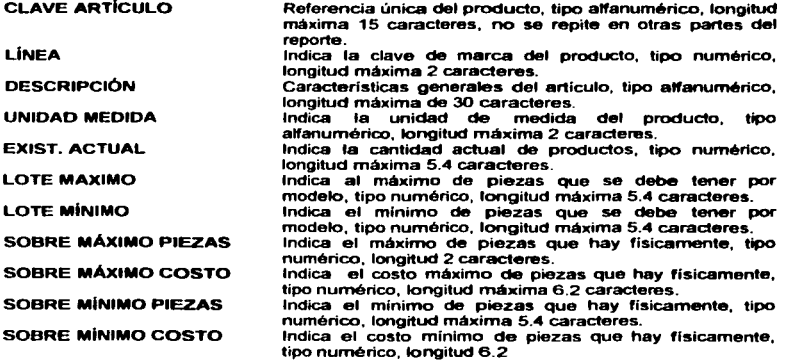

#### JUSTIFICACIÓN

Se requiere de un reporte que infonne sobre el estado de la mercancia con respecto al máximo y mínimo de cantidades y valuación de costos de ésta. Está orientada al área de compras.

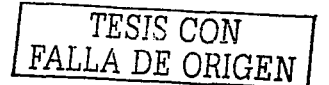

47

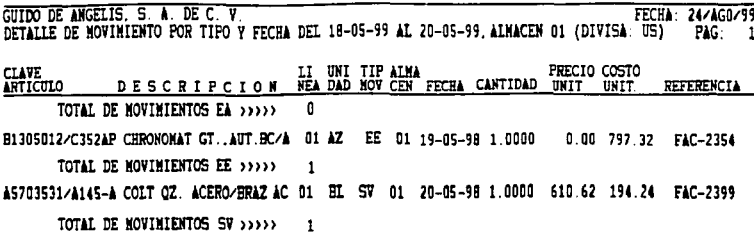

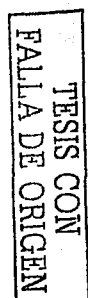

#### Capitulo II. El Entorno de la Enversea (Racolacción y Análisis de Requestmentos).

#### RESTRICCIONES DEL REPORTE DETALLE DE MOVllENTOS POR TIPO Y FECHA

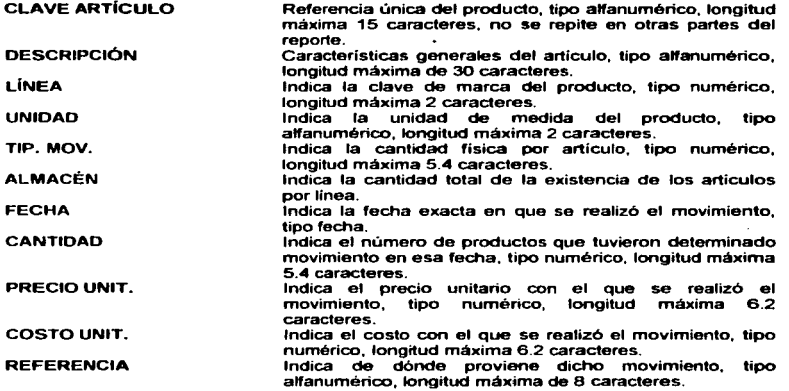

#### JUSTIFICACIÓN

Se requiere de un reporte que resuma el total de movimientos de acuerdo al tipo de movimiento y a un periodo determinado. Lo requiere el área de ventas y compras.

TESIS CON FALLA DE ORIGEN

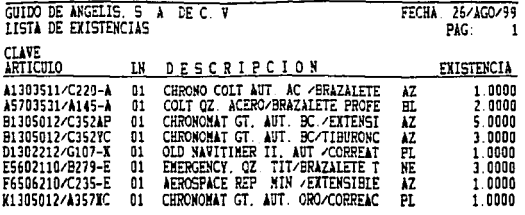

\*\* TOTAL LINEA\*> 17.0000

**NEORO ROUPEL** 

Canitulo II. El Entorno de la Emoresa (Recolección y Análisis de Requesimientos).

#### RESTRICCIONES DEL REPORTE LISTA DE EXISTENCIAS

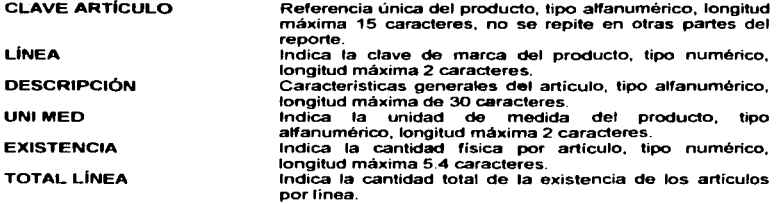

Existe el requerimiento de obtener este reporte, ya sea por linea (como es en este caso) o un reporte de todas las lineas, el cual indica las existencias por linea, especificando los artículos existentes y al final, muestra una sumatoria de la cantidad total de existencias de todas las líneas.

#### JUSTIFICACIÓN

Se requiere dar a conocer únicamente las existencias a los clientes, para que en determinados casos, estos elijan directamente de esta lista los artículos que desean comprar.

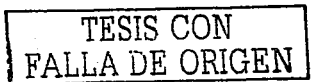

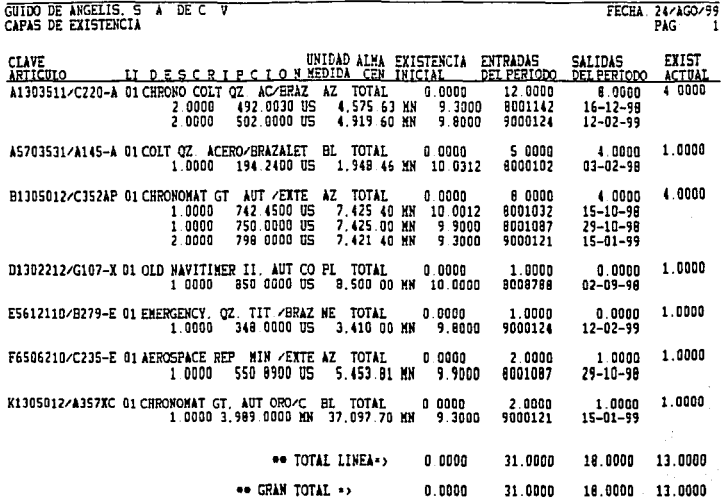

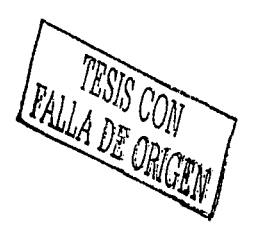

 ${\bf 51}$ 

#### RESTRICCIONES DEL REPORTE CAPAS DE EXISTENCIA

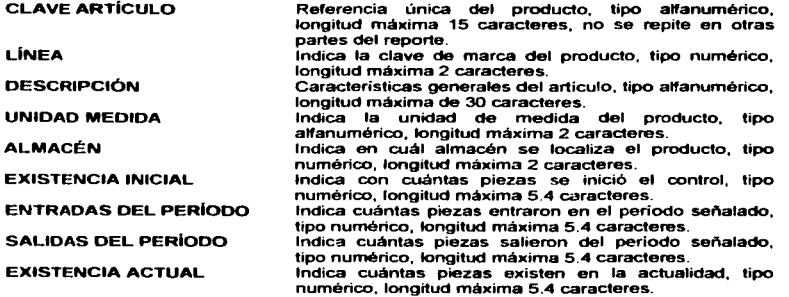

En relación a cada producto, se muestran las capas de existencias, es decir, ta cantidad. costo en dólares, costo en moneda nacional, su respectivo tipo de cambio, referencia y fecha de entrada del producto.

#### JUSTIFICACIÓN

Se requiere de un reporte que muestre las capas de existencias de cada uno de los productos que se tienen organizados por línea. De esta manera se controlan los tiempos de salida y las futuras compras. El área de compras necesita este reporte, junto con el área de contabilidad.

TESIS CON FALLA DE ORIGEN

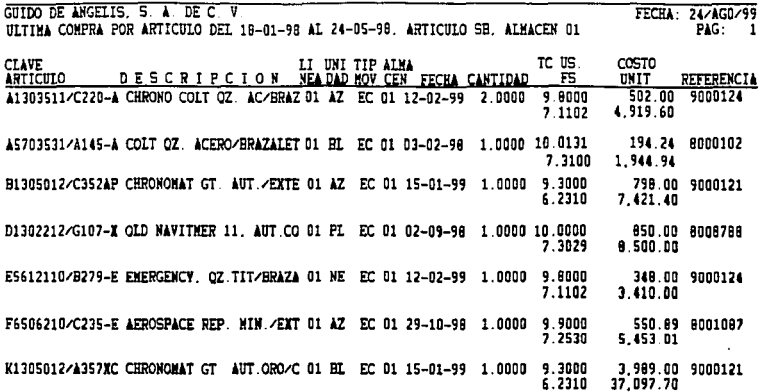

NESIS CONNEN NEWSLEY

£3

#### RESTRICCIONES DEL REPORTE ÚLTIMA COMPRA POR ARTicULO

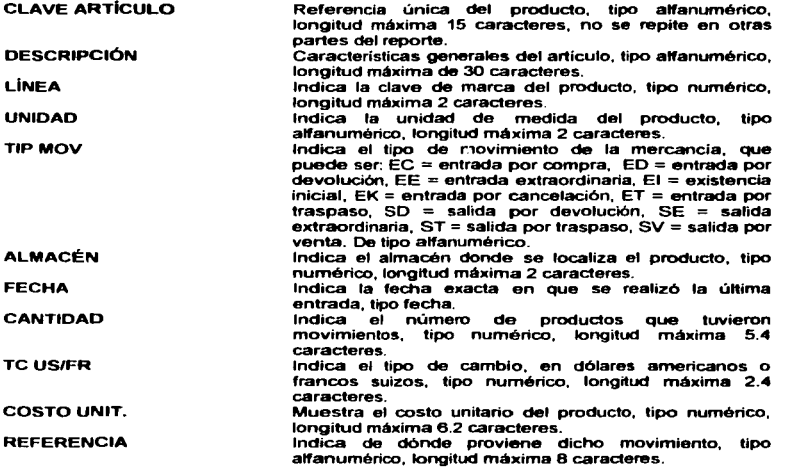

#### JUSTIFICACIÓN

Se requiere de un reporte que indique cuándo se realizó la última compra de un producto determinado, indicando los detalles de la compra. Este reporte está orientado al área de compras y ventas.

 $-$  0.0M FALLA <u>de Origen</u>

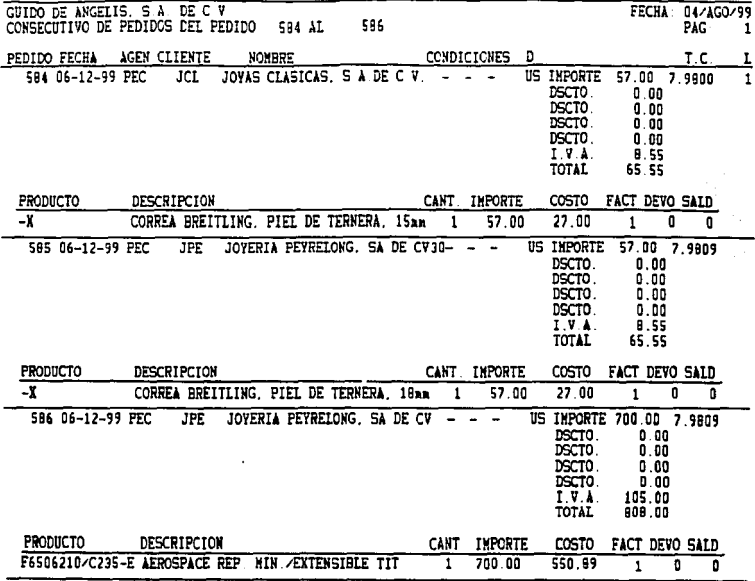

## Capítulo II. El Entorno de la Empresa (Recolección y Análisis de Requerimientos)

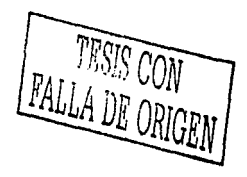

55

#### Capítulo II. El Entorno de la Empresa (Recolección y Análtsis de Requestmientos)

#### RESTRICCIONES DEL REPORTE CONSECUTIVO DE PEDIDOS

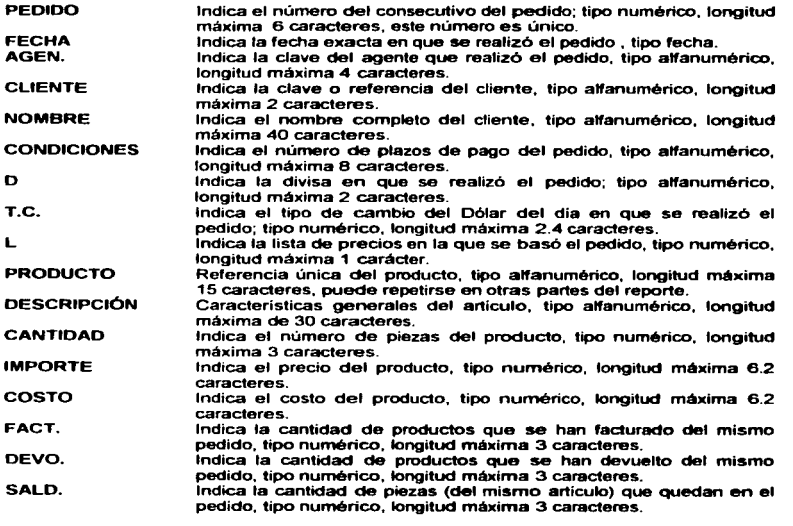

#### JUSTIFICACIÓN

Se requiere de un consecutivo de pedidos que muestre el estado actual de una serie de pedidos, así como sus caracteristicas. Está enfocado al área de ventas.

FALLA DE ORIGEN

# Capítulo II. El Entorno de la Empresa (Recolección y Análisis de Requerimientos)

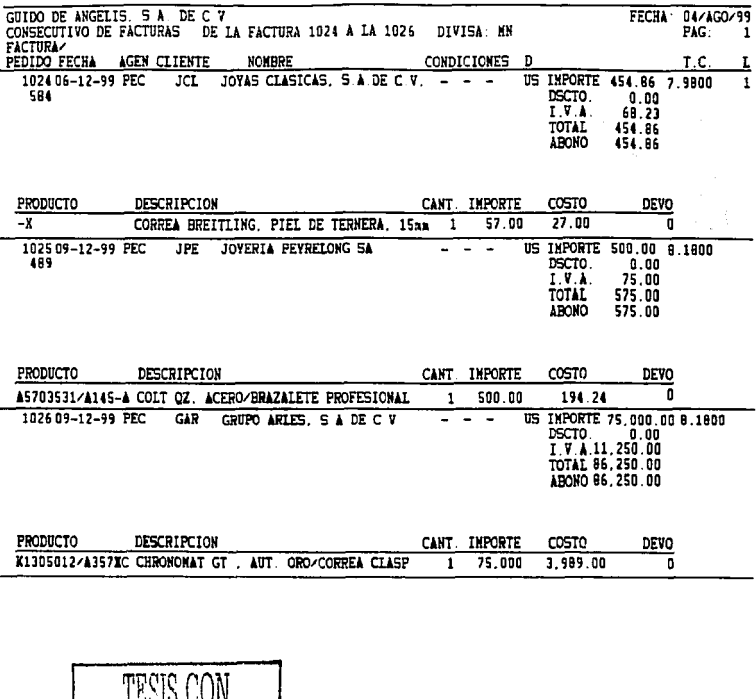

#### RESTRICCIONES DEL REPORTE CONSECUTIVO DE FACTURAS

 $\overline{a}$ 

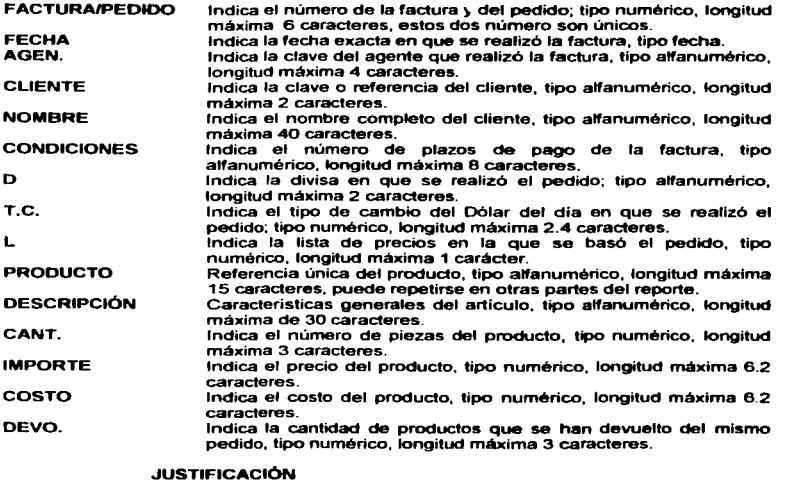

Se requiere de un reporte que muestre el estado actual de una serie de<br>como i sus licaracterísticas. Está enfocado al área de ventas facturas, así como sus características. Está

TESIS CON FALLA DE ORIGEN

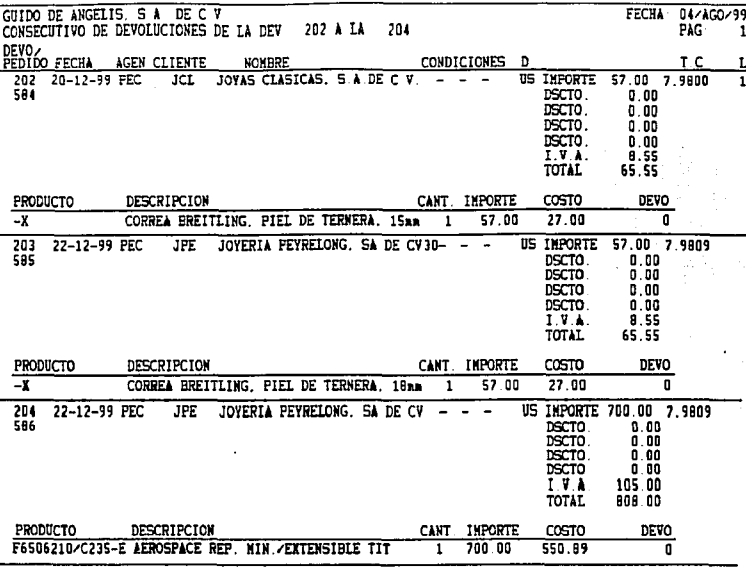

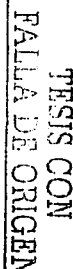

59

 $\ddot{\phantom{a}}$ 

.

### RESTRICCIONES DEL REPORTE CONSECUTIVO DE DEVOLUCIONES

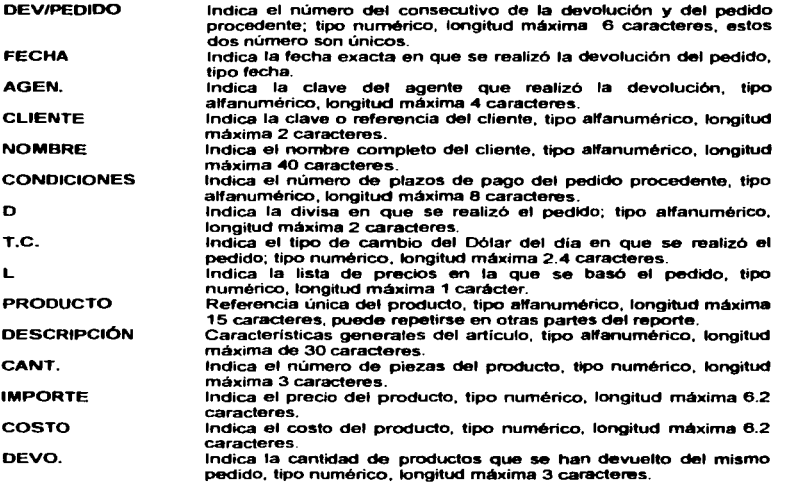

#### **JUSTIFICACIÓN**

Se requiere de un consecutivo de devoluciones, que muestre los detalles de la devolución de pedidos. Está orientado al área de ventas.

TESTS CON FALLA DE ORIGEN

 $\ddot{\phantom{0}}$ 

# Capítulo II. El Entorno de la Empresa (Recolección y Análisis de Requerimientos)

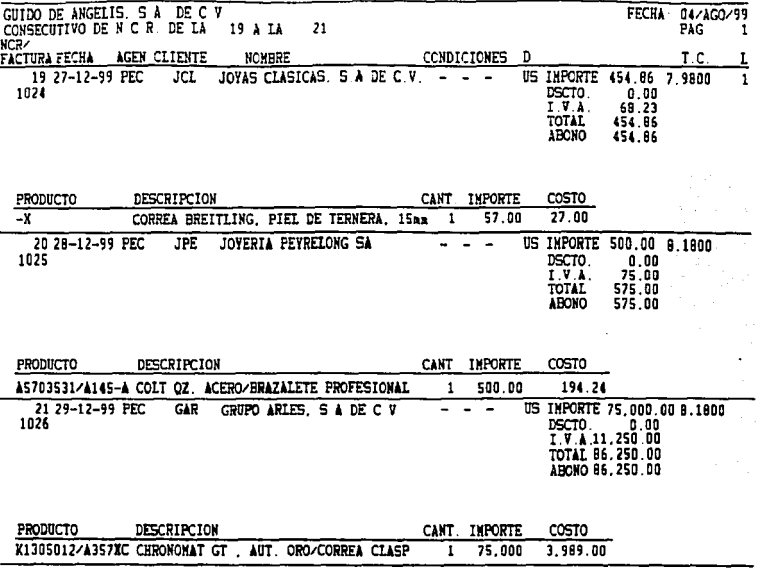

TRISTS C<br>UNLLA DE C  $\subseteq$ ļΞ 2

1
## Caoltulo II. B Entorno de la Empresa (Recolección y Análisis de Requerimientos)

## RESTRICCIONES DEL REPORTE CONSECUTIVO DE NOTAS DE CRÉDITO

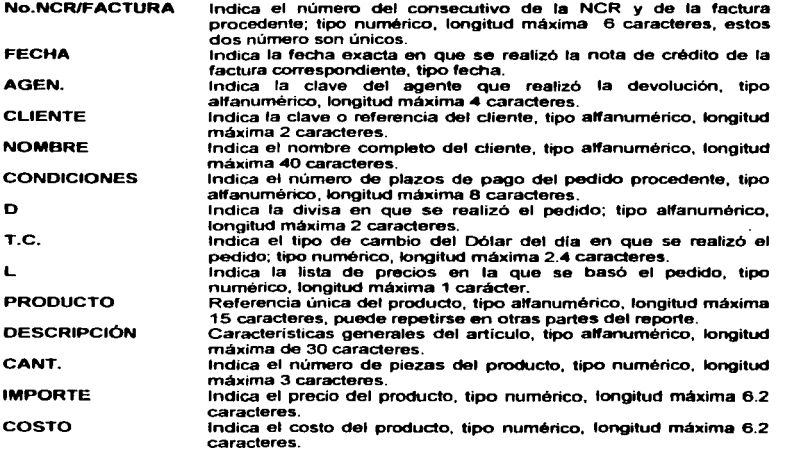

## JUSTIFICACIÓN

Se requiere de un consecutivo de notas de crédito, que detalle las condiciones en que elaboró la misma. Está orientado al área de ventas.

resis con FALLA DE ORIGEN

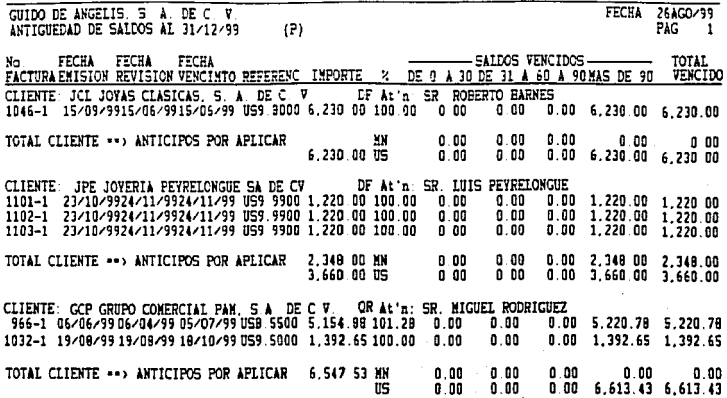

**TRISIS CON<br>FALLA DE ORIGEM** 

 $63$ 

## Caoltulo II. B-Entorno de la Empresa (Recolacción y Análtuis de Requerimientos)

## RESTRICCIONES DEL REPORTE ANTIGÜEDAD DE SALDOS

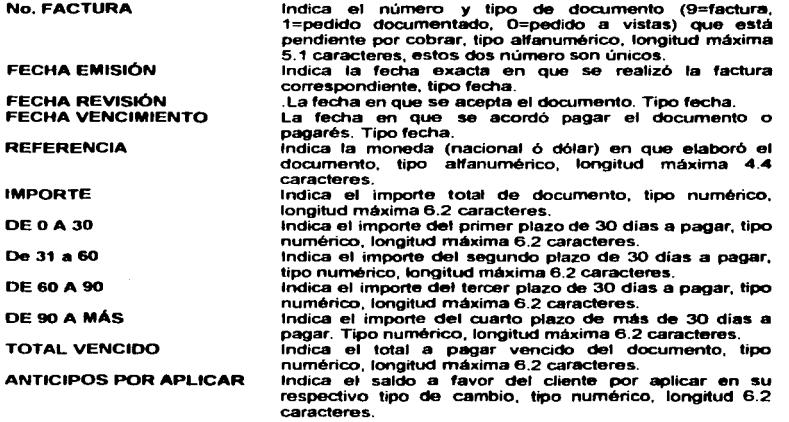

Se observa la restricción de que a todo cliente que se te otorgue crédito (pagarés provenientes de los pedidos documentados) debe cubrir el monto del pedido máximo en cuatro pagos.

## JUSTIFICACIÓN

Se requiere de un reporte que muestre el saldo a favor y deudor de un cliente, respecto a los documentos que estén vencidos o por pagar. Este reporte está dirigido al área de ventas, cobranza y contabilidad.

 $\ddot{\phantom{0}}$ 

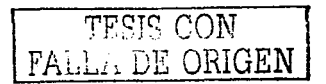

64

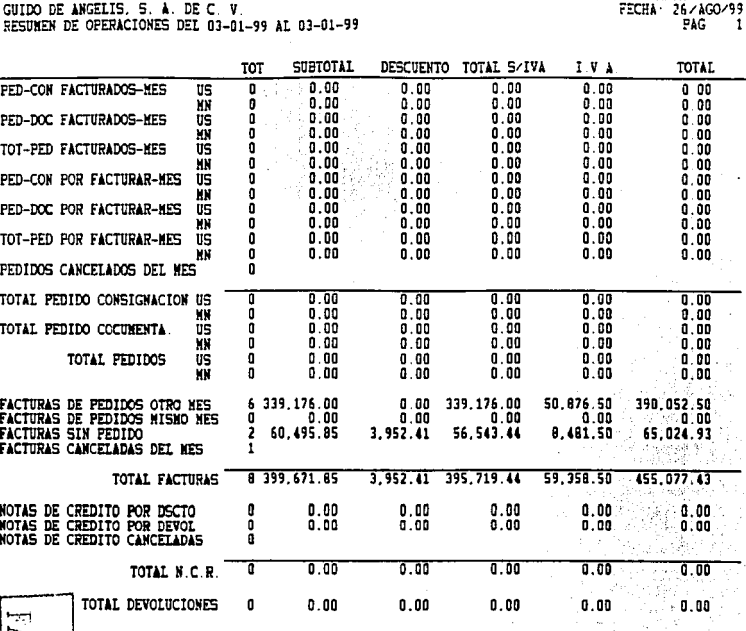

MEDINO EG VITV

65

 $\mathbf{I}$ 

## Canitulo D. 11 Entorno de la Empresa (Recolección y Anilitais de Requestmientos).

## RESTRICCIONES DEL REPORTE RESUMEN DE OPERACIONES

Se deben obtener los resultados de un determinado período de tiempo, de la<br>actividad de la empresa, es decir, de la elaboración de pedidos, facturas, notas de crédito y devoluciones, indicando el desglose de las cantidades totales, como el total, subtotal, descuento, subtotal, l. V. A. y total, expresados en moneda nacional o dólares según se haya hecho el documento.

De los pedidos se tiene:

- Pedidos en consignación facturados en el mes
- Pedidos documentados facturados en el mes
- Total de pedidos facturados en el mes
- Pedidos en consignación por facturar del mes
- Pedidos documentados por facturar del mes
- Pedidos cance&ados del mes
- Total pedidos consignación
- Total de pedidos documentados

De las facturas se tiene:

- Facturas de pedidos de otros meses
- Facturas de pedidos del mismo mes
- Facturas sin pedido
- Facturas canceladas del mes
- Total facturas

De las notas de crédito se tiene:

- $\bullet$ Notas de crédito por descuento en el mes
- Notas de crédito por devolución de mercancla en el mes
- Notas de crédito canceladas
- Total de notas de crédito

De las devoluciones se tiene:

Total de devoluciones en el mes

## JUSTIFICACIÓN

Se requiere de un reporte que resuma las operaciones de ventas en un periodo determinado (generalmente cada mes). Está orientado al área de ventas, contabilidad y la dirección general.

TESIS CON<br>Fall A DE ORIGEN

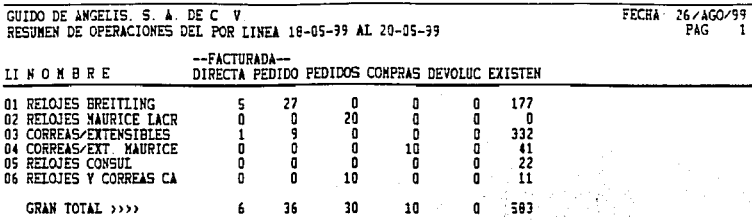

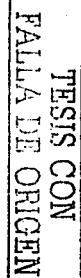

Ø

RESTRICCIONES DEL REPORTE RESUMEN DE OPERACIONES POR LINEA

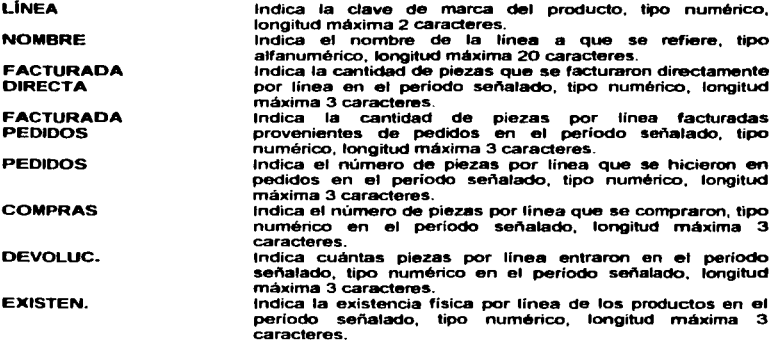

## JUSTIFICACIÓN

Se requiere de un reporte que únícamente exprese cantídades o el número de piezas de productos comprados, facturados, en pedidos, devueltos, asi como la existencia física. Está orientado al área de ventas y compras.

TESIS CON FALLA DE ORIGEN

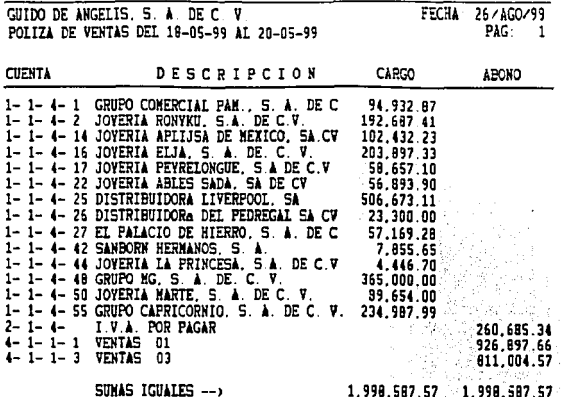

**PALLA BIST QD** ORIGEN

## RESTRICCIONES DEL REPORTE PÓLIZA DE VENTAS

CUENTA DESCRIPCIÓN CARGO ABONO Indica el numero de cuenta contable del cliente. tipo alfanumérico, fongitud máxima 11 caracteres. Este numero de cuenta debe ser único en el reporte. Indica el nombre del cliente (nombre de la cuenta contable) a quien se le facturó en el periodo ser'\alado, tipo alfanumérico, longitud máxima 30 caracteres. Indica el saldo deudor de la cuenta del cliente en el lapso señalado, tipo numérico, longitud máxima 6.2 caracteres. Indica el saldo acreedor del cliente en el lapso señalado, tipo numérico, longitud máxima de 6.2 caracteres.

Finalmente muestra las sumatorias de las columnas de CARGO y ABONO.

## JUSTIFICACIÓN

Se requiere de una póliza de ventas que se genere periódicamente. Este reporte está dirigido al área de contabilidad y la dirección general.

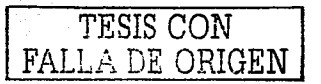

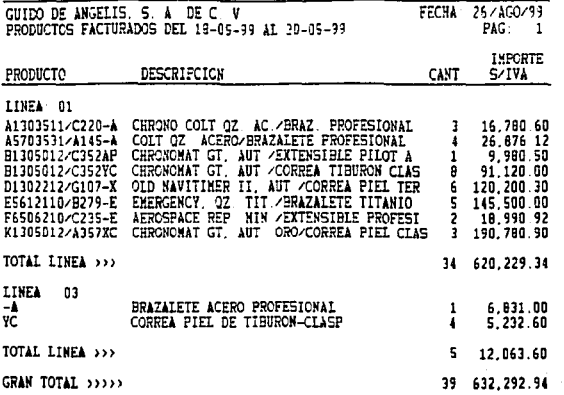

NOO SISAL<br>NOO SISAL **GEN** 

ł.

 $\boldsymbol{n}$ 

## RESTRICCIONES DEL REPORTE PRODUCTOS FACTURADOS POR LINEA

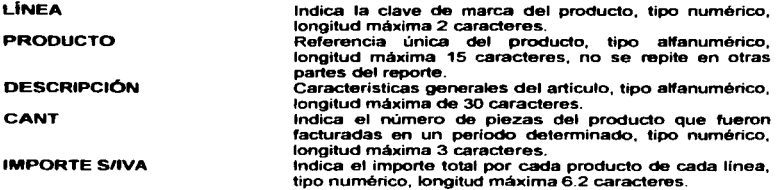

## .JUSTIFICACIÓN

Se requiere de un reporte que indique qué y cuántos productos (por línea) se  $\sim$ vendieron en cierto periodo; además de su precio de venta. Este mporte se entrega directamente a los distribuidores de cada linea cuando éstos los solicitan.

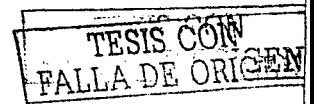

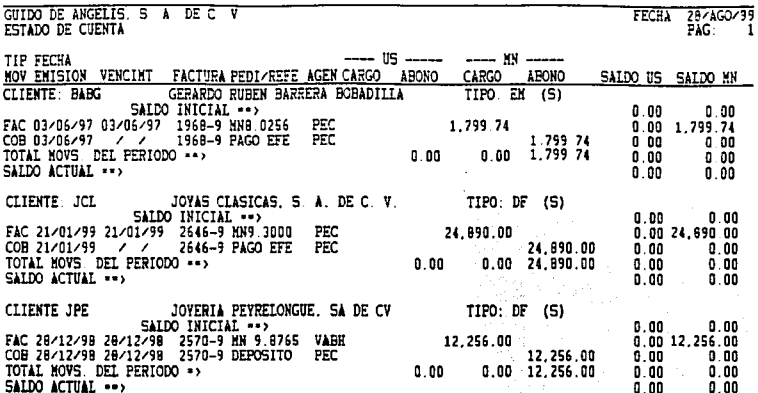

خن **TESTS CON<br>MOD SISTLY** DRIGEI

 $\boldsymbol{n}$ 

 $\frac{1}{2}$ 

f.

## RESTRICCIONES DEL REPORTE ESTADO DE CUENTA

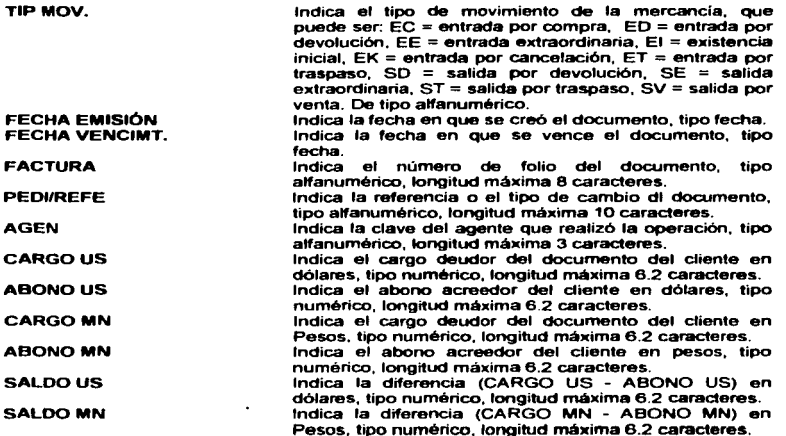

## JUSTIFICACIÓN

Se requiere de un reporte que muestre el estado de cuenta por cliente. indicando su saldo deudor y acreedor expresado según el tipo de cambio del documento que se haya generado. Este reporte es de importancia para el área de ventas y cobranza, asi como para contabilidad y la dirección general.

TESIS CON

 $74$ 

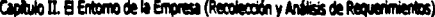

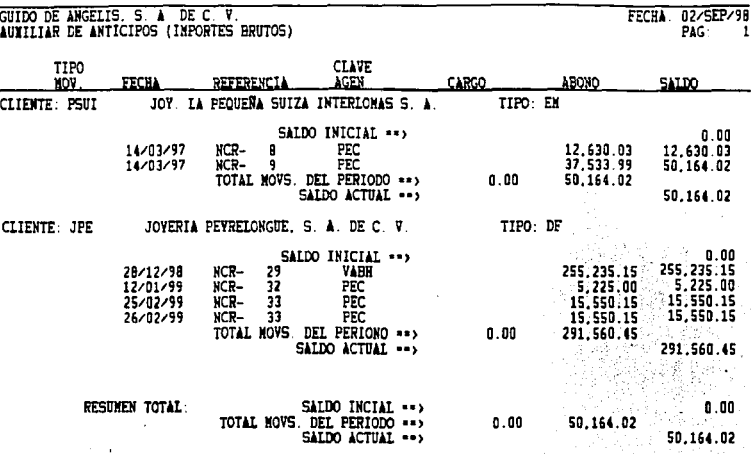

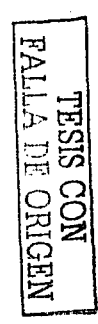

## RESTRICCIONES DEL REPORTE AUXILIAR DE ANTICIPOS POR CLIENTE

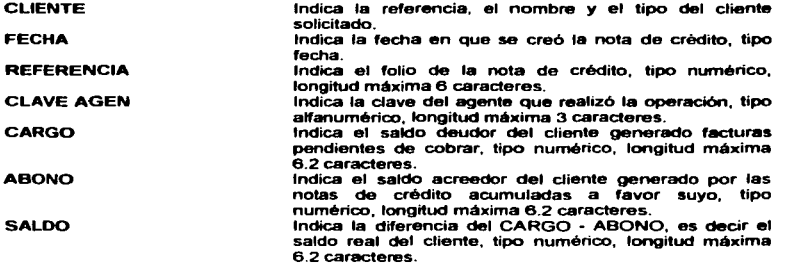

## JUSTIFICACIÓN

Se requiere de un reporte que muestre por cliente los anticipos que se les ha generado y acumulado, así como el safdo que tenga sea deudor o acreedor. Está orientado al airea de ventas. cobranza, contabilidad y la dirección general.

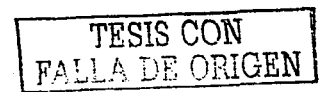

## Capítulo II. El Entomo de la Empresa (Recolección y Análisis de Requerimien

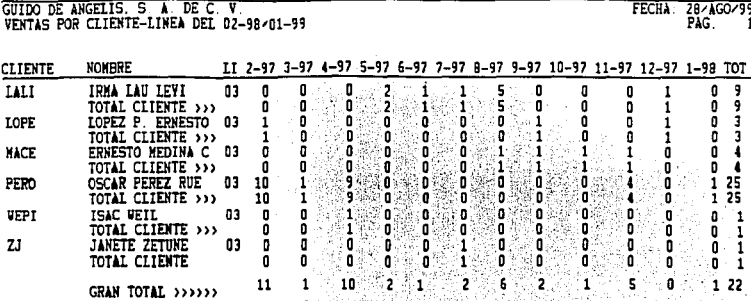

**TRISIS CON<br>FALLA DE ORIGEM** 

 $\boldsymbol{n}$ 

 $\blacksquare$ 

**Contract** 

## RESTRICCIONES DEL REPORTE VENTAS POR CLIENTE - LINEA

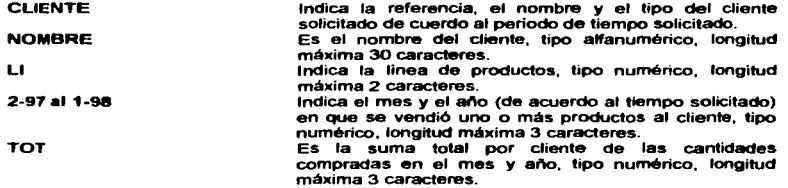

## .JUSTIFICACIÓN

Se requiere de un reporte que refleje las ventas por cliente de los últimos 11 meses atrás a partir del mes y año dados. Está orientado al área de ventas y a la dirección general.

TESIS CON FALLA DE ORIGEN

## Capítulo II. El Entorno de la Empresa (Recolección y Análisis de Requerimientos

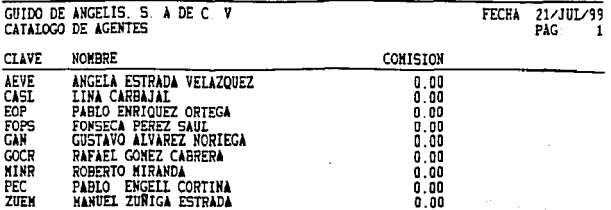

VESS **OBD** AA **TESES NO SILE EERITOHICA** 

**FALLA DE** 

**QRIGEM** 

**NOO SISEL** 

n

## Capitulo II. B Entorno de la Entoresa (Recolección y Análisis de Requerimientos)

## RESTRICCIONES DEL REPORTE CATÁLOGO DE AGENTES

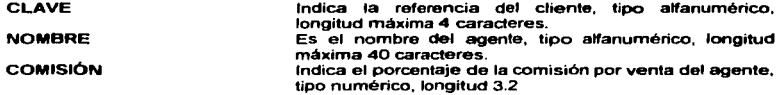

## .JUSTIFICACIÓN

Se requiere de un reporte que liste de acuerdo a los agentes de la empresa, mostrando sus nombres y el porcentaje de comisión que recibe por venta. Esta orientado a todas las áreas.

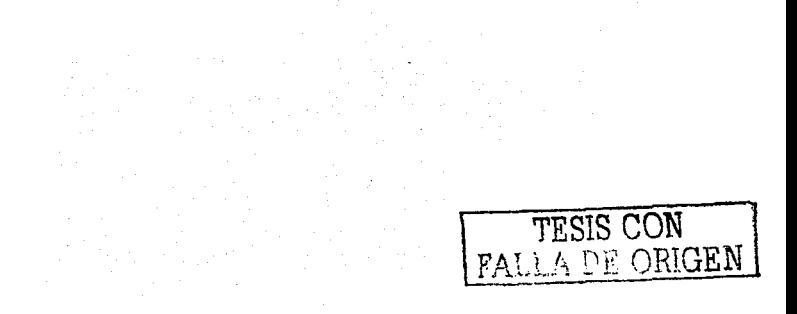

ä,

 $\mathbf{u}$ 

ï

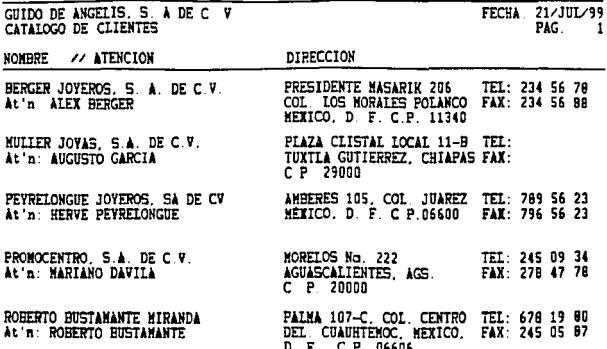

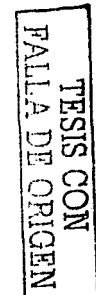

RESTRICCIONES DEL REPORTE CATÁLOGO DE CLIENTES

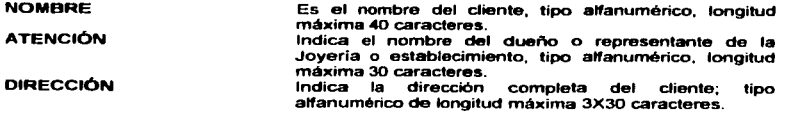

## **JUSTIFICACIÓN**

Se requiere de un reporte que liste todos los clientes (nombre, encargado o dueño, la dirección y teléfono) de la empresa. Está orientado a todas las áreas.

TESIS CON **LDE ORIGEN** 

 $\ddot{\phantom{a}}$ 

# Capítulo II. El Entorno de la Empresa (Recolección y Análisis de Requerimientos)

IJ

GUIDO DE ANGELIS. S. A DE C. V

**RG VITVA**<br>SISHL

**RIGEN** 

**FECHA** 21/JUL/99

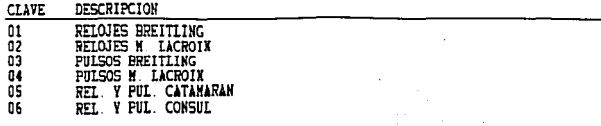

# ~Capitulo II. El Entomo de la Empresa (Racolacción y Análisis de Raquerimia<br>RESTRICCIONES DEL REPORTE CATÁLOGO DE LÍNEAS

CLAVE **DESCRIPCIÓN** Indica la referencia de la marca. tipo numérico, de longitud máxima 2 caracteres, único e irrepetible. Indica el nombre o descripción de la marca, tipo alfanumérico, longitud máxima 30 caracteres .

## .JUSTIFICACIÓN

Se requiere de un reporte que liste todas las marcas de productos que la empresa maneja para su venta. Está orientado a todas las áreas.

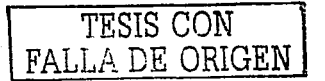

к

GUIDO DE ANGELIS, S A DE C V

FECHA 21/JUL/99

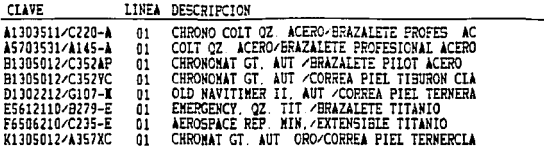

# **TRISIS CON<br>TALLA DE ORIGEI**

CLAVE LINEA DESCRIPCIÓN Referencia del producto establecida previamente, tipo atfanumérico, longitud máxima 15 caracteres. Indica la clave de la marca, tipo numérico, longitud méxima 2 caracteres. Características generales del producto, tipo numérico, longitud máxima 30 caracteres .

## .JUSTIFICACIÓN

Se requiere de un reporte que liste a todos los productos por linea, indicando sus caracteristicas generales. Está orientado a todas las áreas.

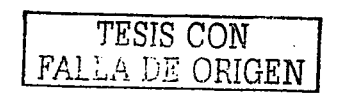

l.<br>R

t7

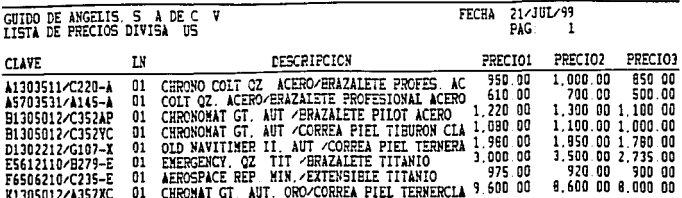

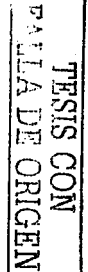

## **RESTRICCIONES DEL REPORTE LISTA DE PRECIOS**

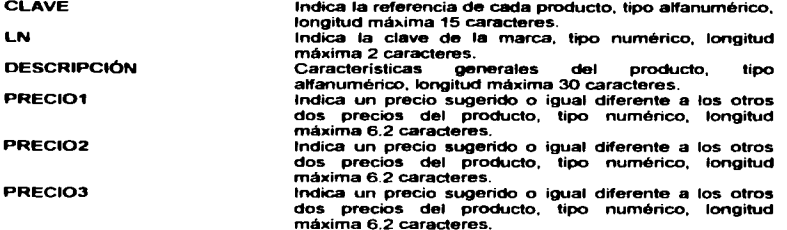

## **JUSTIFICACIÓN**

Se requiere de una lista de precios al público por línea de los productos que maneja la empresa. Se indican tres posible precios en la divisa que indica el reporte. Está orientado a todas las áreas, en especial a ventas.

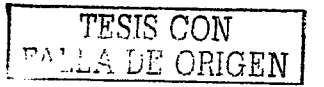

## Capitulo II. El Entorno de la Empresa (Recolección y Análtsis de Requerimientos)

## 11.2.3. Requerimientos del sistema

Actualmente la empresa cuenta con una computadora Compaq Presario 720 486/60 MHz. una impresora de matriz de punto y una de inyección de tinta. Esta computadora está en buen estado, no obstante se requiere el siquiente equipo para realizar y poner en marcha el sistema gestor de ventas (además de que eñ estas fechas este equipo es obsoteto):

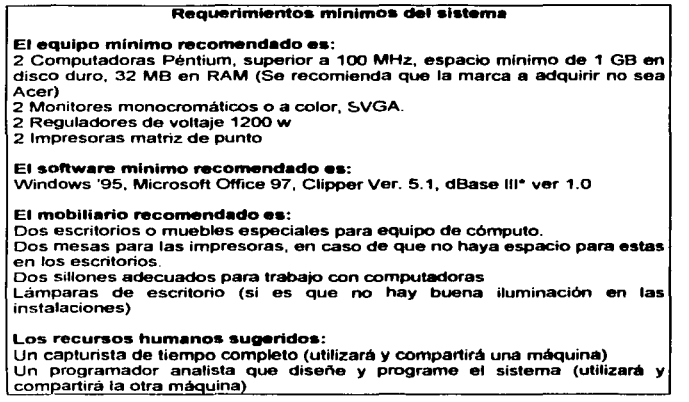

La computadora 486160 MHz, debe ser sustituida por otra que cumpla las condiciones anteriores. Por el momento puede funcionar, pero pronto el espacio disponible en disco duro se terminará, además de que puede considerarse a este modelo de computadora como tecnología obsoleta (hay que hacer hincapié que este modelo no reconoce el formato para fecha "DD-MM-AAAA").

El desglose que se hacia medimite Lotus 123, se puede realizar con Excel, ya que se considera más amigable y más potente que el que acostumbraban utilizar.

Una de las computadoras requeridas se utilizará para continuar con el trabajo normal diario de la empresa, mientras que la otra computadora se destinará para la programación y pruebas del sistema de información.

El capturista se dedicará única y exclusivamente para realizar el trabajo normal del área y como auxiliar del programador analista, cuando este se lo indique. Además de que será el encargado de depurar el sistema.

El programador analista será quien disei\e y programe todo el sistema. Auxiliado por el capturista, que será el encargado de realizar, posteriormente, las pruebas del sistema

sistema. National production of the contract of the contract of the contract of the contract of the contract of  $\Delta$  $TFSIS$  CON  $\qquad$   $\qquad$  89

## Caralhuin II. Et Entorno de la Empresa (Recolección y Análtsis de Requestroientos)

## II.3. Elección del Lenguaie de Programación

Para la realización de la aplicación, se utilizará Clipper Ver. 5.1 y dBase 111•. Clipper se utilizará como lenguaje de programación y dBase 111• se utilizará para la creación y manejo de las tablas (desde fuera), como una herramienta para Clipper. Ademéis Clipper cuenta con funciones que facilitan el procesamiento e interpretación de las fechas del nuevo siglo sin ningún problema.

dBase y sus clónicos (dBase IV y FoxPro) son productos muy buenos para sistemas interactivos de gestión de bases de datos. Ambos ofrecen un lenguaje de programación con extensa lista de órdenes. Se puede utilizar cualquiera de ellos para crear pequeñas aplicaciones con una sofisticada apariencia en un breve periodo de tiempo. Desafortunadamente. es dificil escribir aplicaciones robustas y de fácil mantenimiento usando cualquiera de estos productos, dado que ninguno de ellos ofrece las características del lenguaje necesarias para el desarrollo de aplicaciones a gran escala, especialmente cuando existen varios programadores involucrados. Otros programas gestores de bases de datos (DBMS) que no son los anteriores, tales como Paradox, R:BASE, OataEase los cuales ofrecen herramientas muy sofisticadas para usuarios finales, mas no lo son para los creadores de aplicaciones.

En otros lenguajes como C++ o SmallTalk resulta dificil trabajar con ellos pues aunque son muy potentes no ofrecen la capacidad de OBMS integrada como con Clipper. Realmente. muchos de estos lenguajes, como C y Ensamblador se pueden utilizar como complemento gracias al sistema de extensión de Clipper.

Clipper ofrece un compilador de línea de órdenes. Se invoca desde la linea de órdenes del DOS. Ofrece la capacidad de programación orientada a objetos y la modular o ctasica.

## 11.3.1 Requerimientos de un Gestor de Bases de Datos

El Sistema Gestor de Bases de Datos es un conjunto de programas que permite a los usuarios crear y mantener una base de datos.

Tanto los programadores, como los administradores de bases de datos, deben aprovechar los recursos del SGBD para lograr diversos objetivos relacionados con el diseno. administración y empleo de la base de datos. Entre las caracterfsticas que se deben observar (Fig. 2.3.1.1) relacionado con to anterior son:

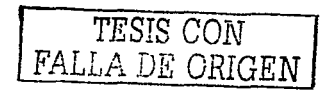

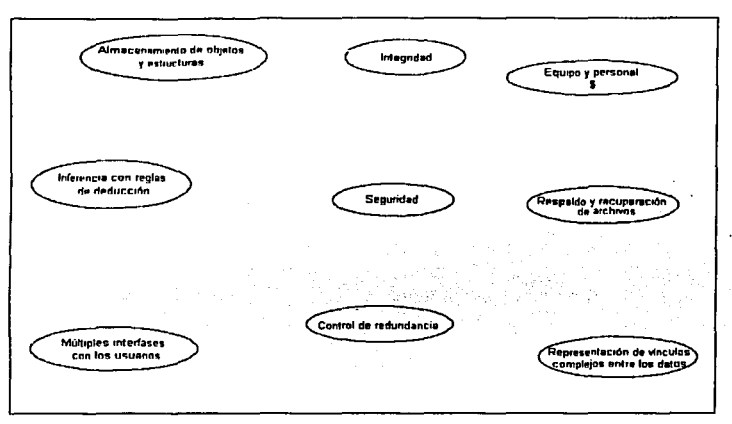

Canhun II. Fi Entorno de la Empresa (Recolección y Análisis de Requestmientos).

Principales requerimientos de un Gestor de Bases de Datos Fig. 23.1.1

· Control de redundancia. La redundancia se manifiesta cuando los datos se almacenan repetidamente en una base de datos, provocando varios problemas, como lo es la duplicación de trabajo, desperdicio de lugar de almacenamiento en disco duro y la inconsistencia de datos, que se origina cuando un dato se captura varias veces, por varios usuarios, siendo que alguno lo hava capturado erróneamente.

« Seguridad. Esto se refiere a cuando se tiene un sistema de bases de datos multiusuarios, y se desea que algunos tengan acceso sólo a una parte o varias partes del sistema. El SGBD debe contar con un subsistema de seguridad y autorización que permita crear los "passwords o cuentas" así como sus restricciones. De esta manera los usuarios pueden tener acceso únicamente al subsistema cuya función fue programada para ellos.

« Almacenamiento persistente de objetos y estructuras de datos de programas. "Esta es una de las principales razones de que se hayan creado los SGBD orientados a obietos.<sup>6</sup>" Esto se refiere a que los lenguales de programación, comúnmente cuentan con estructuras de datos complejas, que el SGBD no puede procesar. Los valores de la variable de un programa se desechan cada vez que éste termina de ejecutarse, a menos que el programador los almacene en archivos permanentes. Y en el momento en que se necesita leer de este archivo, se necesita realizar una conversión de formatos para obtener los valores de las variables que se requieren. En la actualidad los SGBD orientados a objetos cuentan con la característica de que al momento de terminar la ejecución de un programa, éstos conservan una estructura (objeto) que se puede recuperar a través de un lenguaje orientado a objetos.

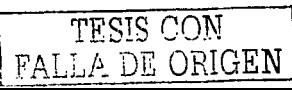

<sup>&</sup>lt;sup>6</sup> Elmasri y Navathe, on, cit. Pp. 14.

## Caoltulo II. El Entorno de la Emoresa (Recolección y Análisis de Requerimientos).

• Inferencias en la base de datos a través de reglas de deducción. Esta es otra característica de los nuevos SGBD, puesto que ofrece recursos que definen reglas de deducción para deducir o inferir información nueva a partir de los datos almacenados. También se les conoce como bases de datos deductivas.

• Suministro de múttiples interfaces con los usuarios. Aqui se parte del hecho de que existen diferentes tipos de usuarios, (para diferenciarlos se toma en cuenta el nivel de conocimientos técnicos del usuario con respecto a las bases de datos). Hay una interfase de lenguaje de consulta para el usuario esponfldico, interfaces de lenguajes de programación para tos programadores de aplicaciones, formas y códigos de órdenes para los usuarios paramétricos (programadores y analistas) y tas interfaces de lenguaje natural y menús para los usuarios autónomos.

• Capacidad de representación de vinculos compleios entre los datos. Esto se da cuando una base de datos posee numerosos conjuntos de datos que están relacionados entre si de muchas maneras. Por lo mismo, un SGBD deberá representar los diferentes vínculos y realizar actualizaciones y manipulaciones con rapidez y eficiencia de estos datos que están mutuamente relacionados.

• Restricciones de Integridad. Esto consiste en que se debe de especificar un tipo de datos para cada elemento de la base de datos e indicando si éste debe estar relacionado con otros datos de otros archivos o no.

• Respaldo Y recuoeraci6n de archivos. Es común encontrarse en un paquete comercial de software, subrutinas de este tipo. Esto es con el fin de que se proteja la infonnación de posibles errores del mismo software de la computadora, del hardware, o del mismo usuario.

Algunas veces, todas las ventajas que un SGBD ofrece, representa un gran costo y algunos problemas, como pueden ser:

- Una fuerte inversión inicial en equipo y capacitación.
- La generalidad del SGBD para definir y procesar los datos.

• Los costos que implican las funciones de seguridad, control de concurrencia. recuperación e integridad de los datos.

Además, un diseño inadecuado por parte del programador o una mala implementación de la base de datos puede originar grandes problemas. Por esta razón se sugiere utilizar archivos ordinarios cuando:

- simples.
- Tanto las aplicaciones como las bases de datos, están bien definidas y son

• Algunos programas tienen requerimientos de tiempo real que no podrían cumplirse por el costo extra de un SGBD.

• No se requiere acceso multiusuario a los datos .

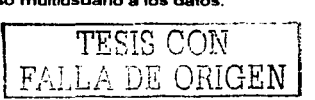

## Capítulo II. El Entorno de la Empresa (Recolección y Análisis de Requerimientos)

## 11.3.2. Caracteñsticas de Clipper 5.1

Clipper en esta versión 5.1 ofrece una gama de características que lo hacen idóneo para la programación del sistema gestor de esta aplicación:

> Lenguaje Compilador <sup>~</sup>Capacidad de DBMS (Manejador de Bases de Datos) Capacidad de recubrimiento dinámico en memoria • Capacidad de programación tradicional (modular) y orientada a objetos Como todo lenguaje extensible, Clipper 5.1 se puede extender con rutinas escritas en Clipper, C, Ensamblador, Pascal o en casi cualquier lenguaje que se pueda compilar en el formato de archivo .OBJ. de Microsoft<sup>7</sup> • Costo menor

Además de en el transcurso de la carrera de Ingeniería en Computación en el Campus Aragón, los lenguajes de programación como C++, dBase 111• y Clipper, se estudian y con ellos se realizan pequeños sistemas a manera de práctica. De esta experiencia, se tomó la decisión de emplearlo y de utilizar la versión 5.1, puesto que ofrece un medio para en un futuro poder emigrar (si se requiriera) a otras bases de datos más sofisticadas.

Por otra parte, Clipper posee la capacidad para cumplir con los requerimientos que todo SGBD necesita y en el caso particular de esta empresa, no se requiere de un sistema multiusuario.

TESTS CON FALLA DE ORIGEN

<sup>7</sup> Schinkel Mike, Programación en Clipper 5, 1º. Edición, Ed. Addison-Wesley, pp. 341.

## CAPÍTULO III. DISEÑO DEL SISTEMA

## 111.1. Diseno conceptual

En este capitulo se hablará del diset\o físico y lógico del sistema gestor. A continuación se muestra en la Fig. 3.1.1. la vista general del sistema gestor. el cual es un esquema conceptual muy general del gestor.

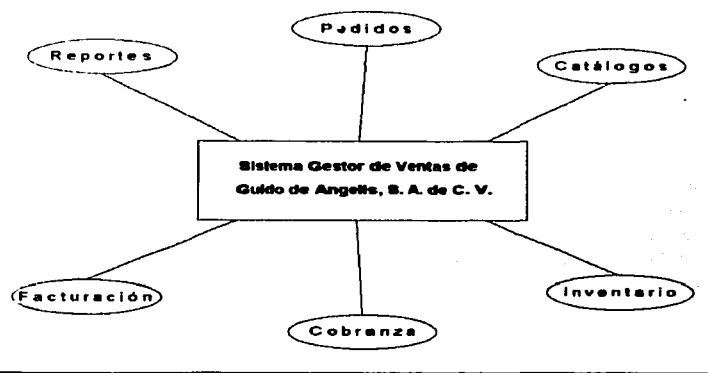

Fig. 3. 1. 1. Vista general del sistema gestor de ventas

## 111.1.1. Oraciones y Tablas de Población.

De los reportes que el sistema generará. se pueden extraer las oraciones compuestas y elementales que posteriormente darán origen a las tablas de población una vez que se hayan obtenido las oraciones elementales de cada reporte.

A continuación se mostrarán estas oraciones y tablas en el mismo orden en que aparecen los reportes en el capitulo anterior.

## Reporte detalle de movimientos.

Oración compuesta:

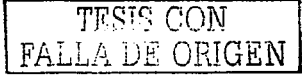

En el período del 18-04-98 al 20-04-98, el articulo con clave A1303511/A145-A con descripción CHRONO COLT AUT. AC./BRAZALETE PROFESIONAL AC. de la línea RELOJES BREITLING, cuya unidad de medida es BL, localizado en el almacén 01, tiene un tipo

**de movimiento SV. generado en el dla 20-04-99, con cantidad 1.0000, cuyo precio unitario es de 610.62, y el costo total de 194.24 registrado con la referencia FAC-2399.** 

**Oraciones elementales:** 

**a) En el periodo del 18-04-98 al 20-04-98, el articulo con dave**  A1303511/A145-A con la descripción CHRONO COLT AUT. ACIBRAZALETE PROFESIONAL AC. **de la línea RELOJES BREITUNG, cuya unidad de medida es BL, localizado en el almacén 01, tiene un movimiento SALIDA POR VENTA.** 

**b) En el periodo del 18-04-98 al 20-04-98, el artículo con clave A1303511/A145-A tiene un movimiento SALIDA POR VENTA generado en día 20-04-99, cuyo precio unitario fue de 610.62 y su costo total de 194.24 registrado con la referencia FAC-2399** 

**Tabla de población a)** 

**CON** 

in a chuid ann an

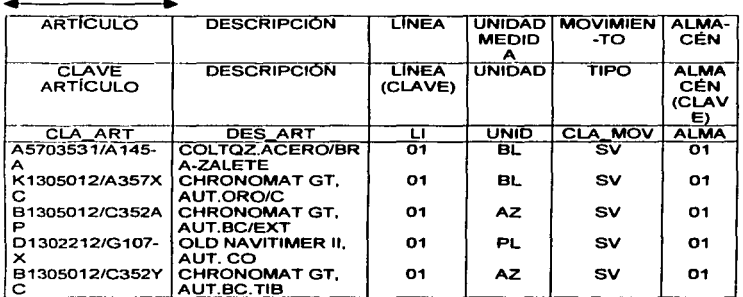

95

*TESIS* CON FALLA *DE* ORIGEN

## Tabla de población b)

## **TIENE**

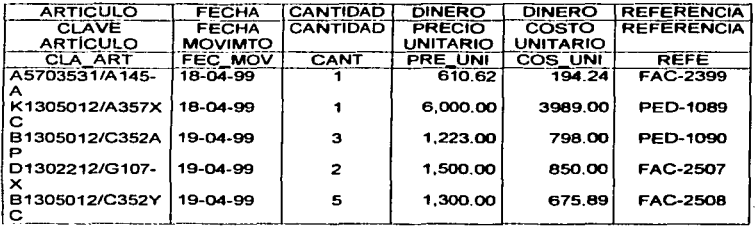

## **Reporte resumen de movimientos.**

**Oración compuesta:** 

**En el periodo del 18-04-98 al 20-04-98 el articulo -C con descripción CORREA**  COCODRILO NORMAL de la línea PULSOS BREITLING, de unidad de medida PZ , localizado **en el almacén 01, tiene un tipo de movimiento SALIDA POR VENTA por la CANTIDAD de uno, por el precio total de 445.00 con un costo total de 203.00.** 

**Oraciones elementales;** 

**a) En el periodo del 18-04-98 al 20-04-98 el articulo -C con descripción**  CORREA COCODRILO NORMAL de la linea PULSOS BREITLING, de unidad de medida PZ , **localizado en el almacén 01, tiene un tipo de movimiento SALIDA POR VENTA.** 

**b) En el periodo del 18-04-98 al 20-04-98 el aniculo -C tiene un tipo de movimiento SALIDA POR VENTA por la CANTIDAD de uno. por el precio total de 445.00 con un costo total de 203.00.** 

 $\mathbb{P}^{A \times 1}$  A DE ORIGEN

## Tabla de población a)

## CON

الموسط الموسط.<br>الموسط الموسط الموسط الموسط

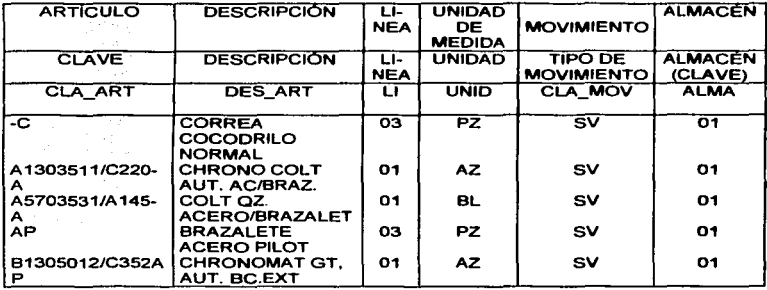

## Tabla de población b)

## **TIENE**

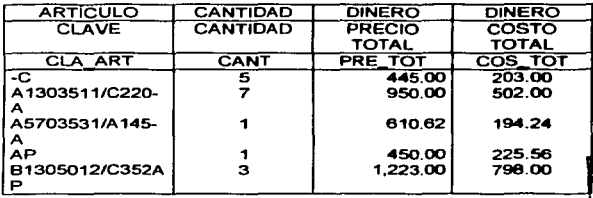

## $\Rightarrow$  Reporte por tipo de movimientos.

Oración compuesta:

En el periodo del 18-05-98 al 20-05-98, el tipo de movimiento ENTRADA EXTRAORDINARIA del artículo A1303511/C220-A de la linea RELOJES BREITLING con descripción CHRONO COLT AUT. AC./BR.3ZALETE PROFESIONAL AC., con unidad de medida AZ tuvo 5 movimientos con un precio total de 0.00 y un costo total de 2.651.60

Tabla de población:

TESIS CON FALLA DE ORIGEN
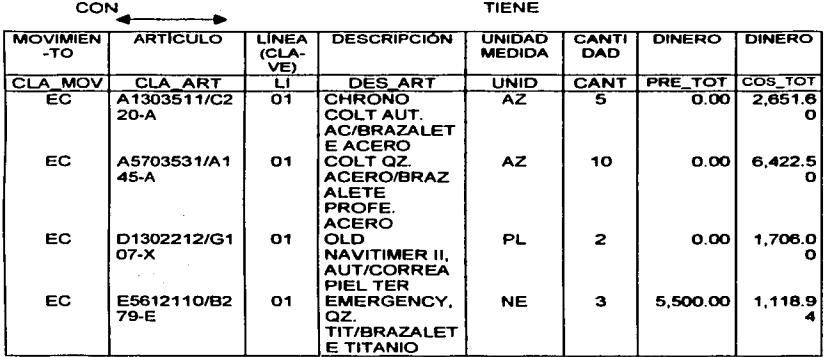

#### $\Rightarrow$  **Reporte de existencias.**

**Oración compuesta:** 

El articulo -B con descripción CORREA PIEL DE BÚFALO NORMAL de la linea PULSOS BREITLING, cuya unidad de medida es PZ, existente en el almacén 01 tiene una **existencia inicial de 0.0000, con 16 entradas en el periodo, 2 salidas del periodo y una existencia actual de 13.0000.** 

**Oraciones elementales:** 

a) El articulo -B con descripción CORREA PIEL DE BÚFALO NORMAL de la **linea PULSOS BREITLING, cuya unidad de medida es PZ, existente en el almacén 01.** 

**b) El artículo --B tiene un total de existencia inicial de 0,0000, con 16 entradas en el periodo, 2 salidas del periodo y una existencia actual de 13.0000.** 

**e) El articulo -B tiene una existencia inicial de 0.0000, con 16 entradas en el periodo, 2 salidas del periodo y una existencia actual de 13.0000.** 

TESIS CON **MELA UE ORIGEN** 

 $\overline{a}$ 

# **Tabla de población a)**

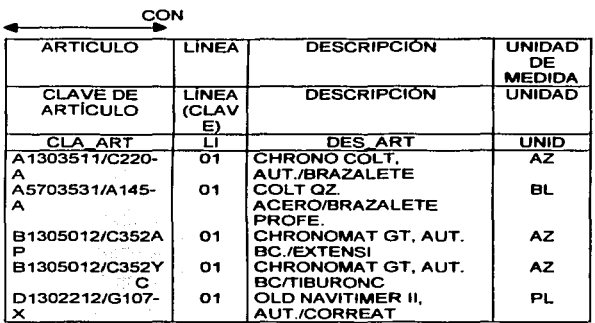

Tabla de población b)

# TIENE

 $\sim$  .

 $\sim 10^{-1}$  .

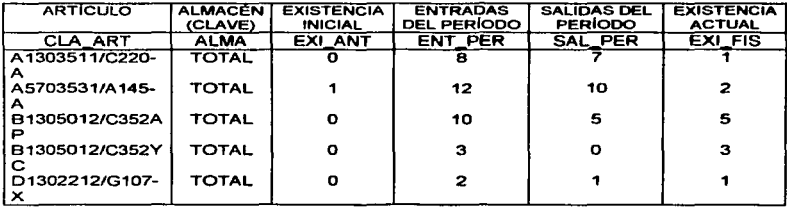

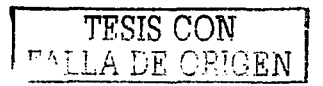

### **Tabla de población e)**

# TIENE

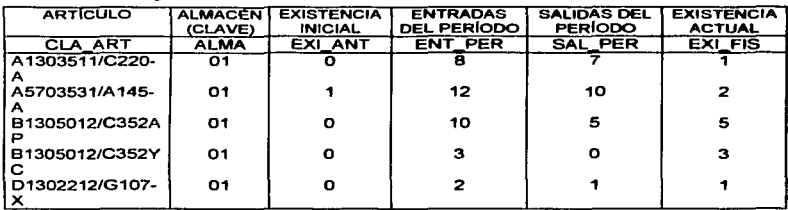

#### $\Rightarrow$  **Reporte de existencias valuadas.**

**Oración compuesta:** 

El artículo A1303511/C220-A con descripción CHRONO COLT AUT. AC./BRA2ALETE PROFESIONAL AC. de la linea RELOJES BREITLING, cuya unidad de **medida es** AZ. **existente en el almacén 01 tiene una existencia actual de 1.0000 con un costo promedio de 200.00 y un costo total de 200.00 valuado en Dólares.** 

#### **Oraciones elementales:**

a) El articulo A1303511/C220-A con descripción CHRONO COLT AUT. AC./BRA2ALETE PROFESIONAL AC. de la linea RELOJES BREITLING, cuya unidad de **medida es** AZ. **existente en el almacén 01.** 

b) El artículo A1303511/C220-A tiene una existencia actual de 1,0000 con un **costo promedio de 200.00 y un costo total de 200.00 valuado en Dólares.** 

*TESIS* CON FALLA DE ORIGEN

#### Capítulo III. Disaño del Sistema

### Tabla de población a):

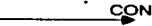

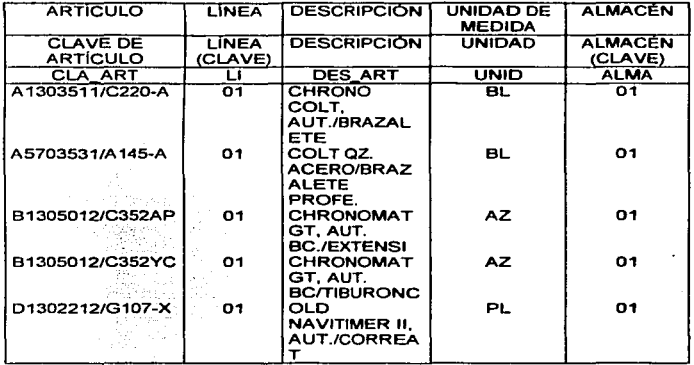

Tabla de población b)

# **TIENE**

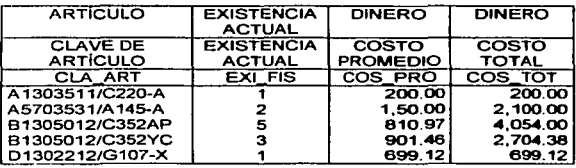

TESIS CON FALLA DE ORIGEN

## as Reporte de resumen de existencias.

### Oración compuesta:

En el período dado, el artículo A1303511/C220-A con descripción CHRONO COLT AUT. AC./BRAZALETE PROFESIONAL AC. de la línea de relojes con un costo promedio de 2,000.00 y un costo último valuado en Dolares de 502.00 tiene una existencia de 2 en PEDIDOS DOCUMENTADOS, 3 en PEDIDOS A VISTAS o CONSIGNACIÓN, 8 en EXISTENCIA FISICA, en total 13, del total menos pedidos documentados hay 11, del total **menos pedidos a vistas hay 10, y 4 facturados.** 

**Oraciones elementales:** 

a) En el periodo dado, el articulo A 1303511/C22G-A con descripción CHRONO COL T AUT. AC./BRAZALETE PROFESIONAL AC. de la linea de relojes con un costo promedio **de 2,000.00 y un costo último valuado en Dólares de 502.00.** 

**b) En el periodo dado, el artfculo A1303511/C220-A tiene una existencia de <sup>2</sup>** en PEDIDOS DOCUMENTADOS, 3 en PEDIDOS A VISTAS o CONSIGNACIÓN, B en EXISTENCIA FISICA, en total 13, del total menos los pedidos documentados hay 11, del total menos los pedidos a vistas hay 10, y 4 facturados.

**Tabla de población a)** 

**CON** 

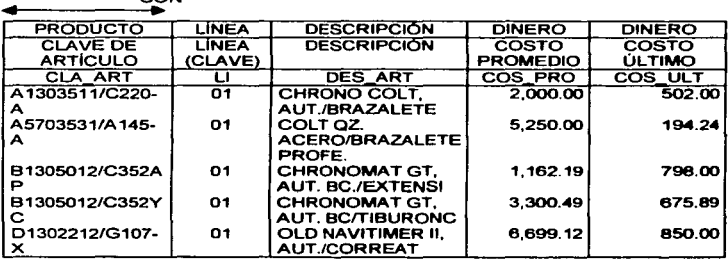

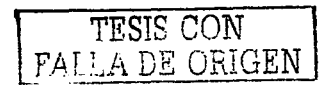

#### Tabla de población b)

### **TIENE**

a an an Sior

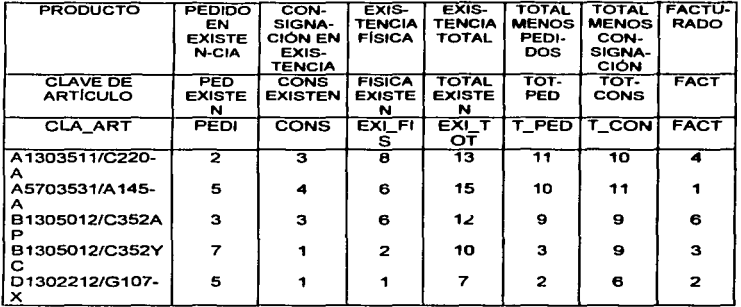

#### Reporte análisis por tipo de movimientcs.

#### Oración compuesta:

En el periodo del 18-05-99 al 20-05-99, del movimiento ENTRADA POR COMPRA del articulo AP con descripción BRAZALETE PILOT ACERO, de la linea PULSOS BREITLING, con unidad de medtda PZ tuvo movimiento de contrapartida del tipo SALIDA POR VENTA día 18-05-99 por la cantidad de 1.0000 con un precio unitario de 450, un precio total de 450.00, un costo unitario de 225.00 y un costo total de 225.00 valuado en Dólares en el almacén 01.

#### Oraciones elementales:

a) En el periodo del 18-0S-99 al 20-05-99, del movimiento ENTRADA POR COMPRA del articulo AP con descripción BRAZALETE PILOT ACERO, de la linea PULSOS BREITLING, con unidad de medida PZ tuvo movimiento de contrapartida del tipo SALIDA POR VENTA.

b) En el periodo del 16-05-99 al 20-05-99, del movimiento ENTRADA POR COMPRA del articulo AP tuvo movimiento de contrapartida del tipo SALIDA POR VENTA del día 18-05-99 por la cantidad de 1.0000 con un precio unitario de 450, un precio total de 450.00, un costo unitario de 225.00 y un costo total de 225.00 valuado en Dólares en el almacén 01.

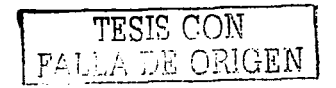

# Tabla de población a)

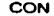

 $\sim 10^{-10}$ 

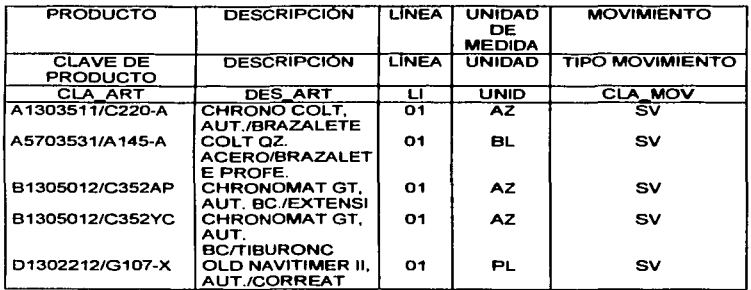

### Tabla de población b)

# TIENE

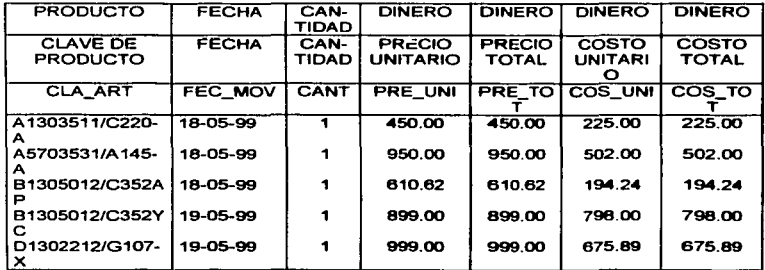

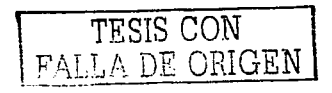

#### **Reporte sobre máximo y minimo.**

**Oración compuesta:** 

**De la linea PULSOS BREITLING, valuado en Dólares, el articulo**  A1303511/C220-A con descripción CHRONO COLT AUT. AC./BRAZALETE PROFESIONAL 0.00, un lote mínimo de 1.00 sobre un máximo de 1.0000 pieza con un costo de 0.00 y sobre un **mínimo de 1.0000 pieza con un costo mínimo de 502.00.** ·

**Oraciones elementales:** 

**a) De la linea PULSOS BREITUNG, valuado en Dólares, el articuk>**  A1303511/C220-A con descripción CHRONO COLT AUT. AC./BRAZALETE PROFESIONAL AC. **con unidad de medida AZ, tiene una existencia actual de 1.0000.** 

b) De la línea PULSOS BREITLING, valuado en Dólares, el articulo **A1303511/C220-A tiene un lote máximo de 0.00, un lote mínimo de 1.00 sobre un máximo de 1.0000 pieza con un costo de O.DO y sobre un minimo de 1.0000 pieza con un costo minimo de**  502.00.

Tabla de población a)

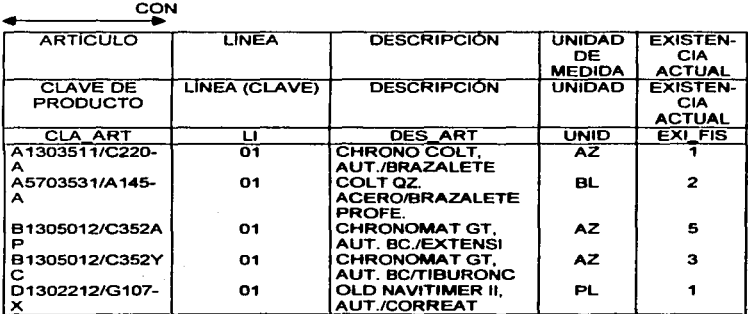

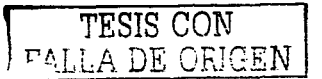

#### Tabla de población b)

## **TIENE**

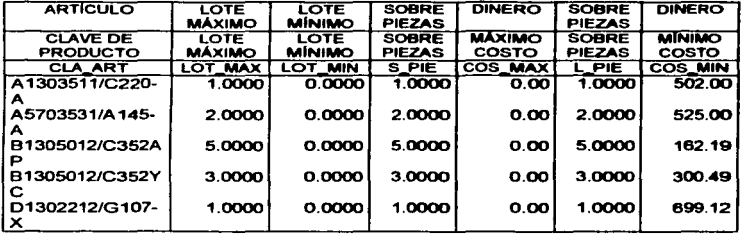

#### ~ **Reporte det•lle de movimientos.**

#### **Oración compuesta:**

En el período del 18-05-99 al 20-05-99, en el almacén 01, valuación en Dólares, hubo un movimiento tipo ENTRADA EXTRAORDINARIA detallando el artículo B1305012/C352AP con descripción CHRONOMAT GT, AUT. AC./BRAZALETE PILOT AC. de la línea RELOJES BREITLING, con unidad de medida AZ, en el almacén 01, en la fecha del 19-**05-99 con la cantidad de 1.0000 con un precio unitario de 0.00, costo unitario de 797.32 y con a. referencia de fac-2354.** 

#### **Oraciones elementales:**

a) En el período del 18-05-99 al 20-05-99, en el almacén 01, valuación en Dólares, hubo un movimiento tipo ENTRADA EXTRAORDINARIA detallando el articulo B1305012/C352AP con descripción CHRONOMAT GT, AUT. AC./BRAZALETE PILOT AC. de la línea RELOJES BREITLING, con unidad de medida AZ en el almacén 01.

b) En el periodo del 18-05-99 al 20-05-99, en el almacén 01, valuación en Dólares, hubo un movimiento tipo ENTRADA EXTRAORDINARIA detallando el artículo B1305012/C352AP, en la fecha del 19-05-99 con la cantidad de 1.0000 con un precio unitario de 0.00, costo unitario de 797.32 y con la referencia de fac-2354.

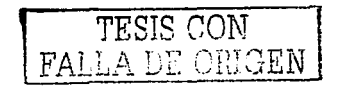

10&

# Tabla de población a) DE

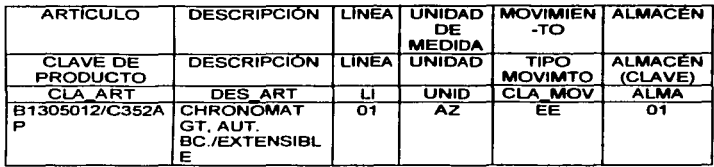

<sup>E</sup>.. **Tabla de poblac1on b)** 

# TIENE

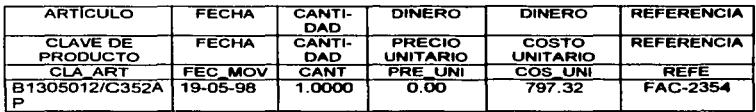

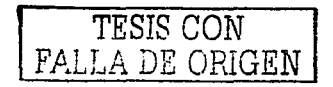

 $\Rightarrow$  Reporte lista de existencias.

**Oración compuesta:** 

De la linea PULSOS BREITLING, el articulo A1303511/C220-A con descripción CHRONO COLT AUT. AC./BRAZALETE PROFESIONAL AC., con unidad de **medida PZ, tiene una existencia de 1.0000.** 

**Tabla de población:** 

.. TIENE

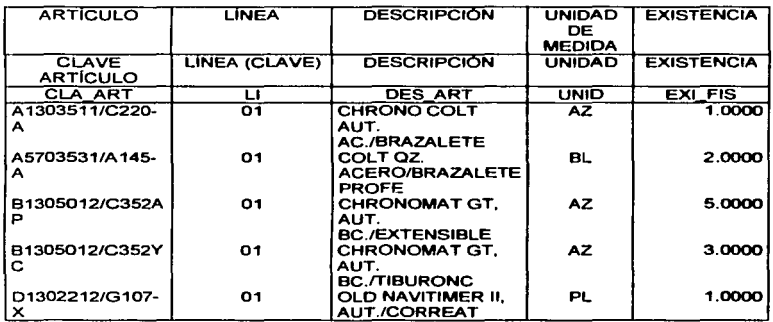

#### $\Rightarrow$  Reporte capas de existencias.

#### **Oración compuesta:**

De la linea RELOJES BREITLING, el articulo con clave A1303511/C220-A con descripción CHRONO COLT AUT. AC./BRAZALETE PROFESIONAL AC., con unidad de **medida AZ, en total tiene una existencia inicial de 0.0000, con 12 entradas del periodo. 8.CK>OO**  salidas del periodo, una existencia actual de 4, tiene una capa de existencia de 2.0000 piezas **con un costo de 492.0030 Dólares. que en moneda nacional es de 4,575.63 Pesos con un tipo**  de cambio de 9.30 con la referencia 8001142 el 16-12-98 y otra capa de 2 piezas con un costo **de 502.00 Dólares, que en moneda nacional es de 4,919.60 Pesos con un tipo de cambio de 9.80 con la referencia 9000124 el 12-02-99.** 

#### **Oraciones elementales:**

a) De la linea RELOJES BREITLING, el artículo con clave A1303511/C220-A con descripción CHRONO COL T AUT. AC.IBRAZALETE PROFESIONAL AC., con unidad de **medida** AZ, **en total tiene una existencia inicial de O.CJOOO, con 12 entradas del periodo, 8.0000 salidas del período, una existencia actual de 4.** 

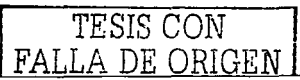

ICll

b) De la línea RELOJES BREITLING, El articulo con clave A1303511/C220-A tiene una capa de existencia de 2.0000 piezas con un costo de 492.0030 Dólares, que en moneda nacional es de 4,575.63 Pesos c.on un tipo de cambio de 9.30 con fa referencia 8001142 el 16-12-98 y otra capa de 2 piezas con un costo de 502.00 Dólares, que en monada nacional es de 4,919.60 Pesos con un tipo de cambio de 9.80 con la referencia 9000124 el 12-02-99.

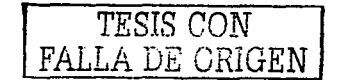

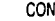

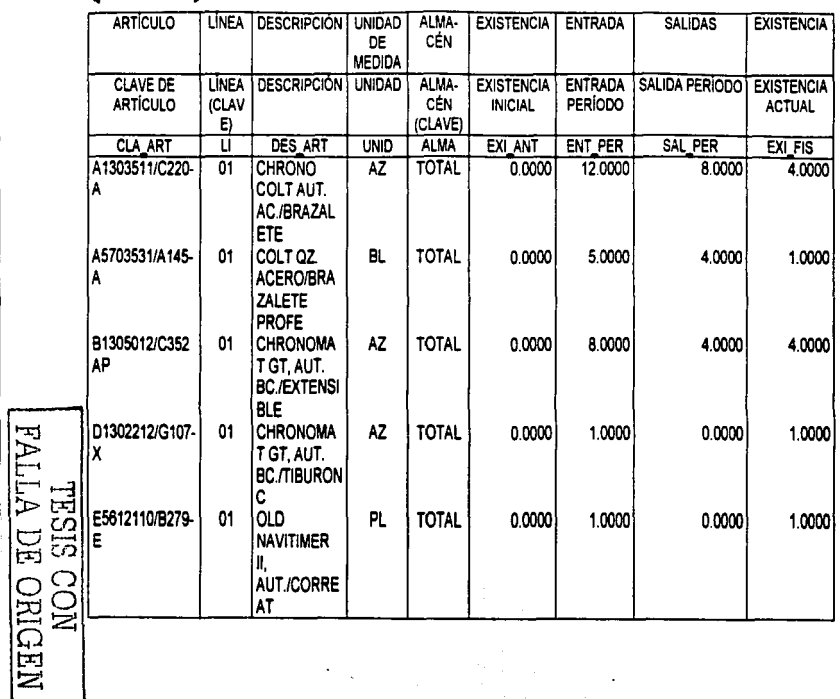

j.

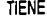

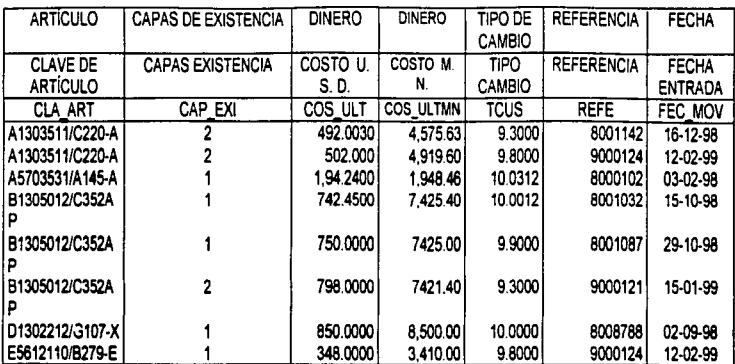

**TRSIS CON<br>FALLA DE ORIGEN** 

111

#### ⇒ Reporte última compra por artículo.

المتعارض أصابهم والمعارض والمتعارف والمتعارف

#### **Oración compuesta:**

**En el periodo del 18-01-99 al 24-05-99. el articulo con la clave**  A1303511fC220-A con descripción CHRONO COLT AUT. AC.IBRAZALETE PROFESIONAL AC .• **en el almacén 01, de la línea RELOJES BREITLING. con unidad de medida AZ, con tipo de movimiento ENTRADA POR COMPRA, &n la fecha 12-02-99, por la cantidad de 2.0000 entró con el tipo de cambio del Dólar a 9.80 Pesos y 7.1102 el del Franco Suizo con un costo**  unitario en Dólares de 502 equivalente en Francos Suizos a 4,919.60 y con la referencia 9000124.

#### **Oraciones elementales:**

**a) En el periodo del 18-01-99 al 24-05-99, el articulo con la clave**  A1303511fC220-A con descripción CHRONO COLT AUT. AC.IBRAZALETE PROFESIONAL AC., **en el almacén 01, de la linea RELOJES BREITLING, con unidad de medida AZ, con tipo de movimiento ENTRADA POR COMPRA.** 

**b) En el periodo del 18-01-99 al 24-05-99, el articulo con ta clave**  A1303511/C220-A en la fecha 12-02-99, por la cantidad de 2.0000 entró con el tipo de cambio **del Dóla.- a 9.80 Pesos y 7.1102 el del Franco Suizo con un costo unitario en Dólares de 502**  equivalente en Francos Suizos a 4,919.60 y con la referencia 9000124.

Tabla de población a)

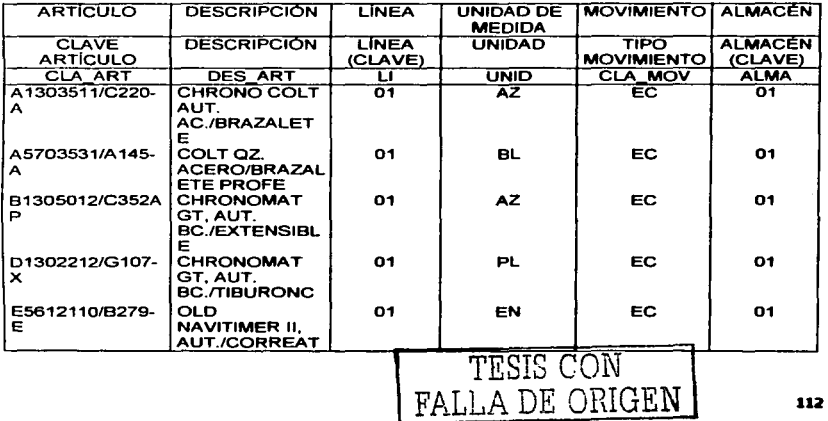

CON

#### Tabla de población b)

### TIENE

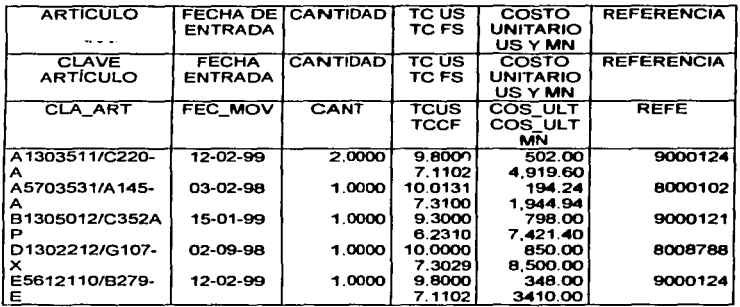

#### $\Rightarrow$  Reporte consecutivo de pedidos.

#### Oración compuesta:

El pedido 584 a vistas (sin condiciones). elaborado el dia 06-12-99 por el agente PEC al cliente clave JCL, cuyo nombre es JOYAS CLASICAS, S. A. DE. C. V., se valuó en Dólares, siendo el tipo de cambio del dia 7.98, utilizando la lista de precios 1. registrando el producto -X con descripción CORREA BREITLING, PIEL DE TERNERA 15 mm, con cantidad 1. con importe de 57.00, cuyo costo es de 27.00. del cual se ha facturado 1. con O devoluciones, con un saldo de 0 piezas y el importe del pedido es por 57.00, con descuento. 0.00, l. V. A. de 8.55, con un total de 65.55 Dólares.

#### Oraciones elementales:

a) El pedido 584 a vistas (sin condiciones), elaborado el dia 06-12-99 por el agente PEC al cliente clave JCL, cuyo nombre es JOYAS CLASICAS. S. A. DE. C. V., se vatuó en Dólares, siendo el tipo de cambio del dfa 7.98, utilizando la lista de precios 1.

b) El pedido 584 (a vistas) registrando el producto -X con descripción CORREA BREITLING, PIEL DE TERNERA 15 mm, con cantidad 1, con importe de 57.00, cuyo costo es de 27 .00, del cual se ha facturado 1, con O devoluciones, con un saldo de O piezas y el importe del pedido es por 57.00, con descuento. 0.00, f. V. A. de 8.55, con un total de 65.55 Dólares.

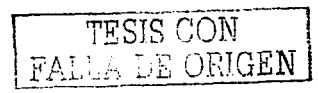

# $\frac{CON}{1}$

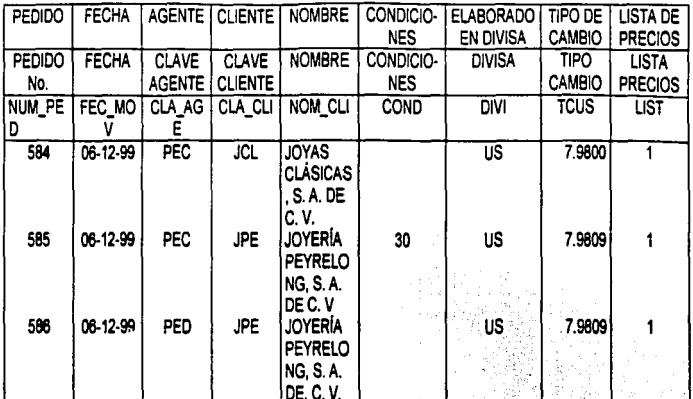

**TRISIS CON<br>FALLA DE ORIGEN** 

114

ti.

 $\frac{1}{2}$ 

í

# **GENERA**

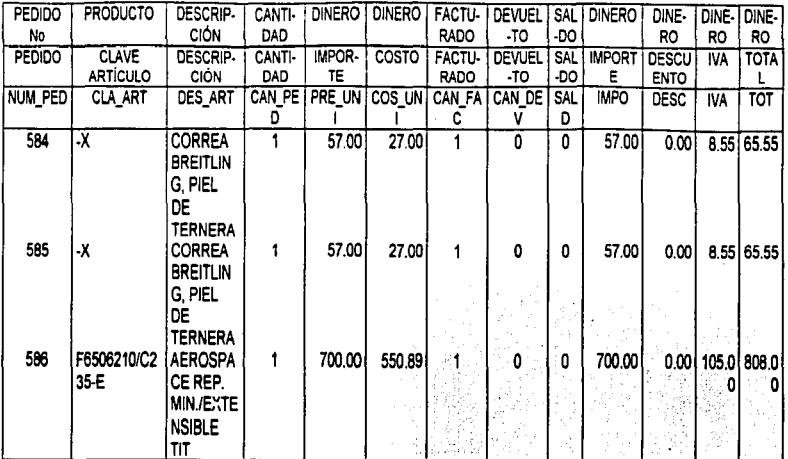

**ROVITYLE CON<br>CRIGEN** 

#### $\Rightarrow$  Reporte consecutivo de facturas.

#### Oración compuesta:

La factura 1024 del pedido 584, elaborada el día 06-12-99 por el agente PEC. al cliente clave JCL, cuyo nombre es JOYAS CLASICAS, S. A. DE. C. V., se valuó en Dólares, facturándose en Moneda Nacional utilizando el tipo de cambio del dia 7.98, de la lista de precios 1, registrando el producto -X con descripción CORREA BREITLING, PIEL DE TERNERA 15 mm, con cantidad 1, con importe de 57.00, cuyo costo es de 27.00, del cual se han devuelto O piezas y el importe del pedido es por 454.86, con descuento. 0.00. L.V. A. de 68.23, con un total de 523.09 y un abono de 523.09 Pesos.

#### Oraciones elementales:

a) La factura 1024 del pedido 584, elaborada el día 06-12-99 por el agente PEC al cliente clave JCL, cuyo nombre es JOYAS CLASICAS, S. A. DE. C. V., se valuó en Dólares, facturándose en Moneda Nacional utilizando el tipo de cambio del dia 7.98, de la lista de precios 1.

b) La factura 1024 registrando el producto -X con descripción CORREA BREITLING, PIEL DE TERNERA 15 mm, con cantidad 1, con importe de 57.00, cuyo costo es de 27.00, del cual se han devuelto O piezas y el importe del pedido es por 454.86, con descuento. 0.00. l. V. A. de 68.23, con un total de 523.09 y un abono de 523.09 Pesos.

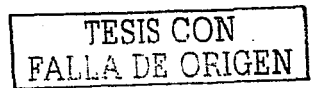

# $\frac{CON}{1}$

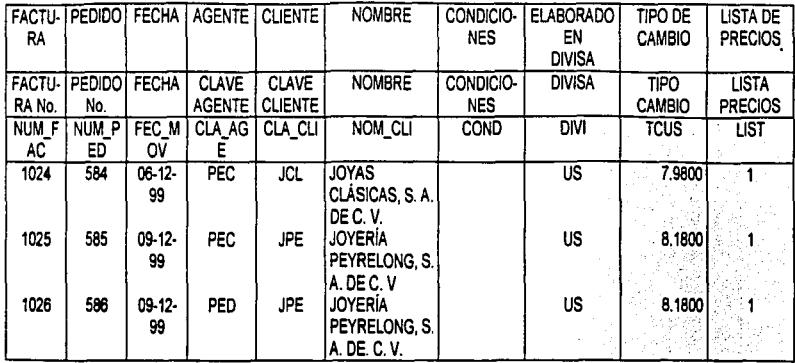

**TESIS CON<br>FALLA DE ORIGEN** 

ï

# GENERA

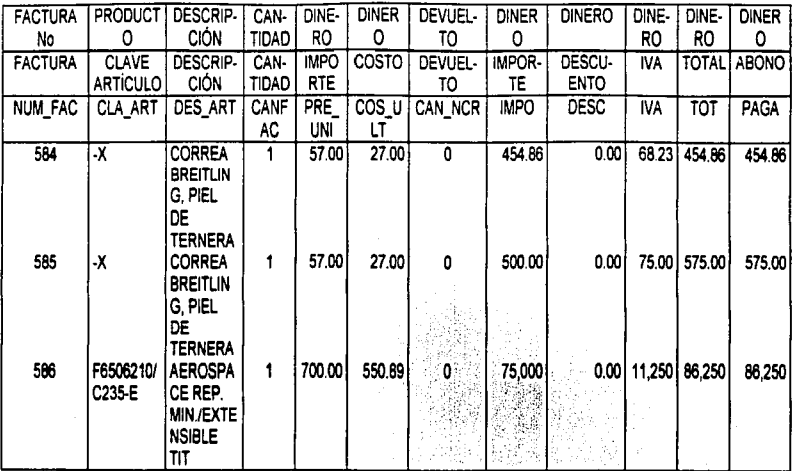

**TRSIS CON<br>FALLA DE ORIGEN** 

118

#### $\Rightarrow$  Reporte consecutivo de devoluciones.

#### Oración compuesta:

La devolución 202 del pedido 584, elaborada et dia 20-12·99 por et agente PEC al cliente clave JCL, cuyo nombre es JOYAS CLASICAS, S. A. DE. C. V., se valuó en Dólares, utilizando el tipo de cambio del día 7.98, de ta lista de precios 1, registrando et producto-X con descripción CORREA BREITLING, PIEL DE TERNERA 15 mm, con cantidad 1, con importe de 57.00, cuyo costo es de 27.00, del cual se han devuelto O piezas y et importe del pedido es par 57.00, con descuento. 0.00, l. V. A. de 8.55, y con un total de 65.55 Dólares.

#### Oraciones elementales:

a) La devolución 202 del pedido 584, elaborada el día 20-12-99 por el agente PEC al cliente clave JCL, cuyo nombre es JOYAS CLASICAS. S. A. DE. C. V., se valuó en Dólares, utilizando el tipo de cambio del dia 7.98, de la lista de precios 1.

b) La devolución 202 registrando el producto -X con descripción CORREA BREITLING, PIEL DE TERNERA 15 mm, con cantidad 1, con importe de 57.00, cuyo costo es de 27.00, del cual se han devuelto 0 piezas y el importe del pedido es por 57.00, con descuento. 0.00, l. V. A. de B.55 y con un total de 65.55 Dólares.

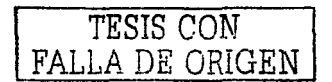

# $\frac{CON}{1}$

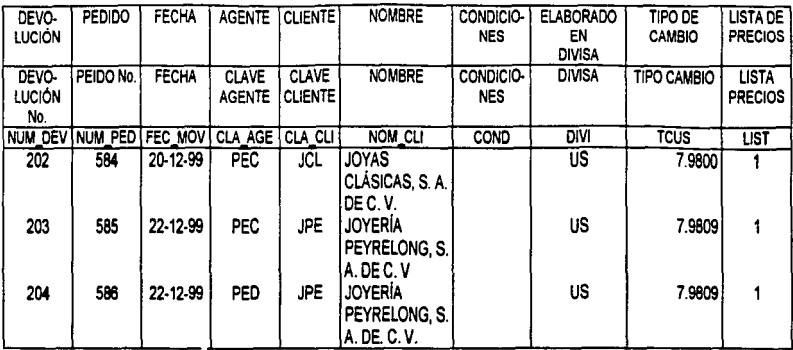

LALI TESTS CON<br>TLA DE ORIGEN

Tabla de población b)

# GENERA

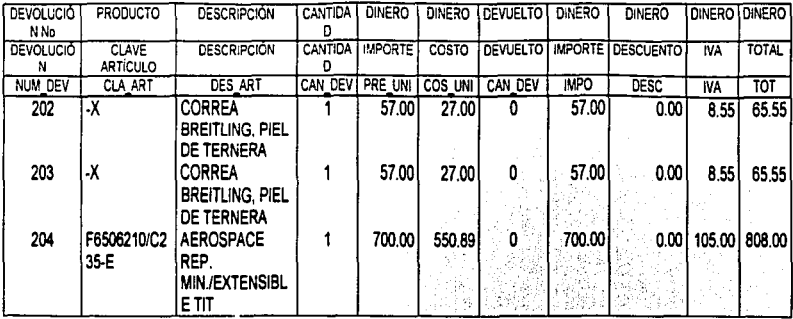

TESIS CON<br>FALLA DE ORIGEN

 $\mathbf{f}$ 

 $\frac{1}{4}$ 

#### $\Rightarrow$  Reporte consecutivo de notas de crédito.

Oración compuesta:

La nota de crédito 19 de la factura 1024 elaborada et día 27-12-99 por el agente PEC al cliente clave JCL, cuyo nombre es JOYAS CLASICAS, S. A. DE. C. V., se valuó en Dólares, utilizando el tipo de cambio del día 7.98, de la lista de precios 1, registrando el producto-X con descripción CORREA BREITLING, PIEL DE TERNERA 15 mm, con cantidad 1, con importe de 57.00, cuyo costo es de 27.00 y el importe del pedido es por 454.86.00 pesos, con descuento. 0.00, l. V. A. de 68.23 Pesos, y con un total de 523.09 pesos.

#### Oraciones elementales:

a) La nota de crédito 19 de la factura 1024 elaborada el dia 27-12-99 por el agente PEC al cliente clave JCL, cuyo nombre es JOYAS CLASICAS, S. A. DE. C. V., se valuó en Dólares, utilizando el tipo de cambio del día 7.98, de la lista de precios 1, registrando et producto -X.

b) La nota de crédito 19 registrando el producto -X con descripción CORREA BREITLING, PIEL DE TERNERA 15 mm, con cantidad 1, con importe de 57.00, cuyo costo es de 27.00 y el importe del pedido es por 454.86.00 pesos, con descuento. 0.00. l. V. A. de 68.23 Pesos, y con un total de 523.09 pesos.

FALLA DE ORIGEN

Tabla de población a)

 $\overline{CON}$ 

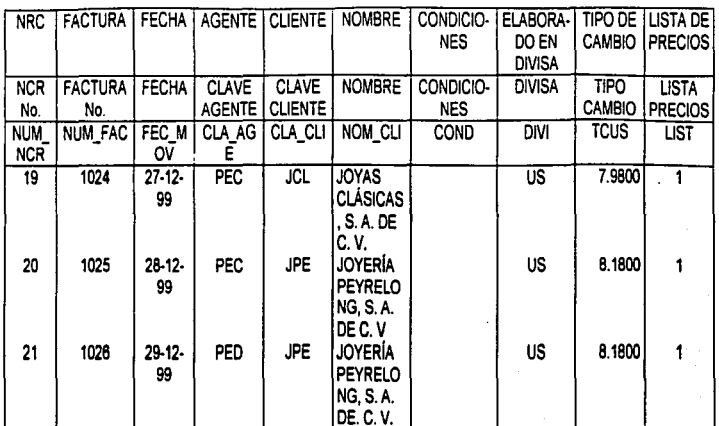

**RECEIVED BY** 

 $123$ 

į.

 $\frac{1}{2}$ 

**GENERA** 

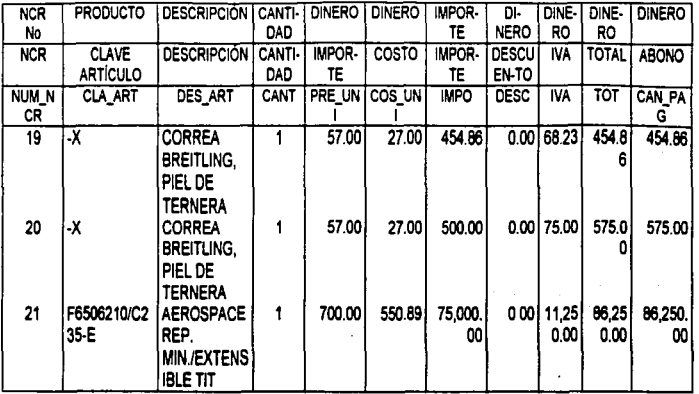

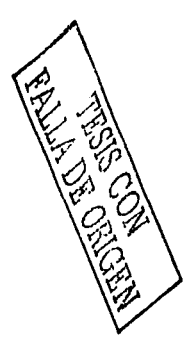

 $124$ 

 $\mathfrak{g}$  :

í

#### ⇒ Reporte de antigüedad de saldos.

#### Oración compuesta:

Al 31-12-99 existen Pechdos documentados que el diente del tipo Quintana Roo. con clave GCP, llamado Grupo Comercial PAM, S. A. de C. V., que lo atiene el Sr. Miguel Rodríguez tiene pendiente de pago tos pedidos 966-1 y 1032-1, el primero se emitió el 06/06198, se revisó el dia 06/06/98 y vence el día 05107198, valuándose en Dólares a 8.55 Pesos, por el importe de 5,154.88 Dólares, con un 101.28% sin cubrir del mismo, y quedando registrado un documento a más de 90 días por 5,220. 78 Dólares por lo que el total vencido de este pedido es por 5,220.78 Dólares; quedando pendiente el otro pedido con fecha de emisión del día 19-08-98, revisándose el dia 19/08/98 y venciéndose el día 18110198 valuándose en Dólares al tipo de 9.50 Pesos, por un importe de 1,392.65, con un 100.00% sin cubrir del mismo, y quedando registrado un documento a más de 90 días por 1,392.65 Dólares por lo que el total vencido de<br>este pedido es por 1,392.65 Dólares.

#### Oraciones elementales:

a) Al 31-12-99 existen Pedidos documentados que el cliente del tipo Quintana Roo, llamado Grupo Comercial PAM, S. A. de C. V., que lo atiene el Sr. Miguel Rodríguez tiene pendiente de pago los pedidos 966-1 y 1032-1.

b) Al 31-12-99 existen Pedidos documentados del cliente clave GCP que tienen pendiente de pago k>s pedidos 966-1y1032-1, el primero se emitió el 06/06198, se revisó el día 06/06/98 y vence el día 05/07198, valuándose en Dólares a 8.55 Pesos, por el importe de 5, 154.88 Dólares, con un 101.28% sin cubrir del mismo, y quedando registrado un documento a mas de 90 dias por 5,220. 78 Dólares por lo que el total vencido de este pedido es por 5,220. 78 Dólares; quedando pendiente el otro pedido con fecha de emisión del día 19-08-98, revisándose el día 19/08/98 y venciéndose el día 18/10/98 valuandose en Dólares al tipo de<br>9.50 Pesos, por un importe de 1,392.65, con un 100.00% sin cubrir del mismo, y quedando registrado un documento a más de 90 días por 1,392.65 Dólares por lo que el total vencido de este pedido es por 1,392.65 Dólares.

PALLA DE ORIGEN

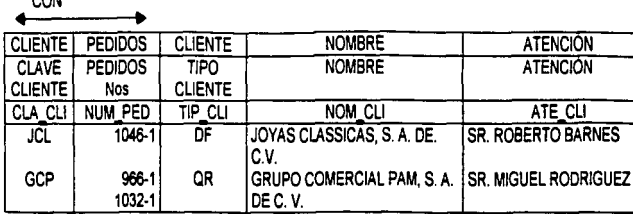

Tabla de población b)

# TIENE

CON

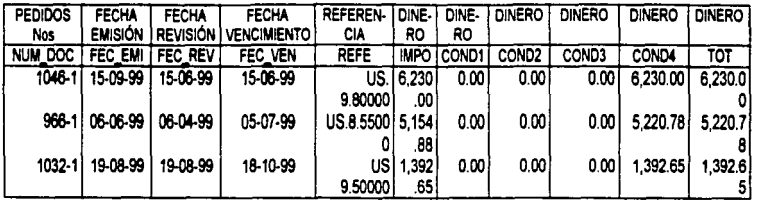

*TESIS CON*  FALLA DE ORIGEN

**126** 

1

#### Reporte resumen de operaciones.

#### Oración compuesta;

En el periodo del 18-05-99 al 20-0S..99 se registraron las cantidades de Total de piezas, Subtotal, Descuentos, Total sin l. V. A. y el Total en Moneda Nacional o Dólares Americanos de los Pedidos-Consignación facturados del mes, de los Pedidos-Documentados facturados en el mes, el Total de Pedidos Facturados en el mes. los Pedidos-Consignación por facturar del mes, los Pedidos-Documentados por facturar del mes. el Total de Pedidos por facturar del mes, los pedidos cancelados del mes, el total de los pedidos en consignación, el total de los pedidos documentados y el total de pedidos; las facturas de pedidos de otro mes, las facturas de pedidos del mismo mes, tas facturas sin pedido, tas facturas canceladas del las notas de crédito por devolución del mes, el total de las notas de crédito canceladas, el total de las notas crédito del mes y el total de pedidos devueltos del mes.

#### Oraciones elementales:

a) En el período del 18-05-99 al 20-05-99 se registraron las cantidades de Total de piezas, Subtotal, Descuentos, Total sin l. V. A. y el Total en Moneda Nacional o Dólares Americanos de los Pedidos-Consignación facturados del mes, de los Pedidos-Documentados facturados en el mes, el Total de Pedidos Facturados en el mes, los Pedidos-Consignación por facturar del mes, los Pedidos-Documentados por facturar del mes, el Total de Pedidos por facturar del mes, los pedidos cancelados del mes, el total de los pedidos en consignación, el total de los pedidos documentados y el total de pedidos.

b) En el periodo del 18-05-99 al 20-05-99 se registraron tas cantidades de Total de piezas, Subtotal, Descuentos. Total stn l. V. A. y el Total en Moneda Nacional o Dólares Americanos de las facturas de pedidos de otro mes, las facturas de pedidos del mismo mes, las facturas sin pedido, tas facturas canceladas del mes, el total de las facturas.

e) En el periodo del 18·05-99 al 20.05-99 se registraron las cantidades de Total de piezas, Subtotal, Descuentos, Total sin l. V. A. y el Total en Moneda Nacional o Dólares Americanos del total de las notas de cr6dito por descuento del mes, el total de las notas de crédito por devolución del mes, el total de las notas de crédito canceladas. el total de las notas crédito del mes.

d) En el periodo del 18-05-99 al 20-05-99 se registraron las cantidades de Total de piezas, Subtotal, Descuentos, Total sin I. V. A. y el Total en Moneda Nacional o<br>Dólares - Americanos - del - total - de - pedidos - devueltos - del - mes. Dólares Americanos del total de pedidos devueltos del mes.

FALLA DE ORIGEN

t.

Tabla de población a)

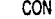

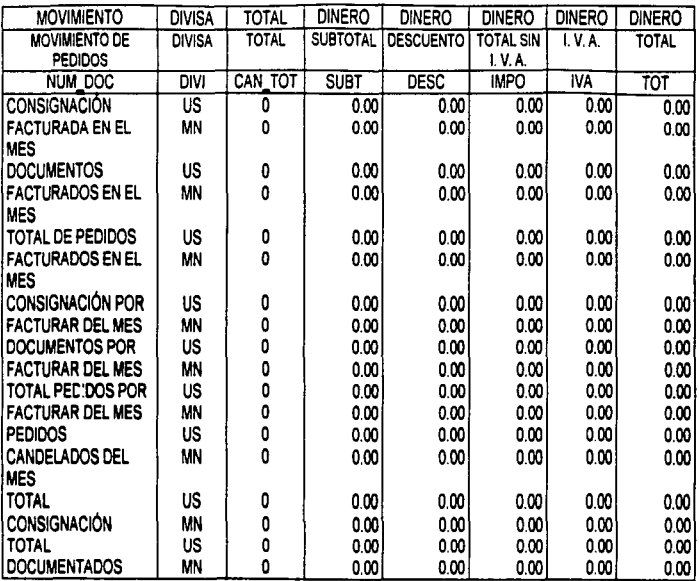

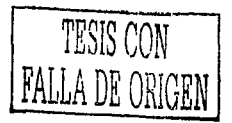

121

Tabla de población b)

# CON

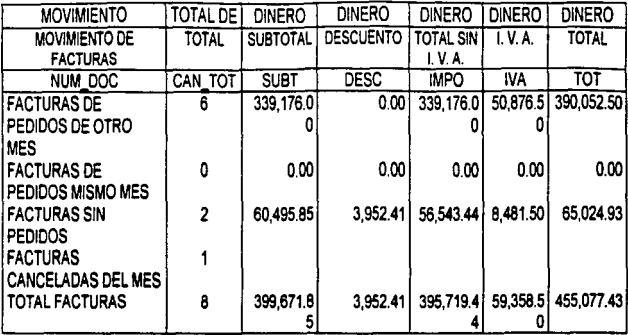

Tabla de población e)

CON

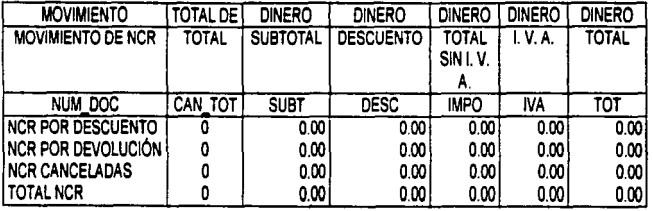

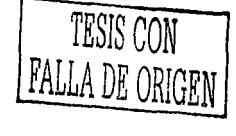

129

÷,

130

Tabla de población d)

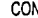

**RECORD TO PERSONAL** 

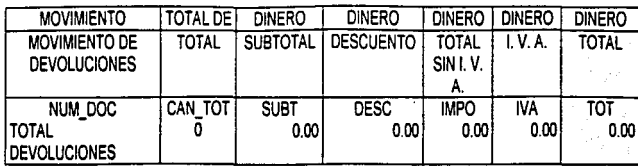

#### ⇒ Reporte resumen de operaciones por linea.

**Oración compuesta:** 

Del 18-05-99 al 20-05-99 de la línea 01 con nombre RELOJES BREITLING se **facturó directamente 5 piezas. de pedidos se facturó 27 piezas, en pedidos hay O piezas. en compras hubo o piezas, en devoluciones hubo O piezas y en existencias hay 177 piezas.** 

**Tabla de población:** 

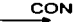

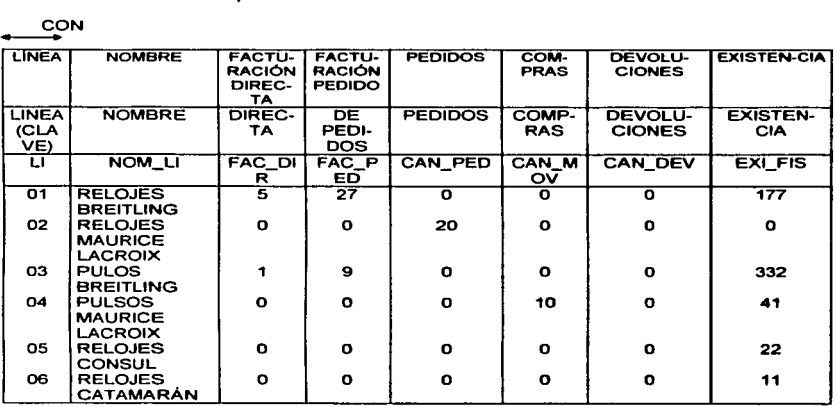

#### **Resumen póliz• de vanbis.**

**Oración compuesta:** 

En el periodo del 18-05-99 al 20-05-99, la cuenta 1-1-4-1 del cliente GRUPO COMERCIAL PAM, s. A. DE. c. v. tiene un cargo de 94,932.87 Pesos, un l. v. A. por pagar en **la columna de abono de 59,357.94 Pesos, en la cuenta 4-1-1-1 de ventas 01 se tiene 381,219.15 Pesos, sumando la columna del cargo obtenemos la cantidad de 455,077.44 misma que la que obtenemos sumando la columna de abono.** 

FALLA DE ORIGEN

 $\sim$  .

# **Tabla de población:**

# CON

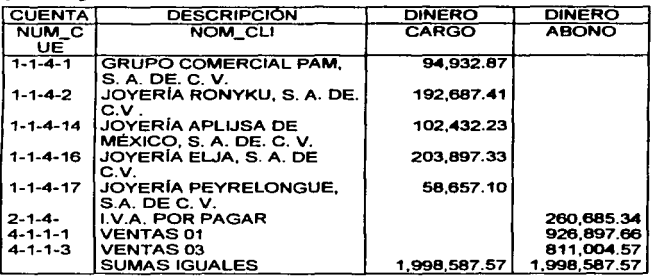

### $\Rightarrow$  Reporte productos facturados.

#### **Oración compuesta:**

Del 16-05-99 al 20-05-99 de la linea 01 RELOJES BREITLING se facturó el producto clave A1303511/C220-A con descripción CHRONO COLT AUT. AC./BRAZALETE PROFESIONAL AC. con la cantidad de 3 y con un importe sin l.V.A. de 16,780.60.

**Tabla de población:** 

**CON** 

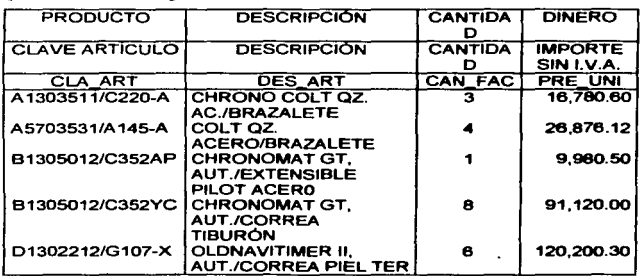

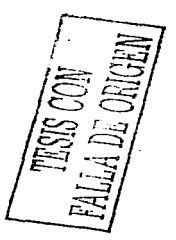

132

#### =-:. Reporte estado de cuenta.

#### Oración compuesta:

El cliente con clave BABG de nombre RUBÉN BARRERA BOBADILLA. DEL TIPO ESTADO DE MÉXICO, tiene un saldo iicial de 0.00 en USO y de 0.00 en MN, tiene dos tipos de movimientos FACTURACIÓN Y COBRANZA con un total de 1.799.74 abonado en MN y un saldo actual de 0.00, el movimiento FACTURACIÓN tienen la fecha de emisión del 03/06/97, fecha de vencimiento del 03/06197; de la factura 1968-9, al tipo de cambio de 8.0256 Pesos, realizada por el agente PEC, con un cargo de 1,799.74 Pesos y un COBRO realizado el dia 03-06-97 de la factura 1968-9 realizado en efectivo por el agente PEC, abonando a su cuenta 1,799.74 Pesos.

#### Oraciones elementales:

a) El cliente con clave BABG de nombre RUBÉN BARRERA BOBADILLA, DEL TIPO ESTADO DE MÉXICO, tiene un sakio inicial de 0.00 en USO y de 0.00 en MN, tiene dos tipos de movimientos FACTURACIÓN Y COBRANZA con un total de 1,799.74 abonado en MN y un saldo actual de 0.00.

b) El cliente con clave BABG tiene el movimiento FACTURACIÓN tienen la fecha de emisión del 03106/97, fecha de vencimiento del 03/06/97; de la factura 1968-9, al tipo de cambio de 8.0256 Pesos, realizada por el agente PFC, con un cargo de 1,799.74 Pesos y un COBRO realizado el dia 03-06-97 de la factura 1968-9 realizado en efectivo por el agente PEC, abonando a su cuenta 1,799.74 Pesos.

Tabla de población a)

CON

TIENE

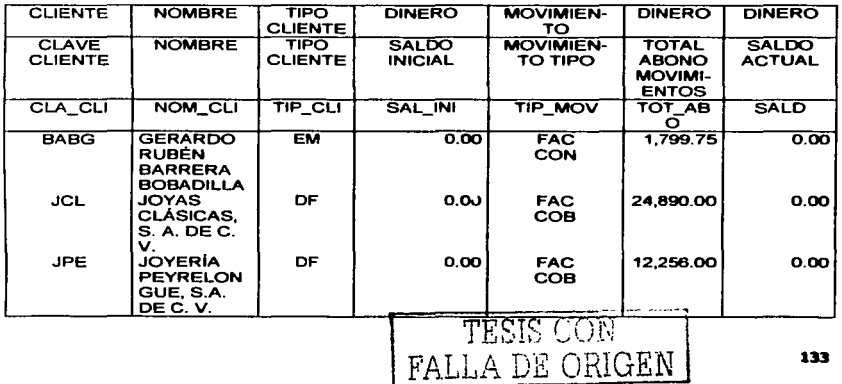
Tabla de población b)

### CON

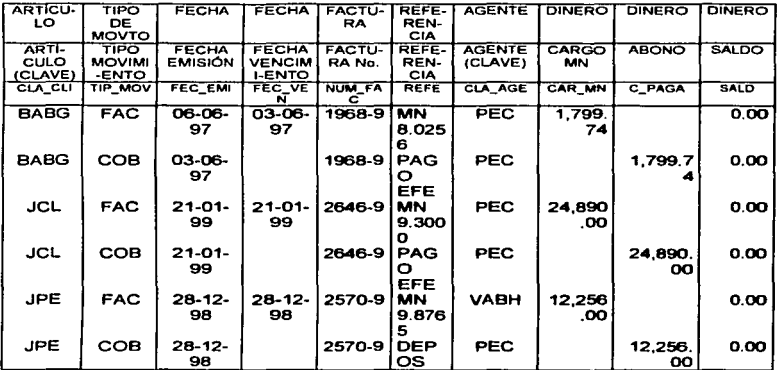

### $\Rightarrow$  Reporte auxiliar de anticipos.

Oración compuesta:

El cliente clave PSUI de nombre JOY, LA PEQUEÑA SUIZA INTERLOMAS, S. A, del tipo EM (ESTADO DE MEXICO) tiene un saldo inicial de 0.00 con un total de montos del periodo de 50.164.02 Pesos y un saldo actual de 50.164.02, en la fecha del 14-03-97 tiene la NCR-8 elaborada por el agente PEC con un abono de 12.630.03 Pesos y un saldo de 12.630.03 Pesos y la NCR-9 fechada el 14-03-97, elaborada por el agente PEC por 37,533.99 Pesos con un saldo de 50.164.02 Pesos.

#### Oraciones elementales:

El cliente clave PSUI de nombre JOY, LA PEQUEÑA SUIZA INTERLOMAS, S. A. del tipo EM (ESTADO DE MEXICO) tiene un saldo inicial de 0.00 con un total de montos del período de 50.164.02 Pesos y un saldo actual de 50.164.02.

El cliente clave PSUI en la fecha del 14-03-97 tiene la NCR-8 elaborada por el agente PEC con un abono de 12,630.03 Pesos y un saldo de 12,630.03 Pesos y la NCR-9 fechada el 14-03-97, elaborada por el agente PEC por 37,533.99 Pesos con un saldo de 50.164.02 Pesos.

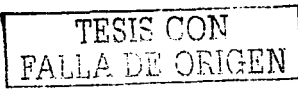

### Capitulo III. Disafio del Sistema

#### Tabla de población a)

### **CQN**

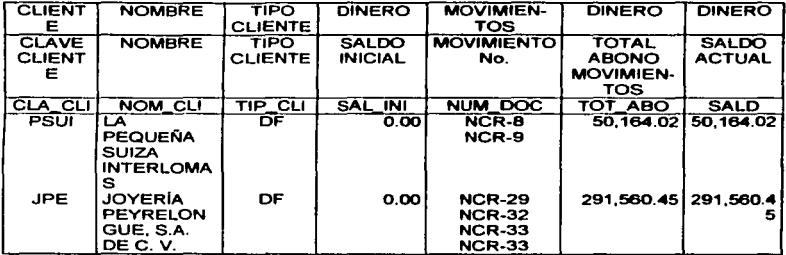

Tabla de población b)

#### TIENE

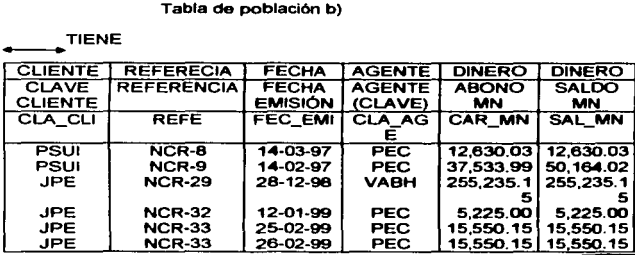

#### ==- **Reporte ventas por cliente.**

### **Oración compuesta:**

Del mes 02 del año 96 al mes 01 del año 99 el cliente clave LALI con nombre **IRMA LAU LA VI en la linea 03 en el mes 2-98 con O piezas vendidas. 3-98 con o piezas vendidas. 4-98 con O piezas vendidas, 5-98con 2 piezas vendidas, 6-98 con 1 pieza vendida, 7- 98 con 1 pteza vendida, 8-98 con o piezas vendidas, 9-98 con O piezas vendidlls, 10-98 con O piezas vendidas, 11-98 con O piezas vendid8a, 12-98 con 1 pieza vendida, 1-99 con O piezas**  vendidas, con un TOTAL de 9 piezas vendidas, most ando un total de en la linea 03 en el mes **2-98 con o piezas vendidas, 3-98 con O piezas vendidas, 4-98 con O piezas vendidma, 5-98con 2 piezas vendidas, 6-98 con 1 pieza vendida, 7-98 con 1 pieza vendid8, 8-98 con O piezas vendidas, 9-98 con O piezas vendidas. 10-98 con O piezas vendtdas, 11-98 con o piezas** 

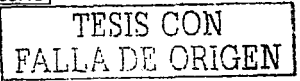

vendidas, 12-96 con 1 pieza vendtda, 1-99 con O piezas vendidas, con un TOTAL de 9 piezas vendidas al cliente.

Oraciones elementales:

a) Del mes 02 del año 98 al mes 01 del año 99 el cliente clave LALI con nombre IRMA LAU LAYI en la línea 03 en el mes 2-98 con 0 piezas vendidas, 3-98 con 0 piezas vendidas, 4-98 con O piezas vendidas, 5-98con 2 piezas vendidas, 6-98 con 1 pieza vendida, 7- 98 con 1 pieza vendida, 8-98 con O piezas vendidas, 9-98 con O piezas vendidas, 10..98 con O piezas vendidas, 11-98 con O piezas vendidas, 12-98 con 1 pieza vendida, 1-99 con O piezas vendidas, con un TOTAL de 9 piezas vendidas.

b) Del mes 02 del año 98 al mes 01 del año 99 el cliente clave LALI con nombre IRMA LAU LAYI en la linea 03 mostrando un total en la linea 03 en el mes 2-98 con O piezas vendidas, 3-98 con O piezas vendidas, 4-98 con O piezas vendidas, 5-98con 2 piezas vendidas, 6-98 con 1 pieza vendida, 7-98 con 1 pieza vendida, 8-98 con O piezas vendidas, 9-98 con O piezas vendidas, 10-98 con O piezas vendidas, 11-98 con O piezas vendidas, 12-98 con 1 pieza vendida, 1-99 con O piezas vendidas, con un TOTAL de 9 piezas vendidas al cliente.

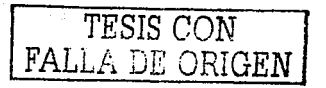

## Tabla de población a)

# $\overline{con}$

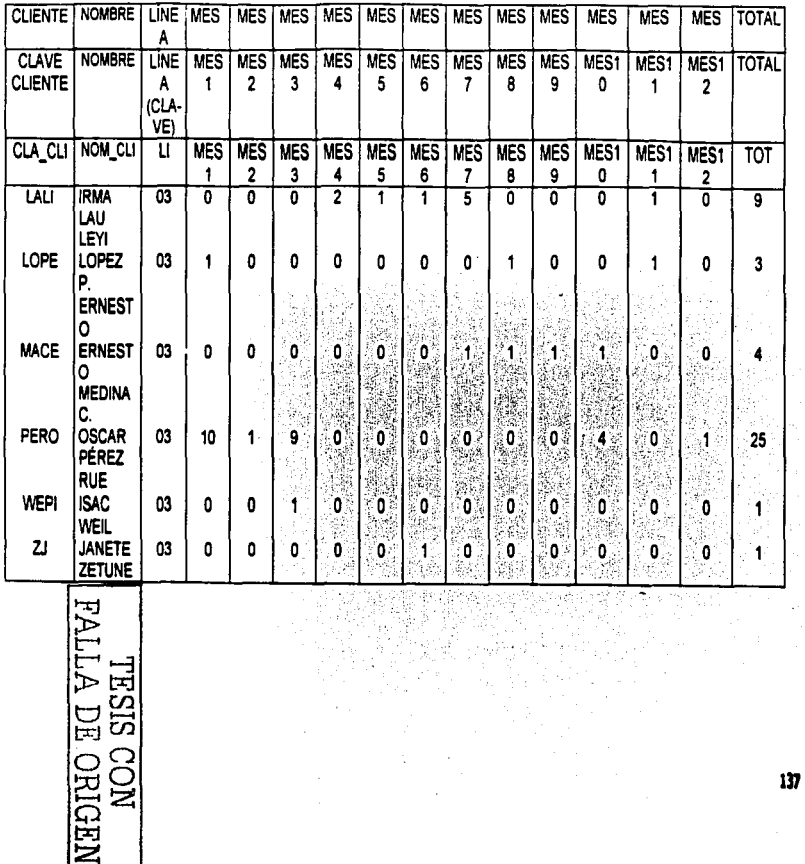

 $\left\{ \cdot,\right\}$ f. B

> ×j έł

 $\mathbf{I}$ 

 $CON$ 

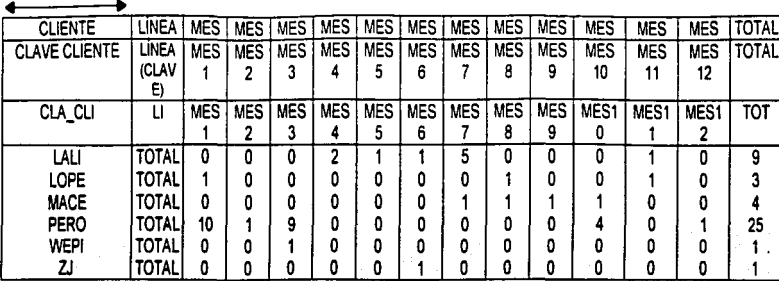

**NEDINO HO WITTME**<br>NOO SISEL

### $\Rightarrow$  Reporte catálogo de agentes.

 $\bullet$ 

**Oración compuesta:** 

La clave de agente AEVE con nombre ANGELA ESTRADA VELAZQUEZ tiene **una comisión del 0.00** %.

**Tabla de población:** 

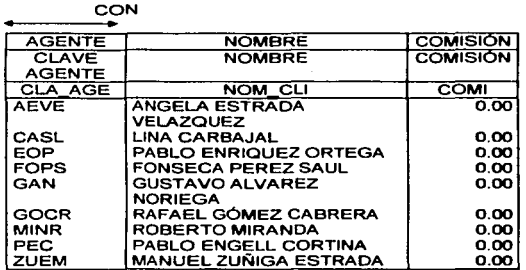

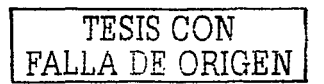

### $\Rightarrow$  Reporte catálogo de clientes.

 $\sigma_{\rm{max}}=1$ 

### **Oración compuesta:**

El negocio con nombre BERGER JOYEROS. S. A. DE. C. V. atendido por el Sr. ALEX BERGUER, con dirección en PRESIDENTE MASARIK 206. COL. LOS MORALES POLANCO, MEXICO, D. F. C.P. 11340, con teléfono 234 56 38 y con fax número 234 56 88.

 $\sim$  1.4  $\times$ 

**Tabla de población:** 

 $\ddotsc$ 

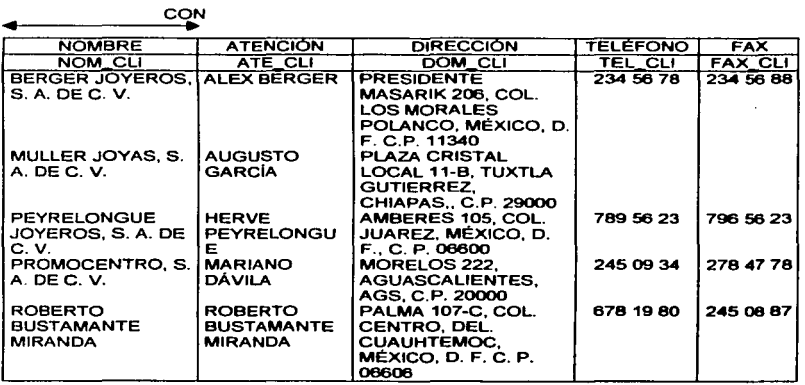

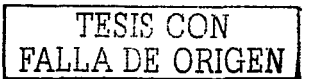

TESIS CON **FALLA DE ORIGEN** 

#### $⇒$  **Reporte catálogo de líneas.**

**Oración compuesta:** 

La clave 01 con descripción RELOJES BREITLING.

**Tabla de población:** 

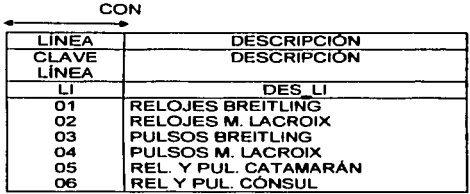

### $\Rightarrow$  Reporte catálogo de productos.

**Oración compuesta:** 

La linea 01 (RELOJES BREITLING) tiene un producto con clave A 1303511/C220-A con descripción CHRONO COLT QZ. AC/BRAZALETE PROFESIONAL AC.

**Tabla de población:** 

CON

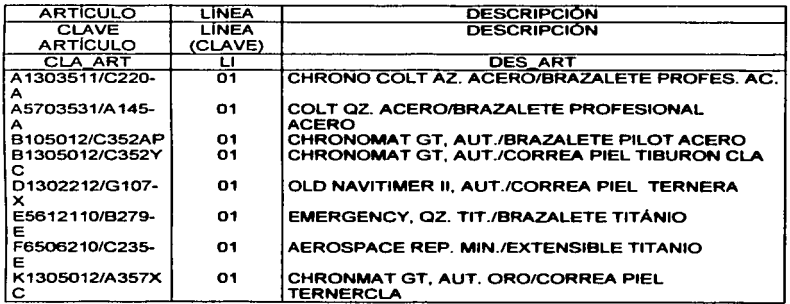

### ⇒ Reporte lista de precios.

#### Oración compuesta:

La línea 01 (BREITLING) tiene un producto con clave A1303511/C220-A con descripción CHRONO COLT QZ. AC/BRAZALETE PROFESIONAL AC. con precio en la lista precio 1 de 950 Dólares, con precio en la lista 2 de 1.000 Dólares y con un precio en la lista 3 de 850 Dólares

and the company of

Tabla de población:

**CON** 

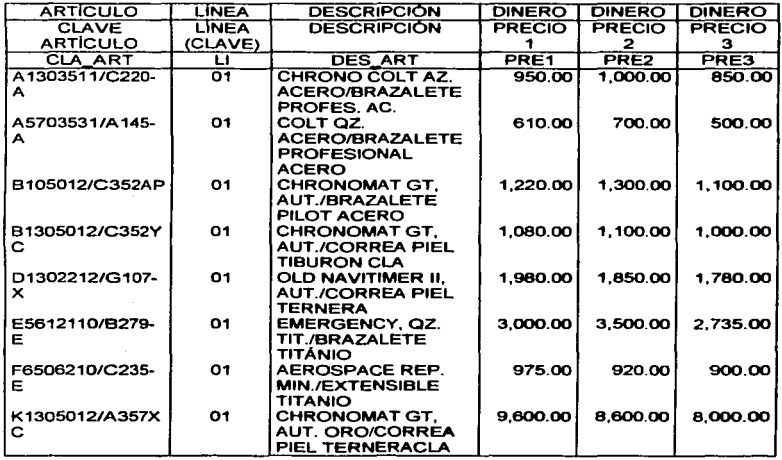

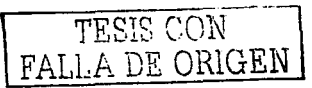

### III.1.2. Diagramas ENALIM

Una vez que se realizaron las oraciones compuestas y elementales, y se formularon las tablas de población, se procede a elaborar el diagrama ENALIM de cada tabla de población de cada uno de los reportes que en el capítulo antenor se explicaron.

 $\Rightarrow$  Reporte detaile de movimientos

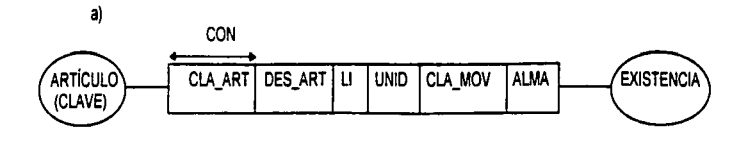

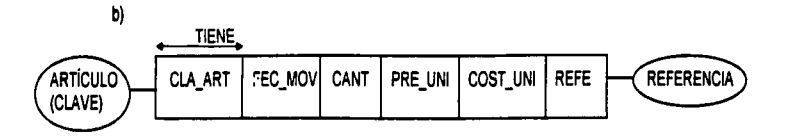

Reporte resumen de movimientos **FALLA DE ORIGEM** a) 급 MOVIMIENTO (CLAVE) <u>ក្រុ</u> CON **QON ARTICULO DES ART** CLA\_ART LI UNID CLA MOV **ALMA** ALMACEN (CLAVE) **CLAVE** 

143

ł,

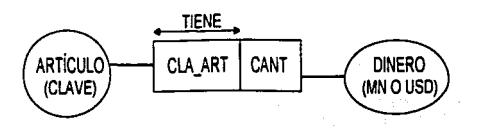

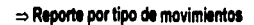

b)

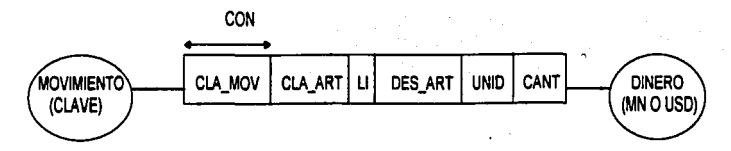

 $\Rightarrow$  Reporte de existencias

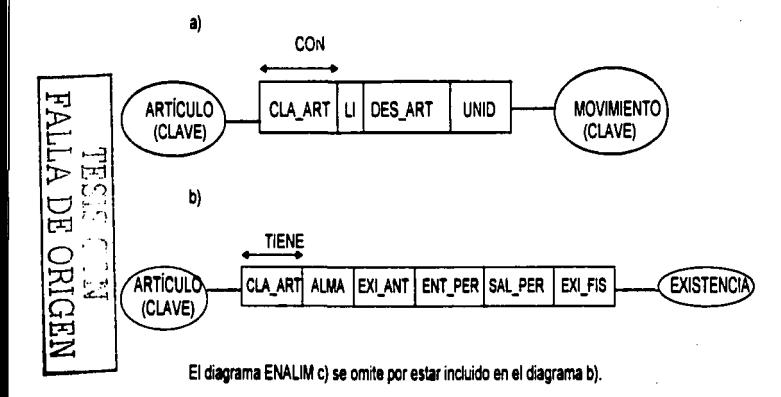

### Reporte de existencias valuadas

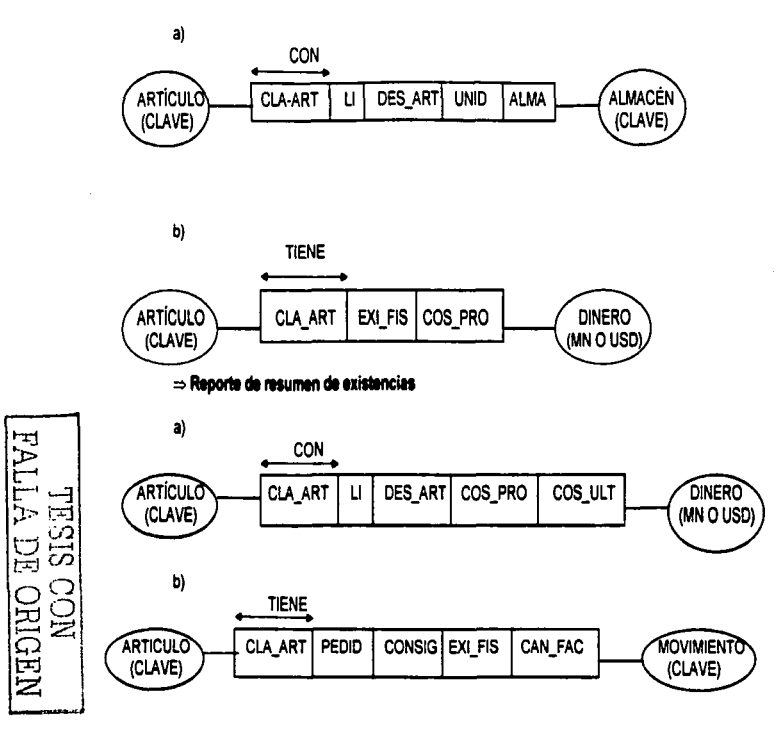

 $.145$ 

 $\mathbf{I}$ 

### ⇒ Reporte análisis por tipo de movimientos

a)

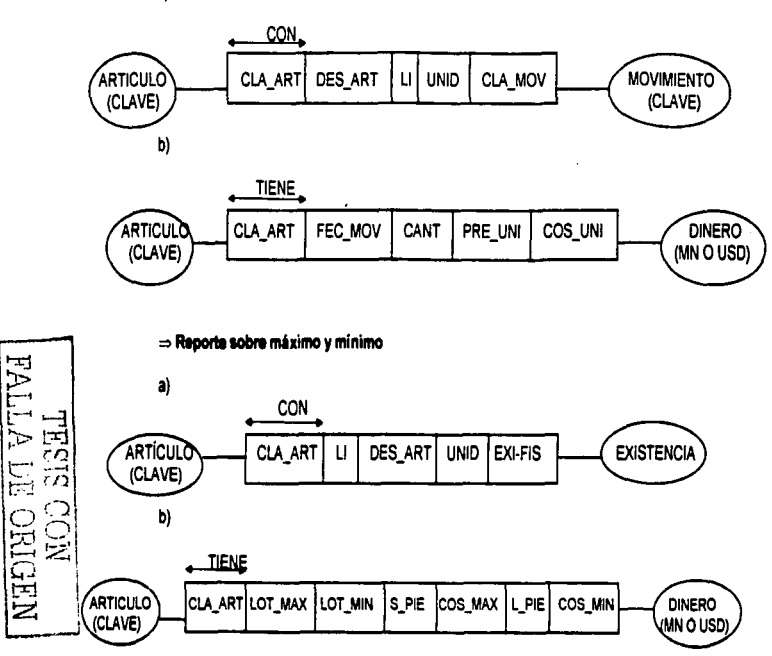

146

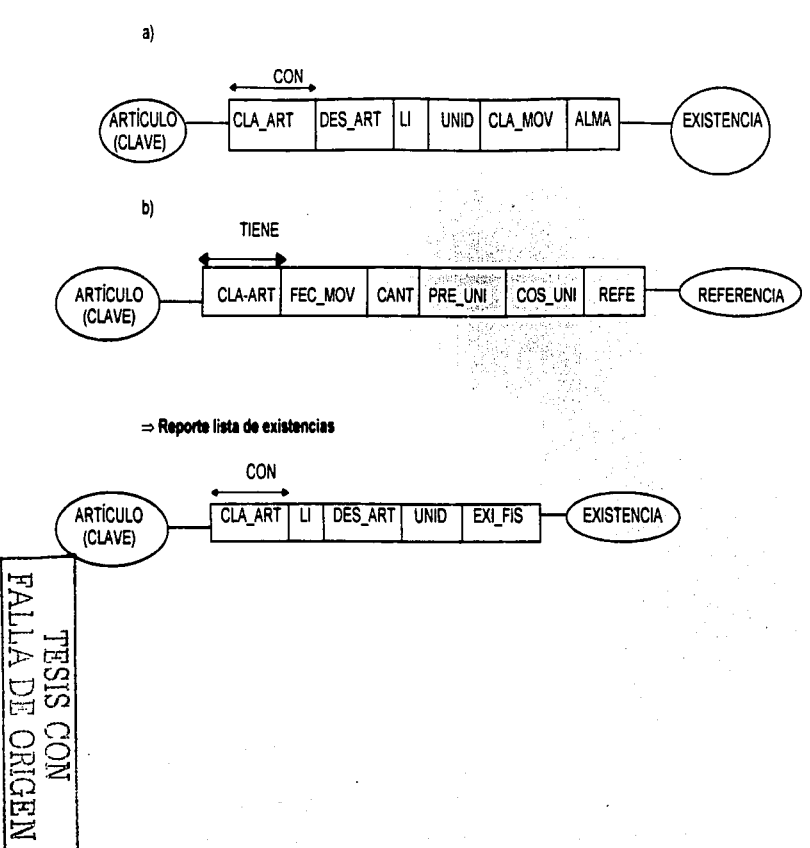

⇒ Reporte detaile de movimientos por tipo y fecha

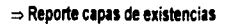

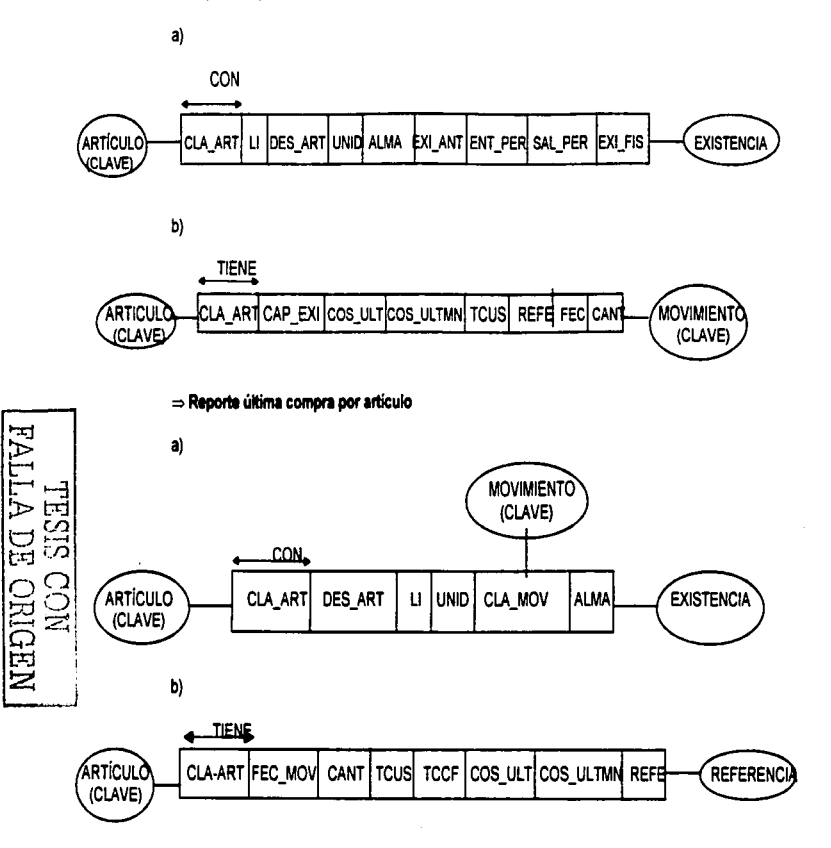

### Reporte consecutivo de pedidos

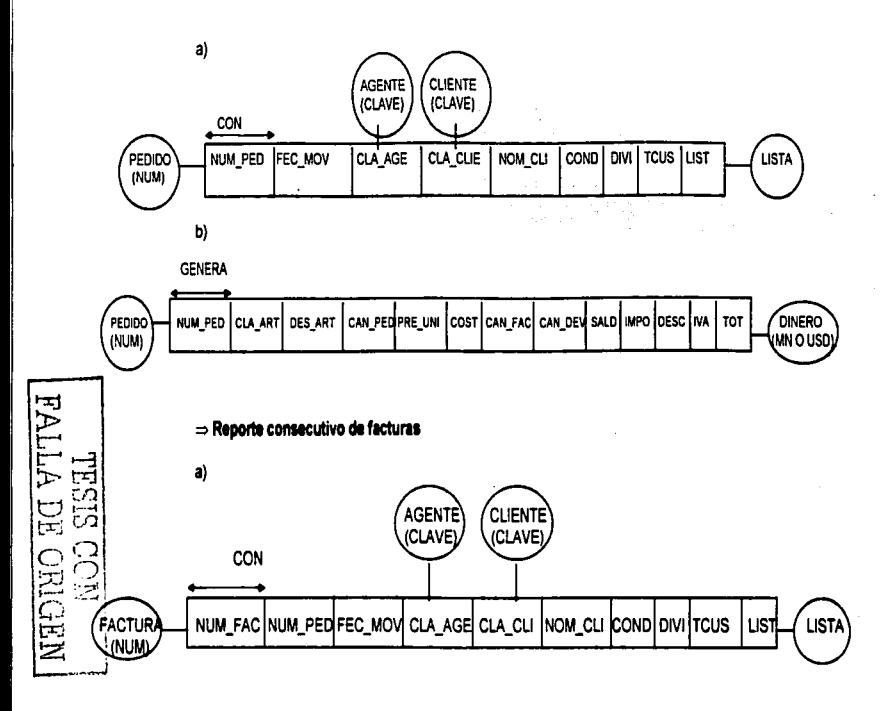

b)

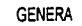

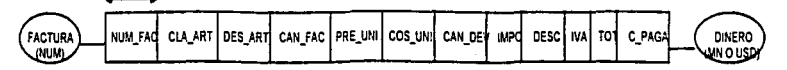

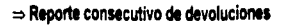

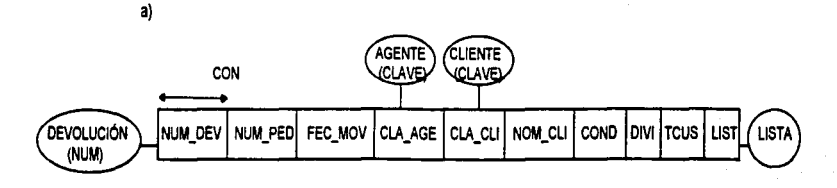

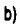

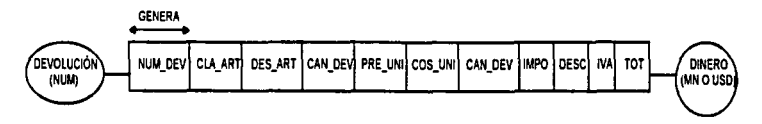

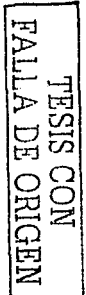

150

Ċ

 $\mathbf{I}$ 

### Seporte consecutivo de notas de crédito

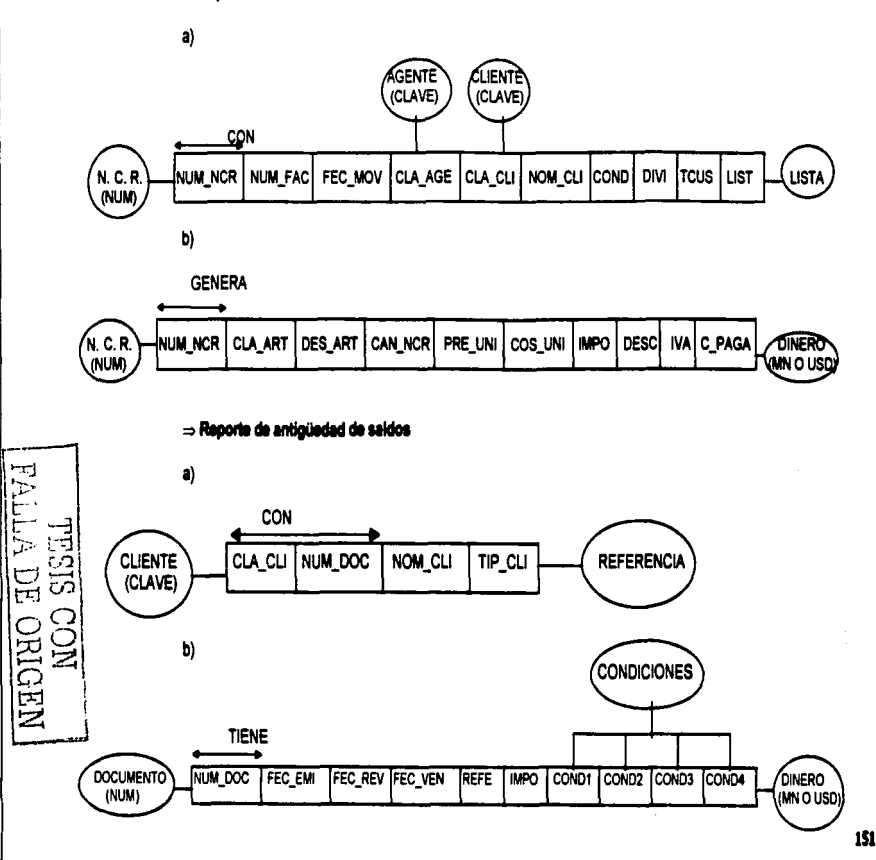

p)<br>D

ł

 $152$ 

### ⇒ Reporte resumen de operaciones

a)

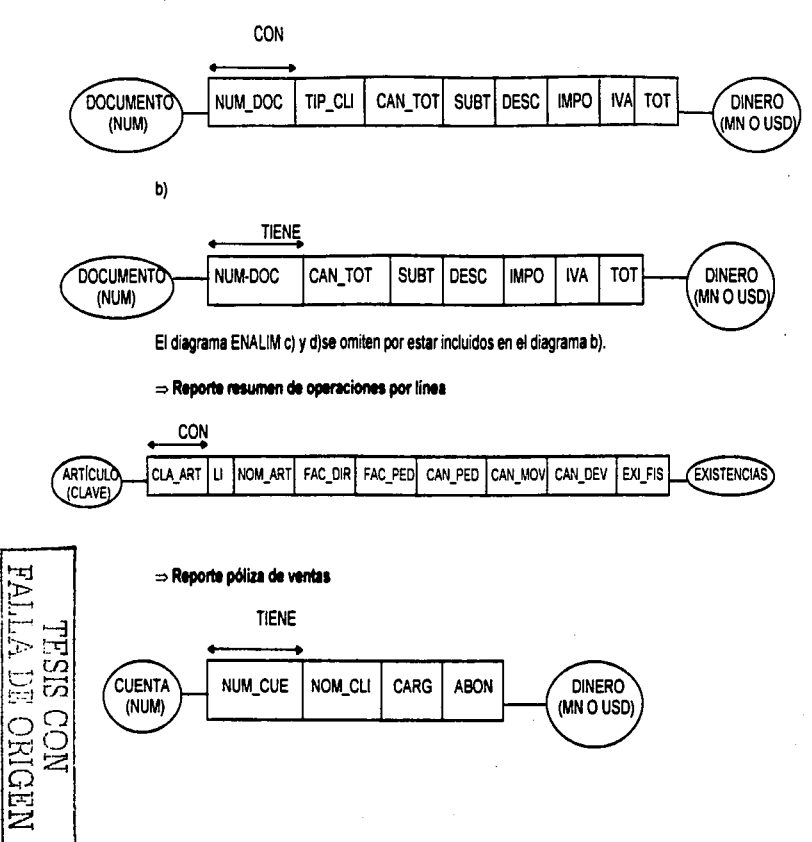

### ⇒ Reporte productos facturados

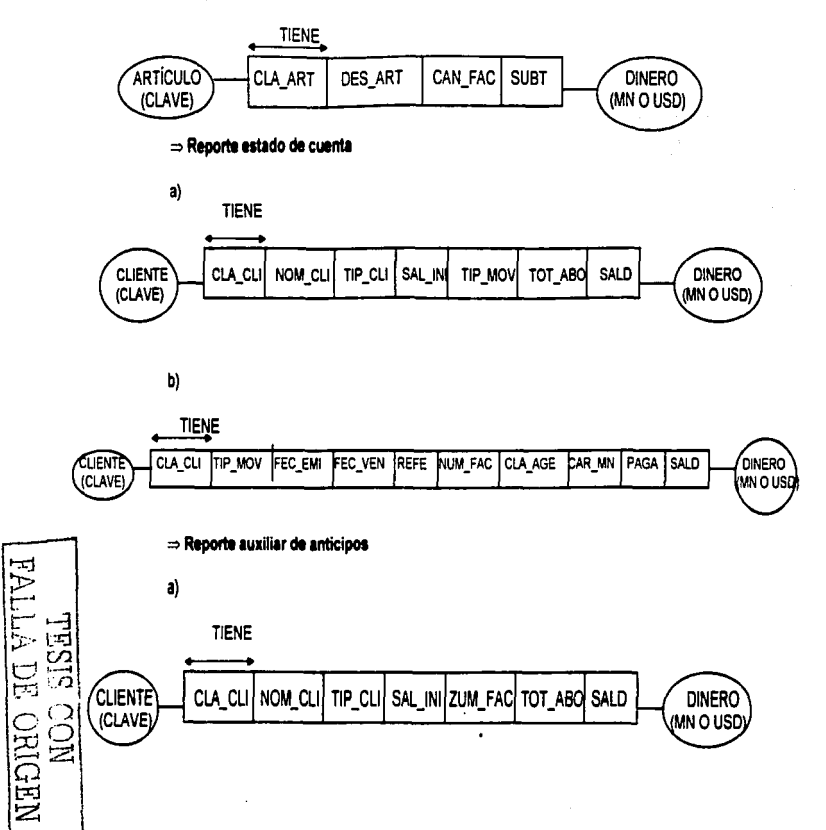

153

ť

154

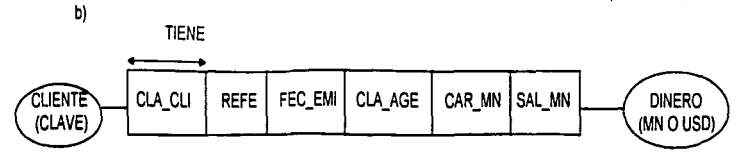

 $\Rightarrow$  Reporte ventas por cliente

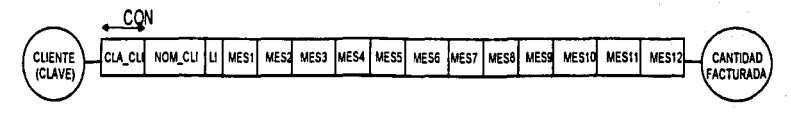

El diagrama ENALIM c) y d)se omiten por estar incluidos en el diagrama b).

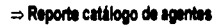

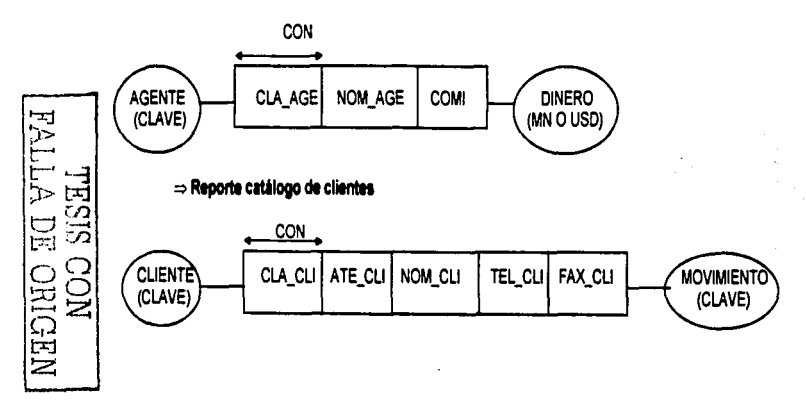

En este diagrama, para completarlo, aunque en los reportes anteriores no se havan incluido, falta por agregar dos concentos, el tipo de cliente, y el agente que lo atiende. Más adelante, en el diagrama principal ENALIM se incluirán.

⇒ Reporte catálogo de lineas

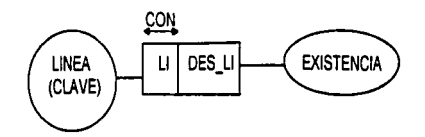

⇒ Reporte catálogo de productos

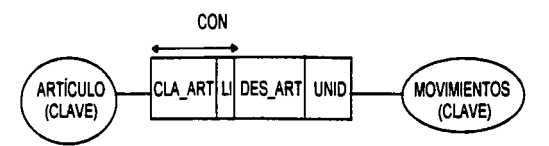

 $\Rightarrow$  Reporte lista de precios

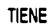

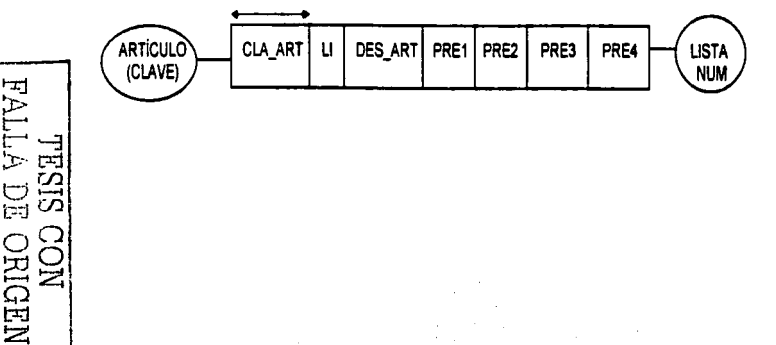

### 111.1.3. ENALIM Principal

Este diagrama es el producto de unir tos diagramas ENALIM de cada oración compleja con el fin de tener la visión de cada una de las entidades y relaciones que se han generado. Las entidades son aquellas que se han marcado con cuadros remarcados y las relaciones se identifican por los cuadros nonnales.

A continuación se muestra este diagrama final.

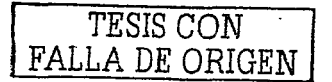

— LC¤⊓ Can **AGENTE** Con CLA\_AGIE HOM\_AGE COMI **CUME** Tiene **CLA\_ART LICLA\_MOV ALMA** Existencia Con CLIENTE ARTICULO<br>(CLAVE) CLA\_CLINTE\_CLINOM\_CLITEL\_CLIFAX\_CLI TIP\_CLI CLA\_AGE FSC\_MOV CANT PRE\_UNICOR\_UNIRER CLA ART Ademnis con ARTICULO Mayim in de **CLA\_ART** EXI\_ANT ENT\_PER SAL\_PER EXI\_FIE **CIA\_ART** U DES ART UNID CLAVE  $C$  love)  $= 100 - 10$ **CLA\_ART** PEDID CONSIG DU\_FS CAN\_FAC **LINEA** l sull DES\_LI **ICLAVE** con **CLA\_ART** COR\_PROCOR\_ULT **ARTICULO** CIA CU U DES ART PREI PREZ PREZ PRE  $C$ **UNET** .<br>Sem CLA\_ART **FEC\_MOV PRE UNI** Eon CLA\_ART [LOT\_MAX |LOT\_MIN | 9\_PIS |COS\_MAX | L\_PIS |COS\_MN Con **Tiene** CIA\_ART CAP\_EXICOR\_ULTMN TCUS FEC CANT CUENTA ним\_сна | ним\_сц | саво | авон **CHUMI** Con  $\frac{1}{2}$ CULART FEC\_MOV TOOF <u>, Con</u> CLA\_CLI NUM\_DOC Condicionn NUM\_FAC FEC\_WOV CM\_AGE CM\_CLINOW\_CLI COND BM TCUS LET |NUW\_NCA CLIENTE <u>.Tiene</u> Genera HUM\_DOC FEC\_MI\FEC\_REV FEC\_VEH REFE MPO CONT CONS CONS COM+ HUM\_NCRCCLART DES\_ARTCAN\_NCR PRE\_UNICOS\_UNINPO DESC MAC\_PAGA Can **DEVOLUCIÓN** NUM\_DOC **TIP**\_CL **DOCUMENTO** Con Tiene CNUM) SUPT DESC MPO NATOT <u>HAR DEAMAN DED LEC NOA CIV WEE CIV CHIMAN CHICOMO DAN L'CAB CEL</u> NUM\_DOC CAN\_TOT Dinarca  $\sqrt{gener}$  $\overline{\mathbf{con}}$ NUM\_DEVICIA\_ANT DES\_ANT CAN\_DEVIPRE\_UNICOS\_UNICAN\_DEVIMPO DESCIMATION CUENTE CLA\_CLI SAL\_INI TIP\_MOV TOT\_ARO SALD **FACTURA**<br>ENUM) CLA\_CLIFEC\_INIFEC\_VEN REFE NUM\_FAC CULAGE CAR\_MM PAGA SALD SAL\_MOV  $<sub>con</sub>$ </sub> NUM FAC NUM PED FEC MOV CIA NOE CIA CUMUM CLICOND DWI TCUS LIST Ceneta . Genera HNUM\_PED CLA\_ART DES\_ART CAN\_PED PRE\_UNICOST £. **NUM\_FAC** CLA\_ART DES\_ART CAN\_FAC PRE\_UNICOS\_UNICAN\_DEVINIPO DESC MA TOTC\_PAGA Έ. **AGENTE** CUENTE <u>Con</u> TOT MA DESC IMPO SALD CAN\_DEV **LISTA**  $1000$ NUM PED FEC MOV CLA AGE CLA CLI NOM CLI COND DAY TCUS LIST ENUMI

**DIAGRAMA ENALIM PRINCIPAL** 

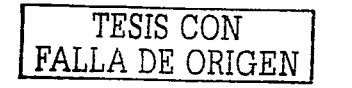

construction as components the entire

Capítulo III. Diseño del Sistema

#### 111.1.4. Productos del Diagrama ENALIM: Tablas de la base de datos.

El análisis que se ha realizado hasta el momento es básico para el diseño do las tablas de la base de datos, pues del diagrama ENALIM Principal se utilizarán las relaciones y entidades que se formularon. Es muy Importante resaltar el hecho de que estas tablas contendrán toda la información que el sistema requerirá para cumplir con los objetivos del mismo pues dependerá do la organización y distribución de los datos en dichas tablas.

Dol diagrama ENALIM Principal se deducen, los renglones que posteriormente se convertirán on las Tablas del sistema, quedando los siguientes como se muestra a continuación en el siguiente esquema:

TESTS CON FALLA DE ORIGEN

### Capitulo III. Diseño del Sistema

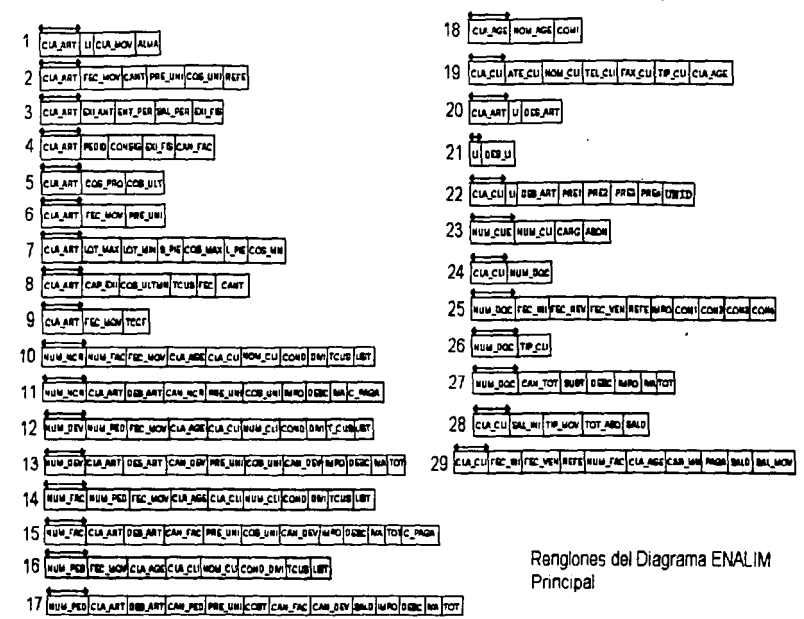

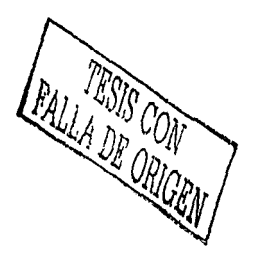

159

ì

Cada uno de los 29 rengiones del diagrama ENALIM Principal integrará la base de datos del sistema, para lo cual, se normalizarán de acuerdo al convencionalismo que se sigue al conformar las tablas, es decir, se identificarán las columnas que fungirán como llaves primarias (\*) y las llaves foráneas se identificarán más adelante. De esta manera se tienen las siguientes tablas

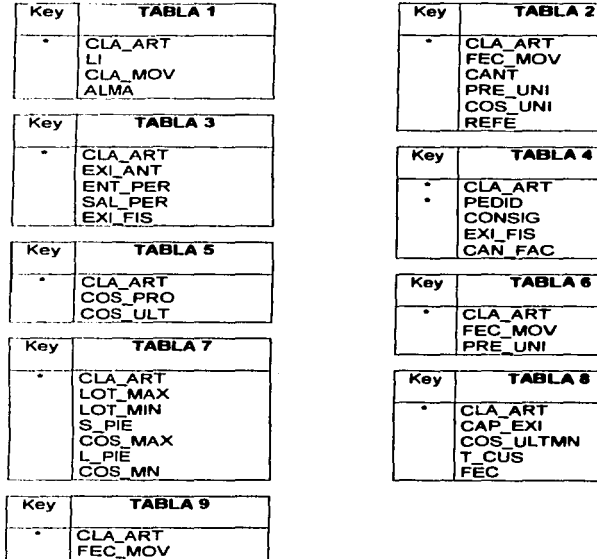

TCCF

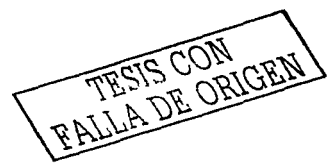

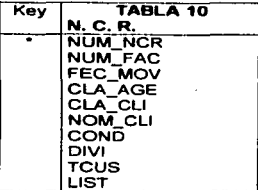

 $\mathcal{L}_{\rm{max}}$  and  $\mathcal{L}_{\rm{max}}$ 

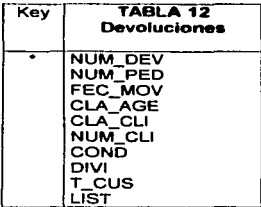

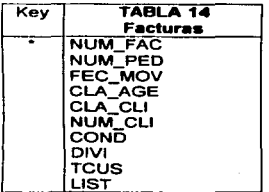

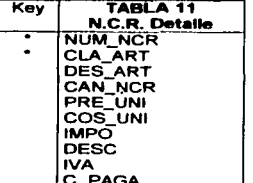

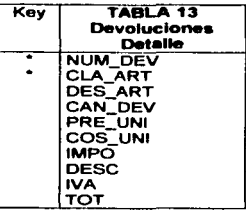

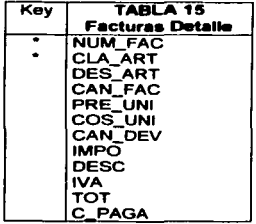

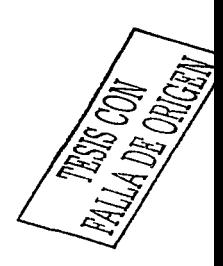

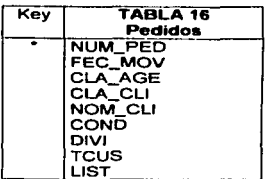

 $\Delta_{\rm{max}}$  and  $\Delta_{\rm{max}}$ 

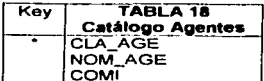

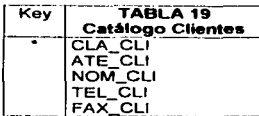

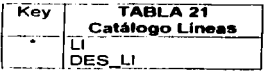

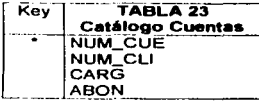

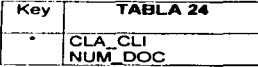

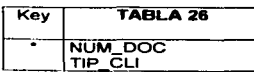

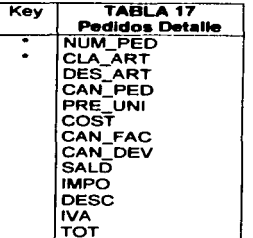

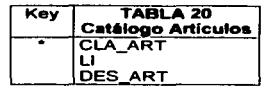

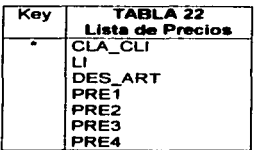

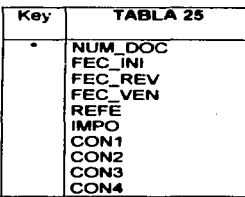

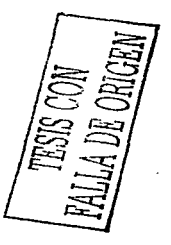

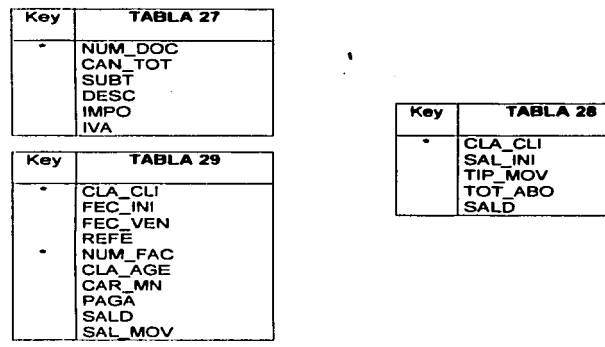

De esta manera muy general se tienen las primeras tablas, puesto que falta simplificar aquellas que lo permitan. También se observa que se han nombrado a las que sin duda fungirán como tal, las que aún no tienen nombre es porque falta reducirtas o unirtas a otras para completarse.

Las siguientes tablas son el resultado de reducir y unir aquellas que tienen columnas o campos que son comunes a otras tablas.

En el caso de la Tabla 1, la Tabla 2 y la Tabla 9, se refieren a movimientos de productos, por lo que podemos unirtas en una misma tabla. incluso las tablas tienen la misma llave primaria. En la Tabla 6 se observa que todos sus campos ya están contenidos en la Tabla 1, por lo que simplemente se elimina. De esta manera se obtiene la Tabla A.

La tabla 3 que se refiere a las existencias, queda igual. La Tabla 8, Capas de la Existencia, quedará en la Tabla C.

TESTS CON

#### Canibio III. Diseño del Sisi

### TABLA A

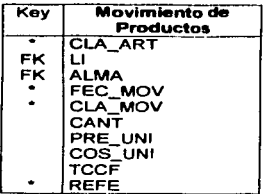

### TABLAD

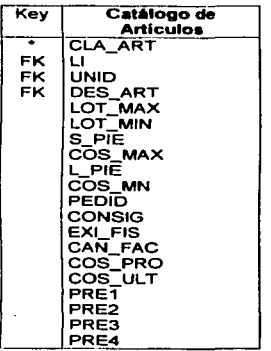

### TABLA<sub>B</sub>

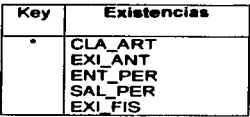

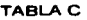

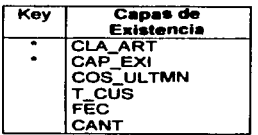

Las Tablas 4, 5, 7, 20, y 22 se reducen a una sola, la Tabla O que es la del catálogo de Artículos, en la que se muestran todos los datos retattvos a un producto.

FESIS CON FESIS CON

La Tabla 27. se refiere a las cantidades de un documento, por lo que se incluye en cada una de las tablas 10, 12 , 14 y 16 (Tabla E, Tabla G, Tabla 1 y Tabla K respectivamente).

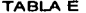

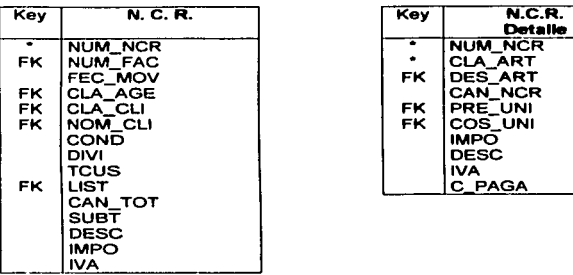

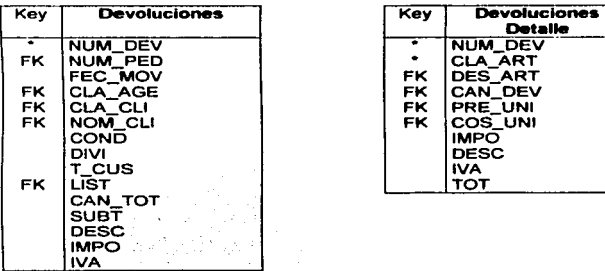

### TABLA E TABLA F

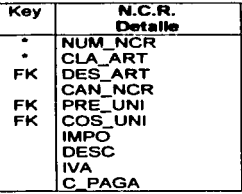

### TABLAG TABLA H

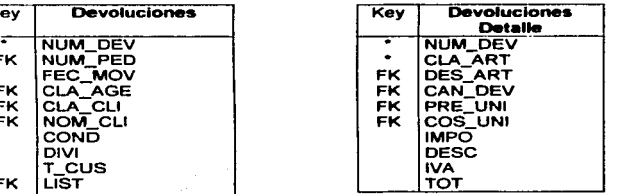

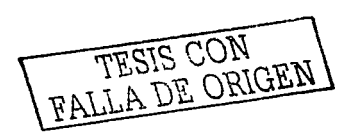

### Capitulo III. Diseño del Sistema

| Key       | <b>Facturas</b> | Kev | <b>Facturas</b><br>Detalle |
|-----------|-----------------|-----|----------------------------|
|           | <b>NUM_FAC</b>  |     | <b>NUM FAC</b>             |
| FK.       | NUM PED         |     | <b>CLA ART</b>             |
|           | FEC MOV         | FK. | <b>DES ART</b>             |
| <b>FK</b> | CLA AGE         |     | CAN FAC                    |
| FK.       | CLA CLI         | FK  | PRE UNI                    |
| FK.       | <b>NOM CLI</b>  | FK  | COS_UNI                    |
|           | COND            | FK. | CAN DEV                    |
|           | <b>DIVI</b>     |     | <b>IMPO</b>                |
|           | TCUS            |     | <b>DESC</b>                |
| FK        | LIST            |     | <b>IVA</b>                 |
|           | CAN TOT         |     | тот                        |
|           | <b>SUBT</b>     |     | C_PAGA                     |
|           | <b>DESC</b>     |     |                            |
|           | <b>IMPO</b>     |     |                            |
|           | IVA.            |     |                            |

كالمسأل والأوراء والموارد

TABLA K TABLA L

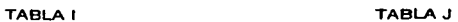

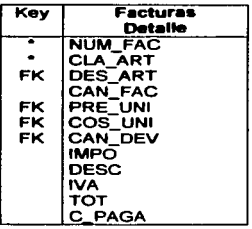

| Kev | <b>Pedidos</b> | <b>Key</b> | Pedidos<br><b>Detaile</b> |
|-----|----------------|------------|---------------------------|
|     | NUM PED        |            | NUM PED                   |
|     | FEC MOV        |            | <b>CLA ART</b>            |
| FK  | CLA AGE        | FK.        | <b>DES ART</b>            |
| FK. | CLA CLI        |            | <b>CAN PED</b>            |
| FK. | NOM CLI        | FK.        | <b>PRE UNI</b>            |
|     | COND_DIVI      | FK.        | <b>COST</b>               |
|     | TCUS           | FK.        | CAN FAC                   |
| FK. | LIST           | FK.        | CAN DEV                   |
|     | CAN TOT        |            | <b>SALD</b>               |
|     | <b>SUBT</b>    |            | <b>IMPO</b>               |
|     | <b>DESC</b>    |            | <b>DESC</b>               |
|     | <b>IMPO</b>    |            | <b>IVA</b>                |
|     | IVA.           |            | тот                       |

**Las Tablas 11, 13, 15 y 17 se quedaron como tal y se renombraron como Tabla F, H. J y L. Enseguida se tiene la Tabta M, que es el catálogo de Agentes o la Tabla 18, la**  Tabla N o Catálogo de Clientes (Tabla 19) al cual se le ha anexado la Tabla 23, puesto que es **información del cliente finalmente. El catalogo de Lineas que era la Tabla 21 y ahora es la Tabla O. Y por último las Tablas 24, 25, 26, 28 y 29 se reducen a la Tabla P. que será la de Movimientos de Documentos.** 

TESTS CON

### Capitulo III. Disalio dal Sistema

TABLAM

| Key | Catálogo       |  |  |
|-----|----------------|--|--|
|     | <b>Agentes</b> |  |  |
|     | CLA_AGE        |  |  |
|     | NOM_AGE        |  |  |
|     | COMI           |  |  |

TABLA O

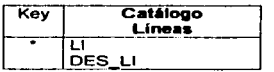

### TABLAP

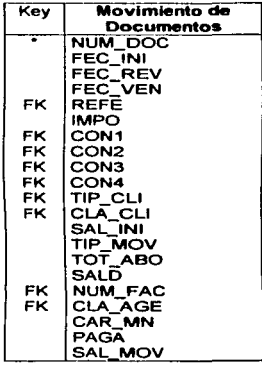

### **TABLAN**

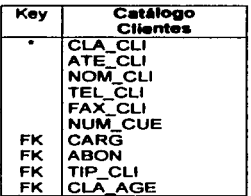

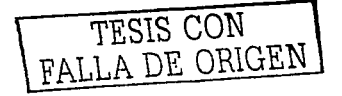

### 111.2. El Diccionario de **Datos**

**Muchas organizaciones manejan actualmente sistemas de diccionario de datos. que son mini-SGBD que manejan los metmatos de un sistema de base de datos; esto**  es, los datos que describen la estructura, restricciones, aplicaciones, autorizaciones, etc., de la **base de datos. A menudo se utilizan como una herramienta integral para la gestión de recursos de la información. Un sistema de diccionario de datos útil, debe almacenar y controlar la siguiente información:** 

Descripciones de los esquemas del sistema de base de datos.

Información detallada sobre el diseño físico de la base de datos, como estructuras de almacenamiento, caminos de acceso y tamanos de archivos y registros.

Descripciones de tos usuarios de la base de datos, sus responsabilidades y sus derechos de acceso.

Descripciones de aHo nivel de las transacciones y aplicaciones de la base de datos, y de las interrelaciones d9 los usuarios y las transacciones.

Las relaciones entre las transacciones de la base de datos y los elementos de información a los que hacen referencia. Esto es de gran utilidad para determinar cuéles transacciones serán afectadas cuando se modifiquen ciertas definiciones de datos.

Esta información esté disponible para los administradores de fa base de datos, diseñadores y usuarios autorizados en forma de documentación en linea. Esto mejora el control de los administradores de la base de datos sobre el sistema de información, y la comprensión y el aprovechamiento del sistema por parte de los usuarios.

Dadas las características anteriores, se elaborará el diccionario de datos de las tablas que anteriormente se definieron, sólo que no se considerará la característica de definición de los usuarios, puesto que la empresa no lo requirió.

Además, este Diccionario de Datos también debe estar en forma de tablas y registros, es decir, también forma parte de la base de datos, como se mencionó amba, representa un mini-SGDB. pues de este depende la seguridad e integridad de los datos.

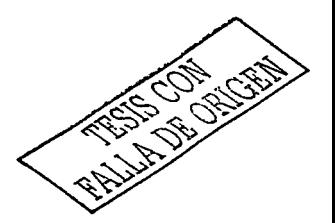

DICCIONARIO DE DATOS DEL SISTEMA GESTOR DE BASE DE DATOS DE LA EMPRESA IMPORTADORA GUIDO DE ANGELIS, S. A. DE C.V.

 $\mathcal{L}^{\text{max}}$  , which is a set of the set of the set of the set of the set of the set of the set of the set of the set of the set of the set of the set of the set of the set of the set of the set of the set of the set of

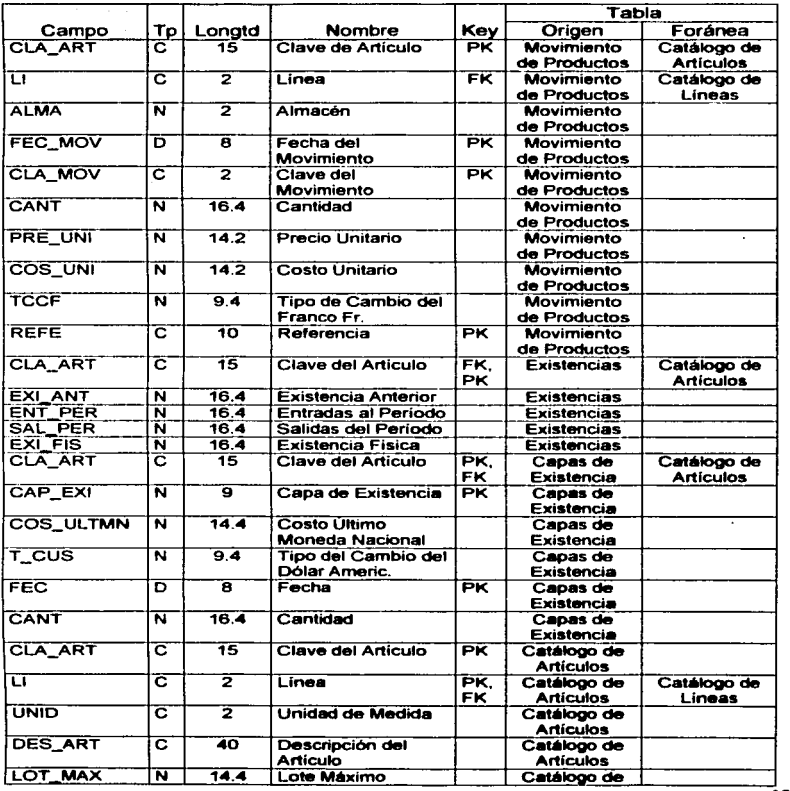
L.

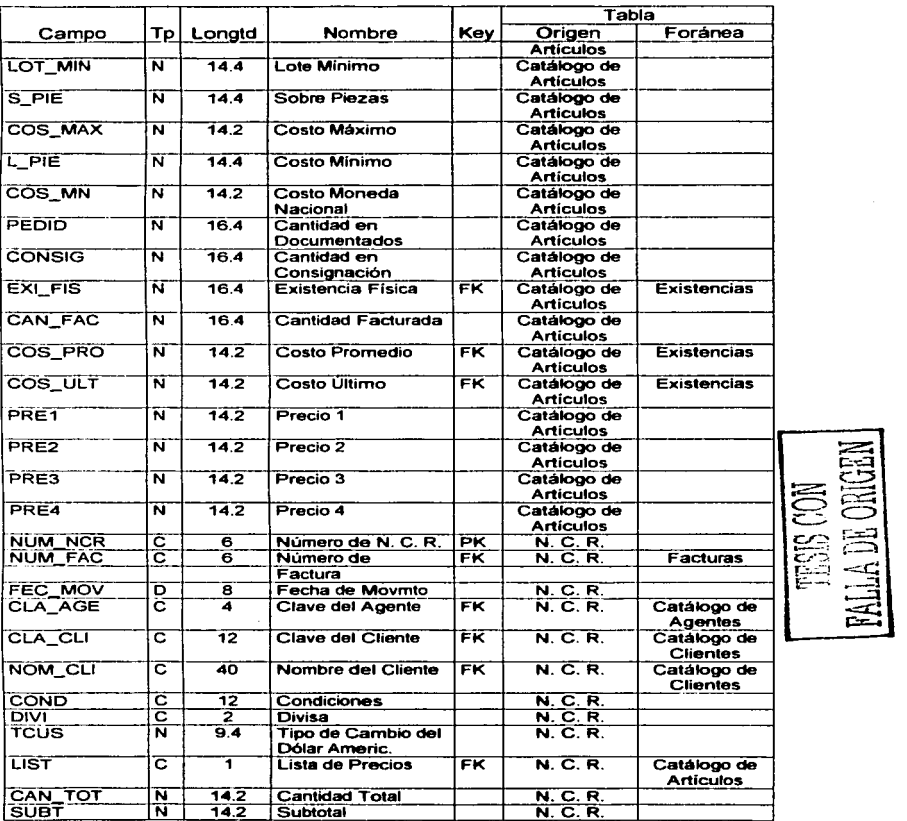

a na mata

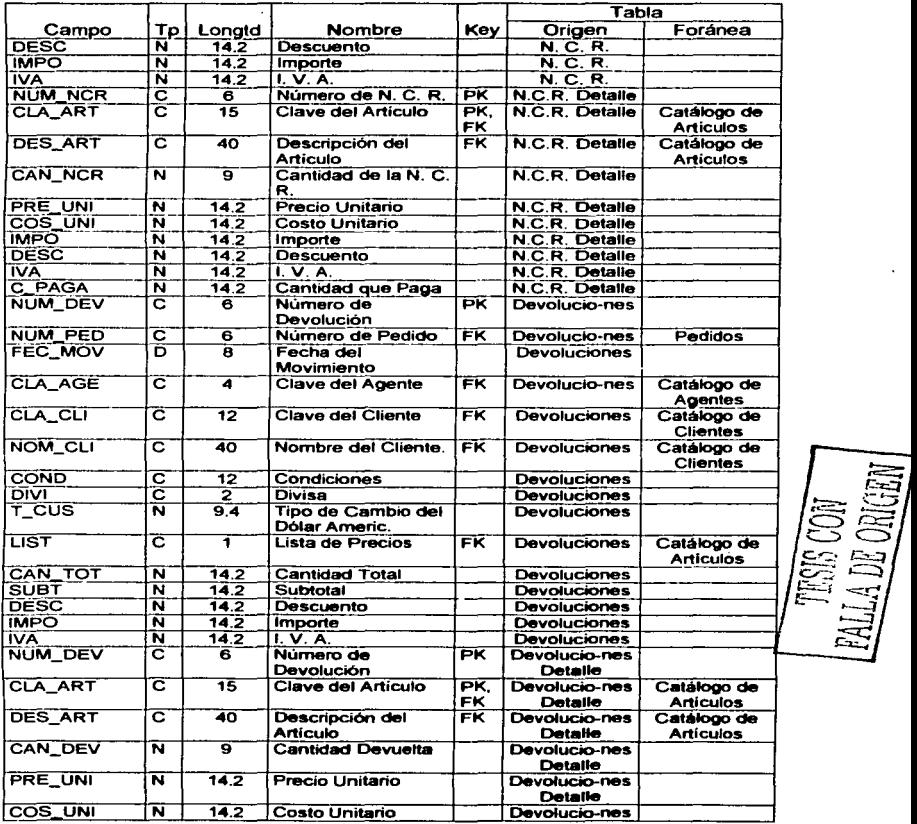

and the company of the company

÷.

---

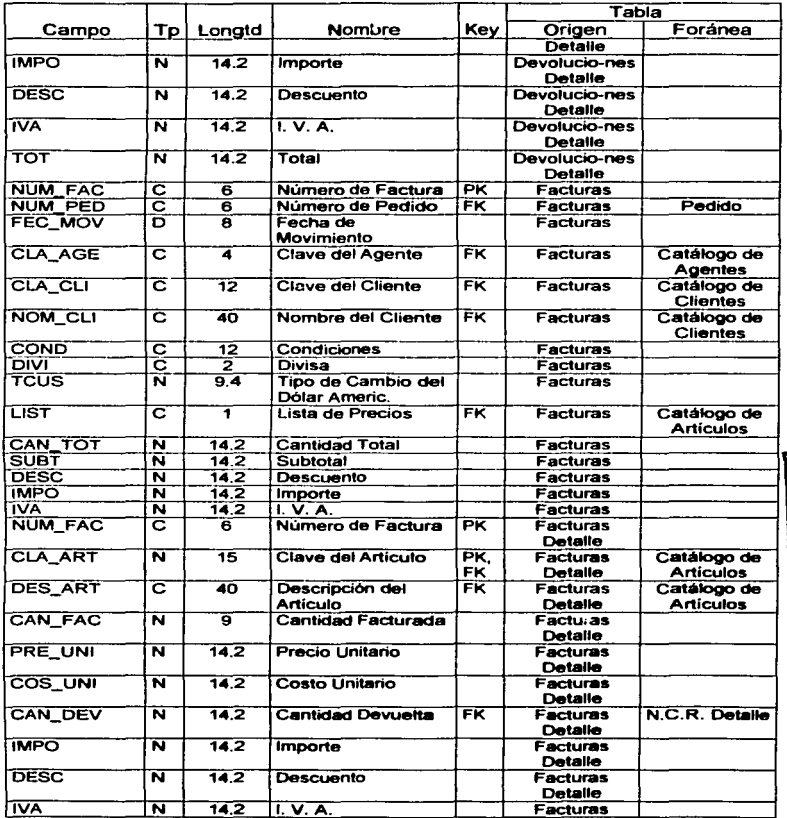

الموارد المستخدم الموارد الموارد الموارد الموارد الموارد الموارد الموارد الموارد الموارد الموارد الموارد الموار<br>الموارد الموارد الموارد الموارد الموارد الموارد الموارد الموارد الموارد الموارد الموارد الموارد الموارد الموا

**TESIS CON<br>RALLA DE ORIGEN** 

L.

# Capitulo III. Diseño del Sistema

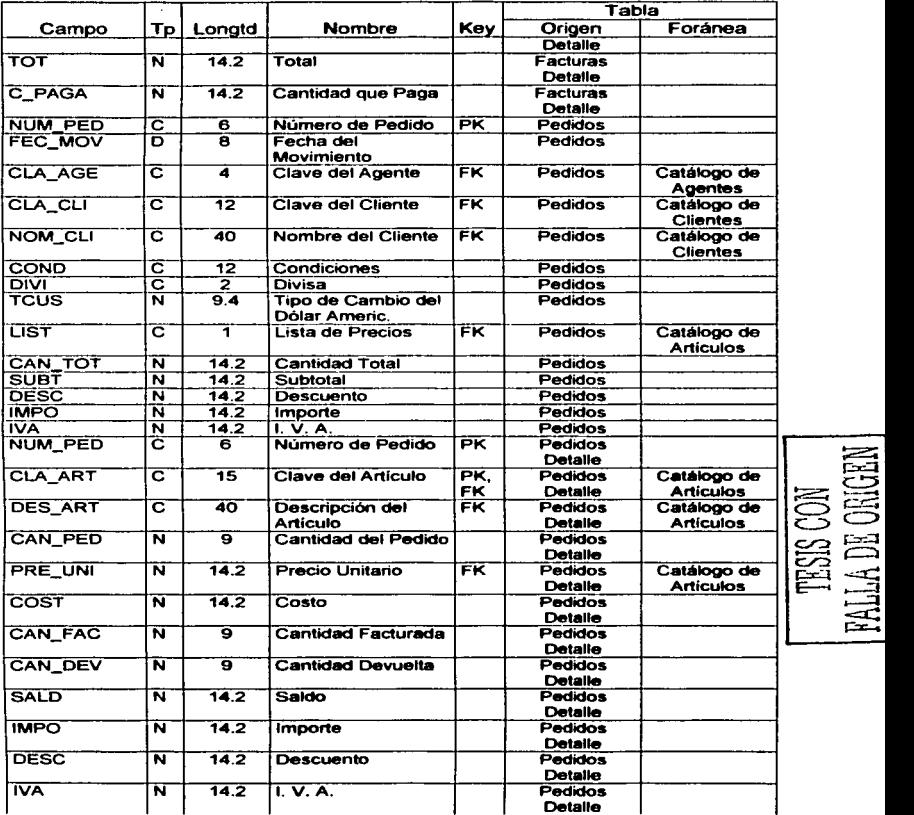

ilia.<br>Anno

 $\bar{z}$ 

an di kacamatan Ing

S.

والجوافي والمتوق

# Capitulo III. Diseño del Sistema

 $\overline{\phantom{a}}$ 

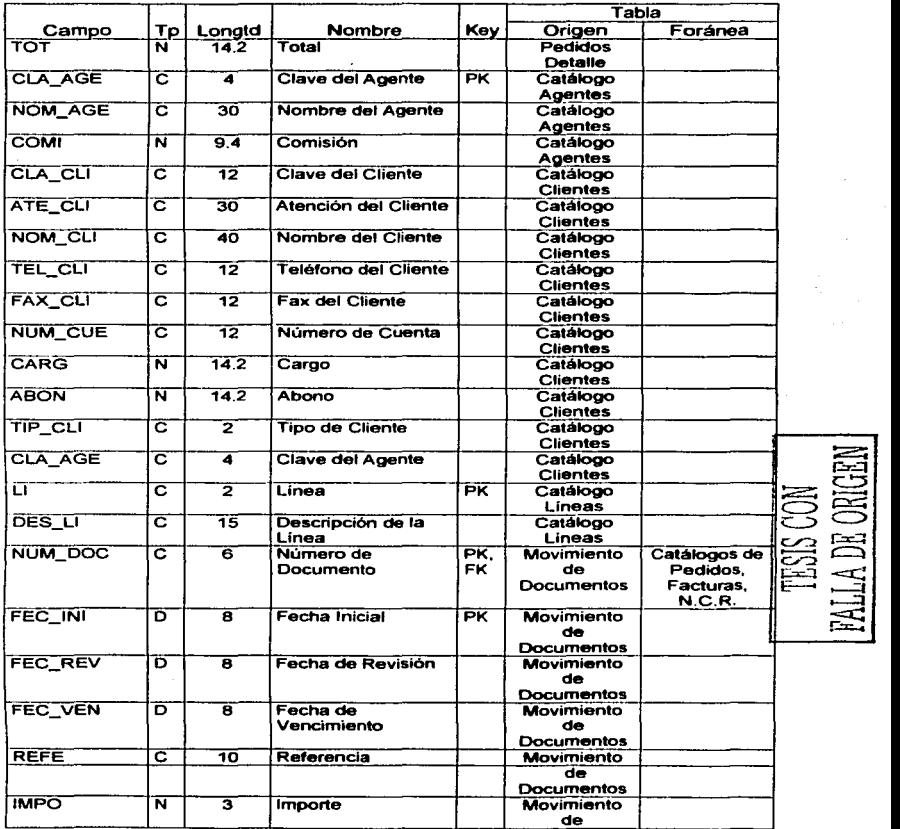

٠

التفكيل  $\cdot$ a para la

<u>in de la communa</u>

174

# **Capitulo III. Diseño del Sistema**

-

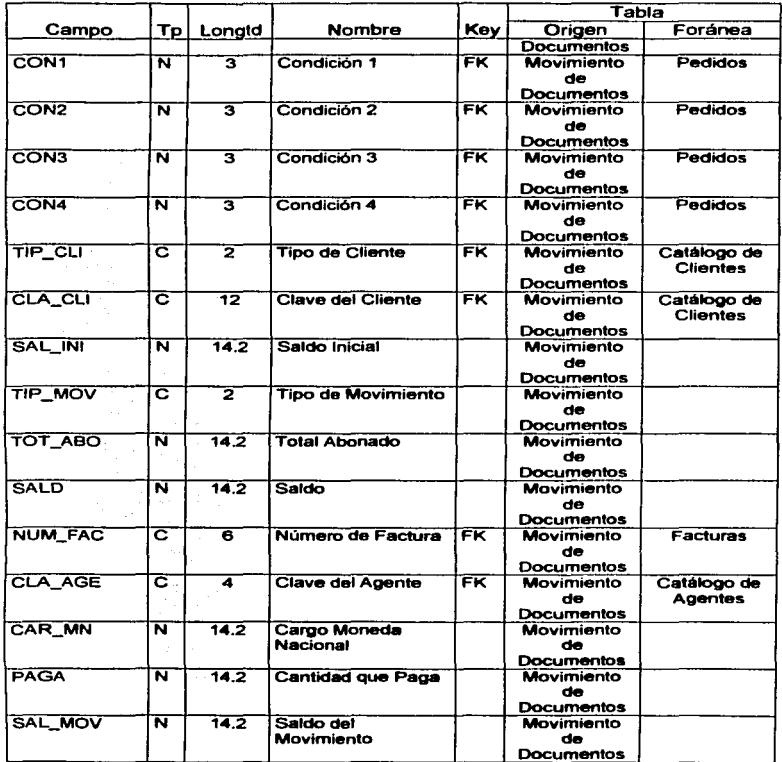

 $\overline{\phantom{a}}$ 

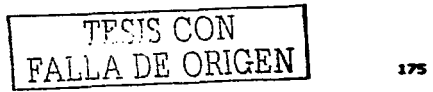

#### Tp = Tipo de Datos Longtd = Longitud Key= Llave PK = Llave Primaria o Primary Key FK = Llave For'anea o Foreign Key

### III.3. El Modelo Entidad - Relación

"Un modelo Entidad - Relación es una forma efectiva para integrar y documentar los requerimientos de información de una organización, es un formato preciso y claro, que los usuarios pueden entender fácilmente.<sup>16</sup>

#### 111.3.1. Componentes del Modelo Entidad - Relación

Los componentes del modelo Entidad - Relación son:

•Entidades

•Relaciones

•Atributos

•Identificadores Unicos

#### 111.3.1.1. Entidades

Una entidad es un aspecto importante acerca del cual se necesita tener o conocer información.

#### Otras definiciones:

- Una entidad es un objeto de interés para los negocios.
- Una entidad es una clase o categoría de cosas.
- 

- 
- Poner nombre a cada entidad
- ¿Existe información de interes para la compaftia acerca de la entidad?
- ¿Cada instancia de la entidad es identificable de manera única? ¿ Cuál o cuáles atributos sirven como UID?
- Escribir la descripción de la entidad.
- Diagramar cada entidad y sus atributos.
- <sup>e</sup> Arte y Tecnología Avanzada, S. C., Sobre las Técnicas de Desarrollo para Sistemas Relacionales, Pp.3.

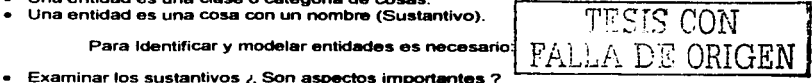

#### 111.3.1.1.1. Estándares para diagramación de Entidades

- Rectángulo de cualquier dimensión con esquinas redondeadas.
- « Nombre único y singular presentado dentro del rectángulo.
- $\bullet$  . Nombre en mayúsculas.
- Nombre sinónimo opcional (entre paréntesis)

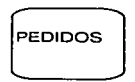

Fig. 111.3.1.1.1. Representación gráfica de una entidad.

#### 111.3.1.2. Atributos

Los atributos son información sobre una entidad la cual necesita conocerse o guardarse. Representan un tipo de descripción o detalle, mas no una instancia. Son caracteristicas que en conjunto definen a la entidad.

#### III.3.1.2.1. Identificación de Atributos

Identificar atributos examinando las notas de entrevistas y realizando preguntas al usuario, así como revisando los formatos y reportes que son utilizados en el negocio.

Los atributos pueden aparecer en notas de entrevista como:

- "Frases y palabras descriptivas.
- Sustantivos.
- Frases y preposiciones.
- Pronombres y sustantivos posesivos.

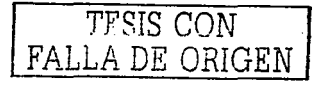

- Preguntas al usuario.
- ¿Qué información se necesita almacenar u obtener acerca de la entidad X?
- ¿Qué información se desea desplegar o imprimir acerca de la entidad X?
- Documentación, formato, reportes y sistemas automatizados.
- Encabezados y prompts.

e Campos, encabezados, formas de ordenar la información.

o Formatos de registros e impresión de los datos de los archivos.

longitud.<sup>®</sup> Un atributo tiene opcionalidad, formato (numérico, caracter, imagen, etc.) y

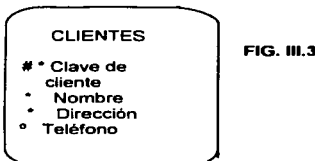

 $\mathcal{O}(\mathcal{O}(\log n))$  . The set of  $\mathcal{O}(\log n)$ 

#### FIG. III.3.1.2.1. Ejemplo de atributos de un••ntidad.

#### 111.3.1.2.2. Estándares para la diagramación de Atributos

- "Nombres en singular y en minúsculas.
- Anteponer el atributo con un •, para indicar que este es requerido.
- Anteponer al atributo con un o, para indicar que este es opcional.
- Los nombres de los atributos deben ser claros para el usuario, no codificados para el desarrollador.
- Los nombres de los atributos no deben incluir el nombre de la entidad.
- Un atributo debe ser asignado a una entidad.
- Los nombres de los atributos deben de ser específicos: Ej. En el caso de una cantidad, es cantidad regresada o cantidad comprada.
- Clarificar la fecha de un atributo con una descripción o una frase. Ej. Fecha de contrato, fecha de orden, etc.
- · Todos los atributos se deben descomponer hasta su mínimo componente con significado. Ej. Nombre, puede descomponerse en apellido paterno, apellido materno, y nombre.
- Los atributos que contienen fecha, hora, etc., generalmente no se descomponen.
- No incluir los atributos que sean derivados o calculados de los valores existentes de otros atributos, ya que provocaria redundancia y/o inconsistencia de los datos.

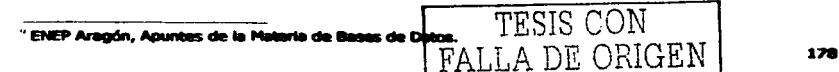

· Los atributos deben tener un solo valor para cada instancia, va que un atributo multivalor o un grupo de repetición no es un atributo válido."<sup>10</sup>

Cada entidad debe tener múltiples ocurrencias o instancias

La entidad PEDIDO tiene una ocurrencia para cada pedido de la empresa **SANS** www.carakasis

"1083". "1194". "0789" etc. son ocurrencias de la entidad PEDIDO.

Cada instancia de la entidad tiene valores específicos para cada atributo de la entidad.

La entidad CLIENTE tiene los atributos de membresía, apellido, nombre, etc. JCL, Jovas Clasicas, S.A. de C.V., son valores especificos para los atributos de la entidad CLIENTE.

Es necesario distinguir entre entidad e instancia.

#### III.3.1.2.3. Identificadores Únicos

Toda entidad debe poder ser identificada de forma única. Un identificador único (UID o unique identification) es una combinación de atributos y/o relaciones que sirven para identificar en forma única a cada ocurrencia de la entidad.

#### III.3.1.2.4. Identificar LIIDs.

#### **Fvaluer los atributos**

¿Qué atributos obligatorios identifican a la entidad ? Buscar atributos adicionales para avudar a identificar la entidad. Considerar el crear atributos artificiales para su identificación

#### Considerar las relaciones

/ Que relaciones avudan a identificar la entidad?

¿Faltan relaciones que avuden a identificar la entidad?

¿ La relación ayuda a identificar de manera única a la entidad?

#### III.3.1.2.5. Validar el UID

Examinar dalos simples, ¿Podrán las combinaciones seleccionadas de atributos y relaciones identificar de manera única a cada instancia de la entidad?

Por ejemplo, el UID de la entidad PEDIDO es el número de pedido: el UID de la entidad CI IENTES es su clave de cliente.

#### III.3.2.2.6. Estándares de diagramación de UIDs.

<sup>10</sup> Arte y Tecnología Avanzada, S. C., Sobre las Técnicas de Desarrollo para Sistemas Relacionales, P.p. 7.

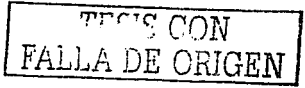

179

- # Indica que un atributo es parte del UID de una entidad.
- Todos los componentes UIDs deben ser obligatorios \*.
- Utilizar la barra UID para Indicar que la relación es parte del identificador único de la entidad.
- Una relación incluida dentro de un UID debe ser obligatoria y una y solamente una en la dirección que participa el UID.
- $\cdot$  Los UID secundarios se marcan con  $(H)$
- Considerar la creación de un atributo artificial para ayudar a identificar cada entidad.

una onlfdad.  $\stackrel{\circ}{\cdot}$  SI una entidad no puede tener un identificador único (UID), ésta no puede ser

Una entidad puede tener mas de un UID secundario.

#### 111.3.1.3. Relaciones

Una relación es bidireccional y representa la asociación entre dos entidades. o ontro una entidad consigo misma.

#### 111.3.1.3.1. Slntáxis

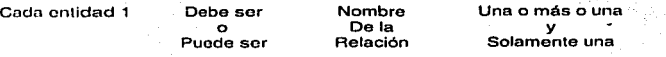

- Coda CLIENTE puede procesar uno o más PEDIDOS.
- Cada PEDIDO debe ser hecho por uno y solo un CUENTE.

#### 111.3.1.3.2. Estándares de Diagramación

• .. Opcionalidad

Opcional (Puede ser) 

Obligatoria (Debe ser)

 $\frac{1}{2}$  COM LLA DE ORIGEN

Entidad 2

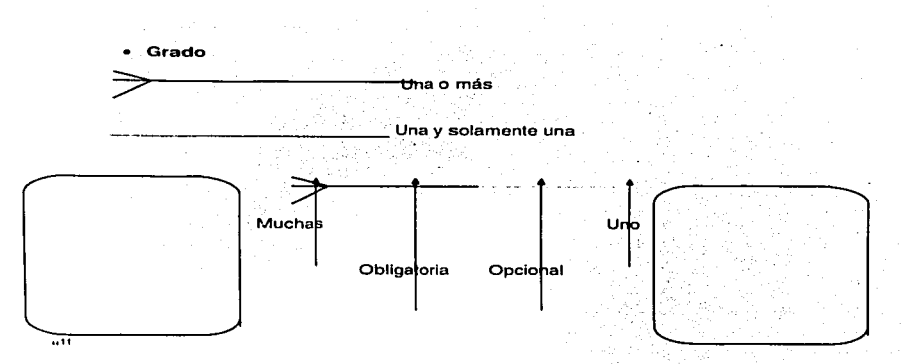

#### 111.3.1.3.3. Reglas de formato

- "Trntar do posicionar las "patas de gallo" en la parte izquierda para líneas horizontales y en la parte superior para líneas verticales.
- Posicionar las entidades más volátiles arriba y a la izquierda del diagrama.
- Posicionar las entidades menos volátiles abajo y a la derecha del diagrama.

Primero leer la relación en una dirección, y después leer la relación en la otra dirección"'-'.

#### 111.3.1.3.4. Identificar relaciones

- "Dclerminar si existe una relación.
- Nombrar cada dirección de la relación (extremos).
- Determinar la opcionalidad de cada dirección de la relación.
- Leer en voz alta las relaciones para validarlas.

<u> Aboic COM</u> FALLA 1JE ORIGEN

<sup>11</sup>Arte y Tecnología Avanzada, S. c., Sobre las Técnicas de Desarrollo para Sistemas Relacionales, P.p. 9. <sup>17</sup> ENEP Aragón, Apuntes de la Materia de Bases de Datos.

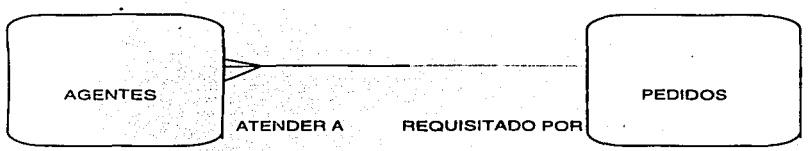

Leer la relación primero de izquierda a derecha"<sup>13</sup>. ٠

Cada AGENTE debe atender a uno y solamente un pedido.

- Leer la relación de derecha a izquierda.

Cada PEDIDO puede ser requisitado por uno o más agentes.

#### III.3.1.3.5. Grados de relación

Existen tres tipos de cardinalidad en las relaciones:

a) "Relaciones muchos a muchos (n:m)

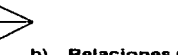

b) Relaciones muchos a uno (n:1)

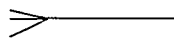

c) Relaciones uno a uno (1:1)"<sup>14</sup>

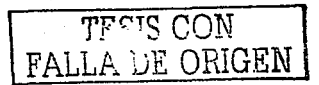

<sup>&</sup>lt;sup>24</sup> ENED Aragón, Apuntes de la Materia de Bases de Datos.<br><sup>14</sup> ENED Aragón, Apuntes de la Materia de Bases de Datos.

#### Capítulo JU. Diseño del Sistema

#### 111.3.1.3.6. Relaciones válidas

- "ºMuchas a una
- l. Mandatoria Opcional

Esta es una de las más comunes relaciones.

11. Opcional - Opcional

Utilizada ocasionalmente.

111. Mandatorla - Mandataria

A B

Esta es una construcción muy potente. Implica que una Instancia de B no puede ser creada, sin crear simultáneamente una instancia en A. 왜 소설된 학생 수

IV. Opcional - Mandatorio

Rara pero útil cuando se utiliza.

- Uno a uno
- V. Mandataria Opcional

Rara.

VI. Opcional - Opcional

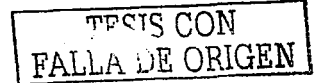

Rara.

VII. Mandatoria - Mandatorla

Muy rara, generalmente es un error.

Muchos a Muchos

VIII. Opcional - Opcional

Esta construcción es muy común en el análisis y significa que la relación no ha sido del todo entendida y que necesita una futura resolución.

IX. Mandatorla - Opcional

> Rara. Esta relación deberá de ser resuelta a detalle en un futuro.

# X. Obligatoria - Obligatoria

Imposible. Esta relación implica que una instancia de A no puede existir sin una instancia de B y viceversa."15

 $\overline{r}$   $\overline{r}$   $\overline{$  $f_{\text{L},L}$  ,  $f_{\text{L}}$  ORIGEN

<sup>1&</sup>quot; ENEP Aragón, Apuntes de la Materia de Bases de Datos.

# 111.3.1.3.7. Relaciones recursivas.

"Una rolación recursiva es una relación entre una entidad y sí misma."<sup>16</sup>

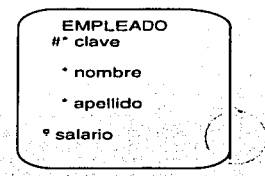

Cada EMPLEADO puede ser el gerente de uno o más EMPLEADOS. Cndn EMPLEADO puede estar supervisado por uno y solo un EMPLEADO.

**MACTO CON** 

<sup>1</sup>" Arte y Tecnología Avanzada, S. C., Sobre las Técnicas de Desarrollo para Sistemas Relacionales, P.p.<br>13. 13.  $185$ 

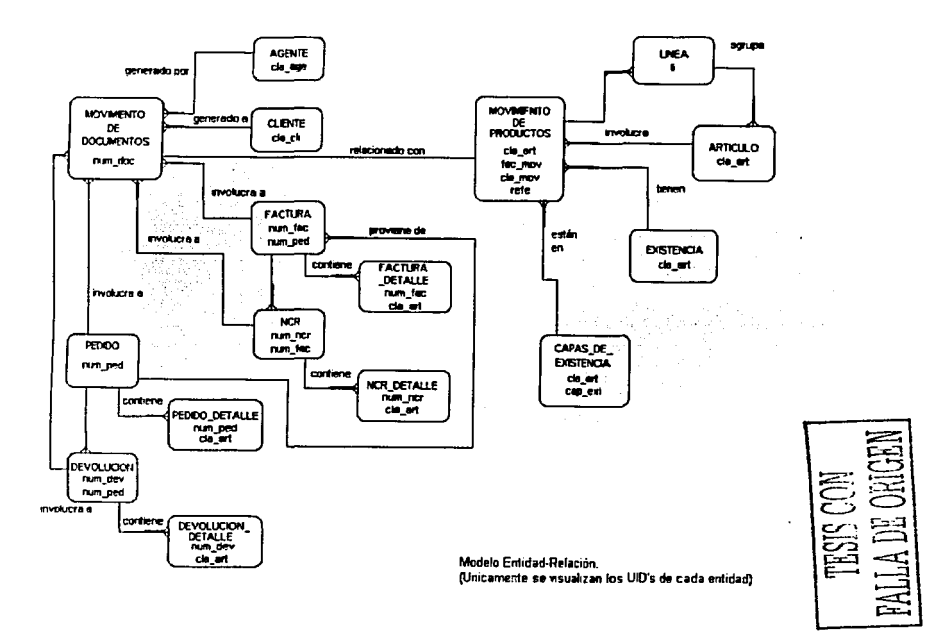

# III.3.2. El Modelo Entidad - Relación del Sistema Gestor de Datos

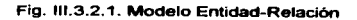

A continuación se muestra en la figura III.3.2.1, el modelo entidad-relación de este sistema basándose en la simbología que se explicó anteriormente.

# ~m. °'"""'°-- 111.4. Diseno de Módulos

Una vez que ya se ha definido el Modelo E-R y las tablas de la base de datos. se realiza el diseño de los módulos del sistema (partes que lo integran), los cuales conforman la estructura física del mismo. El siguiente cuadro sinóptico 111.4.1 visualiza la modularidad.

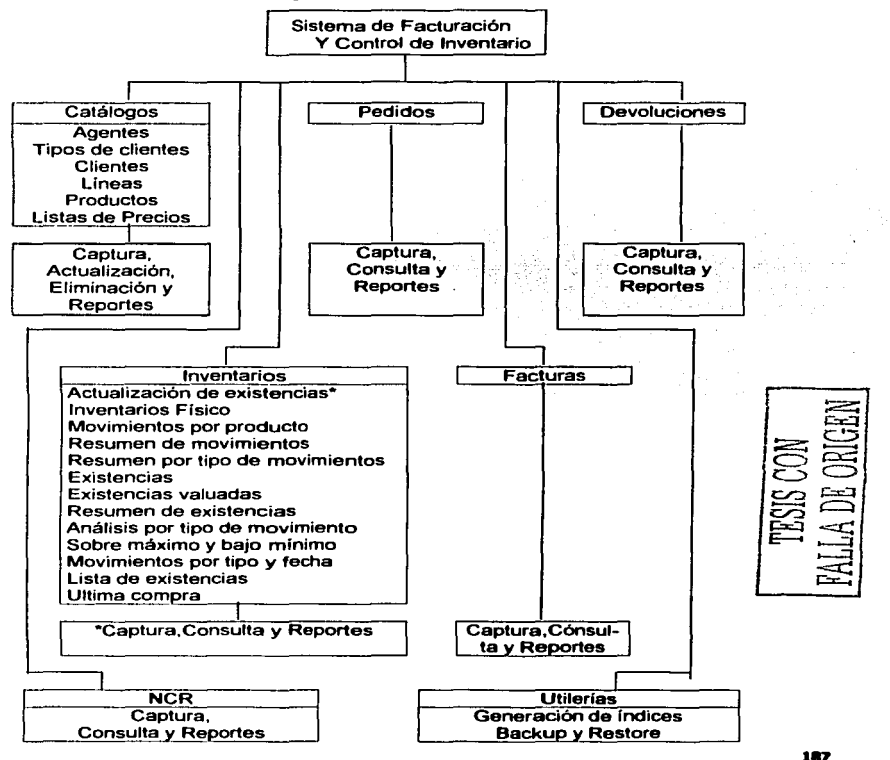

#### III.4.1. Modularidad del Sistema Gestor de Datos de Guido de Angelis, S. A. de C. V.

La modularidad aumenta la flexibilidad de los sistemas. Los sistemas modulares se pueden modificar, ampliar o contraer más fácilmente que los antiquos diseños de sistemas. La mayoría de los usuarios encuentran que los diseños modulares de sistemas son más fáciles de entender

La modularidad es claramente una regla básica para un buen diseño. Las interfases bien diseñadas permiten que cada módulo se implemente en forma independiente de los otros módulos con los que se comunica.

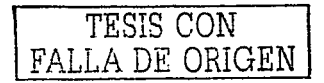

#### Capítulo III. Diseño del Sistema

## 111.5. Diseno de Vistas

Auxiliándose con los reportes que se hicieron en un principio para obtener las tablas, se generaron las siguientes vistas o pantallas del sistema que se detallaron en el punto anterior.

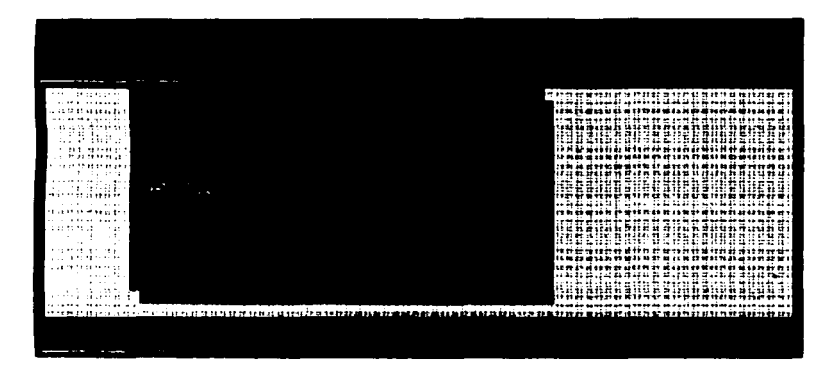

3.5.1. Menú Principal

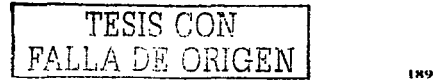

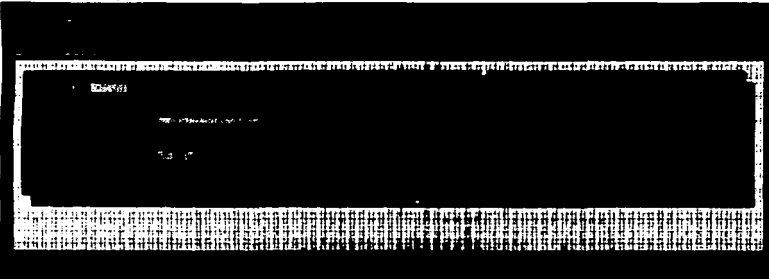

3.5.2. Catálogo de Agentes

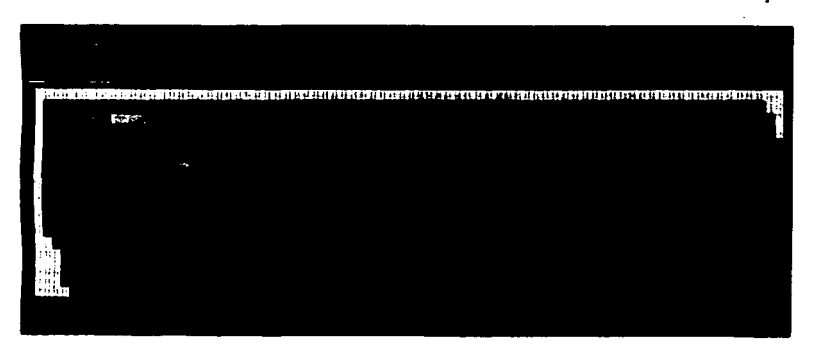

# 3.5.3. Consultas al Catálogo de Agentes

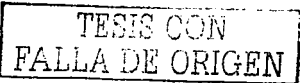

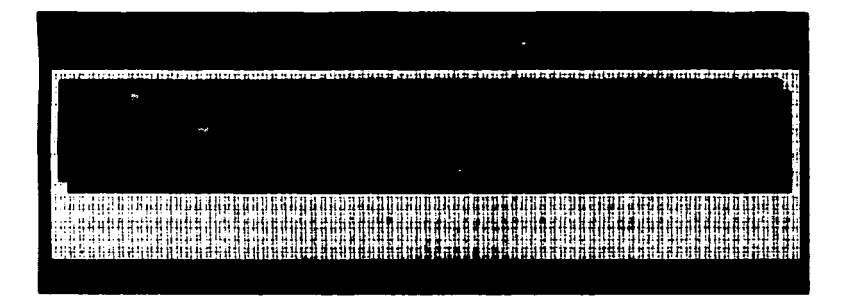

3.5.4. Catálogo de Tipos de Clientes

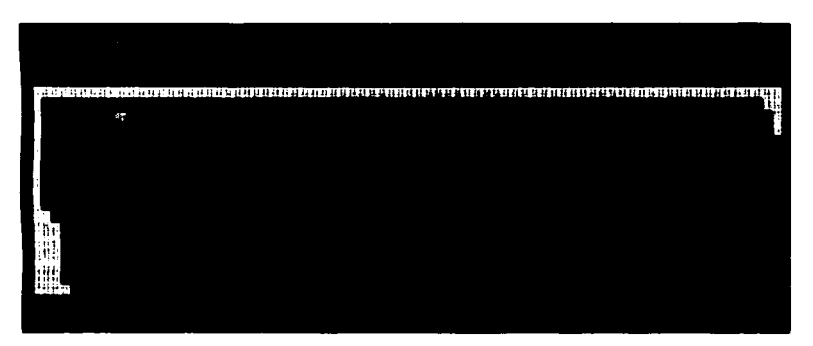

# 3.5.5. Consultas al Catálogo de Tipos de Clientes

----------

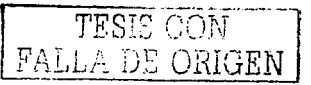

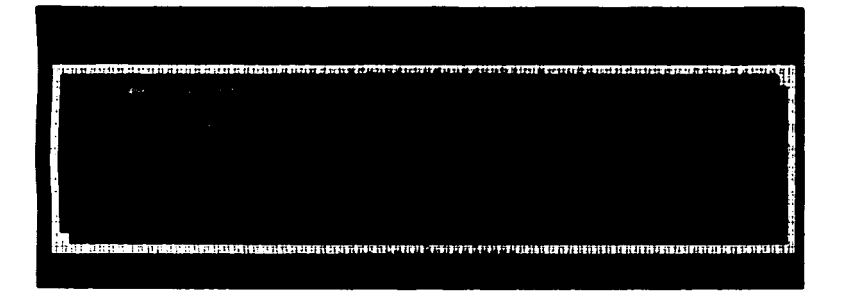

٠

3.5.6. Catalogo de Clientes

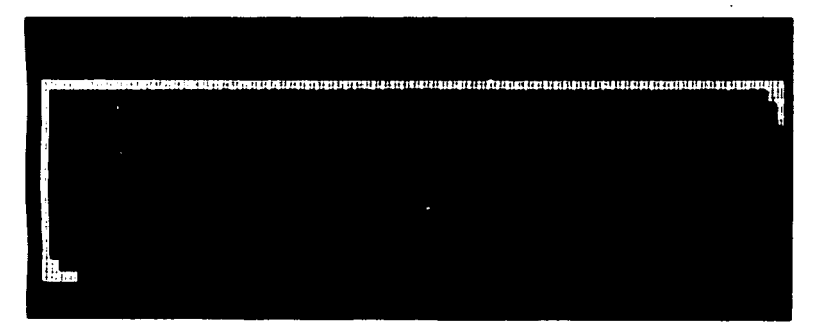

# 3.5.7. Consultas al Catálogo de Clientes

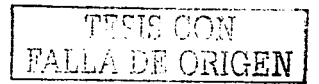

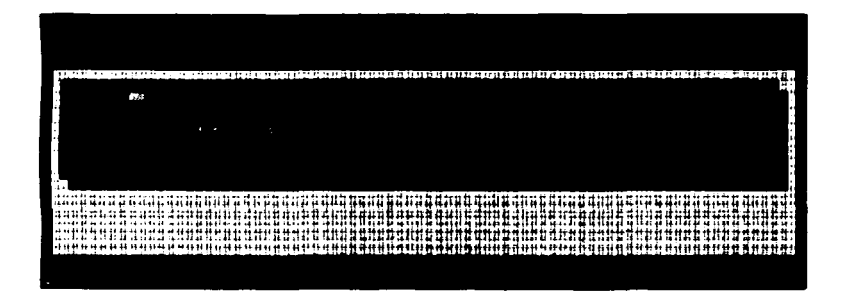

3\_5\_9\_ Catálogo de Lineas

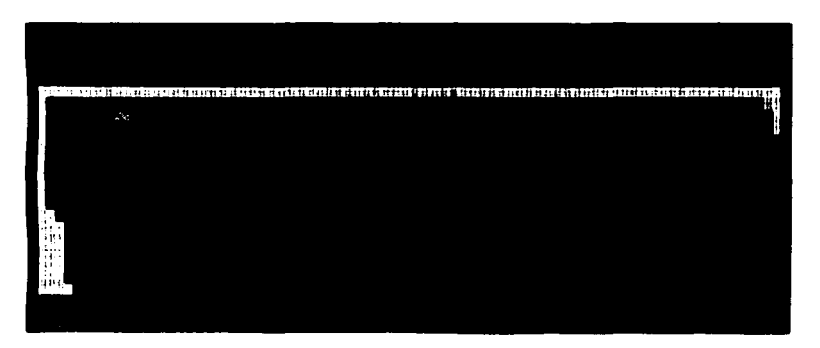

# 3\_5\_9\_ Consultas al Catálogo de Lineas r--------- --- -----

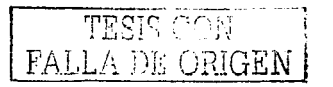

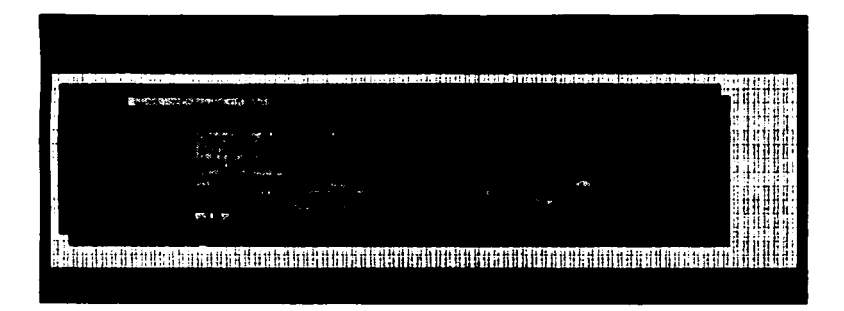

3.5.10. Catálogo de Productos

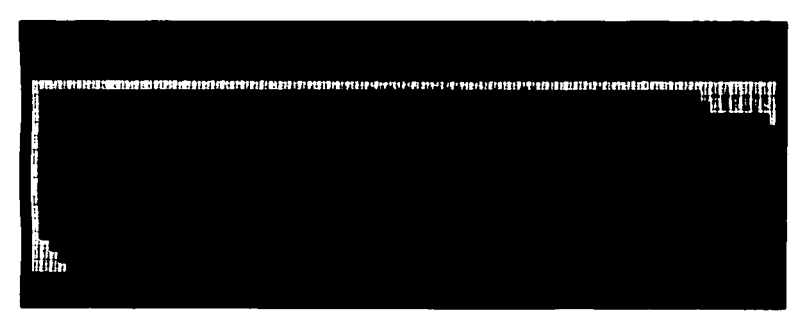

#### 3.5.11. Consultas al Catálogo de Productos

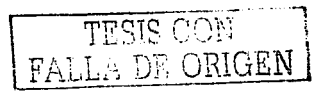

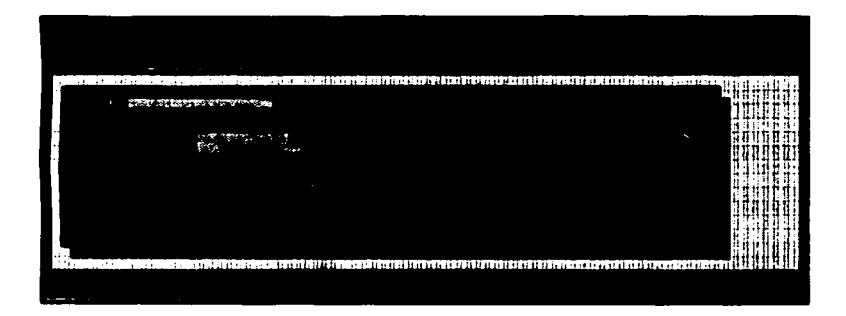

3.5.12. Listas de Precios

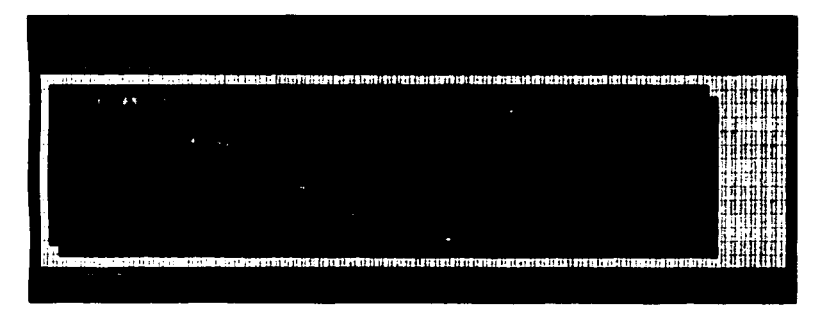

3.5.13. Consultas a las Listas de Precios

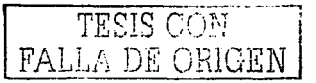

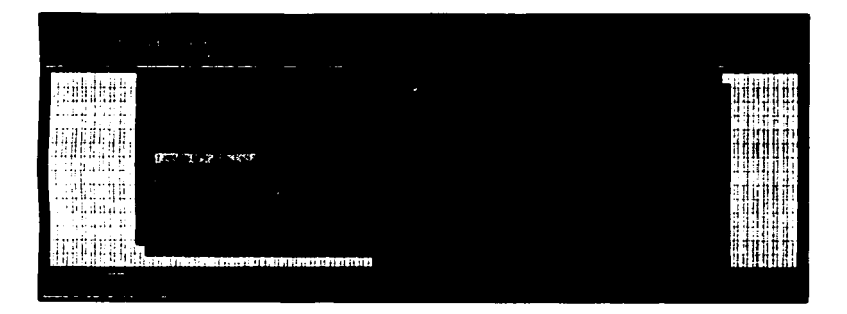

l

3.5.14. Menú de Inventarios

 $\blacksquare$ 

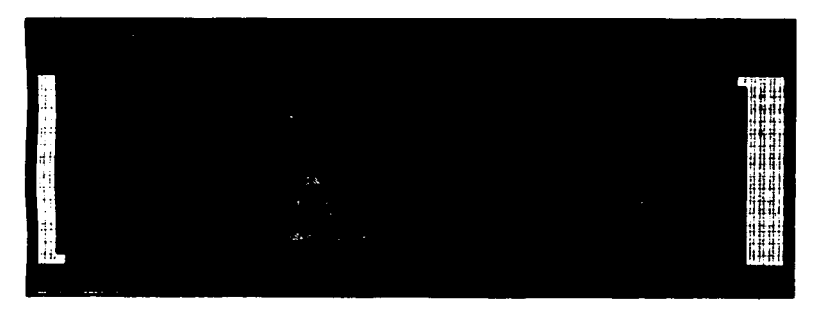

3.5.15. Actualización de Existencias

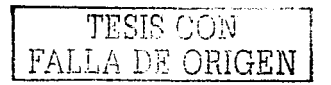

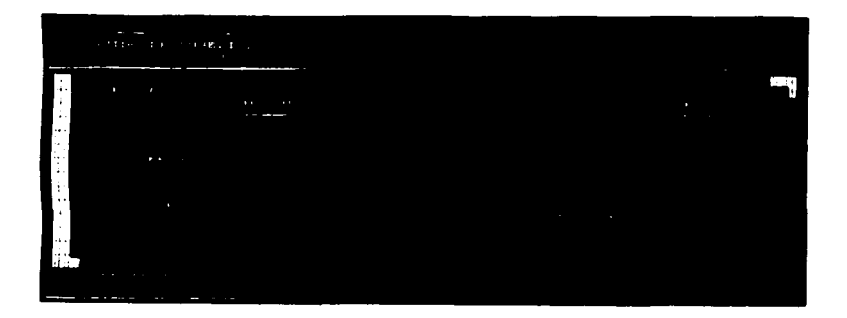

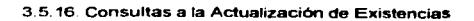

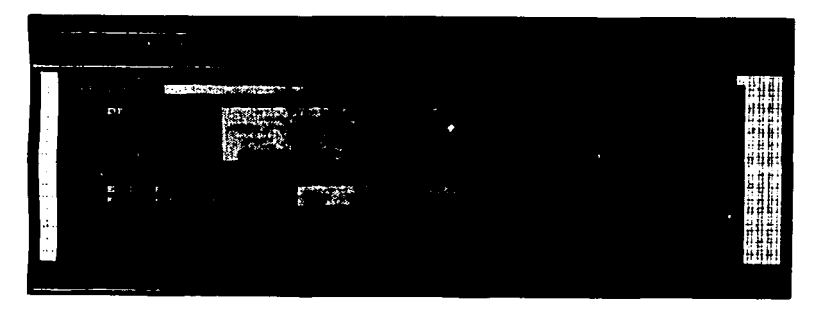

3.5.17. Inventario Físico

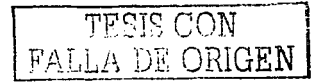

#### Canítulo III. Diseño del Sistema

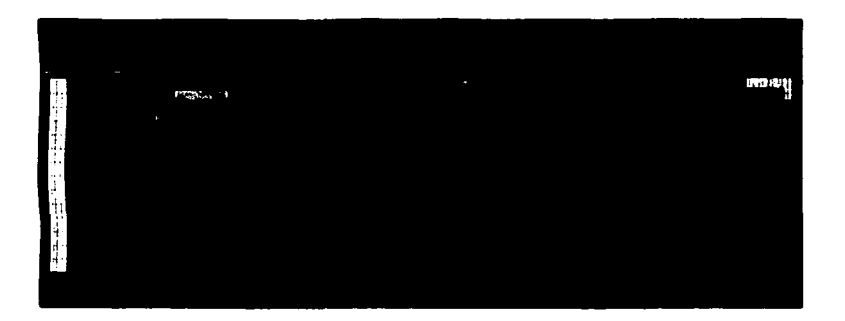

3.5.18. Consultas al Inventario Físico

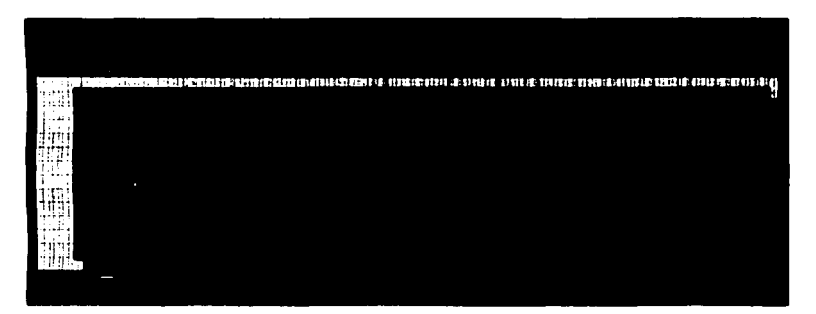

3.5.19. Movimientos por Producto

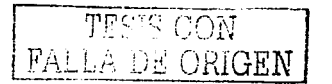

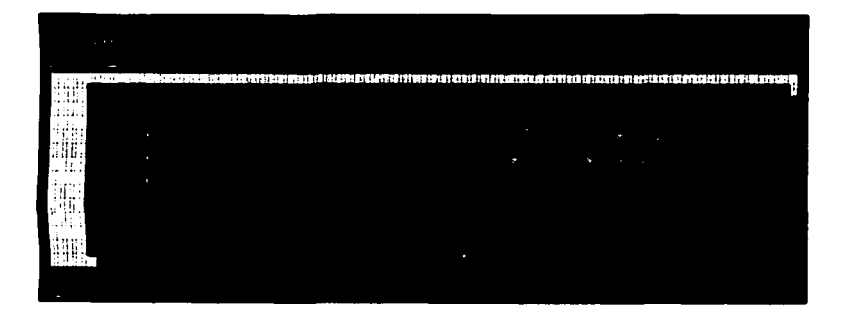

**3.5.20. Resumen de Movimientos** 

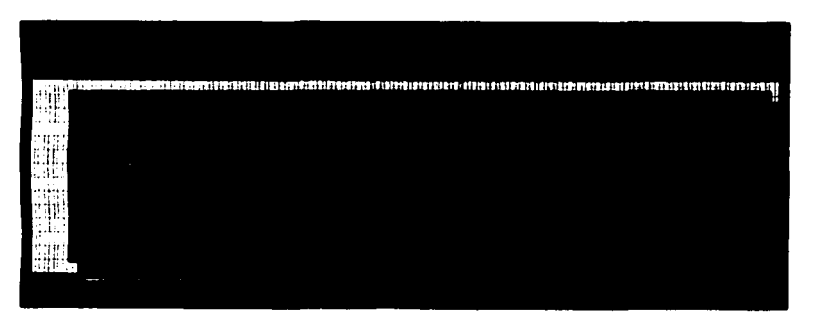

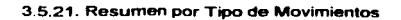

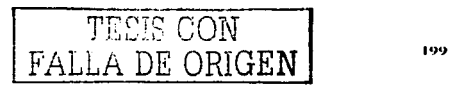

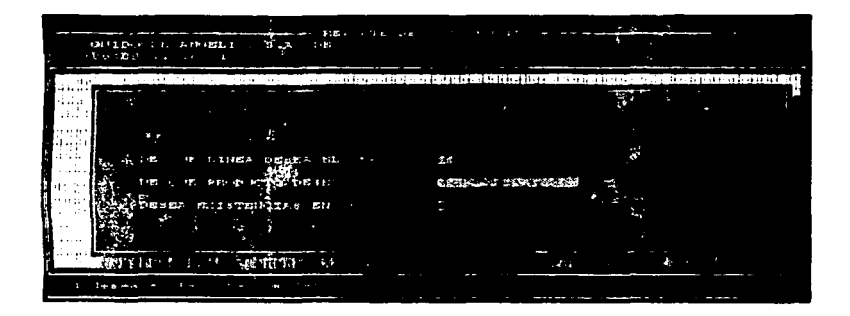

3.5.22. Existencias

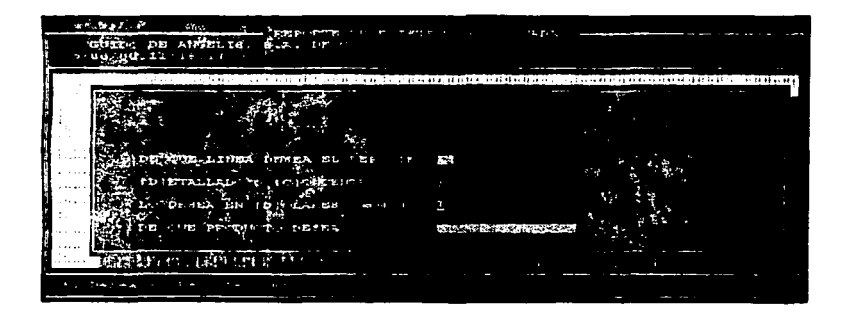

3.5.23. Existencias Valuadas

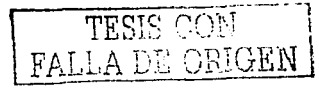

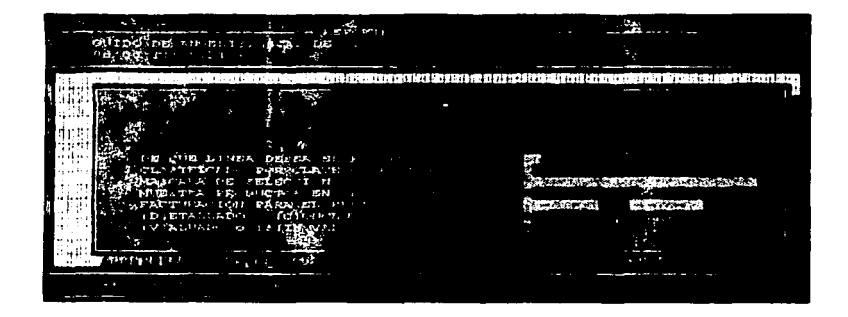

3.5.24. Resumen de Existencias

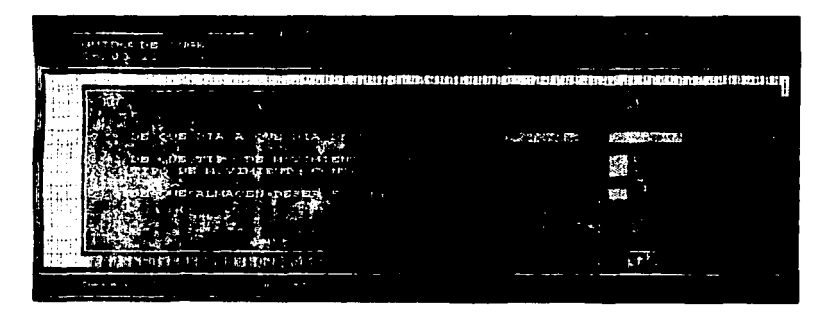

3.5.25. Análisis por Tipo de Movimientos

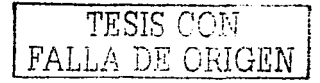

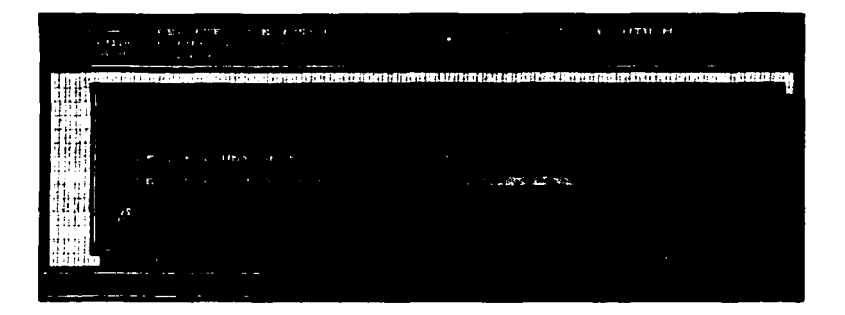

3.5.26. Sobre Máximo y Baio Mínimo

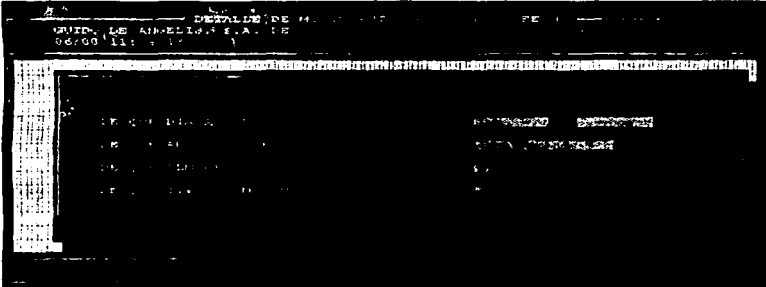

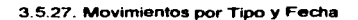

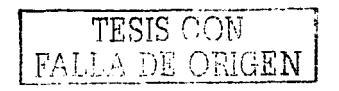

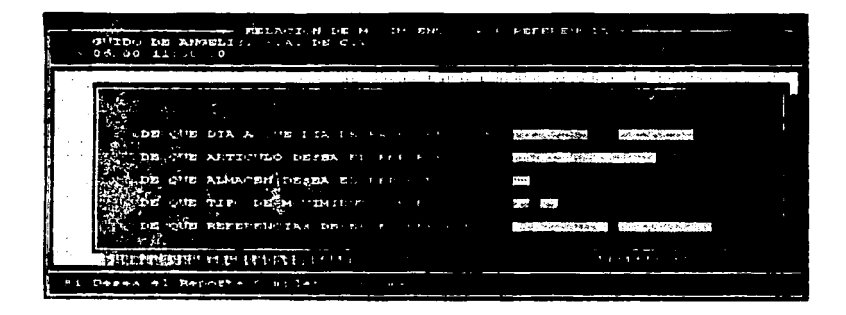

3 5 28. Movimientos por Referencia

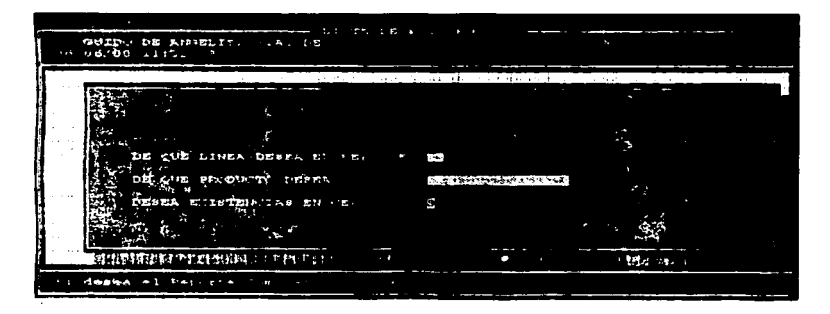

3.5.29. Lista de Existencias

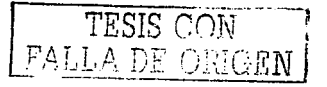

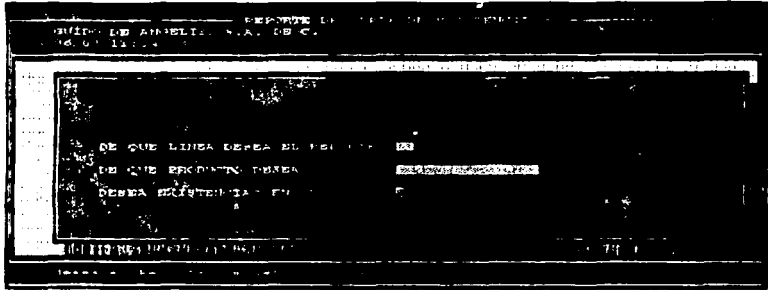

3.5 30 Capas de Existencias

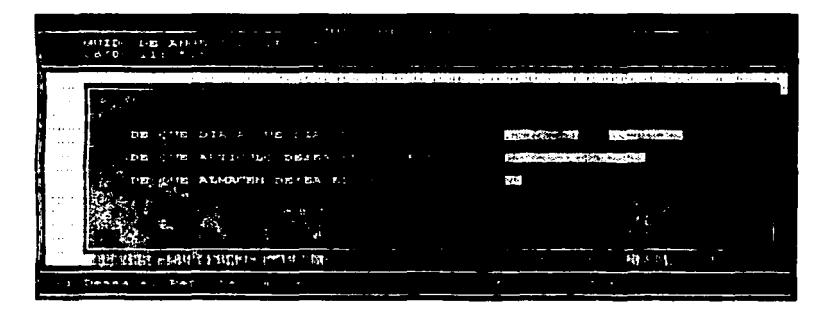

3.5.31. Última Compra

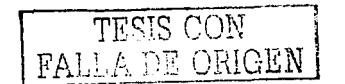

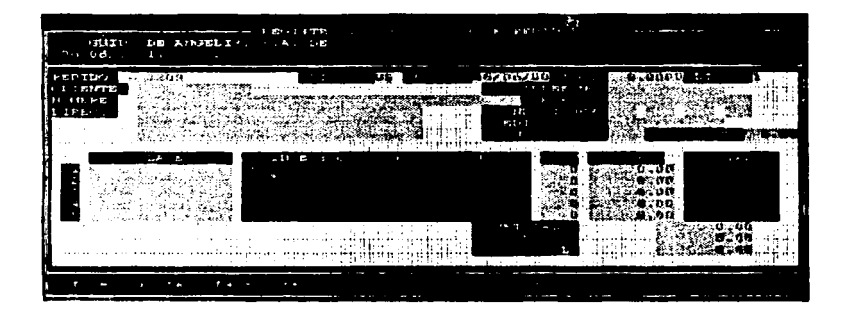

3 5 32. Captura de Pedidos

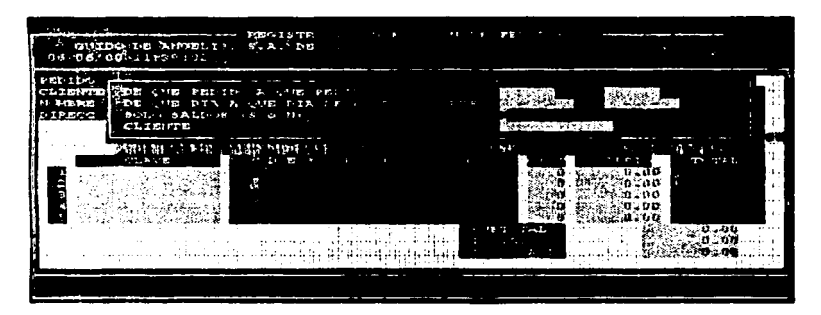

3.5.33. Consulta de Pedidos

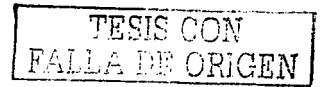
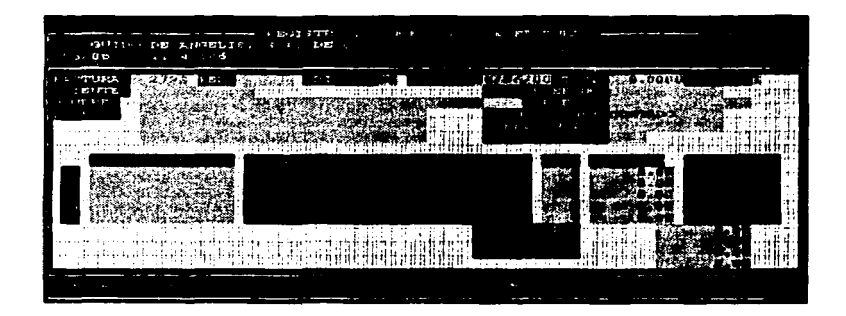

3.5.34. Captura de Facturas

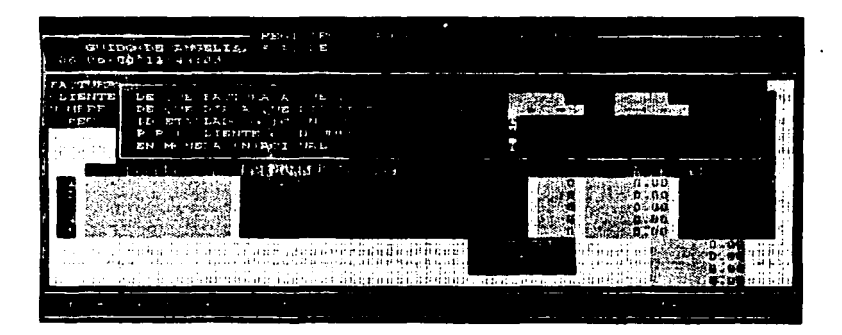

3.5.35. Consulta de Facturas

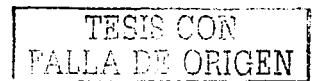

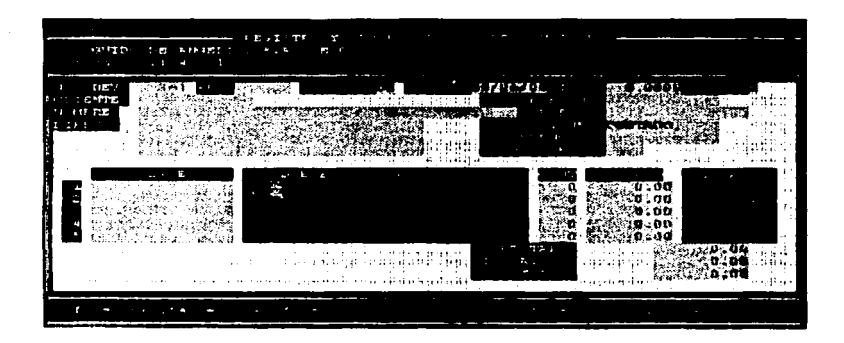

3 5.36. Captura de Devoluciones

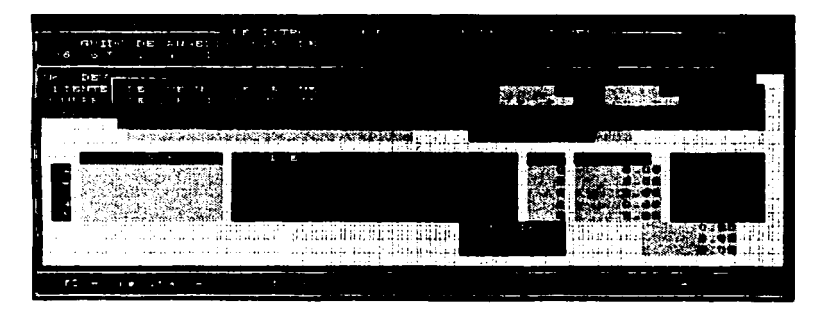

3.5.37. Consulta de Devoluciones

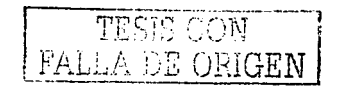

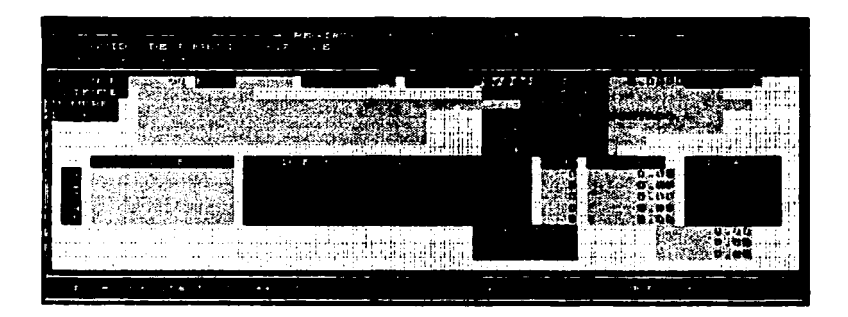

3.5.38. Captura de Notas de Crédito

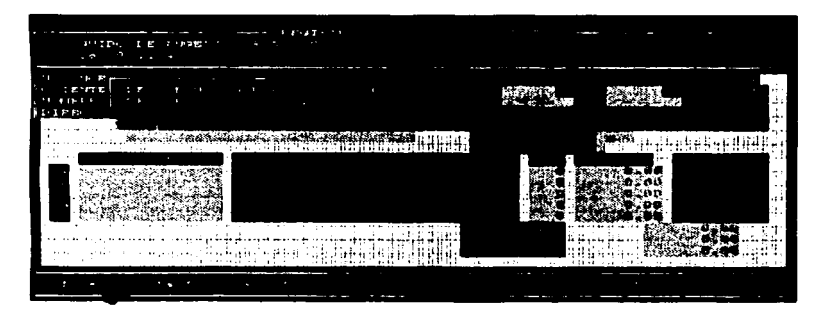

3.5.39. Consulta de Notas de Crédito

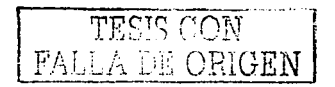

 $\overline{a}$ 

| the company of the company of           | <b>ALLES BAY</b><br>_______<br><b>HETERO DE ATMEELI - SUAL DE CL</b><br>4.127                                                                                                    | $\mathbf{L}$                                                                                                    |                                                          |
|-----------------------------------------|----------------------------------------------------------------------------------------------------|----------------------------------------------------------------------------------------------------|----------------------------------------------------------|
| $\sim$ $\sim$ $\sim$ $\sim$<br>ta tha a | <b>TATAL A. IE ASSITES</b><br><b>CATALOGNATIE TIP CHE</b><br>イスケスレ ダッ ひわ りしてのどうか<br>CATALLO IN THE LINES.<br>ICATALLICAL CHELITA IS IN TALLY<br>ふまきひみ ビービー もの 知らず<br>THE EDMONTON CO.<br>and the state of the control of the property of the state of the state of the state of the state of the state of the state of the state of the state of the state of the state of the state of the state of the state of the s<br>A E TOTAL OF SUBJECT 2012<br><b>ATT RESIDENT</b><br>A.S. T. LEWIS<br><b>SALE STATE SHOP</b><br>CONFIRMS | $\sim$ $\sim$ $\sim$<br>.<br><b>BANK</b><br><b>C.1 POLO DISPESS, ONE CONTROL</b><br>the contract of the contract of<br><b>Contract Contract</b><br>and the company of the support of<br><b>Contract Contract</b><br><b>A REPORT OF THE REPORT OF A REPORT</b><br>$\cdots$<br>$\cdots$ | $100 - 100$<br>.<br>.<br>남식 경쟁 대화<br>.<br>计操作符箱<br>网络琴江的 |
|                                         | <b>All discussions</b>                                                                                                    | a for formation and a figure and many covers.<br>contract and<br>.                                                                                                    | s and th                                                 |

3.5 40. Menú de Cobranza

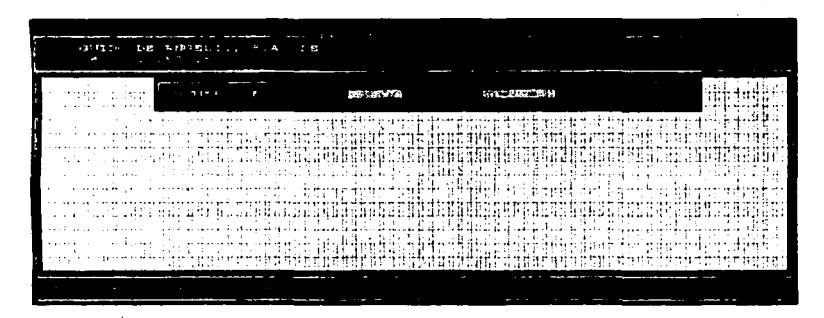

3.5.41. Registro de Cobranza

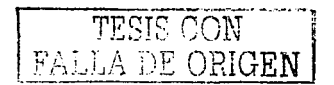

z

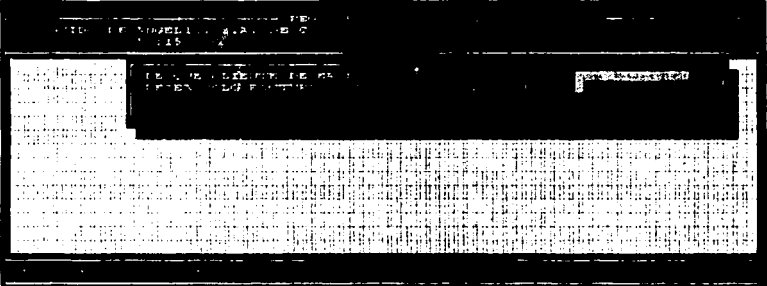

3.5.42. Consulta de Facturas

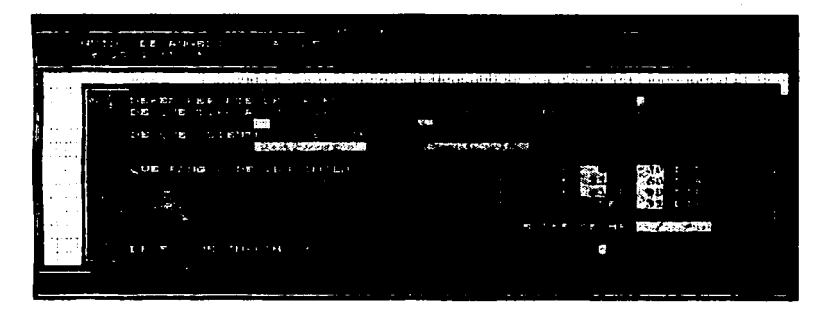

3.5.43. Antigüedad de Saldos

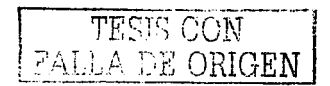

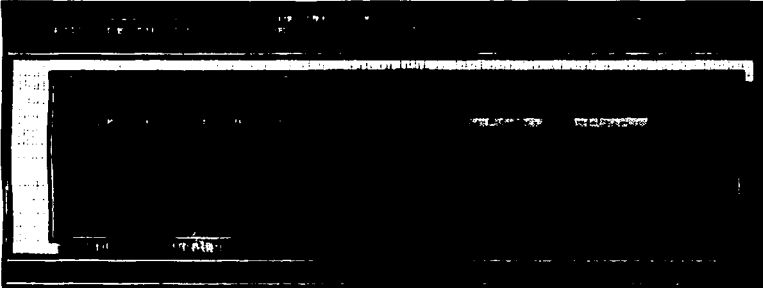

3.5.44. Resumen de Operaciones

|                     | ARRISON LINE AMARCO     | 2.38333<br>. .<br><b>CONTRACTOR</b> |                                                                                                    |                                |
|---------------------|-------------------------|-------------------------------------|----------------------------------------------------------------------------------------------------|--------------------------------|
|                     | the control of the con- |                                     | in a firm of the control of the firm work is control to the firm of the control of the control of the control of |                                |
| <br>and data an<br> | an se<br>$\mathbf{r}$   | ٠                                   | $\frac{1}{2}$ and $\frac{1}{2}$ and $\frac{1}{2}$ and $\frac{1}{2}$ and $\frac{1}{2}$ and $\frac{1}{2}$          | <b><i>REPORT OF STREET</i></b> |
| π÷                  |                         |                                     |                                                                                                    |                                |
| $+ \cdot +$<br>     |                         |                                     |                                                                                                    |                                |
|                     |                         |                                     |                                                                                                    | <b>Service</b>                 |

3.5.45. Resumen de Operaciones por Linea

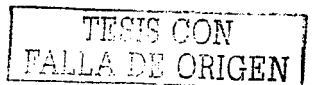

٠

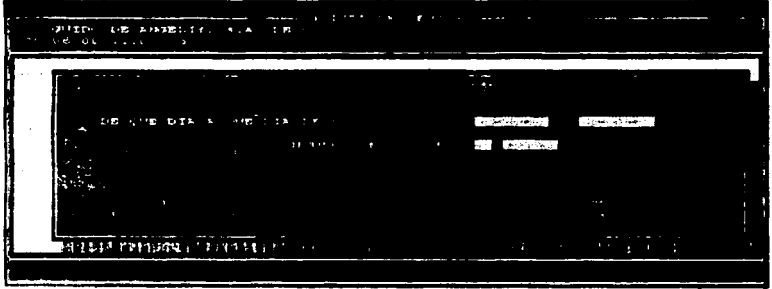

3 5.46 Póliza de Ventas

|             | design and the contract of the contract of the contract of the contract of the contract of the contract of the<br><b>SUIDO DE ANGELIS - A LIE</b> |     |   | the contract of the contract of the contract of |                     |                        |  |
|-------------|----------------------------------------------------------------------------------------------------|-----|---|-------------------------------------------------|---------------------|------------------------|--|
| ----<br>-23 | $\sim$ $\sim$                                                                                                    |     | . |                                                 |                     |                        |  |
|             | エローション コンティー・セット・シー・シー・シー                                                                                                    |     |   |                                                 | <b>CONFIDENTIAL</b> | <b>Richard Company</b> |  |
|             | 主都 らい地 お生物のど むめっかん セーブ・セット・マー                                                                                                    |     |   |                                                 | f Co                |                        |  |
|             |                                                                                                    |     |   |                                                 |                     |                        |  |
|             | <b>E de Sans antique de Barbara e de la companya de la companya de la companya de la companya de la companya de l</b>                             | $-$ |   |                                                 |                     | $-$<br>$-1$            |  |

3.5.47. Facturación por Producto

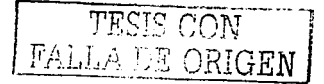

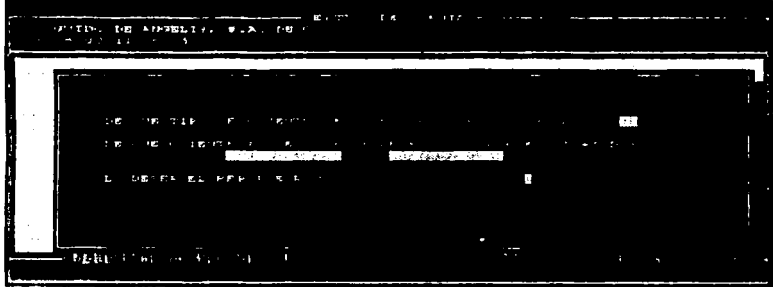

3 5.48. Estado de Cuenta  $\bullet$ 

| the contract of the contract of the contract of the contract of the contract of the contract of the contract of<br>$-6.07$ $11$ $11$                                      | INTIDO DE AMBEL - 1.A. DE | contact the contact of the contact of the contact of the contact of the contact of the contact of the contact of | $\sim$                              |                                                 |  |
|----------------------------------------------------------------------------------------------------|---------------------------|----------------------------------------------------------------------------------------------------|-------------------------------------|-------------------------------------------------|--|
| <b>SALES</b><br>---<br>٠<br>$\mathbf{r} = \mathbf{r} \cdot \mathbf{r}$<br>.<br>DR STRONG<br><br>$1.4 - 1.4$<br><b><i>Print</i></b> 2019<br>$\sim$ 1.1<br>$\sim$<br>10.143 | $-1.5$ $-1.5$             |                                                                                                    | <b>All Street</b><br><b>ANY SEA</b> | <b>COLLECTION</b><br>×.<br><b>College State</b> |  |
|                                                                                                    |                           |                                                                                                    |                                     | $\sim$                                          |  |
|                                                                                                    | ×                         |                                                                                                    | <b>STATE</b>                        |                                                 |  |

3.5.49. Ventas Clientes-Linea

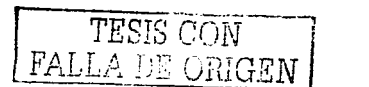

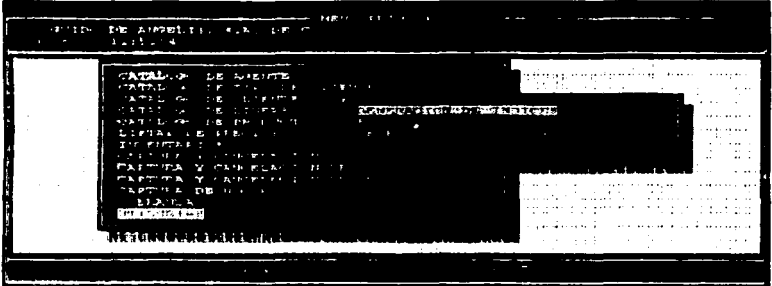

3 5 50. Menú de Utilerias

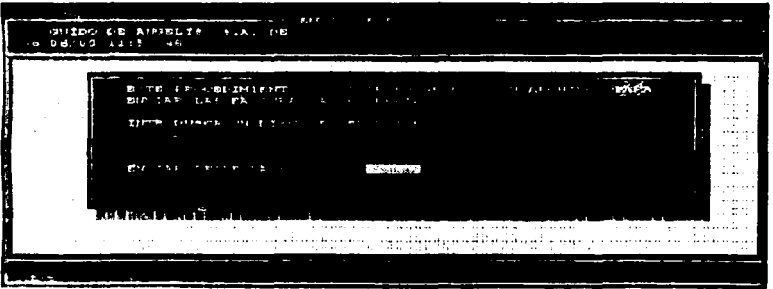

3.5.51. Envio de Facturas

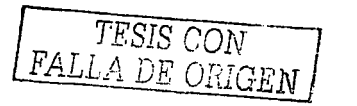

**FALLA DE ORIGEN** 

 $\cdot$ 

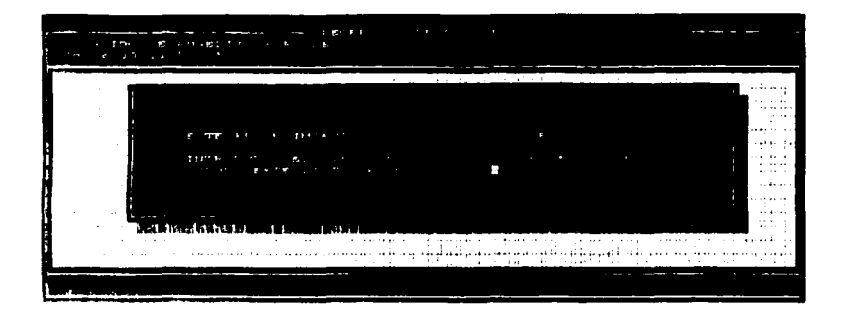

3 5.52. Recepción de Facturas

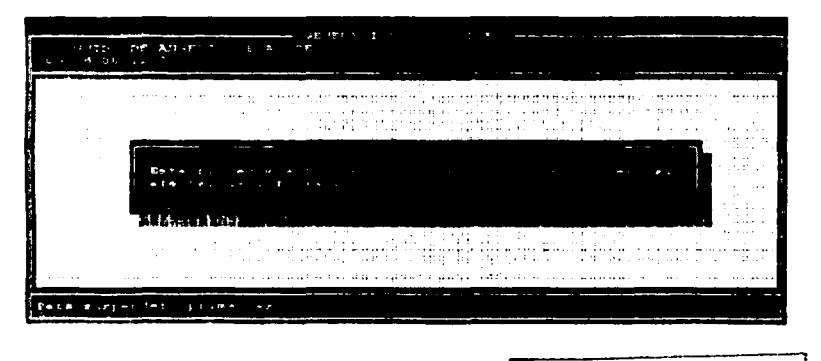

3.5.53. Generación de Indices  $\overline{TF^{Q[\ell]}}$   $\overline{CCN}$ 

 $\mathcal{H}^{(1)}$  , in the second  $\mathcal{H}$ 

## III.6. Descripción de Programas.

 $\mathcal{H}=\mathcal{H}^{\ast}_{\mathcal{M}}$ 

El proceso de agrupar entradas y salidas y luego pensar en las transformaciones necesarias para pasar de la entrada a la salida, produce una lista de programas. Esta lista contendrá el nombre, el número en clave, y una definición breve de cada programa del sistema de información y los parámetros que utiliza y restricciones.

## III.6.1. Lista de Programas.

A continuación se detalla esta lista de programas.

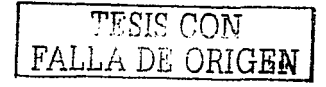

# Descripción de Programas

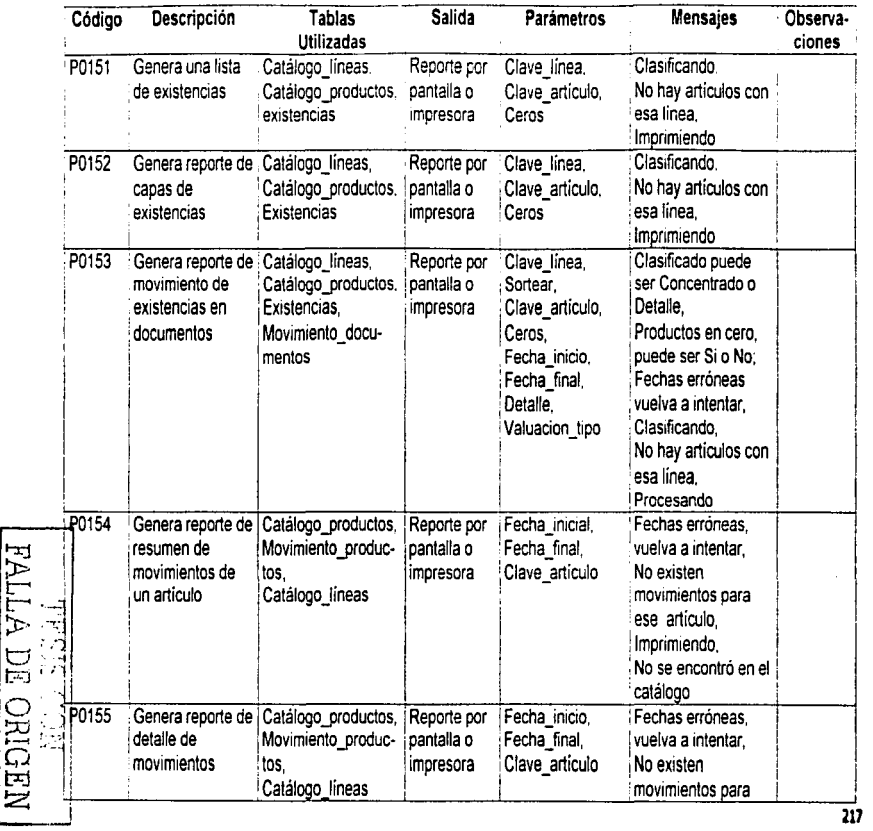

H

 $\colon$ 

ŧ.

ÎΡ

 $\ddot{\ddot{\phi}}$ 

P) È

Đ,

ĭ. ł,

 $\bullet$ 

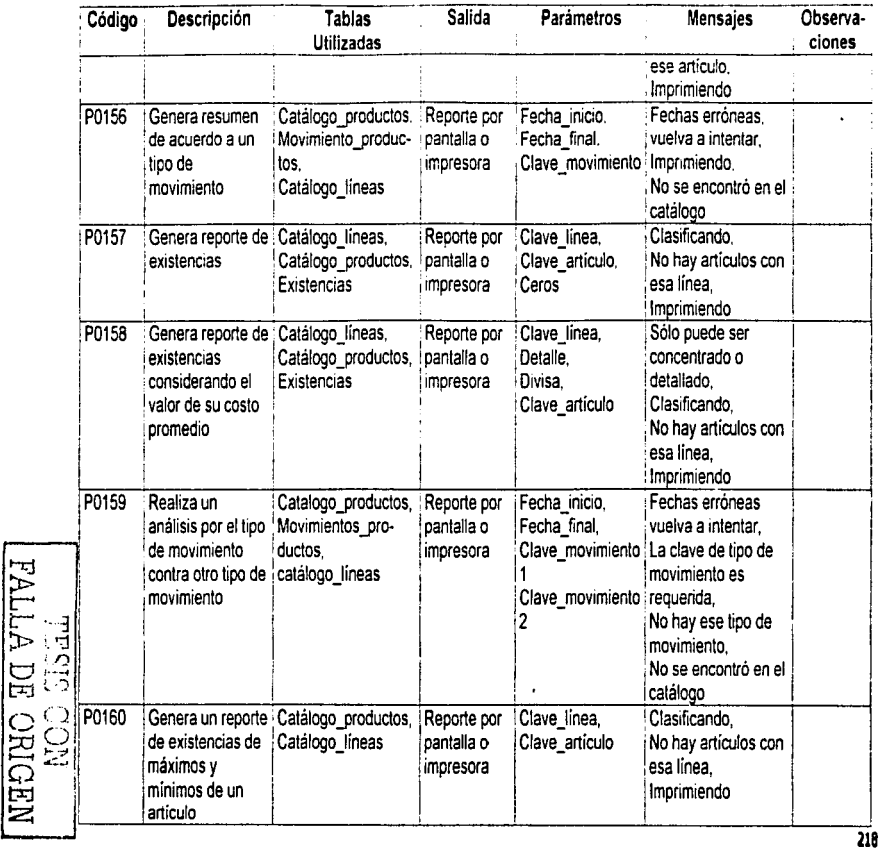

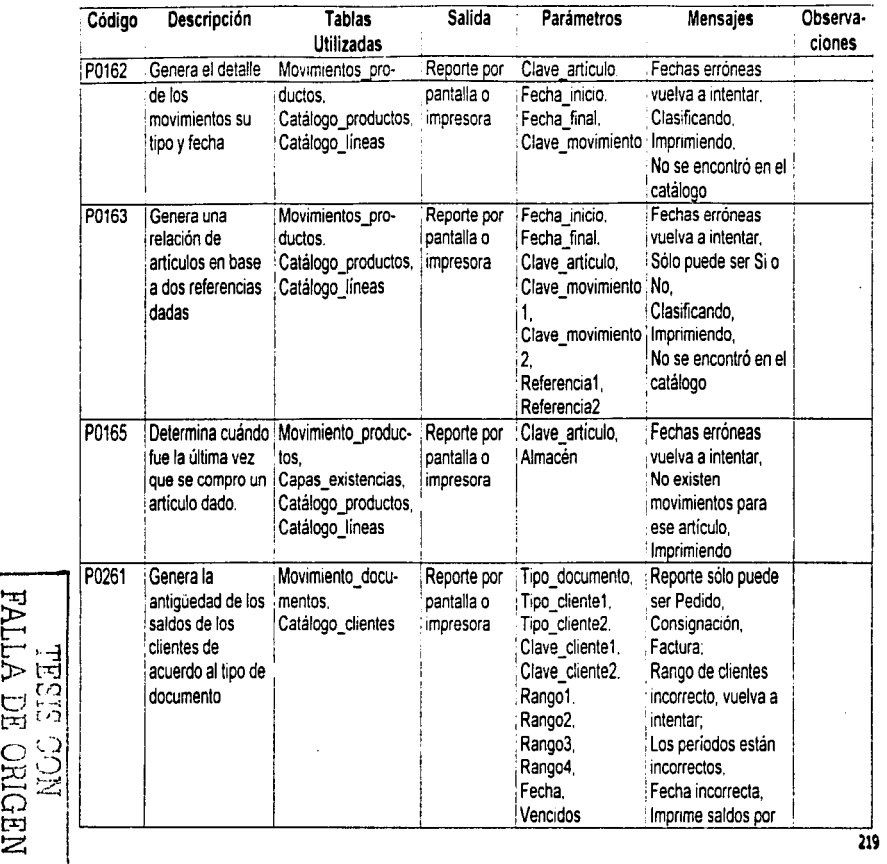

(1)<br>「きじし

ţ. ť

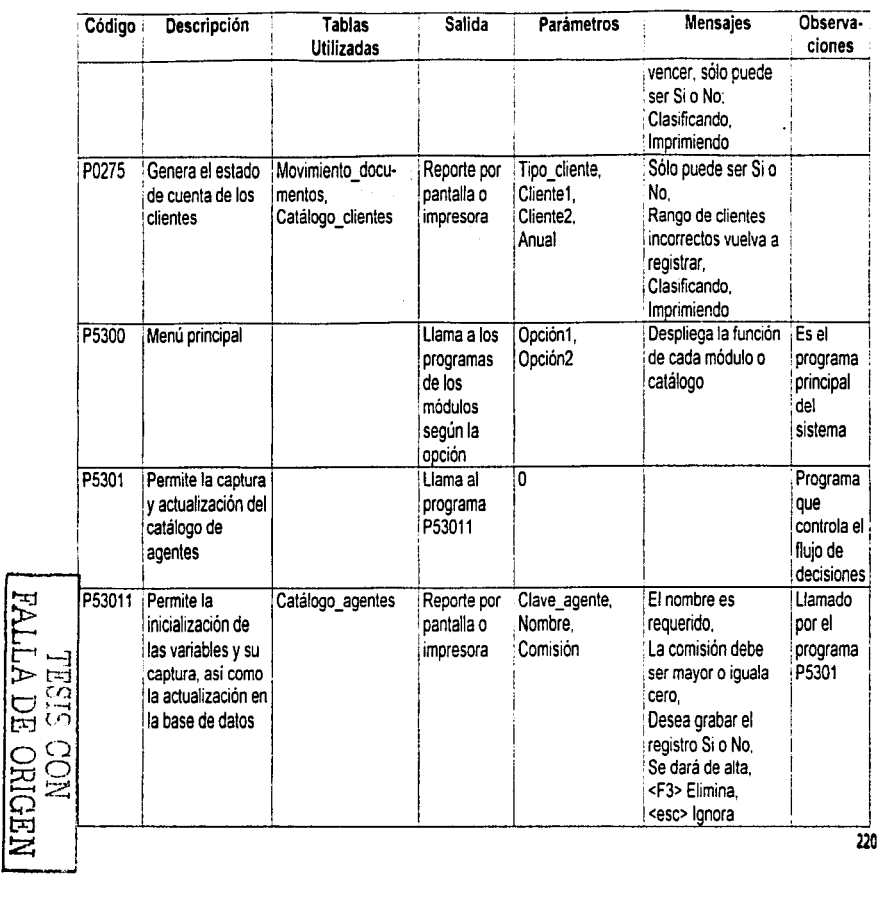

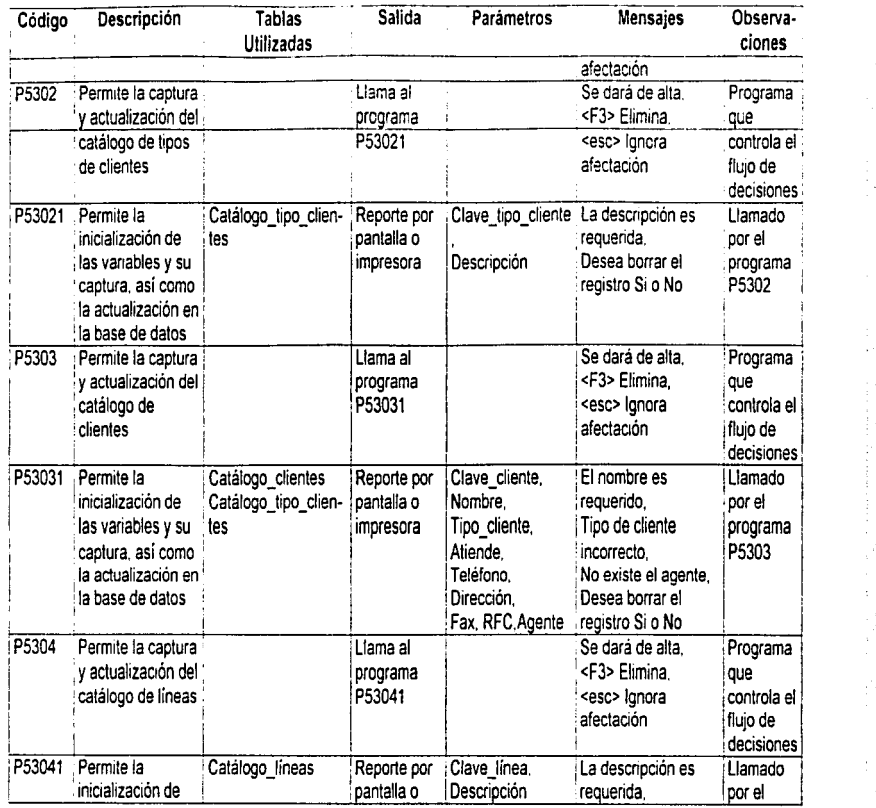

EATLAND CON NATH

i,

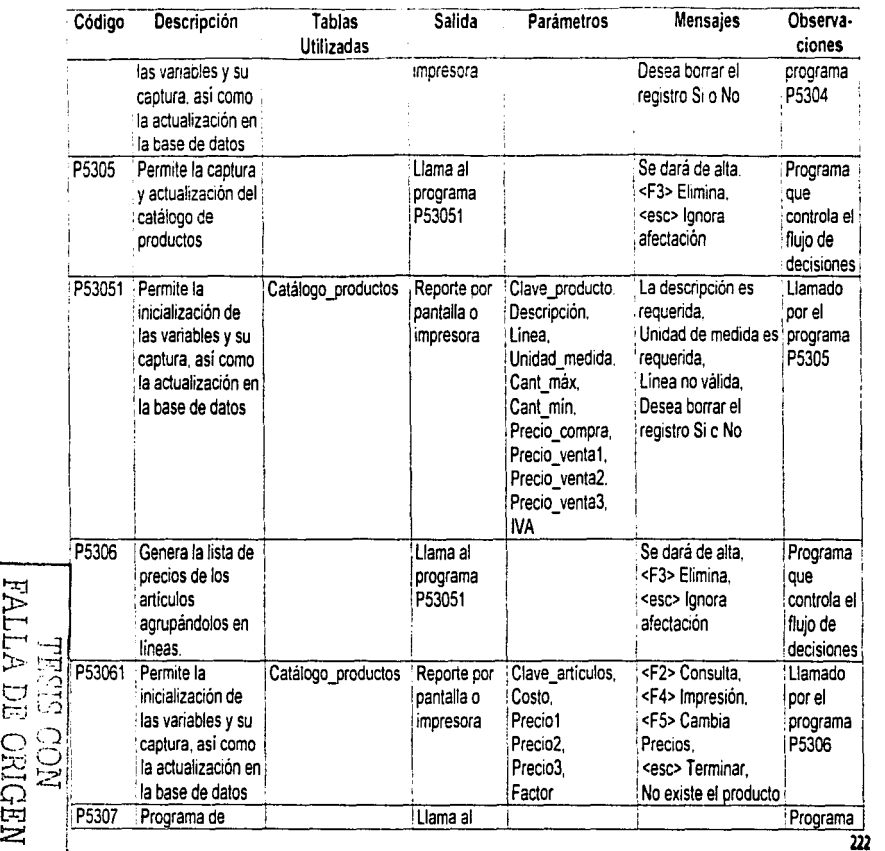

...J

222

 $\begin{array}{c} 1 \\ 1 \\ 1 \end{array}$ 

.

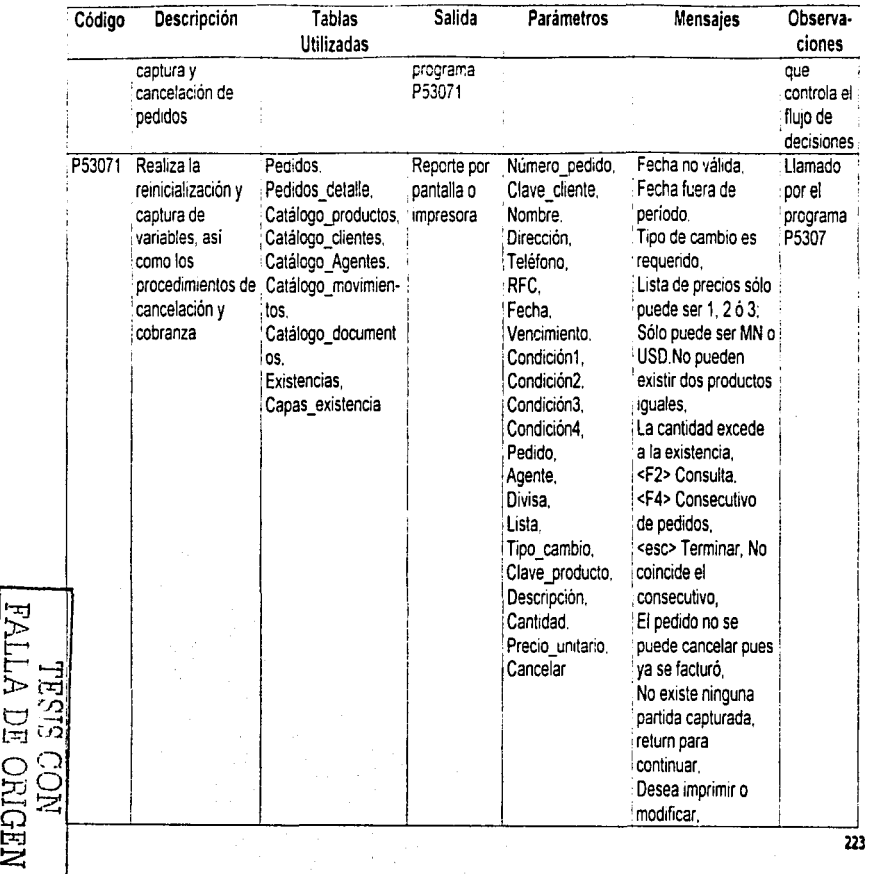

ţ

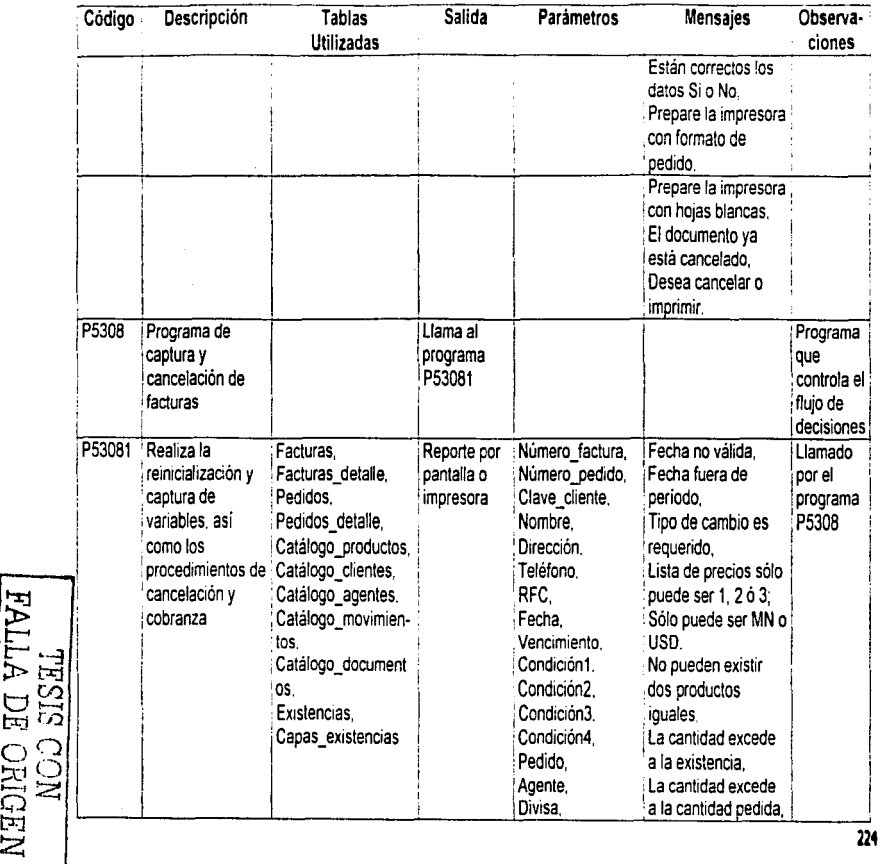

ţ.

ţ.

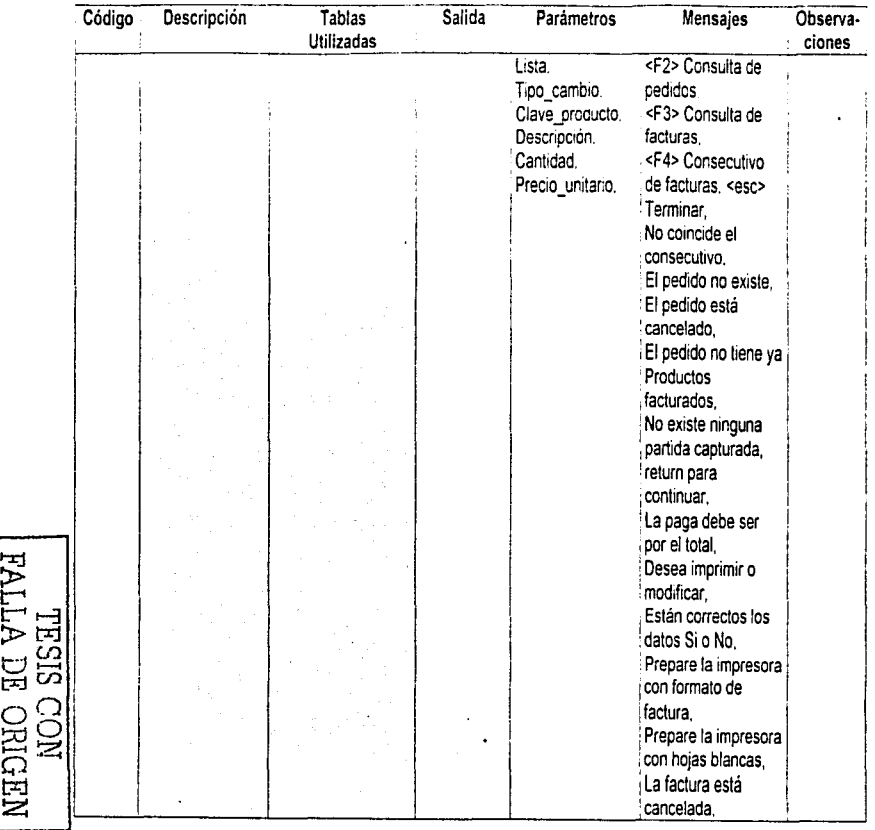

2:

长い

þ.

 $\frac{1}{2}$ 

÷.

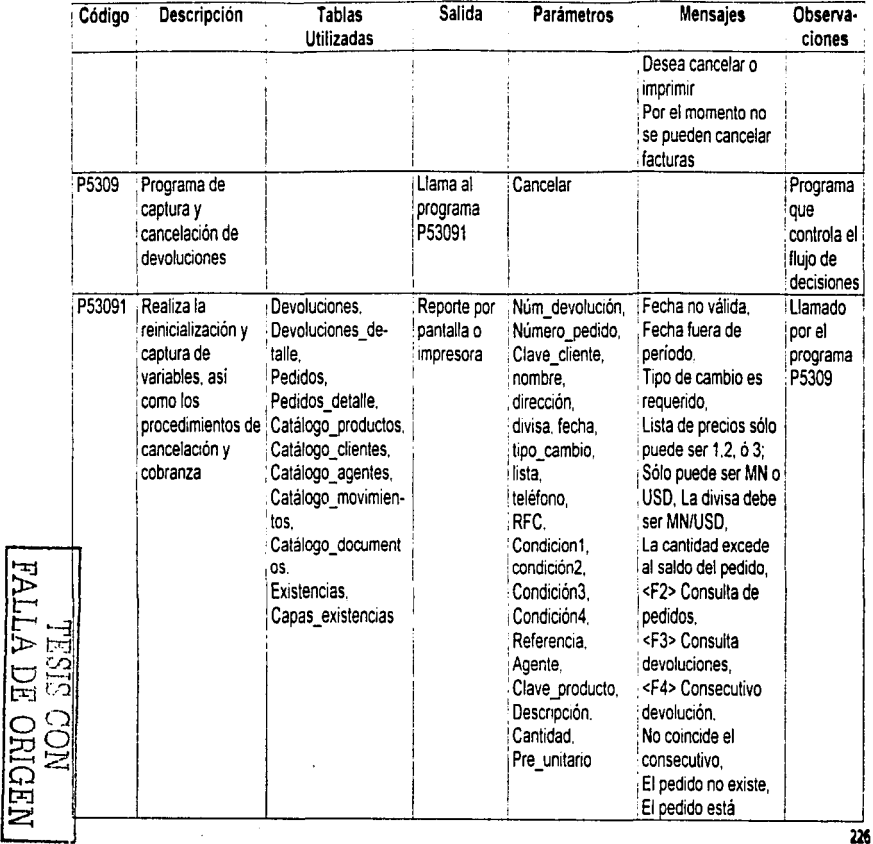

*m* 

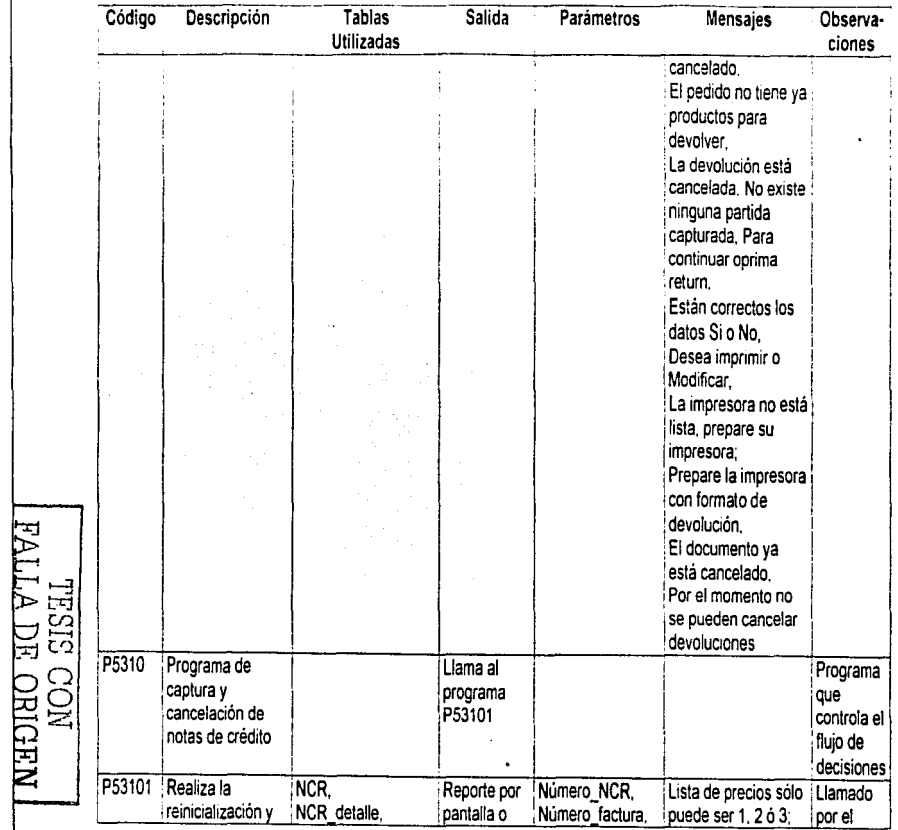

17

P.

 $\overline{\phantom{a}}$ 

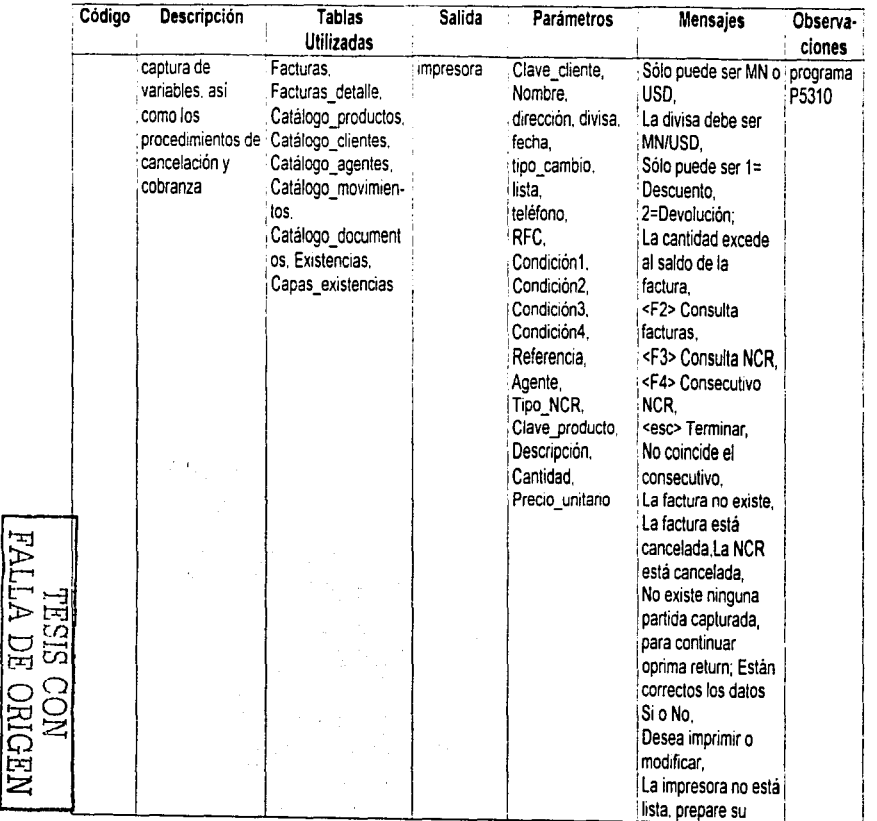

**228** 

 $\mathbf{I}$ 

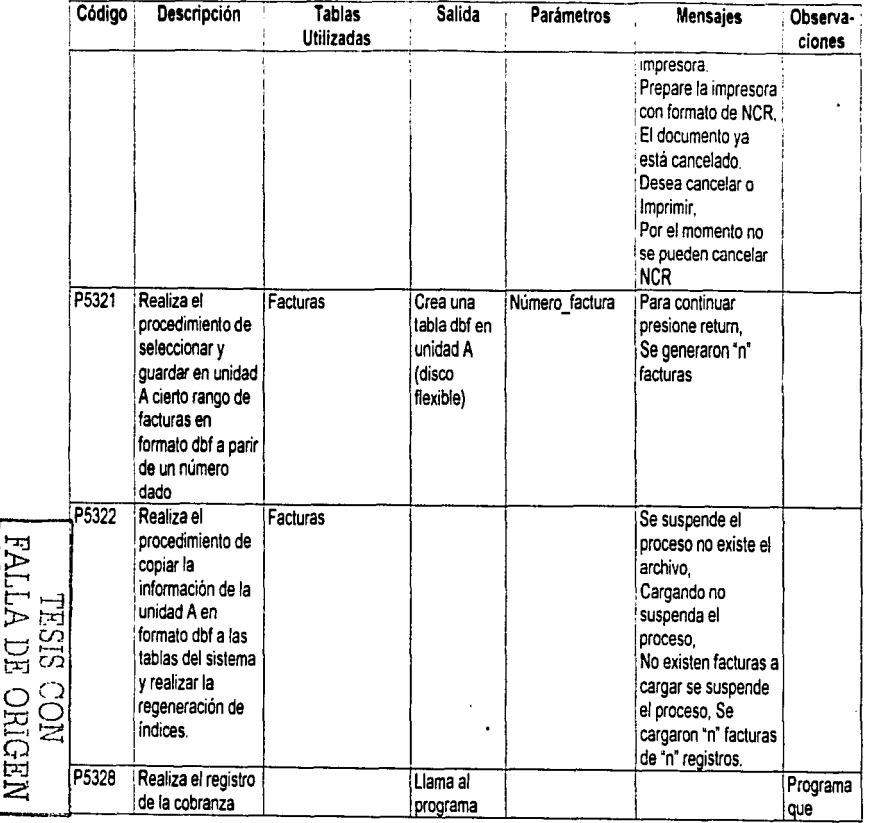

 $\overline{23}$ 

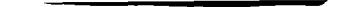

Capítulo III. Diseño del Sistema

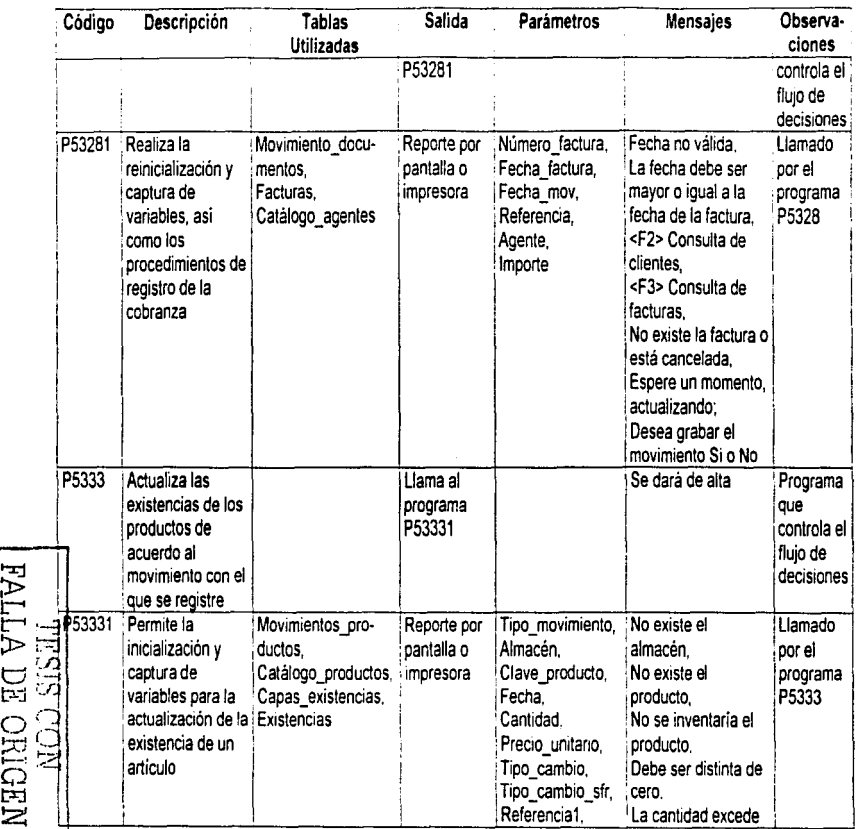

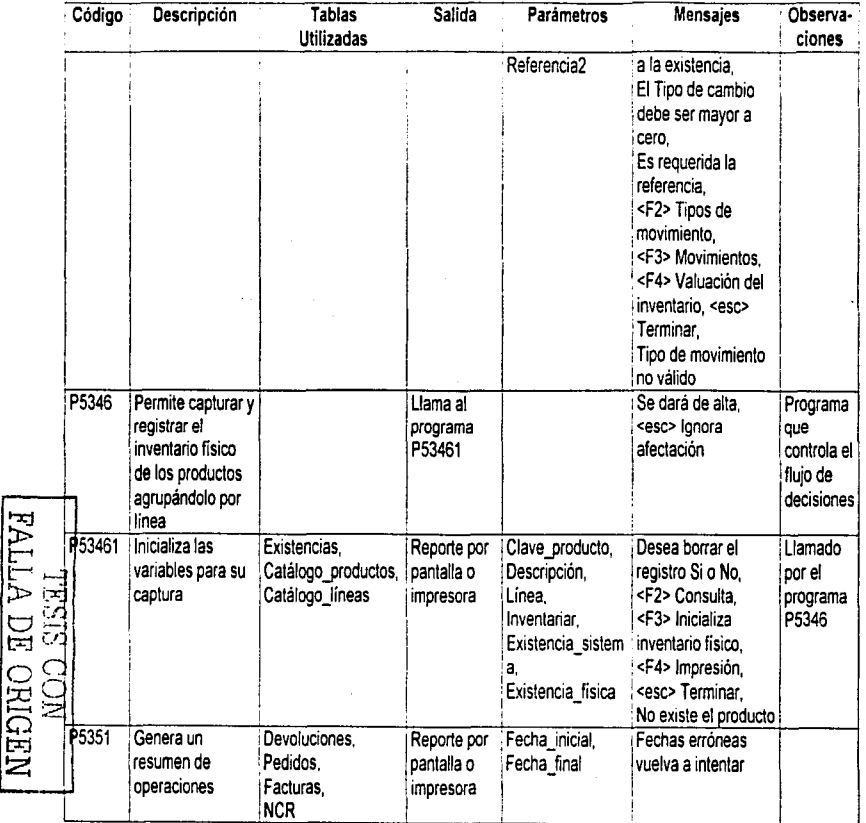

ŧ,

i<br>Ba

深泉

14. 147

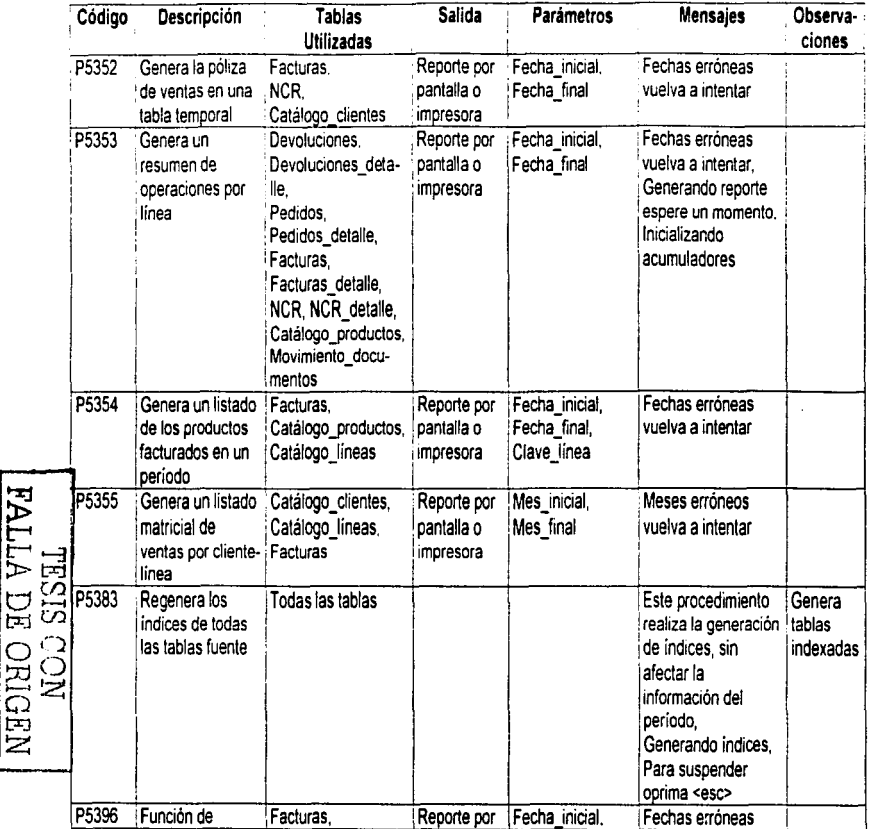

 $\overline{\mathbf{2}}\mathbf{2}$ 

ŧ

 $\cdot$ 

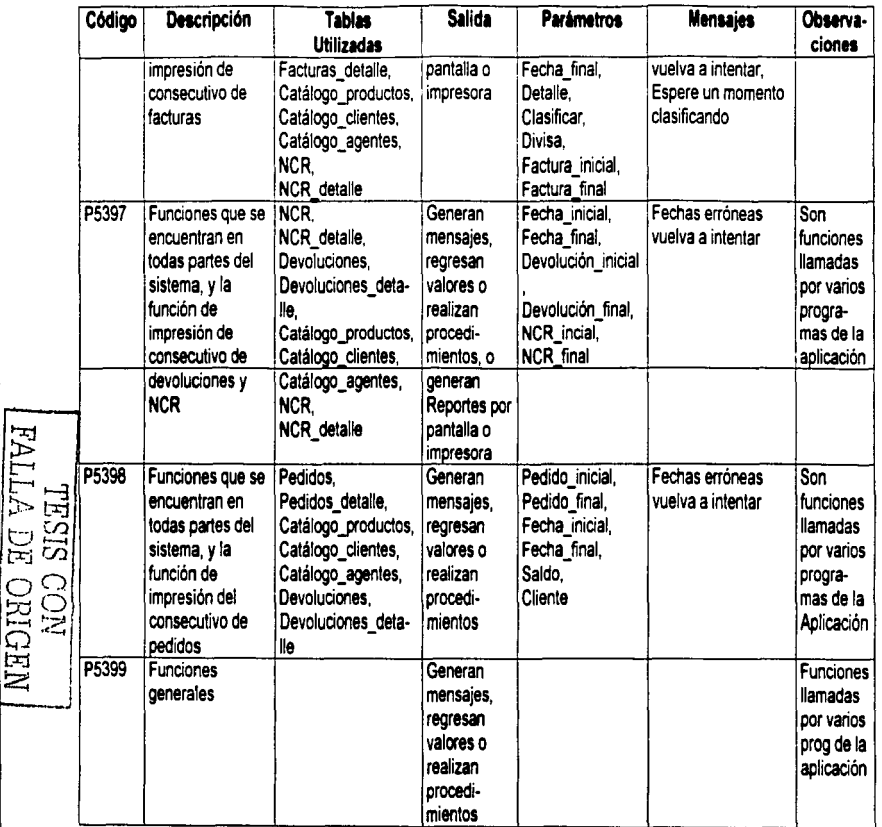

# IV. IMPLANTACIÓN DEL SISTEMA DE BASES DE DATOS

La implantación de sistemas requiere de la realización de varias tareas antas de que el nuevo sistema de información se establezca de manera oficial.

Aunque el sistema puede estar bien diseñado y haberse desarrollado correctamente, una gran parte de su éxito depende de qué tan bien se planee y ejecute la implantación. Un sistema que no satisface los requerimientos de los usuarios y que esté lleno de errores crea un estigma que permanece muchos después de que se corrigieron los problemas, si es que llegan a resolverse.

Para evitar la "brecha de credibilidad", se hace uso del plan de la implantación basado en un diagrama de la técnica de evaluación y revisión de programas (PERT).

Este plan se preparó desde que se realizó la planeación del sistema en el Capitulo 11. La figura 2.2.1.3. ilustra el plan para implantación del sistema misma que retomamos y explicamos a continuación.

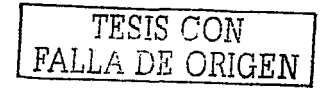

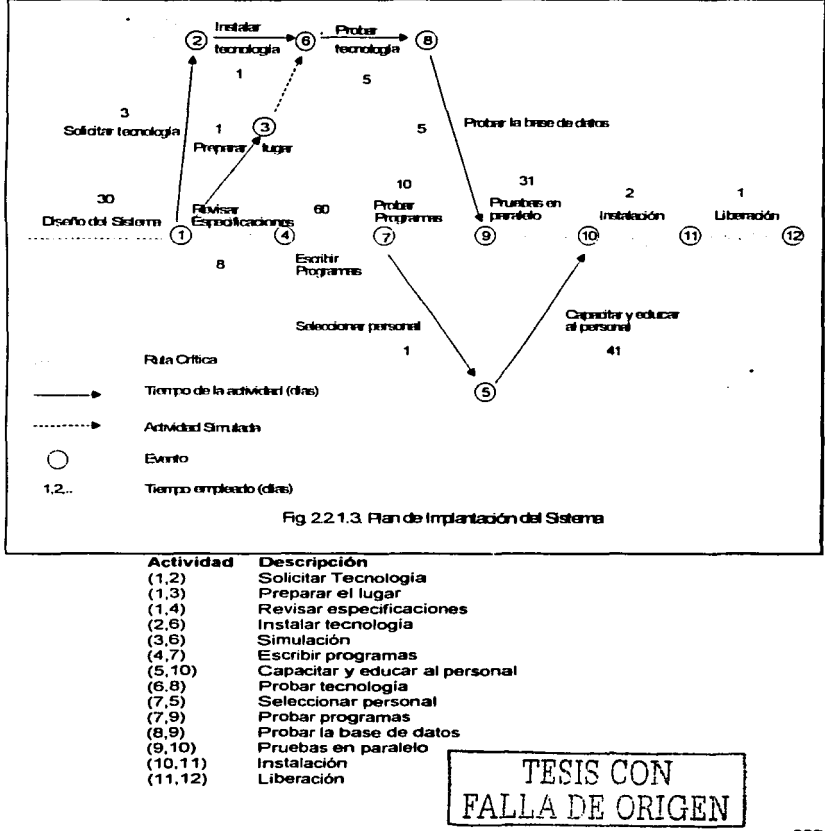

tu *aki za*na bud

# IV.1. Desarrollo

Comprende dos etapas, una que se refiere a la adquisición, instalación y pn1ebas de la tecnología o equipo de cómputo en el que se desarrollará el sistema y la otra se refiere a la codificación y pruebas tanto del equipo de cómputo como la de los programas en conjunto.

## IV.1.1. Adecuación de la tecnologla

Pasos:

- Solicitar tecnología
- Preparar lugar
- Instalar tecnología
- Probar tecnologia
- Probar entradas y salidas de la base de datos

Una vez que la tecnología ya haya sido evaluada y seleccionada, se emiten órdenes para su adquisición (Requerimientos mínimos):

- Computadora Pént1um a 100 MHz con multimedia instalada, 64 MB en RAM
- Impresora de matriz de punto (para emisión de reportes)
- Antivirus
- Plataforma Windows 95
- Escritorio para la computadora
- Mesa para la impresora
- Silla para el operador

La preparación del lugar comienza inmediatamente. de manera que esté listo para recibir la plataforma tecnológica.

#### IV.1.2. Revisión del análisis y diseño

- Revisar especificaciones

Se comienza a revisar las especificaciones del diseño para asegurar un entendimiento claro antes de iniciar la codificación.

El pnmer paso que se debe dar antes de codificar los programas es crear la base de datos del sistema, para 10 cual, se realizará desde dBase 111 Plus. Pero antes se tiene que realizar una estandarización con relación a los nombres de las tablas Unicamente. Es decir, cambiaremos el nombre de las tablas por nombres técnicos que nos faciliten su manipulación a la hora de crear los indices.

Los cambios se describen en el siguiente cuadro 4.1.2.1.

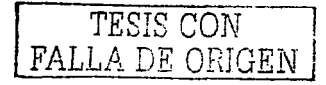

2)6

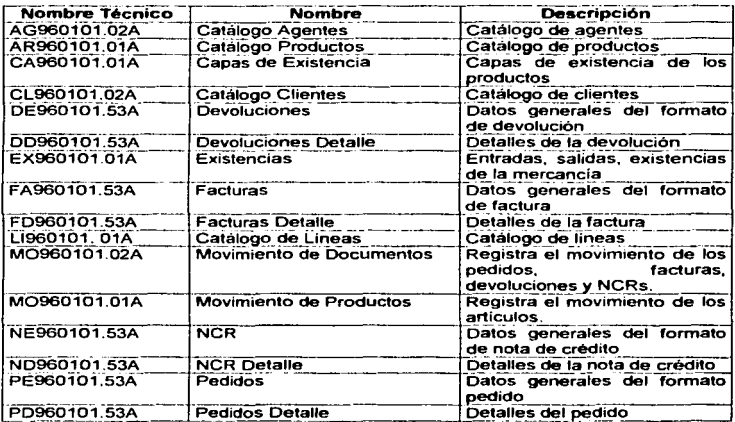

# Fig. 4.1.2.1. Nombres de las Tablas de la Base de Datos

En seguida, en el diagrama que se visualiza en la página siguiente, (Fig. 4.1.2.2.) se presenta el Modelo Entidad-Relación detallando las relaciones que existen entre las tablas.

Fig. 4.1.2.2, Modelo Entidad-Relación

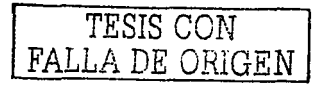

#### **IV.1.2.1 Codificación de programas y pruebas en conjunto**

**-Escribir programas -Probar programas** 

**El tipo de programación que se empleará será la modular, y el lenguaje será Cl1pper 5.1, las bases de datos se manipularán desde fuera auxiliándose de dBase 111 Plus.** 

**Se utilizará dBase por ser una herramienta práctica** *y* **que permite la visualización de los registros de una manera más fitcil que si se hiciera mediante Clipper 5.1. Més sin embargo, se utilizará Clipper para codificar la información por su potencialidad y flexibilidad, características que anteriormente ya se habían explicado.** 

**A continuación se muestra el código de un programa que se encarga de la**  captura y actualización de facturas. Se eligió este programa puesto que en él se realizan **diferenles lrr1nsacciones (actualización e inserción). "La modalidad de eliminar registros permanentemente se evita en las bases de datos, puesto que da pauta a malos manejos en la información, por lo que en general siempre que se desea eliminar un registro no queda mas que ocultarlo o inhabilitarlo para su utilización."17 De esta manera se asegura la integridad en los datos y en la empresa** 

#### **Programa P53081**

PROCEDURE PROC0800 •cAPTURA CANCELACION DE FACTURAS

·1NICIALIZO VARIABLES DE CAPTURA PUBLIC OAFEC.GMESES.GLIMl.GNUMFAC.GNUMPED,BPEDI PUBLIC GALMA GPAGA PLIBLIC GFECH.GDIVl.GDIVIA.GTC,GLIST.GCOND.GREFE PUBLIC GCLIE, GNOMB,GDIR1.GDIR2.GDIR3.GAGEN.GLIMI.GRFC.GTELE PUALIC GA 1,GA2.GA3,GA4.GA5,GA6.GA7.GA8.GA9.GA 10.GA 11,GA12.GA 13.GA 14 PUALIC GA15,GA 16,GA17.GA18.GA19.GA20.GA21,GA22,GA23.GA24.GA25 PUBLICGAA 1 .GAA2.GAA3,GAA4.GAA5.GAA6,GAA 7,GAA8.GAA9,GAA 10.GAA 11.GAA12.GAA 13. GAA14 PUBUC GAA15,GAA16,GAA17,GAA18.GAA19.GAA20.GAA21.GAA22.GAA23.GAA24.GAA25 PUBLIC GD 1 .GD2. GD3.GD4.GD5.GD6.GD7.GD8.GD9.GD10.GD11.GD12.GD13,GD14 PLJBLIC GD15,GD16.GD17.GD18.GD19.GD20.GD21.GD22.GD23.GD24.GD25 PUBLIC G1D1 G1D2.G1D3.G104.G1D5.G1D6.G1D7.G1D8.G1D9.G1D10.G1D11.G1D12.G1D13, G<sub>1D14</sub> PUBLIC G1D15.G1 D16,G1 D17.G1 D18.G1 D19.G1 D20.G1 D21 .G1 D22.G1 D23.G1D24.G1025 PUBLIC G2D1.G2D2.G2D3.G2D4.G2D5.G2D6.G2D7.G208.G2D9.G2D10.G2D11.G2D12.G2D13. G<sub>2D14</sub> PUBLIC G2015.G2D16.G2D17.G2018.G2D19,G2020,G2D21.G2D22,G2D23.G2024.G2025 PUBLIC G3D 1 .G3D2.G3D3.G3D4.G3D5.G3D6,G307 .G3D8.G309,G3010.G3D1 1.G3D12,G3D13, G3D14 PUBLIC G3D1 5,G3D16.G3017.G3D18.G3D19,G3D20.G3D21.G3D22 ,G3D23,G3024,G3D25 <sup>17</sup> ENEP Aragón, Apuntes de la Materia de Bases de Daltos. TESIS CON 238 FALLA DE ORIGEN

PUBLIC GC1.GC2.GC3.GC4.GC5.GC6.GC7.GC8.GC9.GC10.GC11.GC12.GC13.GC14 PUBLIC GC15.GC16.GC17.GC18.GC19.GC20.GC21.GC22.GC23.GC24.GC25 PUBLIC GI1.GI2.GI3.GI4.GI5.GI6.GI7.GI8.GI9.GI10.GI11.GI12.GI13.GI14 PUBLIC GI15 GI16 GI17 GI18 GI19 GI20 GI21 GI22 GI23 GI24 GI25 PUBLIC GSUBTOT GPORDES GDESC GIVA GTOTA  $GPAGA=0$  $GDESC = 0$ GPORDES=0 STORE "ENERO FEBRERO MARZO ABRIL **MAYO UNIO** JULIO AGOSTO SEPTIEMBREOCTUBRE NOVIEMBRE DICIEMBRE " TO GMESES STORE SPACE(01) TO OAFEC STORE 25 TO GLIMI STORE "01" TO GALMA STORE ODIA+"/"+OMES+"/"+OANO TO GFECH STORE SPACE(12) TO GREEE STORE SPACE(12) TO GCLIE STORE SPACE(40) TO GNOMB STORE SPACE(30) TO GDIR1.GDIR2.GDIR3 STORE SPACE(04) TO GAGEN STORE SPACE(15) TO GRFC STORE SPACE(12) TO GTELE STORE "CONTADO " TO GCOND STORE 0.00 **TO GTC** STORE "US" TO GDIVI.GDIVIA STORE "1" **TO GLIST**  $l = 1$ DO WHILE I<=GLIML II=ALLTRIM(STR(I.2)) STORE SPACE(15) TO GA&ILGAA&II STORE SPACE(40) TO GD&IL STORE SPACE(40) TO G1D&IL STORE SPACE(40) TO G2D&II STORE SPACE(40) TO G3D&II STORE 0 TO GC&IL STORE 0 **TO GIAIL**  $1 = 1 + 1$ **ENDDO RETURN** PROCEDURE PROC0801 **College** PANTALLA(.T.,"REGISTRO Y CANCELACION DE FACTURAS") @ 05.01 SAY "FACTURA " @ 05,16 SAY "PED" @ 06.01 SAY "CLIENTE " e regi na an Ta TESIS CON @ 07.01 SAY "NOMBRE" @ 08,01 SAY "DIRECC " FALLA DE ORIGEN @ 05.27 SAY " DIVISA " @ 05.38 SAY " FECHA " @ 05.53 SAY " T C. " @ 05.67 SAY " LISTA " @ 06,46 SAY " TELEFONO" @ 07.46 SAY " R.F.C. "

who was a control

@ 08.46 SAY "CONDICIONES"

@ 09.46 SAY " REFFRENCIA " @ 10.46 SAY " VENDEDOR " @ 12.05 SAY " CLAVE " @ 12.21 SAY" DESCRIPCION @ 12.52 SAY "CANT" @ 12.57 SAY "UNITARIO" @ 12.67 SAY " TOTAL " @ 18.45 SAY " SUBTOTAL "  $\overline{\omega}$  19.45 SAY"IVA  $@20.45$  SAY "TO TAI" **RETURN** PROCEDURE PROC0802 \* PANTALLA2 **LIMMENO** @ 5.35 GET GDIVI VALID PROC08027(GDIVI) @ 5.45 GET GFECH PICTURE "##/##/##" VALID PROC08021(GFECH) @ 5.59 GET GTC PICTURE "### ####" VALID PROC08022(GTC) @ 5.74 GET GLIST PICTURE "#" VALID PROCO8025(GLIST) @ 6.10 GET GCLIE VALID PROC08023(GCLIE) @ 7.10 GET GNOMB  $@$  8.10 GFT GDIR1 @ 9.10 GFT GDIR2 @ 10.10 GET GDIR3  $@$  6.59 GET GTELE @ 7.59 GET GRFC  $@$  8.59 GET GCOND @ 9.59 GET GREFE @ 10.59 GET GAGEN RETURN PROCEDURE PROC08021(F1) IF NOT VALFECIF1) MEN23("FECHA NOVALIDA",1) RETURN F. **ENDIF LIMMENO RETURN T.** PROCEDURE PROC08022(F1) IF GTC<=0 MEN23("TIPO DE CAMBIO ES REQUERIDO".1) RETURN F. **ENDIF** LIMMEN() RETURN T. PROCEDURE PROC08023(GCLIE) **LOCAL GETLIST:=0** SELE CLO2 IF GCLIE=SPACE(12) DO PROC9804 **RETURN F.** 

en el Romano de Per

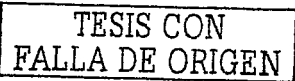

**ENDIF SEEK GCLIE** IF FOED GOTO TOP DO PROC9804 RETURN .F. ENDIE GNOMB=CNOMB GDIR1=SUBSTR(CDOMI,01,30) GDIR2=SUBSTR(CDOMI.31.30) GDIR3=SUBSTR(CDOMI.61.30) GRFC=CRFC GTELE=CTELE **GAGEN=CAGEN** @ 7.10 GET GNOMB @ 8.10 GET GDIR1 @ 9.10 GET GDIR2 @ 10,10 GET GDIR3 @ 6.59 GET GTELE @ 7.59 GET GRFC @ 9.59 GET GREFE @ 10,59 GET GAGEN LIMMENO. RETURN T. PROCEDURE PROC08024(F1) **LOCAL GETLIST:={}** IF GVENC=" / / " **SET DATE TO BRITISH** GVENC=DTOC(CTOD(GFECH)+VAL(F1)) SET DATE TO AMERICAN @ 5.66 GET GVENC PICTURE "##/##/##" **ENDIF** LIMMEN() RETURN T. PROCEDURE PROC08025(F1) IF GLIST#"1" AND. GLIST#"2" AND. GLIST#"3" MEN23("LISTA DE PRECIOS SOLO PUEDE SER 1, 2 o 3",1) RETURN .F. **ENDIF** LIMMEN() RETURN T. PROCEDURE PROC08027(F1) LOCAL GETLIST:=0 IF GDIVI#"US" AND. GDIVI#"MN" MEN23("SOLO PUEDE SER US o MN", 1) RETURN F. **ENDIF** IF BPEDI IF GDIVIA#GDIVI MEN23("LA DIVISA DEBE SER "+GDIVIA.1)

 $\sim$   $\sim$   $\sim$ 

an sa sa tanàna ao amin'ny faritr'i A

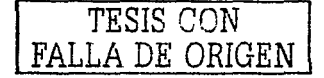
RETURN .F. ENDIF ENDIF LIMMEN() RETURN T PROCEDURE PROC0803<br>@ 13.05 GET GA1 WALID PROC08031(GA1,13,"1")<br>PICTURE "####" | VALID PROC08032/GC @ 13.S2 GET GC1 @ 13,S7 GET Gl1 @ 14,0S GET GA2 @ 14,S2 GET GC2 @ 14.S7 GET Gl2 @ 1S,05 GET GA3 @ 1S,S2 GET GC3 @ 1S.S7 GET Gl3 @ 16.0S GET GA4 @ 16,52 GET GC4 @ 16,57 GET Gl4 @ 17.0S GET GAS @ 17,S2 GET GC5 @ 17,57 GET GIS PROC0833(1) RETURN VALID PROC08032(GC1, 13."1") PICTURE "##.###.##" VALID PROC08033(GI1.13,"1") VALID PROC08031(GA2,14,"2")<br>PICTURE "####" VALID PROC08032(GC VALID PROC08032(GC2, 14, "2") PICTURE "##.###.##" VALID PROC08033(GI2.14, "2") VALID PROC08031(GA3,15,"3")<br>PICTURE "###" II VALID PROC08032/GC VALID PROC08032(GC3, 15,"3") PICTURE "##.###.##" VALID PROC08033(GI3,15,"3") VALID PROC08031(GA4,16,"4")<br>PICTURE "####" VALID PROC08032(GC VALID PROC08032(GC4, 16,"4") PICTURE "##.###.##" VALID PROC08033(GI4,16,"4") VALID PROC08031(GAS, 17, "5")<br>PICTURE "####" VALID PROC08032(GCS, 17, "5") PICTURE "##,### ##" VALID PROC08033(Gl5, 17,"5") PROCEDURE PROC080301 @ **13.05 GET GA6** VALID PROC08031(GA6.13,"6") VALID PROC08032(GC6, 13, "6") PICTURE "##.###.##" VALID PROC08033(GI6.13."6") VALID PROC08031(GA7,14,"7")<br>PICTURE "###" - VALID PROC08032(GC @ 13.52 GET GC6 @ 13.57 GET GI6 @ 14,0S GET GA7 @ 14.52 GET GC7 @ 14.57 GET Gl7 @ 15,05 GET GA8 @ 15,52 GET GCB @ 15,57 GET GIB @ 16.05 GET GA9 @ 16,52 GET GC9 @ 16,57 GET Gl9 @ 17.05 GET GA10 @ 17.52 GET GC10 @ 17,57 GET Gl10 PROC0833(6)<br>RETURN VALID PROC08032(GC7, 14, "7") PICTURE "## ### ##" VALID PROC08033(GI7, 14, "7") VALID PROC08031(GA8,15,"8")<br>PICTURE "####" VALID PROC08032(GC VALID PROC08032(GC8, 15."8") PICTURE "##,###.##" VALID PROC08033(GI8,15,"8") VALID PROC08031(GA9,16,"9")<br>PICTURE "####" VALID PROC08032(GC9,16,"9") PICTURE "####" VALID PROC08032(GC9,16,"9")<br>PICTURE "##*.###.##"* VALID PROC08033(GI9,16,"9")<br>VALID PROC08031(GA10,17,"10")<br>PICTURE "####" VALID PROC08032/GC10.17."10") PICTURE "##, ###, ##" VALID PROC08033(GI10, 17, "10") RETURN<br>
PROCEDURE PROCO80302<br>
@ 13.05 GET GA11 PICTURE "####" VALID PROCO8031(GA11.13."11")<br>
@ 14.05 GET GA12 PICTURE "####" VALID PROCO8032(GC11.13."11")<br>@ 14.05 GET GA12 PICTURE "######" VALID PROCO8031(GI11.13."11")<br>@ 1 @ 14,05 GET GA12<br>@ 14,52 GET GC12 PICTURE "####" VALID PROC08031(GA12,14,"12")<br>@ 14,57 GET GI12 PICTURE "## ###.##" VALID PROC08033(GI12 @ 14,57 GET GI12 PICTURE "##,###,##" VALID PROC08033(GI12,14,"12")<br>@ 15,05 GET GA13 PICTURE "####" VALID PROC08031(GA13,15,"13")<br>@ 15,52 GET GC13 PICTURE "####" VALID PROC08032(GC13,15,"13") @ 15,52 GET GC13 PICTURE "####" VALID PROC08032(GC13,15,"13")<br>@ 15,57 GET GI13 PICTURE "## ### ##" VALID PROC08033(GI13,15,"13") @ 15,57 GET GI13 PICTURE "## ### ##" VALID PROC08033(GI13,15,"13") @ 16,05 GET GA14 VALID PROC08031(GA14,16,"14")

a shekarar 1979 - Shekara ta 1970<br>Anna an amar an t-Alba

@ 16,52 GET GC14 @ 16,57 GET Gl14 @ 17,05 GET GA15 @ 17,52 GET GC15 @ 17,57 GET Gl15 PROC0833( 11) RETURN PICTURE "####" VALID PROC08032(GC14, 16, "14") PICTURE "##.### ##" VALID PROC08033(GI14, 16, "14") VALID PROC08031(GA15,17,"15")<br>PICTURE "####" VALID PROC08032(GC15 VALID PROC08032(GC15,17,"15") PICTURE "##,###,##" VALID PROC08033(GI15,17,"15") PROCEDURE PROC080303<br>@ 13.05 GET GA16 WALID PROC08031(GA16, 13,"16")<br>PICTURE "####" MALID PROC08032(GC16 @ 13,52 GET GC16 @ 13,57 GET Gl16 @ 14,05 GET GA17 @ 14,52 GET GC17 @ 14.57 GET Gl17 @ 15,05 GET GA18 @ 15.52 GET GC18 @ 15,57 GET Gl18 @ 16,05 GET GA19 @ 16,52 GET GC19 @ 16,57 GET Gl19 @ 17,05 GET GA20 @ 17,52 GET GC20 @ 17,57 GET Gl20 PROC0833(1G) RETURN PICTURE .. \_. VALID PROC08032(GC16, 13,"16") PICTURE "##.### ##" VALID PROC08033(GI16,13,"16") VALID PROC08031(GA 17, 14, "17")<br>PICTURE "####" VALID PROC08032(GC17, 14, "17") PICTURE "####" VALID PROC08032(GC17,14,"17")<br>PICTURE "##,### ##" VALID PROC08033(GI17,14,"17") VALID PROC08031(GA 18, 15,"18")<br>PICTURE "####" VALID PROC08032(GC18, 15,"18") PICTURE "####" VALID PROC08032(GC18,15,"18")<br>PICTURE "##,###,##" VALID PROC08033(GI18,15,"18") VALID PROC08031(GA19,16,"19")<br>PICTURE "####" VALID PROC08032(GC19 VALID PROC08032(GC19, 16, "19") PICTURE "##,### ##" VALID PROC08033(GI19,16,"19") VALID PROC08031(GA20, 17, "20")<br>PICTURE "####" VALID PROC08032(GC20, 17, "20") PICTURE "####" VALID PROC08032(GC20,17,"20")<br>PICTURE "## ### ##" VALID PROC08033(GI20.17,"20") PROCEDURE PROC080304<br>@ 13.05 GET GA21 @ **13,05 GET GA21** VAUD PROCOB031(GA21, 13,"21") @ **13.52 GET GC21**  @ 13,57 GET Gl21 @ 14.05 GET GA22 @ 14,52 GET GC22 @ 14,57 GET Gl22 @ **15.05 GET GA23**  @ 15,52 GET GC23 @ 15,57 GET Gl23 @ **16,05 GET GA24**  @ 16,52 GET GC24 @ 16.57 GET Gl24 @ 17,05 GET GA25 @ 17,52 GET GC25 @ 17,57 GET Gl25 PROC0833(21) RETURN VALID PROC08032(GC21, 13, "21") PICTURE "##.###.##" VALID PROC08033(GI21.13,"21") .<br>PICTURE "####" VALID PROC08032(GC22,14,"22")<br>PICTURE "####" VALID PROC08032(GC22,14,"22") PICTURE "####" VALID PROC08032(GC22,14,"22")<br>PICTURE "##,### ##" VALID PROC08033(GI22.14,"22") VALID PROC08031(GA23, 15, "23")<br>PICTURE "####" VALID PROC08032(GC23, 15, "23") PICTURE "##,###,##" VALID PROC08033(GI23, 15, "23") VALID PROC08031(GA24,16,"24")<br>PICTURE "####" - VALID PROC08032(GC24 VALID PROC08032(GC24, 16,"24") PICTURE "##.###.##" VALID PROC08033(GI24, 16, "24") VALID PROC08031(GA25,17,"25")<br>PICTURE "####" VALID PROC08032(GC25,17,"25") PICTURE "####" VALID PROC08032(GC25,17,"25")<br>PICTURE "##,### ##" VALID PROC08033(GI25,17,"25") PROCEDURE PROC08032(F1.F2,F3) F4=F3 GARTl=GA&F4 IF .NOT. BPEDI WTOTCAN=F1 FOR L=1 TO GUMI IF L=VAL(F4) LOOP TESIS CON ENDIF

and a construction of the construction of the construction of the construction of the construction of the construction of the construction of the construction of the construction of the construction of the construction of

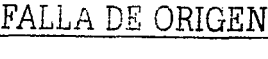

243

```
LL=ALL TRIM(STR(L,2)) 
    IF GA&F4=GA&LL 
     WTOTCAN=WTOTCAN+GC&LL 
    ENDIF 
 NEXTI 
 IF WTOTCAN>PROC2460(GARTl,GALMA) .ANO. SUBSTR(GARTl, 1,2)#"5-" 
   MEN23("LA CANTIDAD EXCEDE A LA EXISTENCIA", 1) 
   RETURN .F. 
 ENDIF 
ELSE 
 SELE PD53 
 SEEK GNUMPED 
 WCANT=O 
 DO WHILE .NOT. EOF() .ANO. GNUMPED=DNUMPED 
   IF GARTl=DARTI 
    WCANT=DCANT-DFACT-DDEVO 
   ENDIF 
   SKIP 
 ENDDO
 IF F1>WCANT 
   MEN23("LA CANTIDAD EXCEDE A LA CANTIDAD PEOIDA", 1) 
   RETURN .F. 
 ENDIF 
ENDIF 
WIOTA=ROUND(F1*GI&F4.2)
@ F2,67 SAY WTOTA PICTURE "###,###,##"<br>DO PROC0804
RETURN .T. 
PROCEDURE PROC0805 
SET KEY -1 TO PROC9811 
SET KEY -2 TO PROC9812 
SET KEY -3 TO IMPFACTURA 
MEN23(*' <f2>=consulta pedidos,<f3>=consulta facturas, <f4>=consecutivo facturas, 
~esc>=terminar"',0) 
GNUMPED=" " 
BPED = F.
GNUMFAC=STR(VAL(CO53->ONUMFAC)+1,6)
GNUMFA1=GNUMFAC 
SAVE SCREEN 
DO WHILE .T.
 F4=.F. 
  4VE SUREEN<br>DWHILE .T.<br>F4=.F.<br>REST SCREEN<br>@ 5,20 GET GNUMFAC PICTURE "######"<br>@ 5,20 GET GNUMPED PICTURE "######"<br>RFAD
 READ 
 IF F4 
   LOOP 
 ENDIF 
 SAVE SCREEN 
 IF LASTKEY()=27 
   EXIT 
 ENDIF 
                                                                      TESIS CON 
                                                               FALLA DE ORIGEN
```
<u>orietim aförförlandst.</u>

in a chun

```
LIMMEN()
  IF GNUMFAC="
   LOOP
  ENDIF
  GNUMFAC=STR(VAL(GNUMFAC),6)
  IF GNUMPED#"
   GNUMPED=STR(VAL(GNUMPED).6)
  ENDIF
  SELE FA53
  SEEK GNUMFAC
  IF EOF()
   OAFEC="A"
   IF GNUMFAC#GNUMFA1
    LEE23("NO COINCIDE EL CONSECUTIVO".1)
    GNUMFAC=GNUMFA1
    LOOP
   ENDIF
   IF GNUMPED#"
    SELE PE53
    SEEK GNUMPED
    IF EOFO
     LEE23("EL PEDIDO NO EXISTE",1)
     LOOP
    ENDIF
                                 sing a choi
    IF FCANC="S"
     LEE23("EL PEDIDO ESTA CANCELADO",1)
     LOOP
    ENDIF
    IF .NOT. PROC0860()
     LEE23("EL PEDIDO NO TIENE YA PRODUCTOS A FACTURAR",1)
     LOOP
    ENDIF
  ENDIF
  EXIT
 ENDIE
 QAFEC="O"
 STORE FNUMPED TO GNUMPED
 STORE SUBSTR(FFECH, 5,2)+"/"+SUBSTR(FFECH, 3,2)+"/"+SUBSTR(FFECH, 1,2) TO
GFECH
 STORE FREFE TO GREFE
 STORE FCLIE TO GCLIE
 STORE SUBSTRIFDIRE.01.40) TO GNOMB
                                                             TESIS CON
 STORE SUBSTR(FDIRE, 41, 30) TO GDIR1
 STORE FAGEN TO GAGEN
 STORE FRFC TO GRFC
                                                        FALLA DE ORIGEN
 STORE FCOND TO GCOND
 STORE FTC TO GTC
 STORE FDIVI TO GDIVI GDIVIA
 STORE FLIST TO GLIST
 STORE FDESC TO GDESC
 STORE FPORDES TO GPORDES
 @ 5.20 GET GNUMPED PICTURE "######"
 CLEAR GETS
```
**SELE FD53 SEEK GNUMFAC**  $I = 1$ DO WHILE .NOT. EOF() .AND. GNUMFAC=DNUMFAC II=ALLTRIM(STR(I.2)) STORE DARTI TO GA&II, GAA&II STORE DDESC TO GD&IL STORE DCANT TO GC&II STORE DIMPO TO GI&II  $1 = 1 + 1$ SKIP **FNDDO** DO PROC0801 DO PROC0802 DO PROC0803 DO PROC0804 **CLEAR GETS** OOPCI1=PROC08070 IF QOPCI1="C" **SELE FA53** IF FCANC="S" MEN23("LA FACTURA ESTA CANCELADA",1) LOOP **ENDIF** WNUMFAC=SUBSTR(GNUMFAC,2,5)+"9" SELE MO02 SET SOFTSEEK ON **SEEK WNUMFAC** SET SOFTSEEK OFF IF EOF() LEE23("LA FACTURA NO EXISTE EN CLIENTES".1) SELE FA53 LOOP **ENDIF** \* ACTUALIZO INVENTARIOS SELE FD53 **SEEK GNUMEAC** DO WHILE .NOT. EOF() .AND. DNUMFAC=GNUMFAC **GARTI=DARTI** GCLAV="EK" GGFECH=QANO+OMFS+ODIA GREFE1="FCA-"+GNUMFAC GREFE2=SUBSTR(DREFE.11.10) GCANT=DCANT GPREC=DCOST GPRE1=DCOSTMN GTC=FA53->FTC IF SUBSTR(GARTI, 1,2)#"S-"

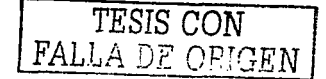

PROC2462(GARTI,GALMA,GCLAV,GGFECH,GREFE1,GCANT,0,GPREC,GREFE2,GTC,GPR E1. O)

**ENDIF** 

**SELE FD53** SKIP **ENDDO** ELSE GNUMPED=FA53->FNUMPED SELE PE53 **SEEK GNUMPED** \* ACTUALIZO INVENTARIOS SELE FD53 **SEEK GNUMFAC** DO WHILE .NOT. EOF() .AND. DNUMFAC=GNUMFAC **GARTI=DARTI SELE AR01 SEEK GARTI** IF PE53->FCOND=SPACE(LEN(FA53->FCOND)) REPLACE CONSIG WITH CONSIG+FD53->DCANT **ELSE** REPLACE PEDID WITH APEDID+FD53->DCANT **ENDIF** SELE PD53 SET EXACT OFF **SEEK GNUMPED** SET EXACT ON WCANT=FD53->DCANT DO WHILE NOT. EOF() AND. DNUMPED=GNUMPED IF DARTI=FD53->DARTI IF WCANT>CAN FAC WCANT=WCANT-CAN FAC REPLACE CAN FAC WITH 0 **ELSE** REPLACE DFACT WITH DFACT-WCANT WCANT=0 ENDIE **ENDIF SKIP ENDDO** SELE FD53 SKIP ENDDO WSALD=FA53->FTOTA FOR I=8 TO 0 STEP-1  $IF = 0$ WNUMPED=SUBSTR(GNUMPED.2.5)+"0" **ELSE** WNUMPED=SUBSTR(GNUMPED,2,5)+STR(I,1) ENDIE SELE MO02 SET EXACT OFF **SEEK WNUMPED SET EXACT ON** IF .NOT. EOF() .AND. FMOVI="FAC" \* SALDO PEDIDO IF FIMPO+FIVA+FOTRCAR>WSALD

and the state of the most company

TESIS CON FALLA DE ORIGEN

247

WIMPO=WSALD REPLACE FSALD WITH FSALD+WIMPO WSALD=0 ELSE WIMPO=FIMPO+FIVA+FOTRCAR WSALD=WSALD-(FIMPO+FIVA+FOTRCAR) REPLACE FSALD WITH WIMPO **ENDIF** \* GENERO MOVIMIENTO DE COBRO SET DATE TO BRITISH SELE MO02 APPEND BLANK REPLACE NUM FAC WITH SUBSTR(WNUMPED.1.6) REPLACE CLA\_CLI WITH GCLIE REPLACE FEC\_MOV WITH CTOD(QDIA+"/"+QMES+"/"+QANO) REPLACE IMPO WITH WIMPO\*-1 REPLACE CLA\_AGE WITH GAGEN **SET DATE TO AMERICAN** IF WSALD=0 EXIT **ENDIF ENDIE** NEXT I **ENDIE** COMMIT **SELE FA53 ELSE** IF QOPCI1="I" PROC806100 **ENDIE** ENDIE DO PROC0800 GNUMFAC=GNUMFA1 **ENDDO** SET KEY-1 TO SET KEY-2 TO SET KEY-3 TO IF LASTKEY()=27 **RETURN** TESIS CON **ENDIE RETURN** FALLA DE ORIGEN FUNCTION PROC0806 \* ACTUALIZA E IMPRIME **SAVE SCREEN** CUADRO(5, 10, 19, 70, .T., .T.) @5.25 SAY "TO TALES" IF GPORDES#0 GDESC=ROUND(GSUBTOT\*(GPORDES/100),2) **ELSE** IF GDESC#0 GPORDES=ROUND(GDESC/GSUBTOT\*100.2) **ENDIF** 

a sa matatan Tunggu

**ENDIE** IF GPORDES1#0 GDESC1=ROUND((GSUBTOT-GDESC)\*(GPORDES1/100).2) ELSE **IF GDESC1#0** GPORDES1=ROUND(GDESC1/(GSUBTOT+GDESC)\*100.2) ENDIE ENDIF GIVA=ROUND((GSUBTOT-GDESC)\*QIVA/100.2) GTOTA=GSUBTOT-GDESC+GIVA GPAGA=GTOTA GPAGA=0 IF GTOTA=0  $NADA = "$ @ 9.23 SAY "NO EXISTE NINGUNA PARTIDA CAPTURADA " @ 10.23 SAY "PARA CONTINUAR OPRIMA RETURN " GET NADA READ **RESTORE SCREEN RETURN E** ENDIE DO WHILE .T. @ 6.15 SAY "SUBTOTAL " @ 7.15 SAY "DESCTOS 1 ...... .......... @ 8.15 SAY " @ 9,15 SAY "  $3............$ @ 10.15 SAY " @ 11.15 SAY "I.V.A.  $\overline{\omega}$  12.15 SAY "TO TAI" @ 13,15 SAY "PAGA " @ 6.32 GET GSUBTOT PICTURE "###.### ##" @ 11.32 GET GIVA PICTURE "###.###.##" @ 12.32 GET GTOTA PICTURE "###.### ##" **CLEAR GETS** @ 07.25 GET GPORDES PICTURE "### ##" @ 07.32 GFT GDESC. PICTURE "### ### ##" @ 13.32 GET GPAGA PICTURE "### ### ##" TESIS CON **READ LIMMENO** FALLA DE ORIGEN IF GPORDES#0 GDESC=ROUND(GSUBTOT\*(GPORDES/100).2) GPORDES=ROUND(GDESC/GSUBTOT\*100,2) ENDIE GIVA=ROUND((GSUBTOT-GDESC-GDESC1-GDESC2-GDESC3)\*QIVA/100.2) GTOTA=GSUBTOT-GDESC-GDESC1-GDESC2-GDESC3+GIVA @ 6.32 GET GSUBTOT PICTURE "###.### ##" @ 07.25 GFT GPORDES PICTURE "### ##" @ 07.32 GET GDESC PICTURE "###.### ##" @ 11.32 GET GIVA PICTURE "###.###.##" @ 12.32 GET GTOTA PICTURE "### ### ##" \* AQUI DEBO DE PEDIR LA CANTIDAD QUE PAGA CLEAR GETS IF ROUND(GPAGA,2)#ROUND(GTOTA,2) LEE23("PAGA DEBE SER POR EL TOTAL".1)

LOOP **ENDIE**  $NADA = "$ @ 23.2 SAY "ESTAN CORRECTAS LOS DATOS, S o N " GET NADA **READ** IF NADA="S" **FXIT** ENDIE ENDDO CUADRO(8,22,14,58, T., T.)  $\overline{\omega}$  10.26 SAY  $\overline{p}$  D E S F A @ 12.26 PROMPT "IMPRIMIR" @ 12.45 PROMPT "MODIFICAR" MENU TO OOPCL **RESTORE SCREEN** IF OOPCIE1 RETURN T **FLSE RETURN F** ENDIE RETURN T. **EUNCTION PROCORDS1** ACTUALIZO FOLIO E IMPRIME DOCUMENTO SELE CO53 in the short GCOPI=OCOPFAC REPLACE ONUMFAC WITH GNUMFAC COMMIT DO PROC080612 PROC806100 **RETURN** PROCEDURE PROCO80611 SELE CO53 LEE23("PREPARE LA IMPRESORA CON FORMATO DE FACTURA",1) OREPÒ=" " DO WHILE .T. IF NOT IMPRINENT." "I LOOP. **ENDIF** EXIT TESIS CON **ENDDO** "SET DEVICE TO PRINT FALLA DE ORIGEN @ 0.0 SAY OLONPAG @ 0.20 SAY OLET3 ONUMCOP=1 DO WHILE ONUMCOP<=GCOPI PROC0806140 WRENG=CO53->OREN12 WFACT=FA53->FNUMFAC **SELE FD53 SEEK WFACT** 

DO WHILE .NOT. EDF() .ANO. WFACT=DNUMFAC @ WRENG.0 SAY DCANT PICTURE "####" @ WRENG,WCOLU+7 SAY DARTI @ WRENG.WCOLU+028 SAY DDESC<br>@ WRENG WCOLU+95 SAY DIMPO\*FA53->FTC @ WRENG.WCOLU+95 SAY DIMPO\*FA53->FTC PICTURE "####,##" ##"<br>@ WRENG,WCOLU+112 SAY DIMPO\*DCANT\*FA53->FTC PICTURE .. <del>#### ### ##"</del><br>WRENG=WRENG+1 IF DDESC1#SPACE(LEN(DDESC1)) @ WRENG,WCOLU+026 SAY DDESC1 WRENG=WRENG+1 ENDIF IF DDESC2#SPACE(LEN(DDESC2)) @ WRENG.WCOLU+026 SAY DDESC2 WRENG=WRENG+1 ENDIF IF DDESC3#SPACE(LEN(DDESC3)) @ WRENG,WCOLU+026 SAY DDESC3 WRENG=WRENG+1 ENDIF SKIP ENDDO SELE FA53 WDESC =FDESC•FTC WDESC1=FDEsc1·FTC WDESC2=FDESC2\*FTC WDESC3=FDESC3\*FTC WIMPO = IMPO\*FTC  $WIVA = IVA * FTC$ WTOTA ~TOT•FTC IF WDESC#O .OR. WDESC1#0 .OR. WDESC2#0 .OR. WDESC3#0 @ 48,117 SAY WDESC PICTURE "####,###.##"<br>ENDIF<br>@ 50.112 SAY WIMPO PICTURE "#### ### ##" @ 53,112 SAY WIVA PICTURE \*<del>\*\*\*\*,\*\*\* #\*</del>\*<br>@ 55,112 SAY WTOTA PICTURE \*<del>\*\*\*\*,*\*\*\** #\*</del><br>EJECT QNUMCOP=CNUMCOP+1 E NODO IMPROUT() SET DATE TO AMERICAN RETURN FUNCTION PROCOB0614 @ WRENG,WCOLU+120 SAY FA53->NUM\_FAC WRENG=B @ WRENG,WCOLU+019 SAY SUBSTR(FA53->FEC\_MOV,5,2) TESIS CON FALLA DE ORIGEN @ WRENG,WCOLU+030 SAY SUBSTR(GMESES,VAL(SUBSTR(FA53->FEC\_MOV,3,2))•10- 9, 10) @ WRENG,WCOLU+062 SAY SUBSTR(FA53->FEC\_MOV,1,2) WRENG=WRENG+2 -@ WRENG,WCOLU+012 SA Y SUBSTR(FA53->ATE\_CLl, **1,40)+"** "+FA53- >CLA\_CLl+SPACE(27)+FA53->RFC @ WRENG,WCOLU+012 SAY SUBSTR(FA53->ATE\_CLl, **1,40)+"** "+SPACE(44)+FA53->RFC WRENG=WRENG+2

ta ang p

and a state of the

ta a she

"'+ALL TRIM(SUBSTR(FA53->A TE\_CLI. 71,30))+"" "+ALL TRIM(SUBSTR(FA53-> ATE\_CLl, 101,30)) @ WRENG,WCOLU+01B SAY ALLTRIM(SUBSTR(FA53-> ATE\_CLl,41,30))+" "~ALL TRIM(SUBSTR(FA53-> ATE\_CLI, 71,30)) WRENG=WRENG+1 @ WRENG,WCOLU+004 SAY ALL TRIM(SUBSTR\FA53-> ATE\_CLI. 101,30)) WRENG=WRENG+4 @ WRENG,WCOLU+009 SAY "PED-'"+FA53->NUM\_PED+FA53->COND @ WRENG.WCOLU+033 SAY FA53->CLA\_AGE<br>RETURN PROCEDURE PROCOB0612 SELE CL02 REPLACE NOM CLI WITH GNOMB REPLACE CLA\_AGE WITH GAGEN SELE **FA53 APPEND BLANK**  REPLACE NUM FAC WITH GNUMFAC REPLACE FEC MOV WITH SIJBS TR(GFEC-H. 7,2)+SUBSTR(GFECH,4,2)+SUBSTR(GFECH.1.2) HEPLACE REFE WITH GREFE REPLACE NUM\_PED WITH GNUMPED REPLACE CLA CLI WITH GCLIE REPLACE ATE\_CLI WITH GNOMB+GDIR1+GDIR2+GDIR3 REPLACE CLA<sup>"</sup> AGE WITH GAGEN RL·PLACE COND WITH GCOND REPLACE LIST WITH GLIST REPLACE TCUS WITH GTC **REPLACE DIVI WITH GDIVI** REPLACE CAN TOT WITH GSUBTOT REPLACE IVA WITH GIVA REPLACE DESC WITH GDESC REPLACE IMPO WITH GSUBTOT-GDESC+GIVA SELE FD53  $1=1$ DO WHILE l<=GLIMI ll=ALL TRIM(STR(l.2)) IF GA&II# SPACE(15) IF NOT. BPEDI •ACTUALIZO INVENTARIOS GARTl=GA&ll GCANT=GC&ll GCLAV="SV" GGFECH=FA53->FFECH GREFE1 =''FAC-"+GNUMFAC GREFE2=STR(GTC,B.4)+" "+GOIVI GPREC=ROUND(Gl&ll-Gl&ll.GPORDES/100,2) WGREFE="" WWCOS1=0 GCOST=PROC2463(GARTl,GCANT) GCOS1=WWCOS1 IF SUBSTR(GARTl, 1,2)#"5-"

•@ WRENG,WCOLU+013 SAY ALL TRIM(SUBSTR(FA53->ATE\_CLl,41,30))+"

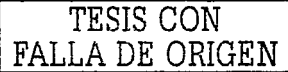

**252** 

PROC2461(GARTI GALMA GCLAV GGFECH GREFE1 GCANT GPREC GCOST GREFE2 GT C.GCOS1.01 ENDIE **FLSE** \*ACTUALIZO PEDIDO WTOTCAN=GC&IL WGREFE="" GCOST=0  $GCOS1=0$ SELE PD53 **SEEK GNUMPED** DO WHILE .NOT. EOF() .AND. GNUMPED=DNUMPED IF GA&II=DARTI DO WHILE NOT, RLOCK() **ENDDO** IF WTOTCAN<DCANT-DFACT-DDEVO WTOTCAN1=WTOTCAN **ELSE** WTOTCAN1=DCANT-DFACT-DDEVO ENDIE WTOTCAN=WTOTCAN-WTOTCAN1 REPLACE DFACT WITH DFACT+WTOTCAN1 WGREEE=DREFE GCOST=DCOST GCOS1=DCOSTMN TINE OCK **WARTI=DARTI** SELE AR01 **SEEK WARTI** IF NOT EOFA DO WHILE NOT RLOCK() ENDDO IF PE53->FCOND=SPACE(LEN(PE53->FCOND)) REPLACE CONSIG WITH ACONS-WTOTCAN1 **ELSE** REPLACE PEDID WITH APEDI-WTOTCAN1 ENDIF **UNLOCK ENDIE** IF WTOTCAN<= 0 EXIT **ENDIE ENDIE** SELE PD53 SKIP **ENDDO ENDIF** SELE FD53 APPEND BLANK REPLACE NUMFAC WITH GNUMFAC REPLACE CLA\_ART WITH GA&II REPLACE DES ART WITH GD&II REPLACE CAN FAC WITH GC&II

and the state of

REPLACE PRE UNIL WITH GIRIL REPLACE COS UNI WITH GCOST ENDIE  $1 = 1 + 1$ ENDDO COMMIT \* GENERO MOVIMIENTO DE COBRO SELE MOD2 **APPEND BLANK** REPLACE NUM FAC WITH SUBSTRAVNUMPED 1.61 REPLACE CLA\_CLI WITH GCLIE<br>REPLACE FEC MOV WITH CTOD(GFECH) REPLACE REFE WITH GDIVI+ALLTRIM(STR(GTC.8.4)) REPLACE IMPO WITH WIMPO REPLACE CLA AGE WITH GAGEN ENDIE IF WSALD=0 EXIT ENDIE NEXT<sub>1</sub> SELE MO02 APPEND BLANK IF GDIVI="US" WTC=GTC ELSE. **WTC=GTC** ENDIE REPLACE NUM FAC WITH SUBSTRIGNUMFAC.2.5)+"9" REPLACE CLA CLI WITH GCLIE. FFECVEN WITH CTOD/GFECH) REPLACE FECTMOV WITH CTODIGFECH) FFECREV WITH CTODIGFECH) REPLACE REFE WITH "MN"+ALLTRIM/STR/GTC.8.4)) REPLACE IVA WITH GIVA WTC. FIMPO WITH GSUBTOT WTC SELE AG02 REPLACE SALD WITH (CARG+GIMPO)\*WTC SET DATE TO AMERICAN SELE FA53 **RETURN** FUNCTION PROC0807 \* PREGUNTA SLCANCELA IF FA53->FCANC="S" FASS->FUANU= 0<br>LEE23("EL DOCUMENTO YA ESTA CANCELADO",1) **RETURN ""** ENDIE CUADRO(8,25, 16,55, T., T.)  $SINO=2$ @ 10.28 SAY " DESEA @ 12.29 PROMPT "CANCELAR" @ 12.41 PROMPT "IMPRIMIR" MENU TO SINO IF LASTKEY()=27 RETURN<sup>"</sup> **ENDIF** 

a ili salah sahiji

IF SINO=1 **RETURN "C" ENDIF IF SINO=2 RETURN "I" ENDIE RETURN "C"** PROCEDURE PROC0851 \* ABRO ARCHIVO USE &QDRIV.CO0000&QEMPR..53A ALIAS CO53 EXCL NEW IF NOT FOF("CO") **RETURN** ENDIE USE & QDRIV.TA&OPERI&OEMPR..53A INDEX & QDRIV.TA&OPERI&OEMPR..53I ALIAS **TA53 EXCL NEW** IF NOT. FOF("TA") **RETURN** ENDIE USE & ODRIV AR&OPERI& OFMPRID14 INDEX & ODRIV AR&OPERI& OEMPRID114 IAS AR01 EXCL NEW IF NOT FOF("AR") **RETURN ENDIE**  $\bullet$ USE & ODRIV MO&OPERI&OEMPR, 01A INDEX. &ODRIV.MO&OPERI&OEMPR..011.&ODRIV.MO&OPERI&OEMPR..01J.&ODRIV.MO&OPERI& OEMPR. 01K ALIAS MO01 EXCL NEW IF NOT. FOF("MO") **RETURN** ENDIE USE & ODRIV EX&OPERI& OEMPR. 01A INDEX &ODRIV.EX&OPERI&OEMPR..01J.&ODRIV.EX&OPERI&OEMPR..01J ALIAS EX01 EXCL **NFW** IF NOT FOF("EX") **RETURN ENDIE** USE & QDRIV CA&QPERI&QEMPR..01A INDEX & QDRIV.CA&QPERI&QEMPR..01I ALIAS CA01 FXCL NEW IF NOT FOFI"CA") **RETURN ENDIE** USE & QDRIV CL&QPERI&QEMPR..02A INDEX & QDRIV, CL&QPERI&QEMPR..02I ALIAS CLO2 EXCL NEW IF .NOT. FOF("CL") **RETURN ENDIF** USE & QDRIV, MO& QPERI& QEMPR., 02A INDEX &QDRIV.MO&QPERI&QEMPR..021,&QDRIV.MO&QPERI&QEMPR..02J,&QDRIV.MO&QPERI& QEMPR..02K ALIAS MO02 EXCL NEW IF .NOT. FOF("MO") **RETURN ENDIF** 

a de la filma de la provincia del

Arawa ya M

USE &ODRIV PE&OPERI&OEMPR. 53A INDEX &ODRIV PE&OPERI&OEMPR. 53LALIAS. PE53 EXCL NEW IF NOT FOF("PE") **RETURN** ENDIE USE & ODRIV.PD&OPERI&OEMPR..53A INDEX &ODRIV.PD&OPERI&OEMPR..53I.&ODRIV.PD&OPERI&OEMPR..53J ALIAS PD53 EXCL. **NEW** IF NOT. FOF("PD") **RETURN** ENDIE USE &ODRIV FA&OPERI&OEMPR...53A INDEX &ODRIV FA&OPERI&OEMPR...53I ALIAS **EAS3 EXCL NEW** IF .NOT. FOF("FA") **RETURN** ENDIE USE & ODRIV ED&OPERI&OEMPR 53A INDEX &ODRIV FD&QPERI&QEMPR..53I.&QDRIV.FD&QPERI&QEMPR..53J ALIAS FD53 EXCL **NEW** IF NOT FOF("FD") **RETHRN** ENDIE RETURN FUNCTION PROC0860() **\*INICIALIZA A PARTIR DEL PEDIDO** SELE PE53 STORE FREFE TO GREFE STORE FCLIE TO GCLIE STORE SUBSTR(FATEN.01.40) TO GNOMB STORE SUBSTRIFATEN1 41.30) TO GDIR1 STORE FAGEN TO GAGEN STORE FRFC TO GRFC STORE FCOND TO GCOND STORE "CONTADO " TO GCOND STORE FTC TO GTC STORE FOIVI TO GDIVI GDIVIA STORE FLIST TO GLIST STORE FPORDES TO GPORDES STORE EDESC. TO GDESC @ 5.20 GET GNUMPED PICTURE "######" **CLEAR GETS** SELE PD53 **SEEK GNUMPED**  $1 \pi 1$ DO WHILE NOT EOF() AND GNUMPED=DNUMPED IF ROUND(DCANT-DFACT-DDEVO.2)>0 II=ALLTRIM(STR(I,2)) STORE DARTI TO GA&ILGAA&II STORE DDESC TO GD&II STORE DCANT TO GC&II STORE DIMPO TO GI&II

1=1+1 ENDIF SKIP E NODO IF 1>1 BPEDl=.T. **RETURN T.** ENDIF  $BPEDEF$ RETURN F

Cada vez que se codifica un programa y partiendo de que la base de datos está vacia, se generaron clientes, articutos, lineas, movimientos ficticios para probar su funcionalidad. De esta manera es cómo se realizaron las pruebas de la tecnología, entradas y salidas en la base de datos y los programas codificados. Posterionnente, al presentar los programas referentes a los catálogos funcionando, se pidió que la persona que fuera a operar el sistema comenzara la captura de los mismos, instruyéndosele previamente. La información ficticia fue eliminada de la base de datos.

ing and the same services of the services of the services of the service of the service of the service of the

### IV.2. Pruebas en paralelo

Una vez que se tuvieron los catálogos capturados en el sistema, se procedió a capturar- la existencia fisica (todos los productos que se encontraban fisicamente en la empresa) para ingresar o dar de alta el inventario inicial. Con esta información se pudo probar y modificar los programas relacionados a reportar existencias. Se pudo comprobar que se estuvieran generando de las capas de existencia correctamente, que se registraran los movimientos de entrada al inventario, etc

Después de validar las existencias iniciales, se procedió a ingresar aquellas existencias que se encontraban en manos de los clientes *y* que estaban pendientes de cobro o sencillamento en exhibición. Es decir, que se pidió al operador que capturara los pedidos tanto en consignación como los documentados, que se tenian en estado de pendiente. Asi se generaba el movimiento de pedidos y la contabilización de lo que realmente se tenía, lo que estaba en documentos y lo que estaba en consignación. Nuevamente se pudieron probar los reportes, se corrigieron detalles de la captura, surgieron nuevas funciones para facilitar consultas. etc.

Faltaba por probarse el funcionamiento de los demás módulos del sistema. Para esto se pidió al operador que al menos por un mes trabajara paralelamente, es decir, que continuara trabajando de la misma manera, basándose en las tarjetas de almacén de entradas y salidas, elaborando sus cálculos y demás en hojas de trabajo independientes a la nueva aplicación *y* que además comenzara a trabajar en la nueva aplicación.

Se inició esta prueba en paralelo al principio de mes, puesto que la empresa requeria informes y reportes mensuales de los movimientos de la mercancía y de los clientes al final del mismo. La nueva aplicación se sometió a prueba durante un mes.

Al final del mes, se pudieron tener resultados objetivos del desempeño de la aplicación. La aceptación que tuvo el sistema fue muy buena, los nuevos controles que se habian implantado eran más que satisfactorios. Se obtuvieron los mismos resultados en ambos sistemas.

No obstante, se modificaron reportes a gusto del usuario. La dirección dio el visto bueno una vez que se corrigieron los mismos.

## IV.3. Instalación. capacitación y liberación

Cuando se pasa la etapa de pruebas del sistema, y la dirección está satisfecha con los resultados obtenidos se procede a la liberación del mismo.

Regresando al diagrama de la figura 4.1.1 1. quedan tres etapas pendientes que es la de la instalación, la capacitación y la liberación.

#### IV.3.1. Instalación

El equipo que se adquirió cuenta con las caracteristicas necesarias para echar a andar la aphcación. Lo cierto es que se tuvo que modificar archivos del sistema como lo es el CONFIG.SYS. al agregarse lineas de código que permitieran la correcta ejecución de Clipper en la máquina.

> FILESHIGH = 80  $BUFFERSHIGH = 40.4$

Y también se agregaron líneas de código al AUTOEXEC BAT:

PATH C:\windows\command:C:\CLIPPERS\LIB:C:\CLIPPERS\BIN; C:\DBASE SET CLIPPER=//F:SO

Se creó un icono para que caracterizara la aplicación y se ejecutara desde la pantalla principal de Windows '95.

Además se crearon los directorios donde se alojaría el ejecutable de la aplicación y la base de datos, así como los directorios de trabajo y producción de este sistema.

## IV.3.2. Capacitación

El proceso de la capacitación comenzó en el momento en que se pidió al operador que ingresara la información a los catálogos del sistema. Concluyó cuando aprendió a generar los reportes del mismo No obstante, se elaboró un manual de usuario cuyo objetivo es el de definir el sistema y su funcionamiento. además de mejorar los controles de operación, de servir como una herramienta valiosa para capacitar y educar al personal. y reducir el impacto de la rotación del personal clave.

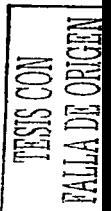

La capacitación se realizó de una manera gradual y comprendió las siguientes

etapas:

 $\sim 10\,\mathrm{M}_\odot$ 

al tribu

alling a first collection

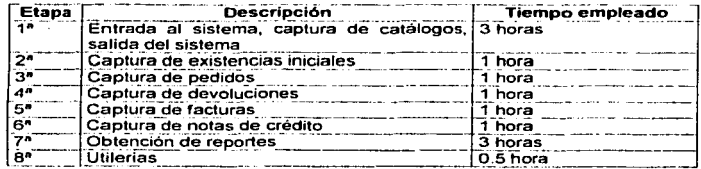

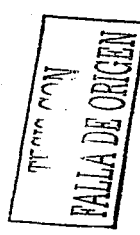

# IV.3.2.1. Manual de Usuario

#### 1. Especificaciones previas

El empleo y manejo de esta aplicación es muy sencillo. Las teclas que se utilizan son las comunes que en la mayoria de los programas se emplean:

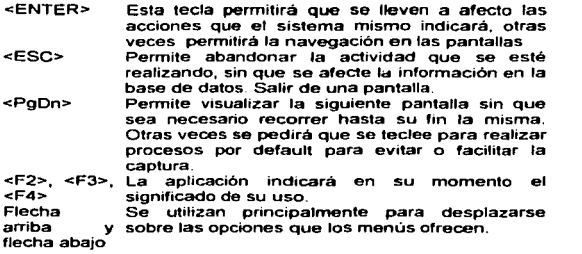

### 2. Descripción y manejo de los módulos

# a) ENTRADA A LA APLICACIÓN

Desde la pantalla principal de Windows, encontrarás un icono que tiene el nombre de ERGOS, con el botón izquierdo del ratón dar dos veces click con el botón izquterdo, a continuación se muestra la pantalla principal de Windows.

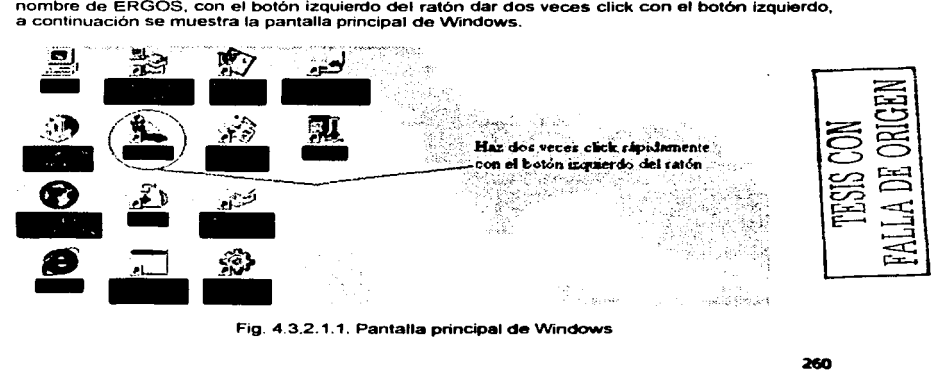

Fig. 4. 3.2. 1.1. Pantalla principal de Windows

A continuación aparecerá la pantalla inicial de la aplicación, donde deberás ingresar la Clave para accesar al sistema.

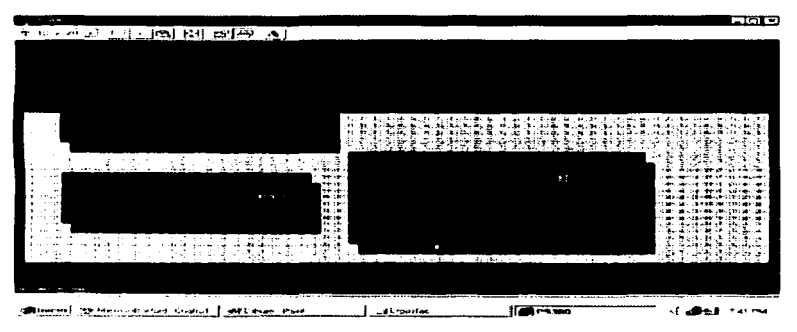

Fig. 4.3.2.1.2. Pantalla inicial de la aplicación

Si después de tres intentos no logras accesar, el sistema automáticamente te mandará el mensaje "El proceso se suspende por no conocer la clave de acceso" y le regresará a la pantalla inicial de Windows. Una vez que se ingrese a la aplicación, se visualizará la siquiente pantalla:

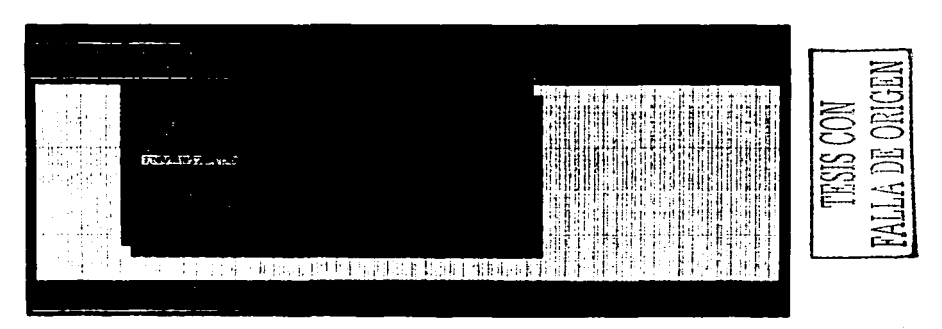

Fig. 4.3.2.1.3. Pantalla del Menú principal

#### b) SALIDA DE LA APLICACIÓN

Cuando se desee salir de la aplicación, desde la pantalla del menú principal, teclear dos veces <ESC> e inmediatamente nos sacará a la pantalla principal de Windows.

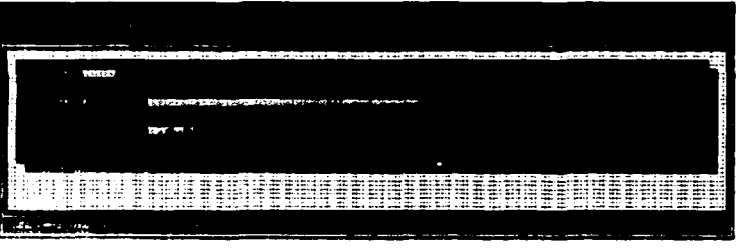

# e) El CATALOGO DE AGENTES

Fig. 4.3.2.1.4. Pantalla del catálogo de agentes

Esta pantalla permite las transacciones de inserción, consulta, modificación y eliminación de agentes.

INSERCIÓN

Para insertar un nuevo agente en el catálogo, se debe de ingresar una CLAVE DEL AGENTE, que consta de 4 letras o números o una combinación de letras y números diferentes a las claves de los demás agentes.

Ingresar el NOMBRE DEL AGENTE, para lo cual se tienen disponibles 40 espacios.

Y por último la COMISIÓN, que se expresa en un porcentaje y se cuenta comparadores a cantidad entera y dos espacios para los decimales.<br>
a cantidad entera y dos espacios para los decimales.<br>
A COMISIÓN EN COMISIÓN EN EL CO 3 espacios para la cantidad entera y dos espacios para los decimales.

262 -

CONSULTA

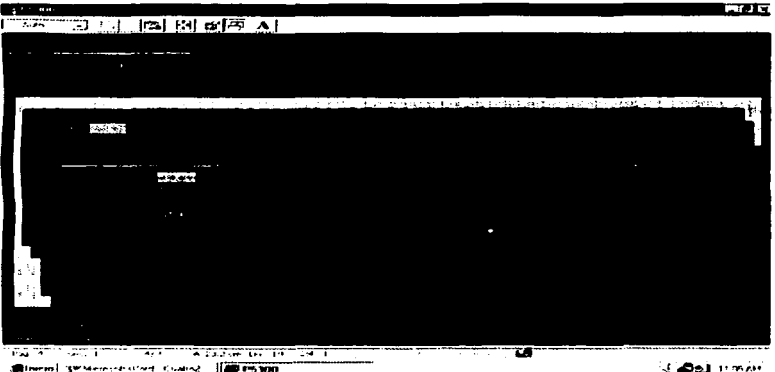

Steel prisoner the Const. 100 P5300

Fig. 4.3.2.1.5. Consulta al catáfogo de clientes

En el campo CLAVE se debe ingresar si se conoce la clave del agente que se desea consultar y a continuación se desplegará la información del agente. Si se desconoce esta clave, en la parte baja de la pantalla, del lado derecho está el mensaje <F2> consulta, por lo que se presionará la tecla F2 y se desplegará la lista de los agentes. Esta lista se puede recorrer con los vectores de arrrba y abajo, y puede seleccionar el agente que desee. Al presionar <ENTER> sobre la clave seleccionada se cerrara esta lista y aparecerá ta pantalla anterior con la información del agente seleccionado.

MODIFICACIÓN

Para modificar la información de un cliente, se debe ingresar la CLAVE del agente y enseguida aparecera la información del agente, por lo que se podrá modificar únicamente el NOMBRE o la COMISIÓN. La CLAVE no se podrá mod;ficar.

Si se desconoce la CLAVE, se procede a realizar la búsqueda pulsando la tecla <F2> como en el punto anterior se indica.

## ELIMINACIÓN

Para eliminar un agente, es necesario introducir la CLAVE del agente, en la parte baja izquierda de la pantalla aparece el mensaje "<F3> Elimina"'. por lo que se presionará la tecla F3, y aparecerá un nuevo mensaje "¿Desea eliminar el registro? {S}i o {N}o". por lo que deberá indicar en mayuscula la letra S o N. En la figura Fig. 4.3.2.1.6. se visualiza este procedimiento.

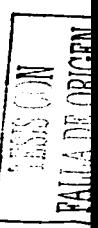

Si la opción fue Si, entonces se procederá a borrar el agente del catálogo inmediatamente

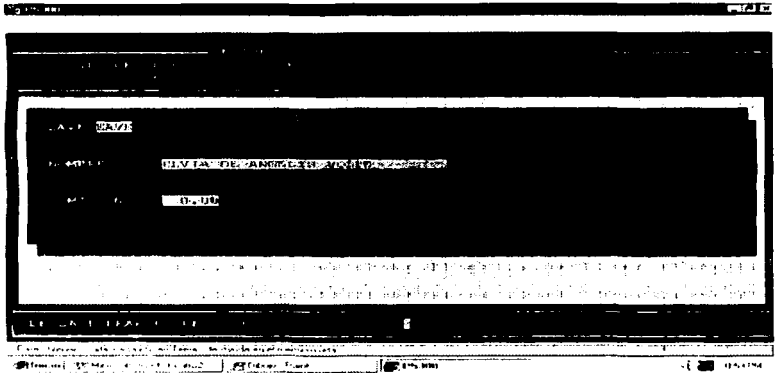

Fig. 4.3.2.1.6. Eliminación de un agente

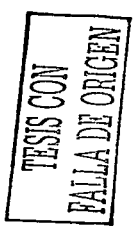

# d) EL CATALOGO DE CLIENTES

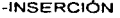

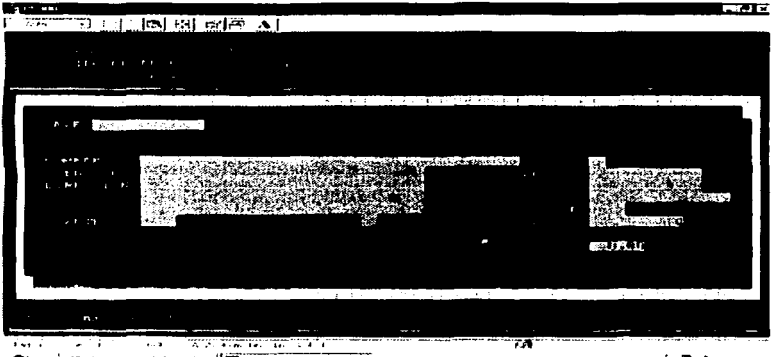

.: &J.!:J ""'·"'"'

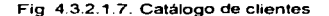

Se tiene que introducir una CLAVE de cliente con un máximo de 12 caracteres alfanuméricos

El NOMBRE o razón social del cliente con un máximo de 40 caracteres alfanuméricos

En el campo de ATENCION, incluir el nombre del representante del negocio en cuestión, con un máximo de 30 caracteres alfanuméricos

En el campo DIRECCION, incluir la dirección del cliente, para ello se dispone de 3 renglones de 30 caracteres alfanuméricos cada uno.

El TIPO DE CLIENTE, es decir si se tiene clasificado su catálogo de clientes de acuerdo a la entidad federativa donde se localice el cliente.

En los campos de TELEFONO y FAX, se dispone de 12 caracteres alfanuméricos para poner esta información, respectivamente.

En el campo de R F C. se debe incluir el registro federal de contribuyentes del cliente en un espacio de 15 caracteres alfanuméricos.

 $\overline{\Xi}$  $\frac{1}{2}$ C.<br>C.<br>C.<br>C.<br>C.  $\Xi$ 

En el campo de CUENTA CONTABLE. se debe registrar el número de cuenta que el Contador de la empresa le indique según sus registros. Se dispone de una longitud de 12 caracteres alfanuméricos.

#### -CONSULTA

د د مختلف د

alla città

Al igual que en los demás catálogos, la consulta se puede realizar de dos maneras; cuando se conoce la clave del cliente que se quiere consulta. ésta se escribe en el campo de CLAVE y después de dar <ENTER> aparecerá en la pantalla la información del mismo

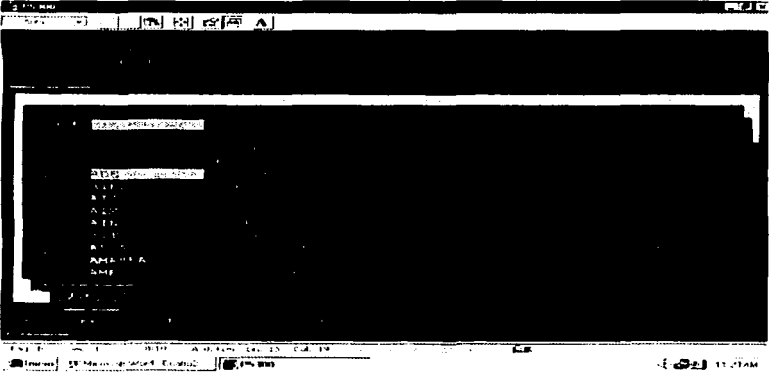

Fig 4.3.2.1.8 Consulta al catátogo de clientes

La otra manera consiste en presionar la tecla <F2> la cual hará que se despliegue una ventana con la lista de clientes del sistema, que se podrá recorrer hacia arriba y hacia abajo facilitando la búsqueda del cliente. Una vez que se haya localizado el cliente, se deberá poner el cursor sobre éste para iluminarlo y enseguida dar un <ENTER> por lo que se cerrará esta ventana y la información del cliente se visualizará en detalle

#### -MODIFICACIÓN

Una vez que se localizó el cliente en cuestión y que se tiene toda su información visualizada en la pantalla, se procede a modificarla. Lo unico que no se puede modificar es la clave del cliente.

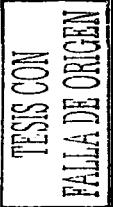

-ELIMINACIÓN

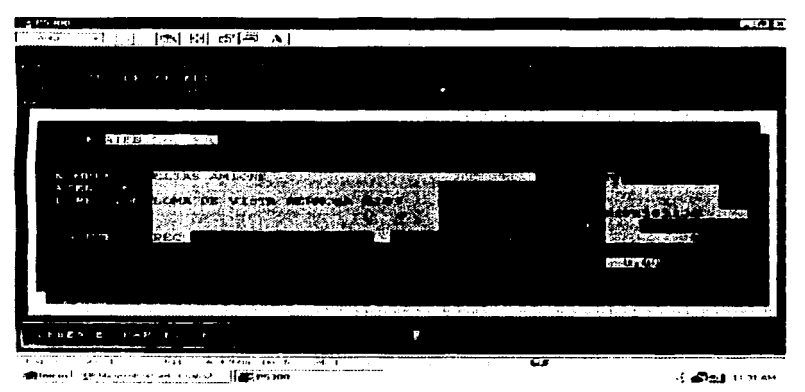

Fig. 4.3 2.1.9. Eliminación de un cliente

Cuando se desea borrar a un cliente del catálogo, se debe localizar y una vez que se tenga toda su información en pantalla, presionar la tecla <F3> la cual nos desplegará en la parte baja izquierda de la pantalla el mensaje "Desea borrar el registro, {S}i o {N}o" y el cursor estará esperando la respuesta, si es S, inmediatamente se procederá a borrar este registro del catálogo. Si fue N, no sucederá nada.

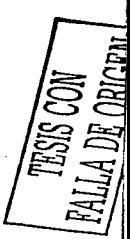

# e) EL CATÁLOGO DE LÍNEAS

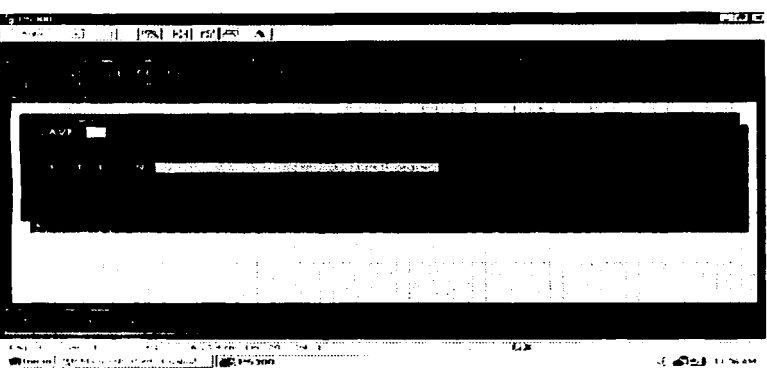

**JNSERCIÓN** 

Fig. 4 3.2.1.10 El catálogo de lineas

Para insertar una nueva linea en el catálogo, se debe de asignar una CLAVE unico de 2 caracteres alfanuméricos y enseguida la DESCRIPCIÓN o nombre que recibe esta linea hasta un máximo de 15 caracteres alfanuméricos. Y por último dar <ENTER> para que queden grabados en el catálogo estos datos.

# -CONSULTA

Al igual que en los demás catálogos la consulta se realiza de dos formas: introduciendo la CLAVE de la linea directamente, apareciendo la DESCRIPCIÓN de la misma d presionando la tecla <F2> cuando se desconoce la clave de la linea.

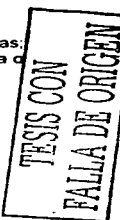

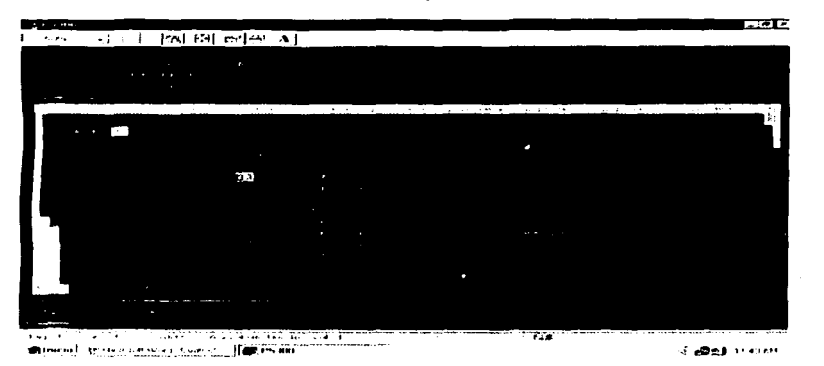

Fig. 4.3.2.1.11. Consulta del catálogo de líneas.

Cuando aparece la ventana conteniendo la lista de las lineas existentes, se debe seleccionar la que se quiere visualizar, esto es con las flechas de arriba o abajo, se posiciona sobre la línea deseada y una vez que esta se iluminó, se presiona <ENTER> y desaparecerá esta ventana visualizando la anterior con esta información

## -MODIFICACIÓN

Una vez que se tiene en pantalla los datos de la línea que se desea modificar. se procede a hacerlo. La CLAVE de la linea no se podrá modificar, sólo la DESCRIPCIÓN.

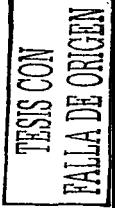

-ELIMINACIÓN

269

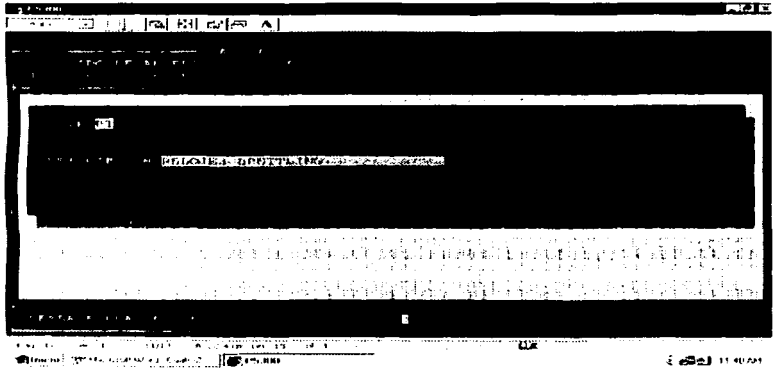

Fig. 4.3.2.1.12. Eliminación de una linea del catálogo

Cuando se tiene la información completa de la línea visualizada en pantalla, se procede a presionar a tecla <F3> para eliminarla, enseguida aparecerá un mensaje "desea borrar el registro. (S)i o (N)o" En mayuscula se dará la respuesta. Si es S, la información se eliminará del catálogo. Si fue N, no se realizará ningún cambio.

# *t>* EL CATÁLOGO DE PRODUCTOS

 $\mathcal{L} \subset \mathcal{L}$ 

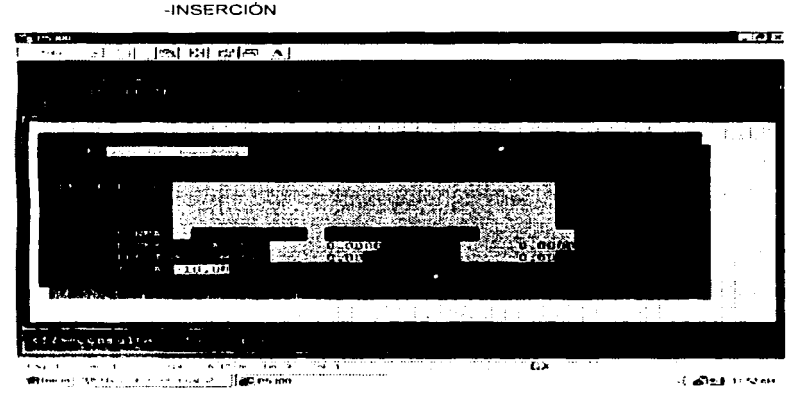

Fig. 4 3 2.1 13 El catalogo de articules

Pnra insertar un nuevo producto se deberá ingresar la siguiente información.

CLAVE. una clave única se asignará al producto. podrá ser de un máximo de 15 caracteres alfanuméricos

DESCRIPCIÓN del articulo, se podrá escribir en 4 renglones de 10 caracteres alfanuméricos cada uno.

Clave de la LINEA del producto, la cual debe existir en el catalogo de lineas

U.M. Consiste en la Unidad de Medida del producto expresándola en dos caracteres alfanuméricos.

Opcionalmente se ingresa un MÁXIMO de piezas en el inventario. son 14 g3 espacios máximo para ingresar esta cantidad. ~

Opcionalmente se ingresa un MiNIMO de piezas en el inventario, son 14 espacios máximo para ingresar esta cantidad.

Precio de COMPRA, es opcional este campo.

Precio de VENTA, es opcional este campo.

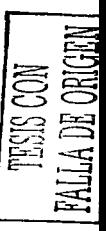

LV A, del producto, se refiere al Impuesto al Valor Agregado que se considerará cada vez que se realice una acción de venta a través de pedidos o facturas. Es de tino numérico.

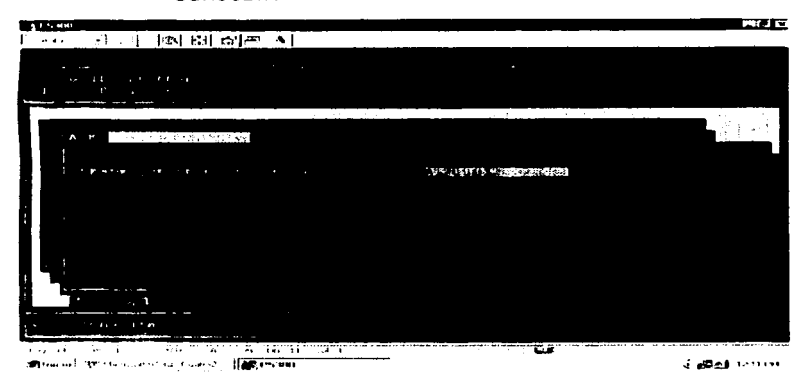

-CONSULTA

Fig. 4.3.2.1.14. Consulta de un artículo del catálogo

Se pueden obtener diferentes tipos de consultas en este catálogo. Una de ellas es con la tecla <F2> despliega la pantalla de la Figura 4.3.2.1.14, donde se pude dar parte de una clave de artículo que sea común en ciertos artículos y visualizará a aquellos que cumplan con esta característica mostrando en otra ventana un listado como se visualiza en la figura 4.3 2 1.15.

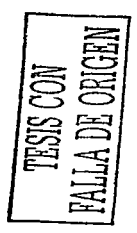

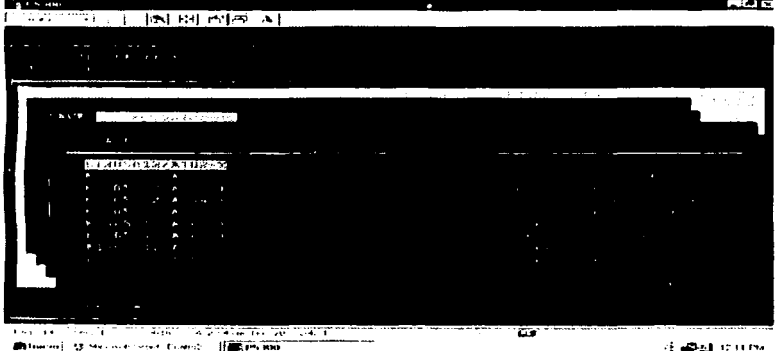

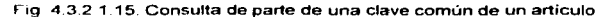

Una vez que se tiene este listado, se procede a buscar el artículo deseado y cuando se hava iluminado, se procede a dar un <ENTER> e inmediatamente esta ventana se cerrará visualizando la información detallada del producto.

Otra forma es introducir la clave del artículo que se desea visualizar.

## **MODIFICACIÓN**

Cuando se tiene la información en pantalla del artículo que se desea modificar se puede realizar estas modificaciones directamente. Al terminar el recorrido de la pantalla, se da un <ENTER> y las afectaciones quedarán grabadas en la base de datos.

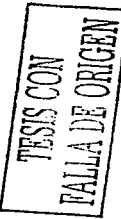

**-ELIMINACIÓN** 

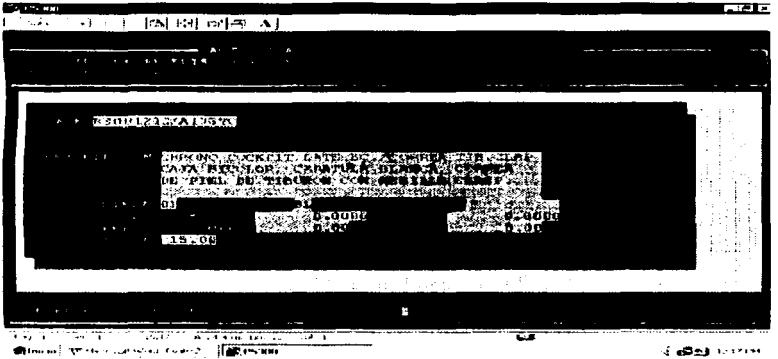

F1g 4 3.2.1.16. Ehminac1ón de un articulo del catalogo

Para eliminar un artículo, se debe traer su información detalla a la pantalla y con la tecla <F3> se procede a dar de baja este articulo. aparecerà el mensaje de "Desea" borrar el registro, {S}1 o {N}o".

cambio

Si la respuesta es S, el registro se eliminara; si es N. No se realizará ningún

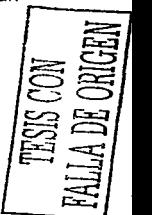

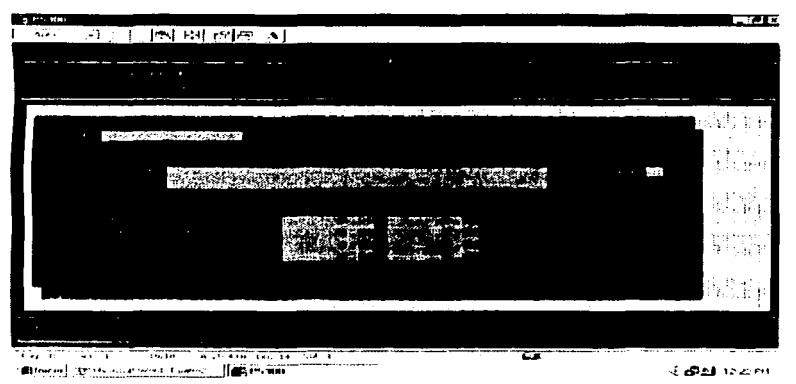

# g) LISTAS DE PRECIOS

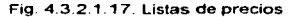

Para ingresar uno o tres precios diferentes para un mismo articulo, se debe ingresar la CLAVE del artículo, inmediatamente aparecerá la DESCRIPCIÓN del mismo y la LINEA a In que pertenece. El cursor aparecerá sobre el campo de precio de compra EXtranjero. el cual se podrá dar en un formato numérico, y a continuación pedirá el precio de venta 1 EXtranjero y los demás precios 2 y 3 en caso de que se quieran validar.

Si se desea realizar un cambio en esta infonnación (precios), se podrá hacer sobre la información que traiga una vez que se halla accesado la CLAVE del articulo en cuestión

#### h) INVENTARIOS

Al posicionarse con el cursor sobre esta opción, esta se iluminará y si se teclea <ENTER>, aparecerá otro menú de opciones, como se indica en la figura 4.3.2.1.18.

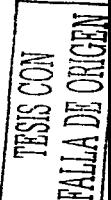

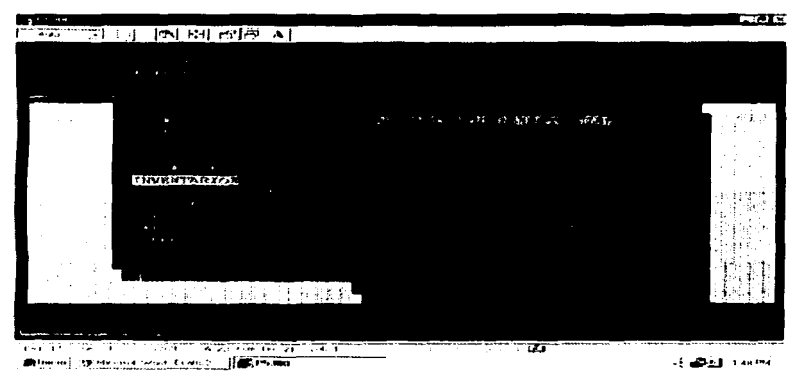

Fig. 4 3.2.1.18. Menú de inventarios

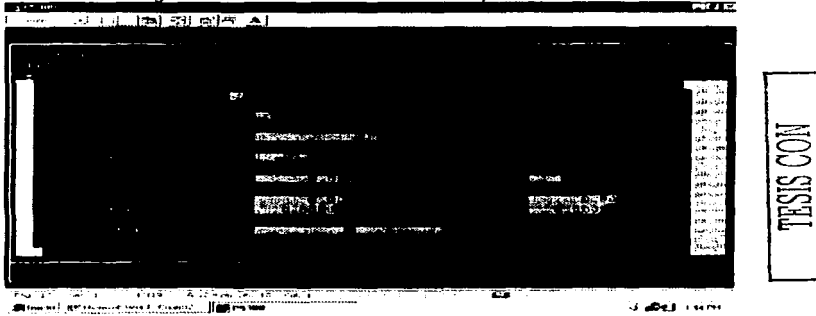

Enseguida se describirán cada una de las opciones de este menú.

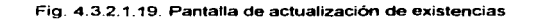

#### $\mathbf{a}$ ACTUALIZACIÓN DE EXISTENCIAS

Esta pantalla es una de las más importantes del sistema. Pues ella permitirá la afectación de movimientos y cantidades en el inventario. Cuando se realice una compra, o cuando se desee ajustar cantidades y movimientos en el inventario

Para tales fines se cuentas con los siguientes campos:

TIPO DE MOVIMIENTO: Para ello previamente se han definidos los siguientes tinos de movimientos:

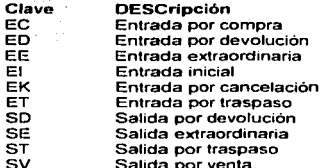

an an Aire Marco

Si se presiona la tecla <F2>, se obtendrá el listado de estos tipos de movimientos como lo muestra la figura 4.3.2.1.20

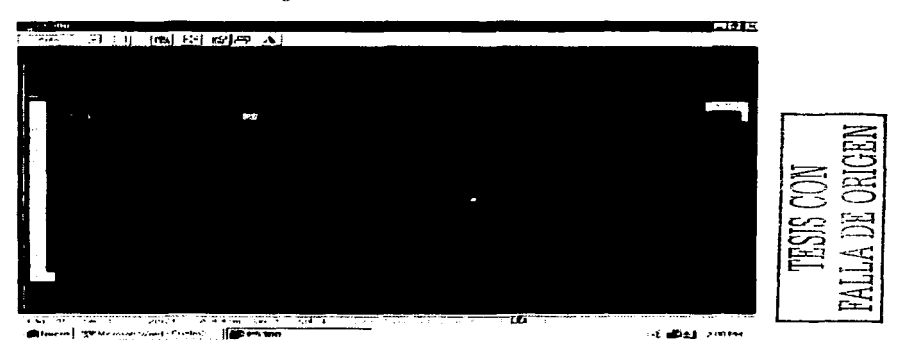

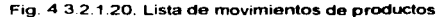

El ALMACEN por la razón de que hasta el momento existe un solo almacén. se escribirán los números "01".
## Capítulo IV. Implantación del Sistema de Bases de Datos

PRODUCTO se reriere a la clave del producto que se desea dar de alta. Una vez que se haya ingresa esta clave, al lado derecho aparecerá la descripción del articulo.

<u>and katikanal sila sil</u>

FECHA. el sistema por default asigna la fecha del dia actual. pero ésta se puede modificar sobrescribiendo la deseada. O si se desea, desde la pantalla de entrada, se puede definir la fecha que se quiera.

CANTIDAD, es la cantidad del producto que se está recibiendo o afectando.

UNIDAD DE MEDIDA, así como se desplegó la descripción del articulo, lambien se desplegará la unidad de medida.

PRECIO UNITARIO US, se refiere al costo unitario del artículo en dólares.

TOTAL, este campo se calcula de manera automática multiplicando la CANTIDAD por EL PRECIO UNITARIO US.

TIPO DE CAMBIO del dólar en Pesos Mexicanos, es necesario ingresarto y se cuenta con cuatro decimales para una mayor precisión.

T.C. FRANCOS. ingresar el tipo de cambio del franco suizo expresado en Peso Mexícanos, no se puede omitir este campo.

REFERENCIA, consta de dos partes y en ella se puede escribir una nota o algo que identifique este movimiento.

A través de esta pantalla se puede realizar la consulta de movimientos de los productos.

Al presionar <F2>, desplegará una ventana pidiendo la clave del producto que se desea buscar como lo muestra la figura 4.3.2.1.21.

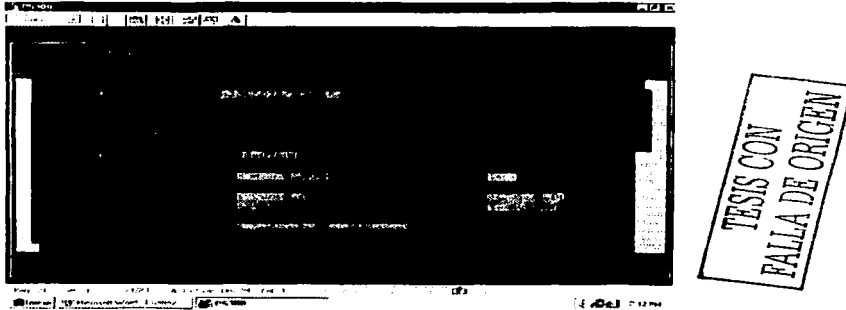

Fig. 4.3.2 1.21. Ventana de consulta de movimientos de artículos

Si se conoce la CLAVE del articulo se ingresa y se obtiene la siguiente ventana de la figura 4.3 2.1.22.

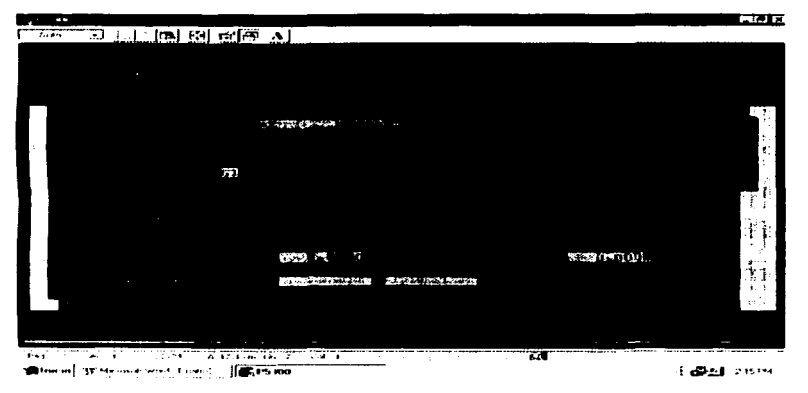

Fig. 4.3.2.1.22. Ventana de consulta de movimientos de un articulo

Y esta ventana mostrará cantidades de entrada, salida y existencia fisica del producto, pero si se desea saber más, es decir, si se desean detalles de movimientos, se teclea un <ENTER> y a continuación aparecerá otra ventana mostrando todos los movimientos que ha tenido este producto como se muestra en la figura 4.3.2.1.23.

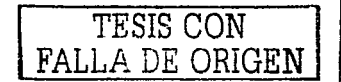

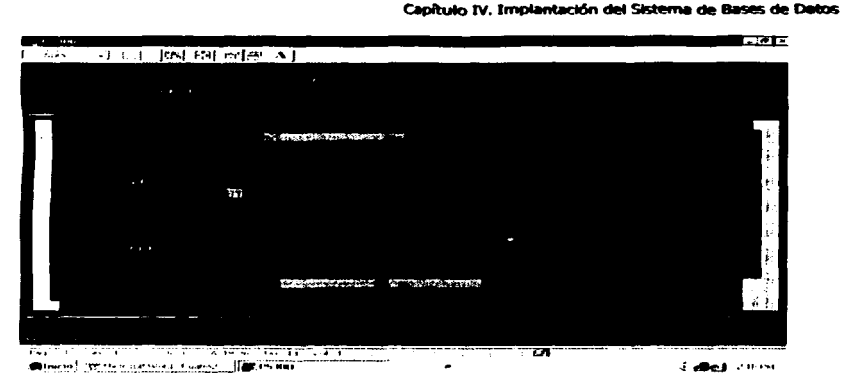

Fig. 4.3 2.1.23. Ventana de detalle de movimientos de un artículo

Esta ventana se podrá recorrer de arriba abajo y de izquierda a derecha visualizando todos los detalles de los movimientos.

Para salir de esta ventana se teclea <ESC> o <ENTER> y regresará a la ventana inicial de esta opción.

Cuando se desconoce la CLAVE del producto, se teclea <F3> aparecerá el mensaje pidiendo la CLAVE pero si se teclea un <ENTER> aparecerá la pantalla de la figura 4 3 2 1.24

TESIS CON FALLA DE ORIGEN

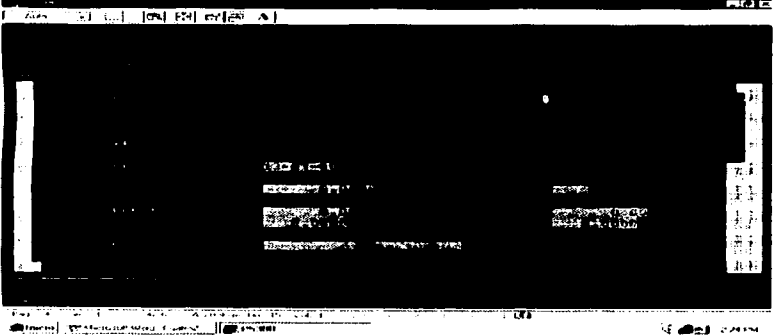

Fig. 4.3.2.1.24. Pantalla de consulta de una clave que se desconoce

Esta ventana pedirá que ingresemos una opción para que ordene la información de acuerdo a la CLAVE del artículo o a su DESCRIPCIÓN. Dependiendo de lo seleccionado, aparecerá un listado en otra ventana la cual se podrá recorrer de arriba abaio para poder buscar el articulo deseado, una vez que se localice se procede a seleccionar apareciendo la ventana de la figura 4.3.2.1.22, y para ver los detalles se teclea un <ENTER> y aparecerá la ventana de la figura 4,3,2,1,23.

**TESIS CON** FALLA DE ORIGEN

## ii} INVENTARIO FiSICO

Esta opción permite registrar el inventario físico de la mercancia.

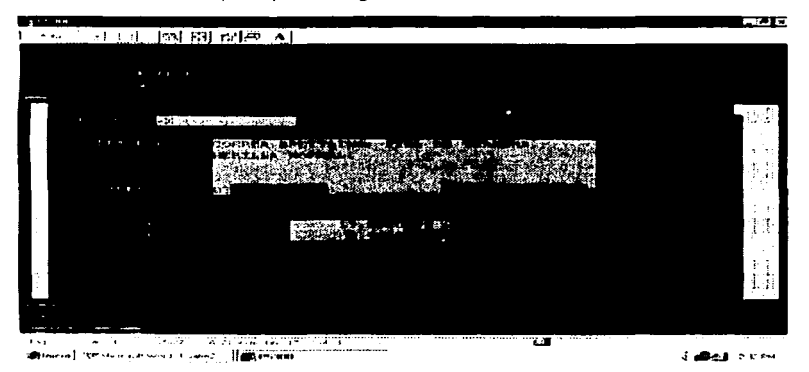

Fig. 4 3 2.1 25 Pantalla de registro del inventario físico

Únicamente se debe ingresar la CLAVE del producto. por lo que los demás campos como son la DESCRIPCIÓN, LINEA y EXISTENCIA se desplegarán automáticamente, <sup>y</sup>se ingresará ademéis la EXISTENCIA FiSICA que se haya contado

Para imprimir la información de este inventario fisico, se presiona la tecla <F4> lo cual desplegara el mensaje "De qué linea quiere el reporte" y hasta que se introduzca una linea válida mandara otro mensaje pidiendo que diga si desea la consulta por pantalla o impresora A continuación se muestra el resultado de una consulta por- pantalla en la figura 4.32 1 26.

TESIS CON FALLA DE OHIGEN

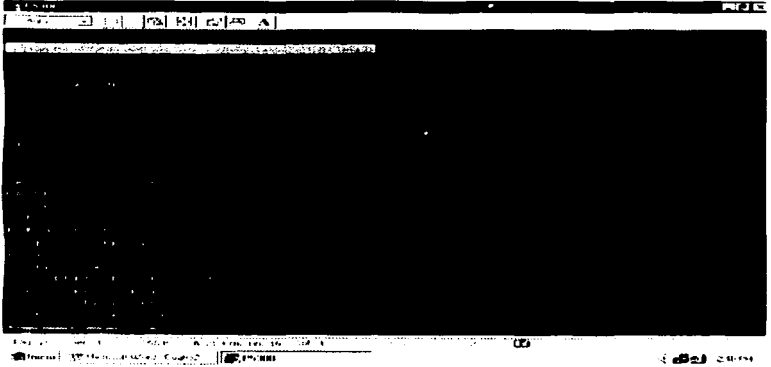

Fig. 4 3 2 1 26. Consulta del inventario fisico por linea

Cuando se realiza la consulta por pantalla, ésta se puede recorrer de arriba abn10 y de 1zqu1erda a derecha Mostrando la información relevante del inventario realizado. Para salir de esta pantalla se presiona <ESC> o <ENTER>.

TESIS CON FALLA DE ORIGEN

 $\sim$ 

## **iii) MOVIMIENTOS POR PRODUCTO**

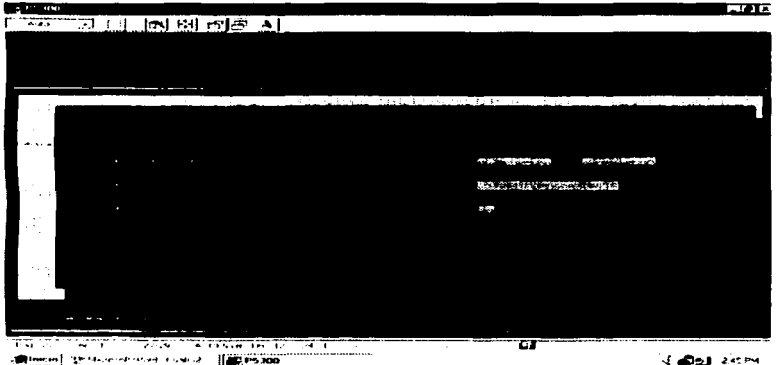

Fig. 4\_3 2.1 27. Pantalla de Movimientos por producto

Esta opción genera un reporte por pantalla o impresora detallando los mov1m1enlos de entrada y salida de un producto o de varios en base a los siguientes parámetros

Ingresar de qué día a qué día se desea el reporte en un fonnato de DO-MM-

#### AA

Ingresar qué articulo se desea reportar, si se desea en blanco se entenderá que se quieren todos los articules que caigan en el margen de las fechas dadas.

Y por último se pide que se ingrese el almacén 01.

Si se oprime la tecla <PgDn> se generará por default un reporte que comprenderá a todos los articules considerando la primer fecha que se haya ingresado en el sistema a la última, todos los almacenes dados de alta.

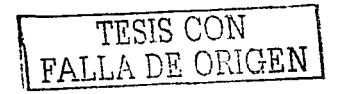

## iv) RESUMEN DE MOVIMIENTOS

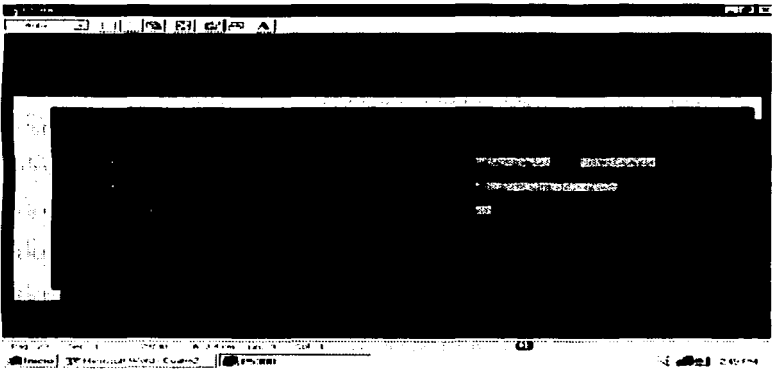

Fig. 4.3 2.1.28. Pantalla de Resumen de movimientos

Esta opción genera un reporte por pantalla o impresora resumiendo los movimientos de entrada y salida de un producto o de varios en base a los siguientes parámetros:

AA

Ingresar de qué dia a qué día se desea el reporte en un formato de DO-MM-

Ingresar qué articulo se desea reportar. si se desea en blanco se entenderá que se quieren todos los articulos que caigan en el margen de las fechas dadas.

Y por último se pide que se ingrese el almacén 01.

Si se oprime la tecla <PgDn> se generará por default un reporte que comprenderá a todos los articulas considerando la primer fecha que se haya ingresado en el sistema a la última, todos los almacenes dados de alta.

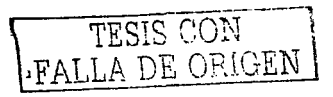

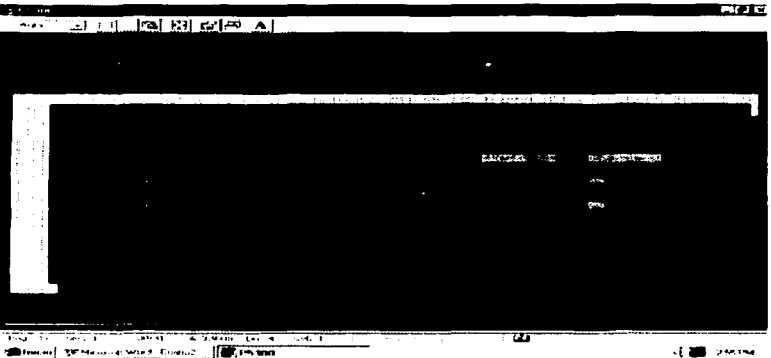

## v) RESUMEN POR TIPO DE MOVIMIENTOS

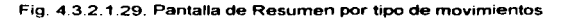

Esta opción emite un reporte por pantalla o impresora de un resumen por el tipo de movimiento de acuerdo a los siguientes parámetros.

Ingresar de qué día a qué día se desea el reporte en un fonnato de DO-MM-

AA.

Ingresar el tipo de movimiento que se desea consultar.

Y por último se pide que se ingrese el almacén 01.

Si se oprime la tecla <PgDn> se generará por default un reporte que comprenderá a todos los movimientos considerando la primer fecha que se haya ingresado en el sistema a la Ultima, todos los almacenes dados de alta.

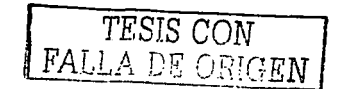

286

### Caolhain IV. Implantación del Sistema de Bases de Datos

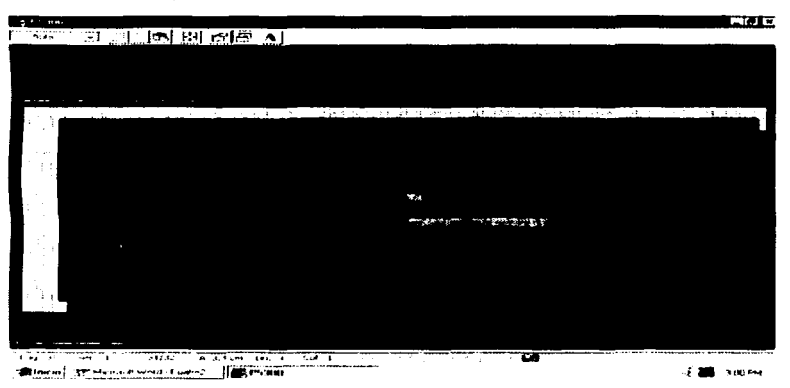

#### vir **EXISTENCIAS**

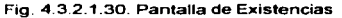

Esta opción genera un reporte de existencias de acuerdo a los siguientes parámetros:

LÍNEA, introducir la clave de la línea.

PRODUCTO introducir una CLAVE de un producto, si se omite, el sistema entenderá que se desea conocer la información de todos los productos de la línea dada.

EXISTENCIAS EN CEROS, si se elige S (si), el sistema visualizará los productos cuva existencia es cero, si se elige N (no) únicamente se visualizarán los productos que tienen existencia.

Si se oprime la tecla <PoDn> se generará por default un reporte que comprenderá a todos los productos de todas las lineas y visualizando a los productos que no tienen existencia.

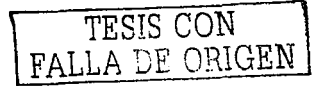

#### vii) **EXISTENCIAS VALUADAS**

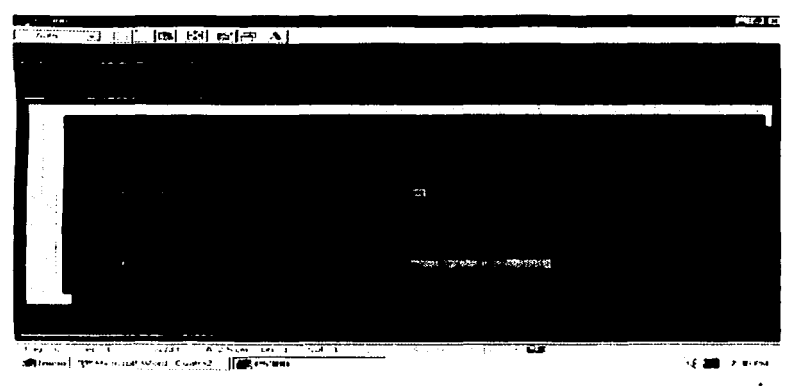

Fig. 4.3 2.1.31. Pantalla de Existencias valuadas

Esta opción genera un reporte por pantalla o impresora de las existencias valuadas de los productos de acuerdo a los siguientes parámetros

LiNEA, introducir la clave de la línea.

DETALLADO o CONCENTRADO se refiere al tipo del reporte, el detallado muestra información por cada producto, mientras que el detallado arroja un total en cuanto a existencias. y un total en cuanto a la valuación.

MONEDA. se refiere al tipo de moneda en que se desee valuar el reporte.

PRODUCTO introducir una CLAVE de un producto, si se omite, el sistema entenderá que se desea conocer la información de todos los productos de la linea dada.

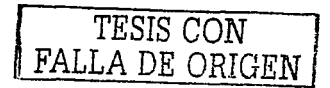

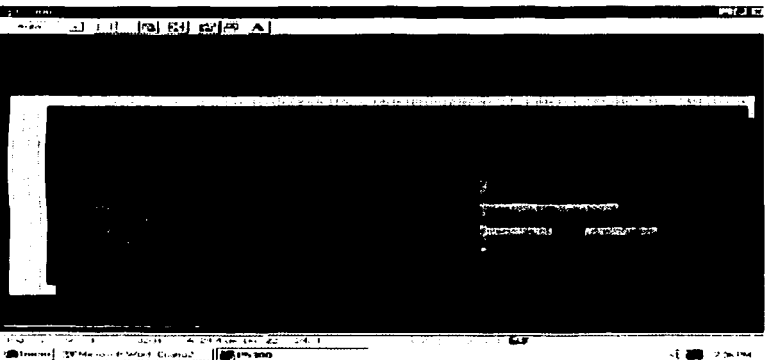

## vii1) RESUMEN DE EXISTENCIAS

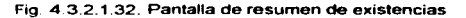

Esta opción genera un reporte resumiendo e indicando la distribución de las existencias del producto de acuerdo a los siguientes parámetros:

LiNEA, introducir la clave de la linea.

CLASIFICACIÓN. se refiere a cómo se desea el reporte si clasificado de acuerdo a la CLAVE del producto a en cuanto a su DESCRIPCIÓN.

MASCARA, se refiere a qué CLAVE de producto se desea inferir. si se omite se entenderá que se desea obtener todos los productos de la línea.

PRODUCTOS EN CERO se refiere a si se desea visualizar a los productos que ya no tienen existencia.

FACTURACIÓN PARA EL PERIODO. Se deben introducir dos fechas que comprendan un periodo válido en el formato de MM-DO-AA.

DETALLADO o CONCENTRADO se refiere al tipo del reporte. el detallado muestra información por cada producto, mientras que el detallado arroja un total en cuanto a existencias. y un total en cuanto a la valuación.

reporte. VALUADO O SIN VALUAR, si se desea incluir cantidades de costos en el

MONEDA, se refiere al tipo de moneda en que se desee valuar el reporte.

**TESIS CON FALLA DE CRIGEN.** 

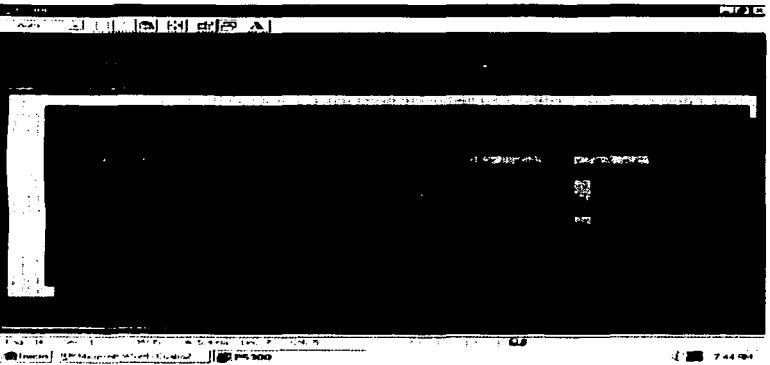

#### ix). ANALISIS POR TIPO DE MOVIMIENTOS

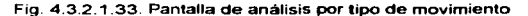

Genera un reporte detallando un movimiento de varios productos contra otro de acuerdo a los siguientes parametros:

DE QUÉ DÍA A QUÉ DÍA, señala un periodo válido en el formato de MM-DD-

AA.

TIPO DE MOVIMIENTO, se debe introducir la CLAVE de un movimiento válido

TIPO DE MOVIMIENTO EN CONTRAPARTIDA, se debe introducir la CLAVE de un movimiento diferente al anterior.

ALMACÉN se deberá teclear 01.

TESIS CON FALLA DE ORIGEN

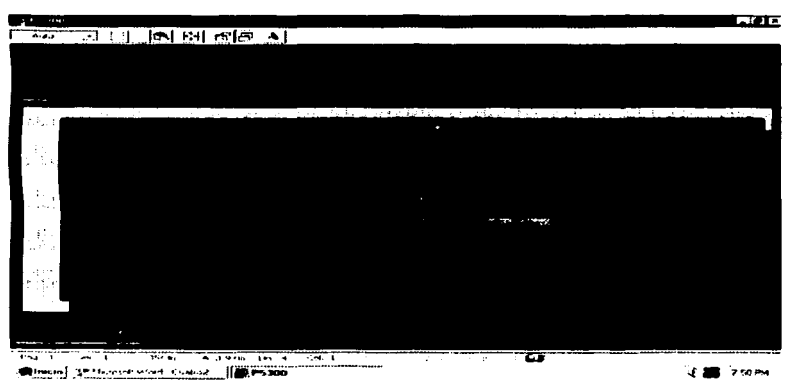

Fig 4 3 2 1 34 Pantalla de reporte de existencias sobre el máximo/bajo el mínimo

Esta opción genera un reporte por pantalla o por impresora que visualiza tas existencias con relación al máximo y mínimo de los productos.

LINEA, introducir la clave de la linea.

PRODUCTO, introducir la CLAVE del producto que se desea inferir.

Por default el sistema generará el reporte de todos los productos de todas las lineas si se presiona <PgDn>.

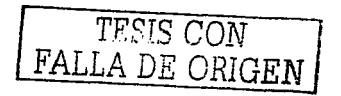

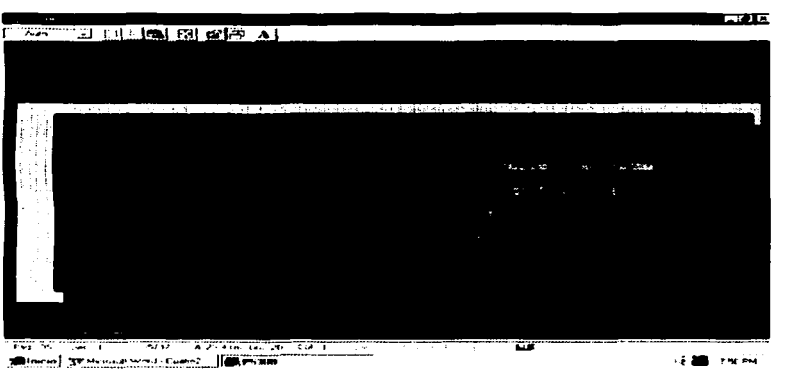

#### xi) **MOVIMIENTOS POR TIPO Y FECHA**

Fig. 4.3.2.1.35. Pantalla de movimientos por tipo y fecha

Genera un reporte por pantalla o impresora detallando los movimientos de los productos por tipo y fecha de acuerdo a los siguientes parámetros:

DE QUE DÍA A QUÉ DÍA, indicando un período válido dado en el formato DD-MM-AA.

ARTÍCULO indicando la CLAVE del producto que se desea obtener, si se omite el sistema asumirá que se desean obtener todos los productos que cumplan con las especificaciones dadas.

ALMACÉN se deberá teclear 01.

TIPO DE MOVIMIENTO, se indicará la CLAVE del tipo de movimiento que se desea inferir.

Por default <PgDn> generará un reporte conteniendo a todos los productos, todos los tipos de movimiento, todos los almacenes desde la fecha en que se realizó e primer movimiento en el sistema hasta el último día en que se realizó también un movimiento.

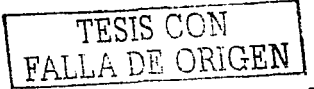

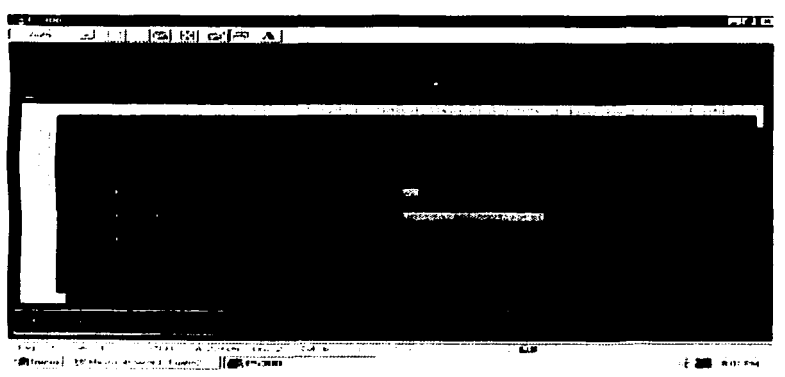

## x;;¡ LISTA DE EXISTENCIAS

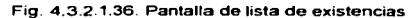

Genera un reporte listando las existencias de los productos de acuerdo a los 51guientes parámetros:

LINEA, se introduce una linea válida.

PRODUCTO, se introduce una CLAVE de un producto, si se omite se tomarán en cuenta todos los productos de la linea.

EXISTENCIA EN CEROS, si se indica S (si), mostrara a los productos que no tienen existencia. si es N, mostraré únicamente a los que tienen existencia.

Por default se teclea <PgOn> que generará el reporte de todas las lineas mostrando incluso a los productos que no tienen existencias.

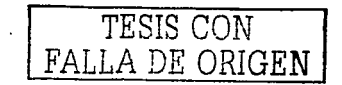

## Capítulo IV. Implantación del Sistema de Bases de Datos

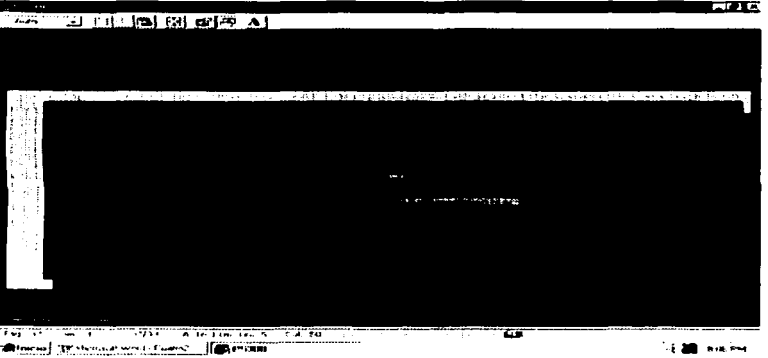

#### $xiii$ **CAPAS DE EXISTENCIA**

**Contractor** 

Fig. 4.3.2.1.37. Pantalla de reporte capas de existencia

Genera el reporte de las capas de existencia de los productos de acuerdo a los siguientes parámetros:

LÍNEA, se introduce una CLAVE de línea válida.

PRODUCTO, se introduce una CLAVE del producto deseado, si se omite se entenderá que se desea mostrar todos los productos de la línea dada.

EXISTENCIAS EN CEROS, muestra existencias en ceros de los productos si se teclea S, no muestra existencias en ceros si se teclea N,

Si se teclea <PgDn> se genera por default un reporte conteniendo a todas lineas mostrando también las existencias en ceros de todos los productos de las líneas.

TESIS CON<br>FALLA DE ORIGEN

## Caolhain IV. Implantación del Sistema de Bases de Datos

seiv). **ULTIMA COMPRA** 

and the company of the company

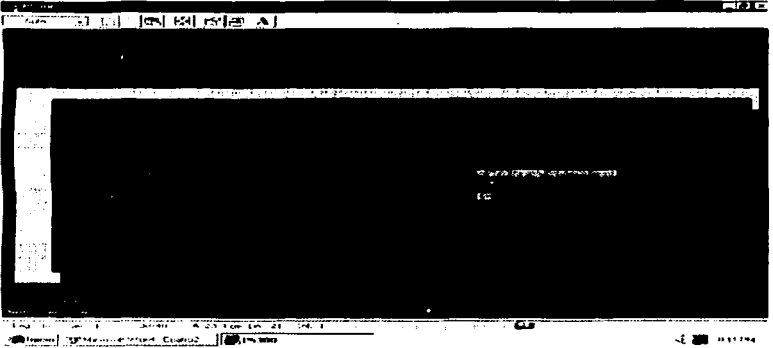

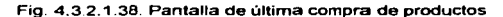

Genera la última compra del artículo solicitado en base a los siguientes parámetros:

CLAVE DEL ARTÍCULO, indicando la clave del producto que se desea solicitar, si se deja en blanco, el sistema entenderá que deberá traer todos los artículos. ALMACÉN se deberá teclear 01

Si se teclea <PqDn> el sistema generará por default la última compra de todos los artículos del sistema.

PRIJA DE ORIGEN

# i) CAPTURA Y CANCELACIÓN DE PEDIDOS

## ·CAPTURA

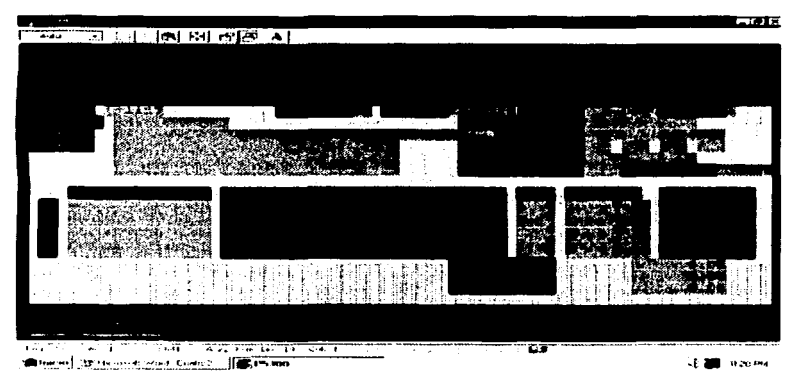

Fig. 4.3.2.1.39. Pantalla de captura y cancelación de pedidos

Cuando se captura un pedido, el nümero to generará automáticamente el sistema y éste número no puede ser alterado par ningün usuario. Enseguida se explicarán cada uno de los campos de captura de esta pantalla.

US.

DIVISA, se indicará la divisa en que se elaborará el pedido, puede ser MN o

FECHA en que se realiza el pedido.

T.C., si se elabora en Moneda Nacional se deberá poner un 1, si se elabora en dólares se indicará el tipo de cambio del dólar.

LISTA, se indicará la lista que se utilizará 1, 2 6 3.

CUENTE, se indicará la CLAVE del cliente válida e inmediatamente se visualizarán los datos del cliente como son su nombre, domicilio, teféfono. fax, RFC.

CONDICIONES, si se elabora un pediuo documentado se deberán poner las condiciones de pago que son 30, 60, 90 6 120 días para pagar. Si el pedido es en consignación se deja en blanco estos campos.

VENDEDOR. se indicará la CLAVE del agente que elaboró el pedido.

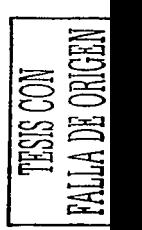

#### Capítulo IV. Implantación del Sistema de Bases de Dalos

CLAVE. se indicará la(s) CLAVE(s) del(os) producto(s) que se incluirá(n) en el pedido e inmediatamente se visualizará la descripción del producto dando la opción de modificarse sin que se modifique esta información en la base de datos.

CANTIDAD, se indicará la cantidad de p.azas del producto.

UNITARIO, se indicará el precio unitario del producto, calculándose automáticamente el total por producto.

Se podrán introducir como máximo 15 productos por pedido. Una vez que se haya terminado de introducir los productos que integran este documento, se teclea dos veces <PgDn> para continuar con la captura *y* verificación de totales como se muestra en la figura 4 3.2.1.41.

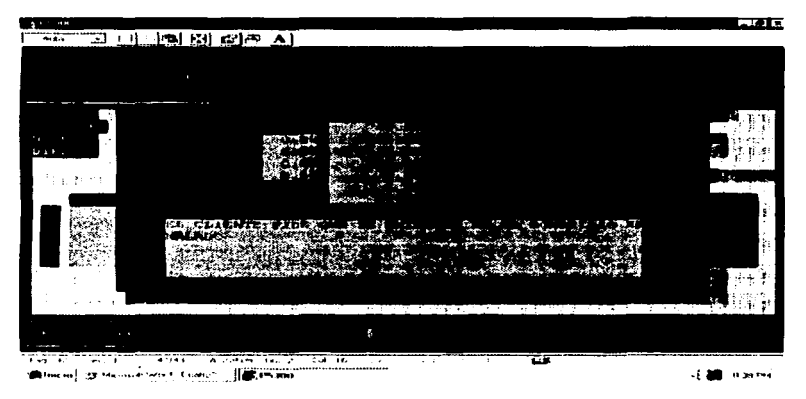

Fig 4.3.2.1 40. Pantalla de totales de un pedido

Si se realiza un descuento o varios descuentos, en esta pantalla se indicará, en los campos que dicen DESCTOS 1, 2, 3 Y 4 indicándolos en fonnato numérico de porcentaje Los campos del.V.A. y TOTAL se cak:ulan automáticamente. Por último en el área de color verde se pueden Escribir observaciones.

Una vez que se terminó de Escribir las observaciones, tecleando <PgDn> generara el mensaje "Estan correctos los datos {S}i o {N}o"' el cual tiene la finalidad de dar la oportunidad de checar estos datos y si se desea modificar algo, con N, devolverá al inicio de esta pantalla, si la respuesta es S, se generará el siguiente aviso que se muestra en la figura 4.3 2.1.41.

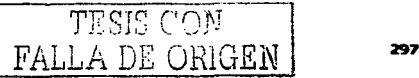

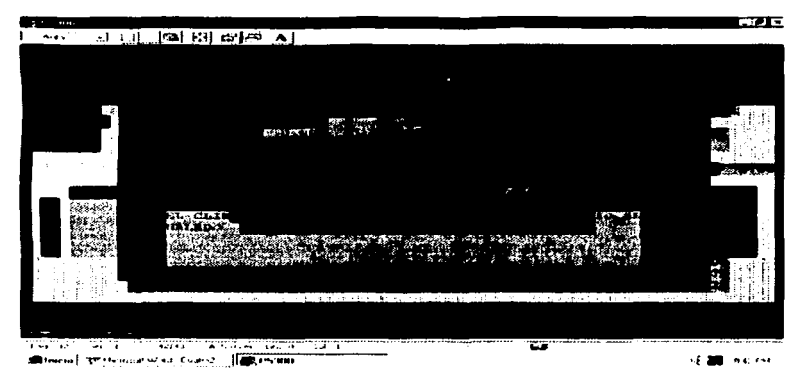

Fig 4.3 2.1.41. Pantalla final de captura de un pedido

La ventana mostrará dos opciones que se elegirán utilizando las flechas de izquierda y derecha, si la opción elegida es IMPRIMIR, el documento se salvará en la base de datos y generará un documento en la impresora, para lo cual pedirá que se inserte el formato correspondiente en la impresora. Si la opción es MODIFICAR, se regresará a la primera pantalla de captura del pedido visualizando los datos de cliente y los productos que se seleccionaron para modificar esta información o simplemente para su revisión.

Si en el último momento no se desea generar el pedido, tecleando <ESC> se ignorará todo lo que se ha Escnto y ninguna afectación se realizará en la base de datos.

### -CONSULTA

Una vez que se han capturado varios pedidos, se puede realizar la consulta de los mismos ya sea reimprimiéndolos o solicitando un consecutivo de los mismos.

El consecutivo de pedidos se genera presionando la tecla <F4>, enseguida aparecerá una ventana como se muestra en la figura 4.3.2.1.42. En ella se pide la introducción de los siguientes parámetros:

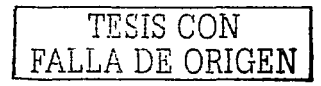

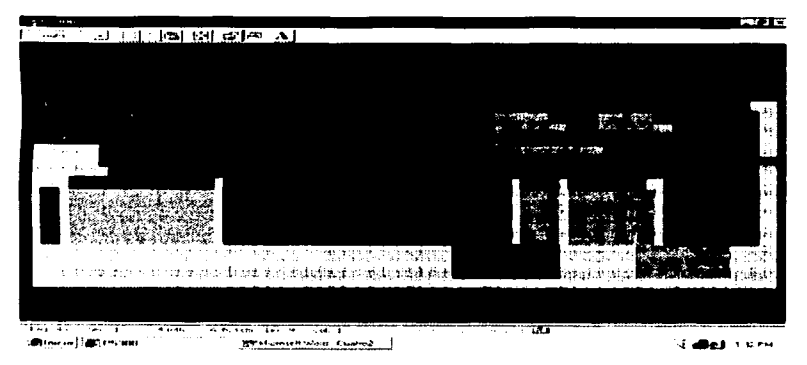

Fig 4.3.2.1.42. Pantalla de solicitud de consecutivo de pedidos

DE QUÉ PEDIDO A QUÉ PEDIDO, se debe de introducir un rango válido de números de pedidos en formato numérico. Si se deja en blanco el sistema considerara todos los pedidos según los demás parámetros.

DE QUÉ DIA A QUÉ DiA. se debe introducir dos fechas válidas en el formato de MM-DD-AA.

SOLO SALDOS S O N, se refiere a que si se desea ver a aquellos pedidos que ya han sido facturados.

CLIENTE, se puede especificar la clave del cliente que se desee verificar. Esta opción se dejan en blanco cuando se pide que se liste un rango definido de pedidos.

Con la tecla <F2> se obtiene un listado de todos los pedidos ordenados por el número de folio. Si se desea reimprimir uno de ellos únicamente se procede a seleccionar uno y a continuación dar <ENTER>, enseguida aparecerá la ventana de la figura 4.3.2.1.43.

Si se desea reimprimir el pedido, introducir el número de pedido y después de dar <ENTER> aparecerá la ventana que se muestra en la figura 4.3.2.1.43.

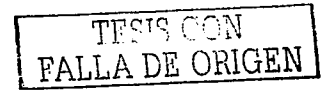

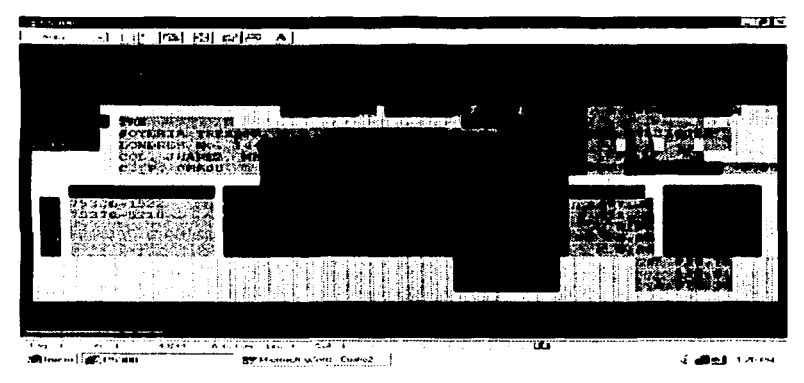

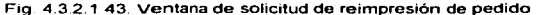

Se selecciona la opción de imprimir y enseguida se generara el documento en la impresora

-CANCELACIÓN

Para cancelar el pedido, se procede a seleccionar el pedido y cuando aparezca la ventana de la figura. 4.3.2.1.43 se selecciona CANCELAR e inmediatamente se realizara esta afectación. Una vez que haya tenninado este procedimiento ya no habra fonna de deshacer la cancelación. Únicamente se cancelarán pedidos siempre y cuando no tengan productos facturados o esté facturado en su totalidad.

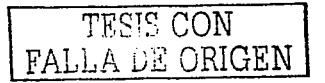

## j) CAPTURA Y CANCELACIÓN DE FACTURAS

### -CAPTURA

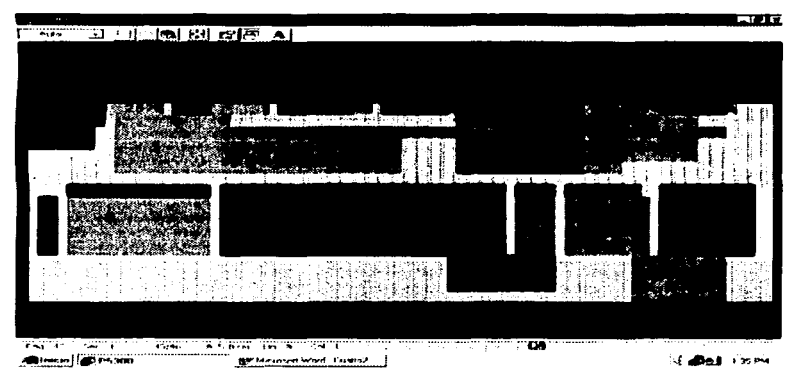

Fig. 4.3.2.1.44. Pantalla de captura y cancelación de facturas

Cuando se captura una factura, el número lo generará automáticamente el sistema y este número no puede ser alterado por ningún usuario. Enseguida se explicarán cada uno de os campos de captura de esta pantalla.

PEDIDO, se introducirá el nümero de pedido que se desea facturar, o este campo se puede dejar en blanco si se trata de una factura directa.

DIVISA, se indicará la divisa en que se elaborará la factura, puede ser MN o US si es que se trata de una factura directa, pero si proviene de un pedido, la divisa la tomará del pedido que se facturará.

FECHA en que se elabora la factura.

T.C . si se elabora en Moneda Nacional se deberá poner un 1, si se elabora en dólares se indicará el tipo de cambio del dólar cuando se trata de una factura directa, si esta factura proviene de un pedido, el tipo de cambio que se dio en el pedido se tomará para la factura y si no se desea respetar este tipo de cambio, éste puede ser modificado en este momento.

LISTA, se indicará la lista que se utilizará 1, 2 ó 3.

CLIENTE, se indicará la CLAVE del cliente válida e inmediatamente se visualizarán los datos del cliente como son su nombre, domicilio, teléfono, fax. RFC.

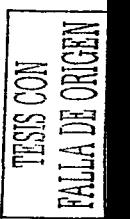

. CONDICIONES, la mayoría de las veces se factura de contado, por lo que apareceré esta palabra en este campo.

pedido).

VENDEDOR. se indicará la CLAVE del agente que elaboró la factura (o el

CLAVE, se indicará la(s) CLAVE(s) del(os) producto(s) que se incluirá(n) en el pedido e inmediatamente se visualizará la descripción del producto dando la opción de modificarse sin que se modifique esta información en la base de datos. Si se factura un pedido, no será necesario capturar los datos de los productos, únicamente se procede a seleccionar los productos que se desean facturar. Los que no se facturen, con la barra espaciadora, se borran las claves de los productos y de esta manera se asegura que éstos productos no aparecerán en la factura.

CANTIDAD, se indicará la cantidad de piezas del producto.

UNITARIO. se indicará el precio unitario del producto, calculándose automáticamente el total por producto.

Se podrán introducir como máximo 15 productos por factura. Una vez que se haya terminado de introducir los productos que integran este documento, se teclea dos veces <PgDn> para continuar con la captura y verificación de totales como se muestra en la figura 4 3 2.1.45

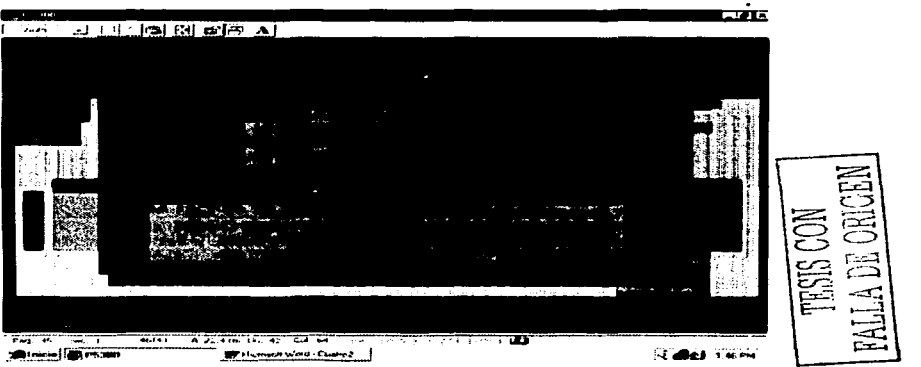

Fig. 4.3.2.1.45. Pantalla de totafes de una factura

Si se realiza un descuento o varios descuentos, en esta pantalla se indicará, en los campos que dicen DESCTOS 1, 2, 3 Y 4 indicándolos en formato numérico de porcentaje. LÓs campos de 1.V.A. y TOTAL se calculan automáticamente. Se debe introducir la cantidad que el cliente PAGA, la cual debe coincidir con el total. Esto se hace como una medida de seguridad. Por último en el área de color verde se pueden Escribir observaciones.

Una vez que se terminó de Escribir las observaciones, tecleando <PgDn> generará el mensaje ··Están correctos los datos {S}i o {N}o" el cual tiene la finalidad de dar la oportunidad de checar estos datos y si se desea modificar algo, con N, devolverá al inicio de esta pantalla. si la respuesta es S, se generará el siguiente aviso que se muestra en la figura 4.32 1.46.

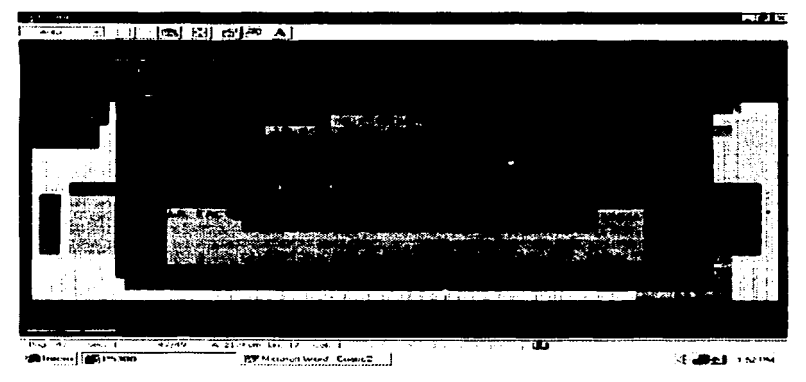

Fig. 4.3.2.1.46. Pantalla final de captura de facturas

La ventana mostrará dos opciones que se elegirán utilizando fas flechas de izquierda y derecha, si la opción elegida es IMPRIMIR, el documento se salvará en la base de datos y generara un documento en la impresora, para lo cual pedirá que se inserte el fonnato correspondiente en la impresora. Si la opción es MODIFICAR, se regresará a la primera pantalla de captura del pedido visualizando los datos de cliente y los productos que se seleccionaron para modificar esta información o simplemente para su revisión.

Si en el último momento no se desea generar la factura, tecleando <ESC> se ignorara todo lo que se ha Escrito y ninguna afectación se realizará en la base de datos.

### -CONSULTA

Una vez que se han capturado varias facturas, se puede realizar la consulta de las mismas ya sea reimprimiéndolas o solicitando un consecutivo de las mismas.

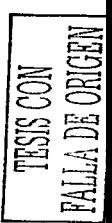

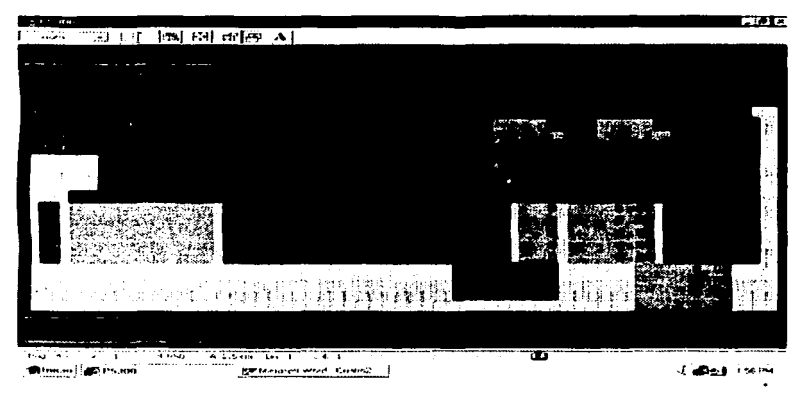

Fig 43.2.1.47. Pantalla de solicitud del consecutivo de facturas

El consecutivo de facturas se genera presionando la tecla <F4>, enseguida aparecera una ventana como se muestra en la figura 4.3.2.1.47. En ella se pide la introducción de los siguientes parémetros:

DE QUÉ FACTURA A QUE FACTURA, se debe de introducir un rango válido de numeros de facturas en formato numérico. Si se deja en blanco el sistema considerará todas las facturas según los demás parámetros.

de MM-DD-AA. DE QUÉ DÍA A QUÉ DÍA, se debe introducir dos fechas válidas en el formato

DETALLADO O CONCENTRADO, se refiere a si se desea visualizar los productos y cantidades, si se pide el concentrado arrojará cantidades sin mostrar detaltes.

POR CLIENTE O POR FACTURA, se refiere a cómo se desea ordenar la información si por el número de factura o por la CLAVE del cliente.

EN MN O USO, se refiere a en qué moneda se desea ta selección.

Con la tecla <F2> se obtiene un listado de todos las facturas ordenados por el número de folio. Si se desea reimprimir una de ellas únicamente se procede a seleccionar una y a continuación dar <ENTER>, enseguida aparecerá la ventana de la figura 4.3.2.1.48.

Si se desea reimprimir el pedido, introducir el número de pedido y después de dar <ENTER> apareceré la ventana que se muestra en la figura 4.3.2.1.48.

 $\breve{\Xi}$  $\, \simeq \,$ ~<br>¤¤ Er3 = ጅ ≤<br>—  $\Xi$ .<br>三  $\Xi$ =  $\Xi$  $\equiv$ ,\_\_:¡ ,\_\_:::¡  $\mathbb{E}$ 

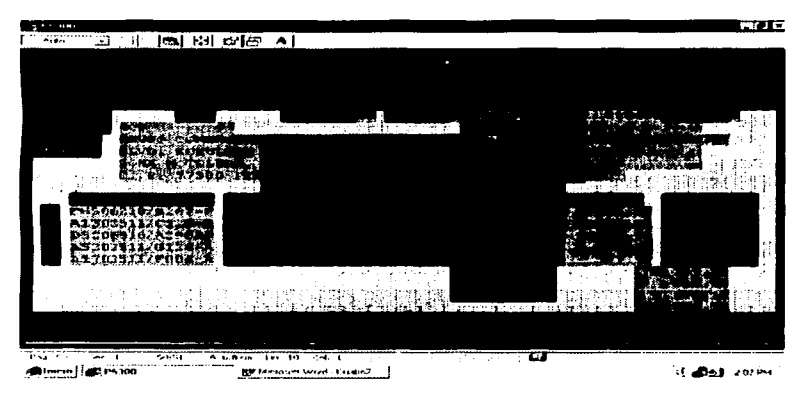

Fig. 4.3.2.1.48. Pantalla de impresión o cancelación de facturas

Se selecciona la opción de imprimir y enseguida se generará el documento en la impresora.

## -CANCELACIÓN

Para cancelar la factura, se procede a seleccionar la factura y cuando aparezca la ventana de la figura, 4.3.2.1.48 se selecciona CANCELAR e inmediatamente se realizara esta afectación. Una vez que hava terminado este procedimiento va no habrá forma de deshacer la cancelación. Unicamente se cancelarán facturas que no estén afectadas por notas de crédito

TESIS CON TESIS CON

## k) CAPTURA Y CANCELACIÓN DE DEVOLUCIONES

## -CAPTURA

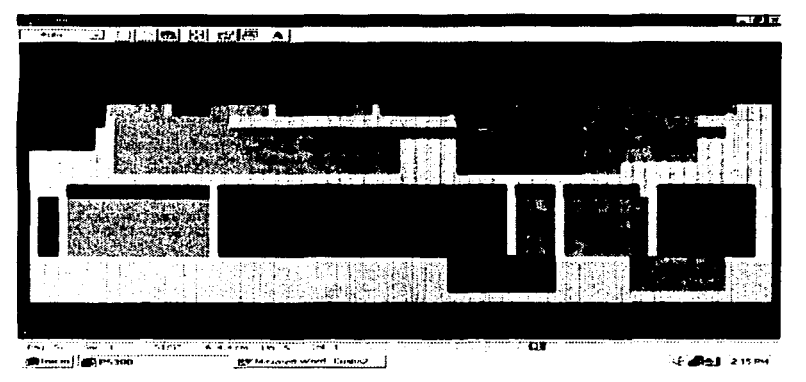

Fig. 4.3.2.1.49. Pantalla de captura y cancelación de devoluciones

Cuando se captura una devolución, el número lo generará automáticamente el sistema y éste número no puede ser- alterado por ningún usuario. Enseguida se explicarán cada uno de los campos de captura de esta pantalla.

PEDIDO, se debe introducir el número del pedido que se devolverá.

DIVISA, se indicará la divisa en que se elaboró el pedido, puede ser MN o US.

FECHA en que se elabora la devolución.

T.C., indicará el tipo de cambio en que elaboró el pedido.

LISTA. se indicará la lista que se utilizó 1, 2 ó 3.

CLIENTE, indicará la CLAVE del cliente válida e inmediatamente visualizarán los datos del cliente como son su nombre, domicilio, teléfono, fax, RFC, que s marcó en el pedido.

CONDICIONES, indicará las condiciones que tenia el pedido.

VENDEDOR, se indicará la CLAVE del agente que elaboró el pedido.

CLAVE, se indicará la(s) CLAVE(s) del(os) producto(s) que incluye el pedido e inmediatamente se visualizará ta descripción que se dio del producto. |<br>| doit<br>|-

CANTIDAD, indicara la cantidad de piezas del producto.

in a string to the common

UNITARIO, se indicará el precio unitario del producto, calculándose automáticamente el total por producto.

Se eliminarán de la lista de productos aquellos que no se deseen devolver, se teclea dos veces <PgOn> para continuar con la captura y verificación de totales como se muestra en la figura 4.3.2.1.50.

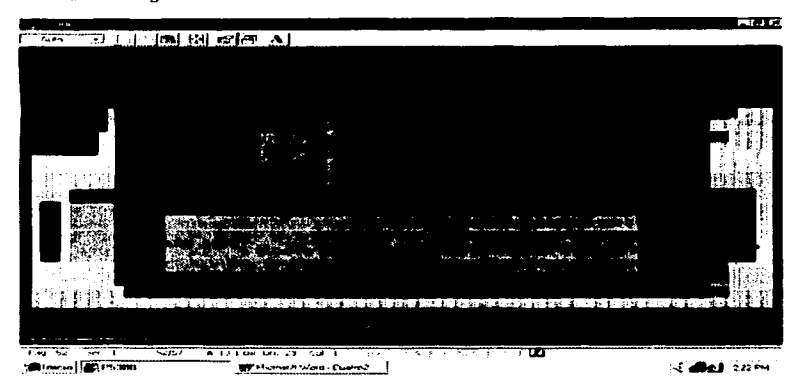

Fig. 4.3.2.1.50. Pantalla de totales de devoluciones

Por lo general esta información no se afectará.

Una vez que se tenninó de escribir las observaciones, tecleando <PgDn> generará el mensaje "Están correctos los datos (S)i o (N)o" el cual tiene la finalidad de dar la oportunidad de revisar estos datos y si se desea modificar algo, con N, devolverá al inicio de esta pantalla, si la respuesta es S. se generará el siguiente aviso que se muestra en la figura 4.3.2.1.51.

TESIS CON TESIS CON

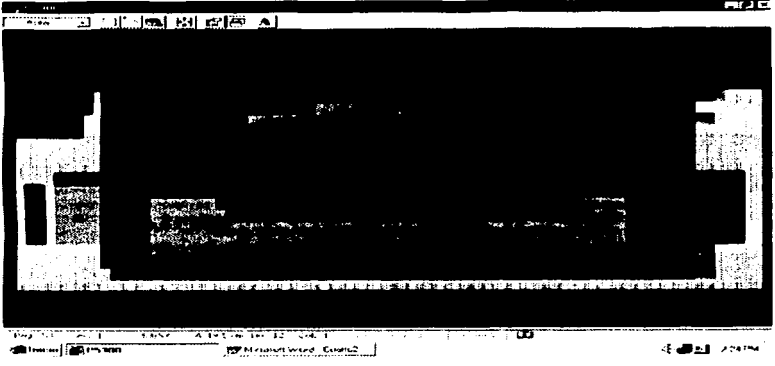

Fig. 4.3.2.1.51. Pantalla final de captura de una devolución

La ventana mostrará dos opciones que se elegirán utilizando las flechas de izquierda y derecha, si la opción elegida es IMPRIMIR, el documento se salvara en la base de datos y generará un documento en la impresora, para lo cual pedirá que se inserte el formato correspondiente en la impresora. Si la opción es MODIFICAR, se regresará a la primera pantalla de captura del pedido visualizando los datos de cliente y los productos que se seleccionaron para modificar- esta infonnaci6n o simplemente para su revisión.

Si en el ültimo momento nos se desea generar la devolución, tecleando <ESC> se ignorara todo lo que se ha Escrito y ninguna afectación se realizará en la base de datos

## -CONSULTA

Una vez que se han capturado varias devoluciones, se puede realizar la consulta de las mismas ya sea reimprimiéndolas o solicitando un consecutivo de las mismas.

El consecutivo de devoluciones se genera presionando la tecla <F4>, introducción de los siguientes parámetros:

enseguida aparecerá una ventana como se muestra en la figura 4.3.2.1.52. En ella se pide la introducción de los siguientes parámetros:<br>introducción de los siguientes parámetros:<br> $\sqrt{\frac{\text{PRGT}}{\text{RSTTA}}\prod_{i=1}^{N} \frac{\text{PRGT}}{\text{PRGT}}$ 

300

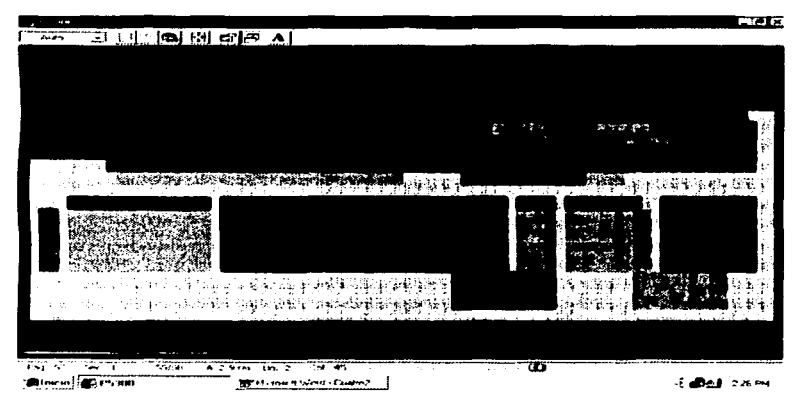

Fig. 4 3.2.1.52. Pantalla de solicitud de consecutivo de devoluciones

DE QUÉ DEVOLUCIÓN A QUÉ DEVOLUCIÓN, se debe de introducir un rango valido de números de devoluciones en formato numérico. Si se deja en blanco el sistema considerara todos las devoluciones según los demás parámetros.

DE QUE DiA A OUE DiA, se debe introducir dos fechas vélidas en el formato de MM-DD-AA.

Con ta tecla <F3> se obtiene un listado de todos tas devoluciones ordenados por el número de folio. Si se desea reimprimir una de ellas únicamente se procede a seleccionar una y a continuación dar <ENTER>, enseguida aparecerá la ventana de la figura 4.3.2.1.53.

Si se desea reimprimir el pedido, introducir el número de pedido y después de dar <ENTER> aparecerá la ventana que se muestra en la figura 4.3.2.1.53.

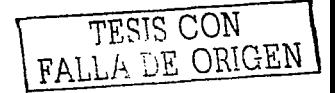

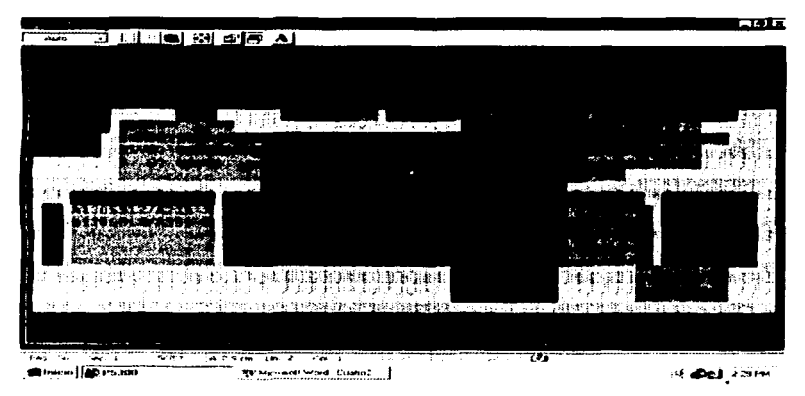

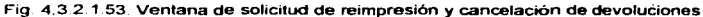

Se selecciona la opción de imprimir y enseguida se generará el documento en la impresora.

## -CANCELACIÓN

Para cancelar la devolución, se procede a seleccionarla y cuando aparezca la ventana de la figura. 4.3.2.1.53 se selecciona CANCELAR e inmediatamente se realizara esta afectación. Una vez que haya terminado este procedimiento ya no habrá forma de deshacer la cancelación.

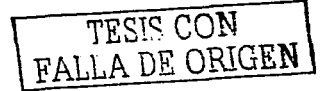

## 1) CAPTURA Y CANCELACIÓN DE NOTAS DE CREDITO

CAPTURA

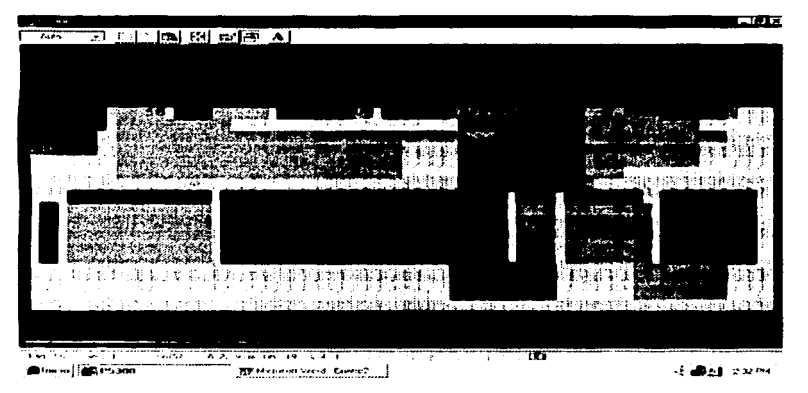

Fig 4.3.2.1.54. Pantalla de captura y cancelación de notas de crédito

Cuando se captura una NCR, el número lo generará automáticamente el sistema y éste número no puede ser alterado por ningún usuario. Enseguida se explicarán cada uno de los campos de captura de esta pantalla.

FACTURA, se introducirá el número de factura que se desea devolver.

DIVISA, indicará la divisa en que se elaboró la factura.

FECHA en que se elabora la nota de crédito.

T.C .• indicará el tipo de cambio de la factura.

LISTA, se indicará la lista que se utilizó.

CLIENTE, nombre, domicilio, teléfono, fax, RFC. CONDICIONES, VENDEDOR, aparecerán pues el sistema los toma de la factura.

TIPO DE NCR, se seleccionará 1 ó 2 según sea el caso.  $\sqrt{T\text{ESIS CO}}$ 

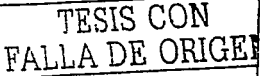

## Caoltulo IV. Implantación del Sistema de Bases de Dalps

Se borrarán con la barra espaciadora las claves de los productos que no se deseen incluir: en la NOTA DE CRÉDITO o se modificarán las CANTIDADES de los productos en todo caso.

También se podrá modificar el precio UNITARIO.

Se teclea dos veces <PgDn> para continuar con la verificación de totales como se muestra en la figura 4.3.2.1.55.

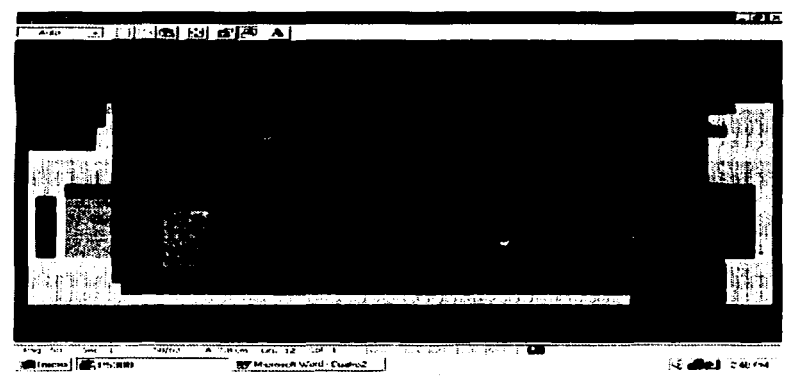

Fig. 4.3.2.1.55. Pantalla de totales de una nota de crédito

Si se realiza un descuento o varios descuentos, en esta pantalla se indicará, en los campos que dicen DESCTOS 1, 2. 3 Y 4 indicándolos en formato numérico de porcentaje. Los campos del.V.A. y TOTAL se calculan automáticamente. Se debe introducir la cantidad que el cliente PAGA, la cual debe coincidir con el total. Esto se hace como una medida de seguridad. Por último en el área de color verde se pueden Escribir observaciones.

Una vez que se terminó de Escribir las observaciones, tecleando <PgDn> generara el mensaje "Están correctos los datos {S}i o {N}o" el cual tiene la finalidad de dar la oportunidad de checar estos datos y si se desea modificar algo, con N, devolveré al inicio de esta pantalla, si la respuesta es S. se generará el siguiente aviso que se muestra en la figura 4.3.2.1.56.

TESIS CON TESIS CON 312

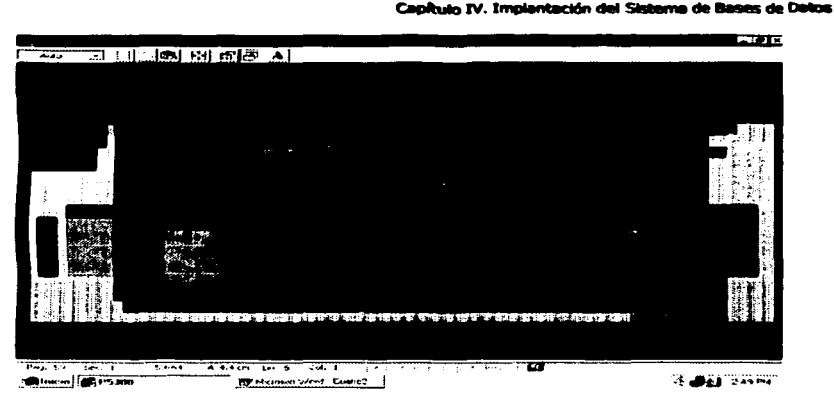

Fig. 4.3.2.1.56. Pantalla final de captura de notas de crédito

La ventana mostrará dos opciones que se elegirán utilizando las flechas de izquierda y derecha, si la opción elegida es IMPRIMIR, el documento se salvará en la base de datos y generará un documento en la impresora, para lo cual pedirá que se inserte el formato correspondiente en la impresora. Si la opción es MODIFICAR, se regresaré a la primera pantalla de captura del pedido visualizando los datos de cliente y los productos que se seleccionaron para modificar esta infonnación o simplemente para su revisión.

Si en el último momento no se desea generar la nota de cr6dito, tecleando <ESC> se ignorará todo lo que se ha Escrito y ninguna afectación se realizará en la base de datos.

## -CONSULTA

Una vez que se han capturado varias NCR, se puede realizar la consulta de las mismas ya sea reimprimiéndolas o solicitando un consecutivo de las mismas.

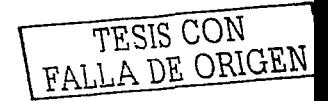
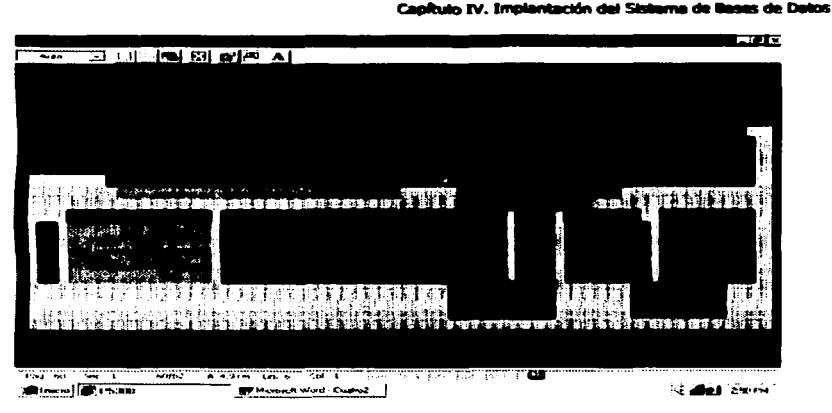

Fig 43.2.1.57. Pantalla de solicitud del consecutivo de notas de crédito

El consecutivo de notas de crédito se genera presionando la tecla <F4>, enseguida aparecerá una ventana como se muestra en la figura 4.3.2.1.47. En ella se pide la introducción de los siguientes parámetros:

DE QUÉ NCR A QUÉ NCR, se debe de introducir un rango vélido de números de notas de crédito en formato numérico. Si se deja en blanco el sistema considerará todas las notas de crédito según los demás parámetros.

DE QUÉ DiA A QUÉ DIA, se debe introducir dos fechas válidas en el fonnato de MM-DD·AA.

Con la tecla <F2> se obtiene un listado de todas las notas de crédito ordenados por el número de folio. Si se desea reimprimir una de ellas únicamente se procede a seleccionar una y a continuación dar <ENTER>, enseguida aparecerá la ventana de la figura 4.3.2.1.58.

Si se desea reimprimir la nota de crédito, introducir el número de nota de crédito y el numero de la factura correspondiente y después de dar <ENTER> aparecerá la ventana que se muestra en ta figura 4.3.2.1.58.

TESIS CON TESIS CON

#### Capítulo IV. Implantación del Sistema de Bases de Datos

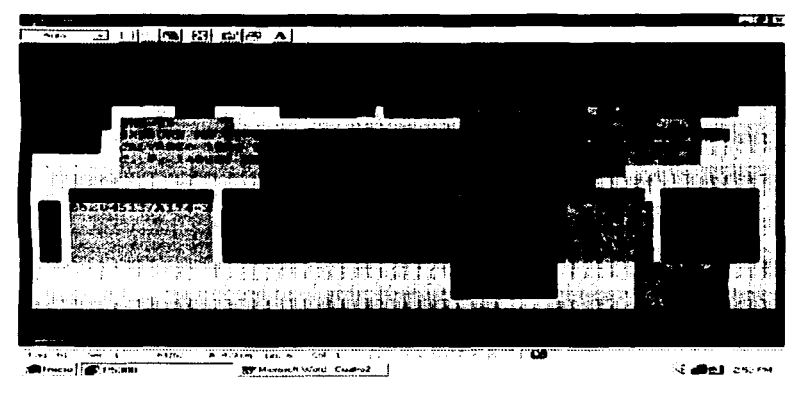

#### Fig. 4.3.2.1.58 Pantalla de impresión o cancelación de notas de crédito

Se selecciona la opción de imprimir y enseguida se generará el documento en

la impresora

#### -CANCELACIÓN

Para cancelar la factura, se procede a seleccionar la nota de crédito y cuando aparezca la ventana de la figura. 4.3.2.1.58 se selecciona CANCELAR e inmediatamente se realizara esta afectación. Una vez que haya temiinado este procedimiento ya no habrá forma de deshacer la cancelación.

#### m) COBRANZA

Cuando se seleccione está opción, se desplegará un menú como el de la fig. 4.3.2. 1.59.

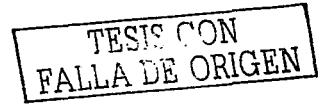

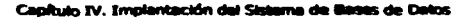

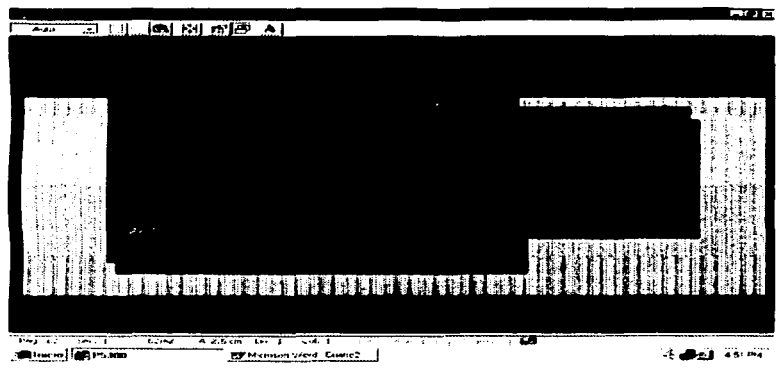

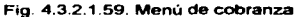

Las opciones que contiene este menú a continuación se explicarán.

i) **REGISTRO DE COBROS** 

医腹膜 **TARTED OF A BIGHT CONTROL AT M. Britains**, excessive سان شاب والمنافذ والمستورطة les desirat aqui المتقاطعة ಾದವ er von التالياتي<br>ماهونا القوامات SLIMA) الْمُ عَلَيْهِ مِنْ عَبَدَتَ بِالْمَالِيَةِ مِنْ مَا عَبَدَ مَا مَا عَلَيْهِ مَا عَلَيْهِ مَا عَلَيْ بَعْر ร 3 กระ 10 กระทั่ง 1 ที่ระกรรม 3 กระทั่งระดับเป็นประชาชนต์ เป็นที่จะให้เป็นการสู้ที่ 3 กระทั่งระดับ 10 กระทั่ง والمتشاول الأعام والهيام وأوالمأر والمتلا والمتعارض والمتلا والمتحافي والمتعارف والمتحرك والمتحرك والمتحرك والمتحرك والمتحرك والمتحرك والمتحرك والمتحرك والمتحرك والمتحرك والمتحرك والمتحرك والمتحرك والمتحرك والمتحرك والمتحر . Li 12 Ł **SANSAR ENGRAVARAREN BA** یقینی کا بھی ہے کہ تقریبی کے بعد تو میں اسا جات 医马克氏病 医连接细胞 to a constitution of the state of the state of the state of the state of the state of the state of the state of the ŵ, Vantsiooni kanaan ka  $2.31$ ಮುಖ್ಯಮ ಮಾಡಿದ ಮುಖ್ಯಮ ಮ  $2.21$ ÷  $2.2.1$ ومرداء ia, n skatrikim avdum ក្រុមអាជ្ញាធិការ បានបង្ហាញថ្មី និងជាតិបង្ហាញនូវបានបង្ហាញថ្មីឡើង និងបង្ហាញថ្មីឡើង និងប្រើប្រាំបាយ<br>១. បានបង្ហាញថ្មីឡើង និងបង្ហាញថ្មីឡើង និងប្រាំបាយចំនួន និងប្រាំបាយចំនួន បានបង្ហាញថ្មីឡើង និងប្រាំបាយចំនួន និងប្<br>២ ស្រ្តី បានប diamantus dae 5 .21 ىت عاها 55593355985 - 3 فخارقية A PACK AND DUTCH HER WAS A LOCAL AND DESCRIPTION OF A REAL PROPERTY OF A REAL AGREEMENT OF A REAL PROPERTY OF A  $\frac{1}{2} \frac{1}{2} \frac{$  $\sim$  (6)  $\sim$  A. Stevens the 15 and 1 Ť **Milleton for Edit any similar By Michael Word, Control 1 Company Administration** 

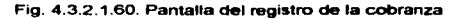

#### Capítulo IV. Implantación del Sistema de Bases de Datos

En esta pantalla se registrarán los pagos que los clientes efectúen a la empresa por concepto del cobro de las facturas. Para ello se deberá ingresar en el campo NUMERO DE FACTURA el número de la factura que se va a pagar y una FECHA en el fonna DD-MM·AA. Una vez que el sistema localiza esta factura genera otra ventana como la de la figura 4.3.2.1.61.

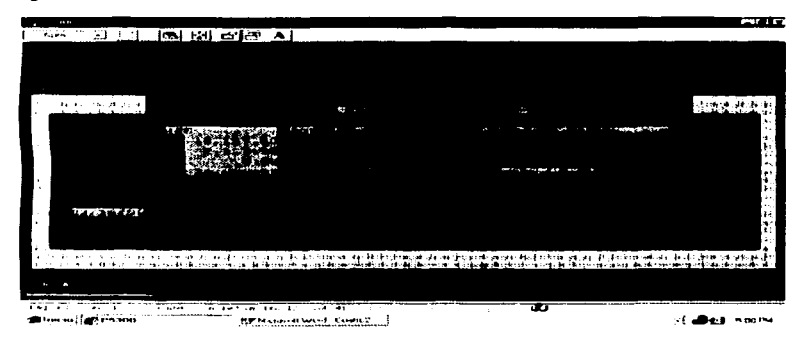

Fig. 4.3.2.1.61. Ventana del detalle de la factura a pagar

En esta figura se muestran los detalles de la factura que se mandó llamar. El pago se podra registrar en esta nueva ventana por lo que se deberá ingresar la FECHA en que se realiza el pago, una REFERENCIA que puede ser el número de cheque o algún distintivo del pago, la CLAVE del agente que realiza el cobro y el importe de este pago. Cuando se introduzca esta información entonces se afectará inmediatamente la información de la base de datos.

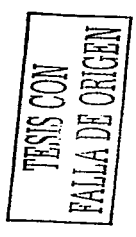

#### Capitulo IV. Implantación del Sistema de Bases de Datos

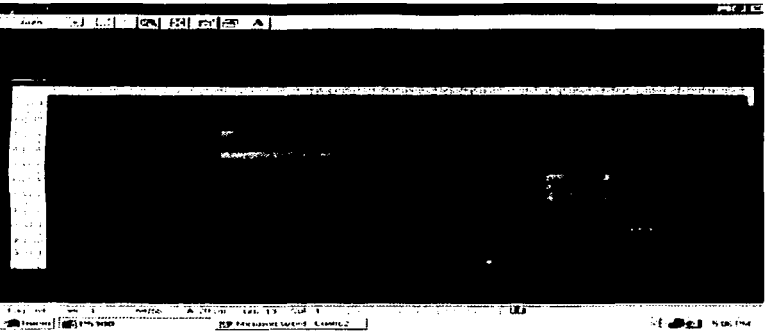

#### ii) ANTIGÜEDAD DE SALDOS

Fig. 4.3.2.1.62. Pantalla de solicitud de antigüedad de saldos

Esta opción genera un reporte por pantalla o por impresora reportando los saldos e historia crediticia de los clientes. Para ello se deben de introducir los siguientes parámetros;

TIPO DE DOCUMENTO: P si se trata de pedidos documentados, C si se trata de pedidos en consignación y F si se trata de facturas.

TIPO DE CLIENTE, es decir, si se desea agrupar la información de acuerdo a las entidades regionales del País. Si se deja en blanco el sistema entenderá que se desean visualizar todos los tipos de clientes.

DE QUÉ CLIENTE A QUÉ CLIENTE, se deben definir un rango de claves de cliente, si se deja en blanco el sistema entenderá que se desea visualizar a todos los clientes.

RANGOS DE VENCIMIENTO, se señala cuáles rangos se desean si es que<br>os documentados.<br>FECHA, se refiere a qué fecha de corte se obtendrá este reporte.<br>SALDOS POR VENCER, se visualizan o no en el reporte. se trata de pedidos documentados.

FECHA, se refiere a qué fecha de corte se obtendrá este reporte.

SALDOS POR VENCER. se visualizan o no en el reporte.

#### Capítulo IV. Implantación del Sistema de Bases de Detos

# **Carl Ta TAR DE LON BURGLAI** <u>stered and he there is a disciplinate such a</u> ina minima menjadi p  $\overline{\phantom{a}}$ **WANTED IN ST** रिका - ज Silvering (Contractor) **BP Househove**s (Tues) | of allest winning

#### iii) RESUMEN DE OPERACIONES

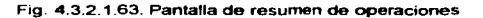

Esta opción genera un reporte por pantalla o impresora resumiendo el movimiento de la actividad que se tuvo en pedidos en consignación, pedidos documentados, devoluciones y notas de crédito en un periodo dado en un formato DD-MM-YY.

RELIE LIB ORIGEN 319

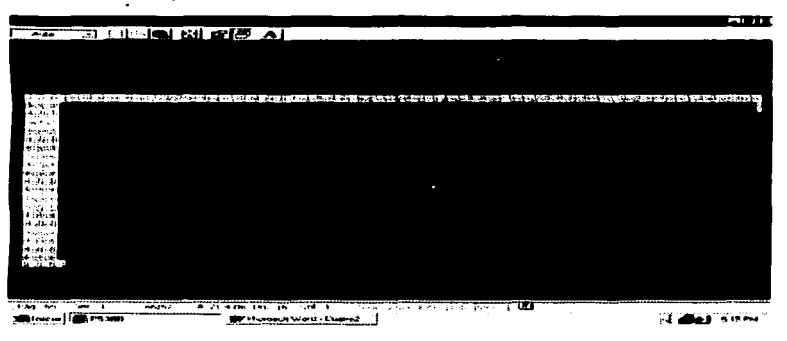

#### iv) RESUMEN DE OPERACIONES POR LINEA

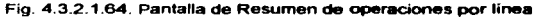

Esta opción genera un reporte por pantalla o impresora resumiendo el movimiento de la actividad que se tuvo en facturación, compras y existencias en un periodo dado en un formato DD-MM-YY.

# nistany. **A BIG RIGHT** e Kiristian dan Kiristian di Karamatan Serikat Kerajaan Kerajaan di Kerajaan Kerajaan Serika di Kerajaan Serik They are they in the shade that the same paper and the contract of the **EXAMPLE 1999** -7 <u> Tarje</u> dinal dinast **THE MANAGEMENT CORNER IN**

### v) PÓLIZA DE VENTAS

Fig. 4.3.2.1.65. Pantalla de la póliza de ventas

#### Capliulo IV. Implantación del Sistema de Beser de Detro:

Esta opción genera un reporte por pantalla o impresora resumiendo la actividad de los clientes reportado el cargo y el abono por cada uno, asi como los impuestos que generaron las ventas en un periodo dado en un formato DD-MM-YY.

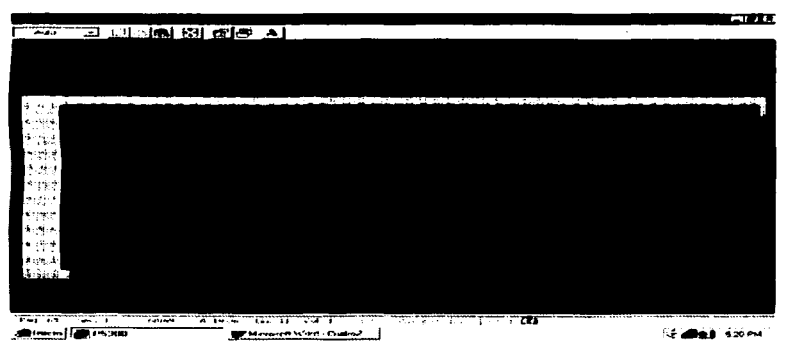

vi) FACTURACIÓN POR PRODUCTO

Fig. 4.3.2.1.66. Pantalla de facturación por producto

Esta opción permite obtener por pantalla o por impresora el reporte de los productos facturados en un periodo dado en un formato de DO-MM-AA.

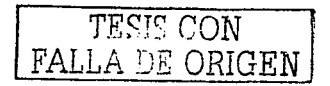

#### **Candule IV Transported del Sistema de Rosse de Detre**

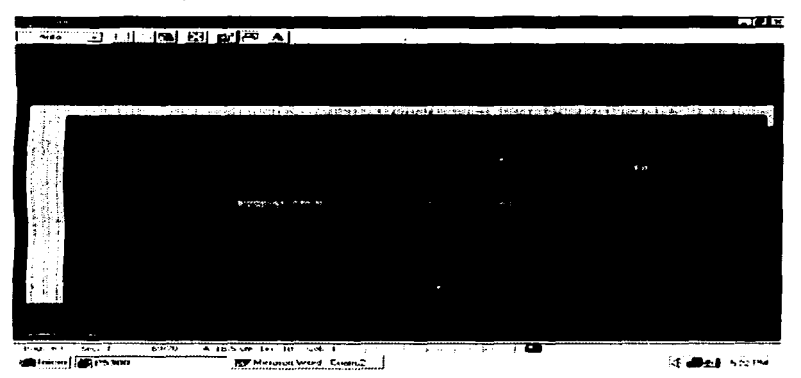

#### vii) **ESTADO DE CUENTA**

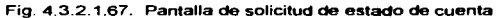

El estado de cuenta se reportará por pantalla o impresora de acuerdo a los siquientes parámetros:

TIPO DE CLIENTE, se puede seleccionar una entidad regional, si se omite se seleccionarán todas.

DE QUÉ CLIENTE A QUÉ CLIENTE, se podrá introducir un rango de claves de clientes válido, si se omite, se reportarán todos los clientes.

DESEA EL REPORTE ANUAL, si se indica que Si, generará la historia de los movimientos del cliente en todo el año, si se selecciona que No se reportará únicamente su saldo actual

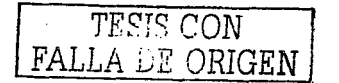

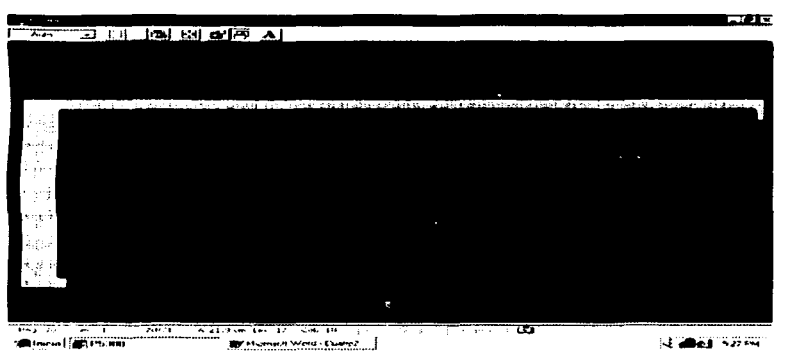

viii) **VENTAS CLIENTE-LÍNEA** 

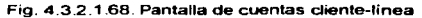

Para obtener el reporte por pantalla o impresora, se deberá ingresar en el lado derecho (donde se encuentre el cursor) el mes "MM" y el año "AA". Estos parámetros generarán un período en el lado izquierdo que corresponde a 12 meses atrás de la fecha dada. Se reportará la actividad cliente-linea mes por mes a partir del período dado.

TESIS CON FALLA DE ORIGEN

#### n) UTILERIAS

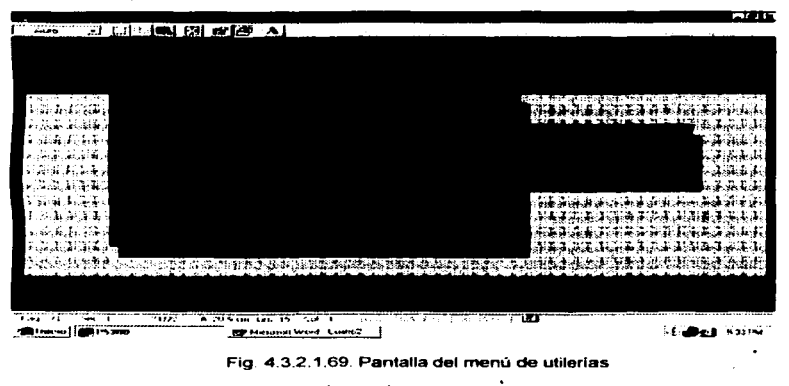

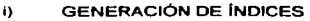

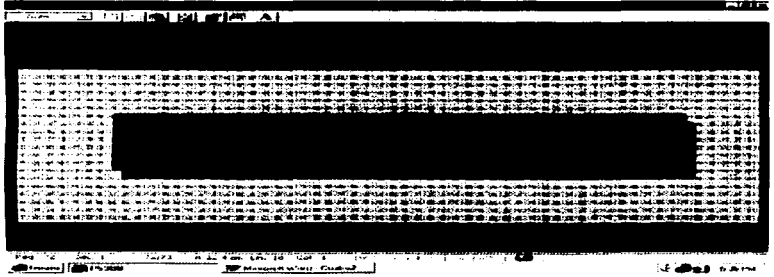

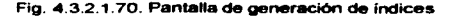

Esta opción regenerará las tablas indices de la base de datos. Únicamente se teclea <ENTER> para continuar con el procedimiento o <ESC> para salir de la pantalla.

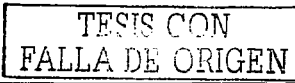

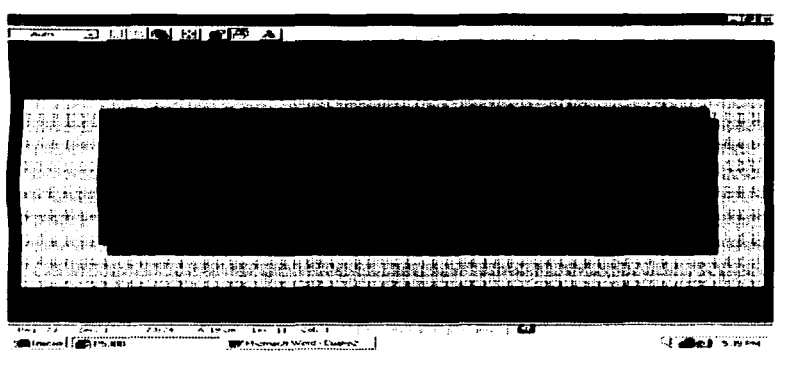

#### ii) **ENVIO DE FACTURAS**

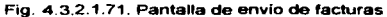

Para realizar este procedimiento se debe de disponer de un disco flexible vacío de 3 1/2". Se accesará un número de folio de la facturación y a partir de este número en adelante se quardará la información de todas las facturas en el disco flexible. El sistema avisará cuando hava terminado de quardar esta información.

TESIS CON FALLA DE ORIGEN

#### Capitulo IV. Implantación del Sistema de Bases de Datos

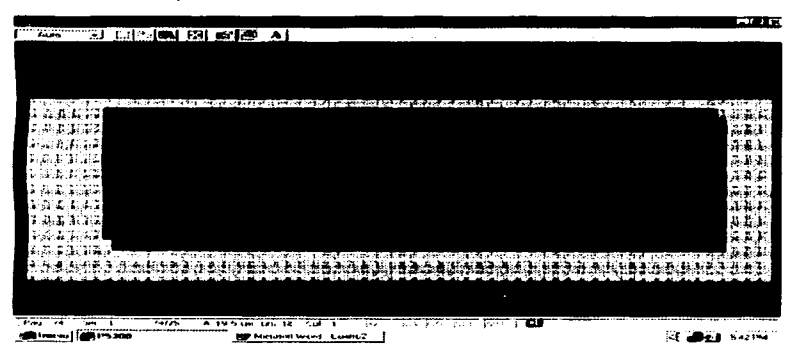

#### iii) RECEPCIÓN DE FACTURAS

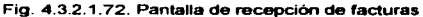

Este procedimiento requiere de un disco flexible de 3 112· que contendré la información que otro módulo extemo a este sistema haya generado: Este disco contendrá información general, no detallada, de la facturación a partir de un número dado en el disco. Y el sistema copiará de este disco a la base de datos esta información.

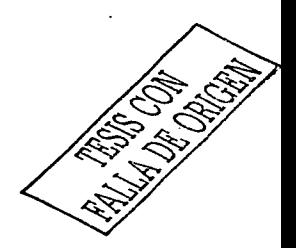

#### IV.3.3. Liberación

Cuando se tuvo al operador capacitado, el visto bueno de la dirección y los resultados mínimos requeridos se procedió a ta liberación del sistema. es decir, que existe la plena confianza de que el sistema funciona debidamente y que la información que proporciona es la correcta. El sistema anterior quedó en el pasado.

Así se procedió a entregar dos discos, uno que incluia el ejecutable del sistema y los archivos fuentes de las bases de datos. El otro disco incluye los programas fuentes PRG que se codificaron para el sistema. Se entregó el manual de usuario y se Heg6 al acuerdo de que cada dos semanas se iba a estar supervisando el sistema, para adecuarlo a las necesidades de la empresa durante todo el año, si es que así se requería.

Es recomendable que se esté supervisando durante un año, puesto que al final del mismo surgen imprevistos que modifican módulos, programas, procedimientos, incluso generan nuevos reportes que no estaban contemplados en un principio.

 $\cdot$ 

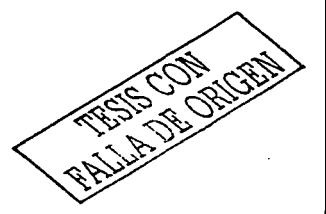

## CONCLUSIONES

Hace diez años, la mayoría de las empresas y organizaciones vieron que<br>muchos de sus problemas de control se solucionaban al introducir el concepto de "sistemas" en et ámbito operativo de las mismas. Después de unos pocos años, estas organizaciones se poblaron de equipos de cómputo, de analistas. de programadores, de capturistas y sobretodo del enfoque sistémico e informático en su personal. Pocas empresas eran las que todavía llevaban un control "manual" sobre sus operaciones. Por fortuna, tuve la oportunidad de presenciar este cambio tecnológico en Guido de Angelis, S.A. de C.V., en donde el Director de la misma, se abrió a este cambio en respuesta de la demanda tecnológica que la misma actividad de la empresa requería en ese momento.

El trabajo que desarrollé para implantar el sistema gestor de ventas, requirió forzosamente de una técnica de análisis y disefto que me permitiera desarrollar un modelo robusto, conciso. que pennitiera el adaptarse a cualquier cambio que se efectuara en un corto y mediano plazo (como la introducción de Intranets por ejemplo) y sobretodo, que esta técnica fuera sencilla de entender y fácil de aplicarse en la práctica. Considero que cualquier técnica de análisis y diseño cumplen con su objetivo, pero en especial la ENALIM, proporciona un panorama completo del esquema relacional de un sistema informatico, por ello, en esta tesis, fue necesario involucrar paso a paso cada una de las actividades que realicé para detenninar el producto final del análisis, el diagrama ENALIM.

Con agrado realicé este trabajo puesto que en él no sólo proporciono un ejemplo más sobre la realización e implantación de un sistema informático, pues además, expongo un caso en donde el paso tecnológico que se dio en Guido de Angelis, S. A. de C. V. fue algo trascendental en la vida de la misma, pues rompió el esquema de lo "tradicional y flexible " al esquema de "automatización e innovación" y sobretodo, que satisfizo totalmente el objetivo para el cual fue diseñado este sistema gestor: El Control del Inventario.

En ese entonces, cuando desarrollé este sistema, muchas bases de datos imperaban en el mercado, la gran mayoría trabajaban en el tradicional ambiente "caracter" y algunas comenzaban a introducir el concepto "gráfico" sobre su interfase de entrada y salida de datos. Gran parte del valor que le atribuyo a esta tesis, es que en toda ella, se apreciará captura y consulta) que fue hecha a la "antigua usanza", es decir, que cada uno de los detalles de este sistema se hicieron uno a uno y que Clipper 5.1. fue un lenguaje y gestor de bases de datos muy poderoso en su época, puesto que poseia un robusto ROBMS y un lenguaje que facilitaba todo el potencial que requería un desarrollador de bases de datos. Actualmente, las herramientas para análisis y diserto de bases de datos, tienen el objetivo de no distraer al desarrollador en tantas actividades de programación, lo cual es benéfico para la actividad del mismo, pues ello implica reducir tiempo y costos, pero que sin duda quita un valioso elemento al desarrollador, la capacidad de adaptar y utilizar su propio ingenio y conocimiento, lo cual el dia de hoy, es una característica muy valiosa, pues impera una gran mayoría de profesionistas en el ramo de la Computación, de la Informática y de Sistemas que no quieren involucrarse en esta actividad lo cual deriva en una actitud contradictoria. Otro factor que le da valor a este trabajo, es que en mi papel como Ingeniero en Computación, es mi deber el proveer de soluciones tecnológicas a problemas que surian en el ambiente de computación y sistemas, razón por la cual, propuse desarrollar el modelo en Clipper 5.1. pues fue una opción económica, operativa y factible para poner en marcha, pues el producto de este desarrollo podría ser montado en la mayoría de los equipos de cómputo que en ese momento habían en el mercado y que se ajustaba perfectamente a las necesidades de la empresa. A veces la tecnologia de punta no soluciona un problema cuando este requiere de algo sencillo y menos complicado. El problema

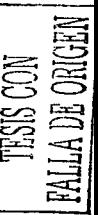

#### COMO USIOMES

de Guido de Angelis se solucionó al organizarse y sistematizarse las actividades de Compras y Ventas básicamente; de esta orden se aprovechó la generación de datos para difundlirta a otros órganos de la estructura administrativa de la empresa. Este punto es k> que se conoce corno valor agregado del sistema, pues no fue algo que inicialmente se planeara, si no que una vez que se les dio a comprender que se podía sistematizar. formó parte de los requerimientos del sistema.

Muchas fallas del proceso de control del inventario que existieron en la etapa "manual y tradicional" desafortunadamente no pudieron corregirse al implantar el sistema. pues uno de los problemas que operan en este tipo de empresas, es la Idea arraigada de querer controlar y operar a base de "salvedades" que en un sistema informético no pueden darse. Por ello cualquier persona que lea esta tesis se dará cuenta de que fattan eslabones en esta cadena de procesos, como por ejemplo, asignar una seguridad más robusta respecto a los roles de los usuarios que en la gran mayoría de los sistemas existen. Este tipo de actitudes de los usuarios encaja muy bien en el concepto de "la resistencia al cambio" y como ya lo mencioné, en muchos aspectos del sistema se presentó esta actitud.

Fue muy importante por mi parte la labor de dar a conocer siempre todas las inconveniencias que ocasionaban estas actitudes pues ello afectaria directamente la integridad de los datos y principalmente este tipo de riesgos es lo que termina por hacer a un sistema comprendió este peligroso riesgo y hasta el dia de hoy cuida mucho este detalle para que el sistema proporcione información veraz e íntegra y sobretodo que pueda confiar en todos los resultados que arroja el mismo.

Como una recomendación a los estudiantes de esta profesión, si lo que desean es desarrollar un sistema informático, es proveerse del conocimiento de diversas metodologías de análisis y diseño; saber programar; tener la capacidad de comunicar sus opiniones e ideas a los usuarios, del conocimiento de diversas ptataformas relacionales que hay en el mercado asi como de los equipos computacionales y siempre buscar la mejora continua aún y cuando haya concluido el desarrollo de un sistema.

**RALLADE ORIGIN** 

## BIBLIOGRAFIA

- 1. Burch, John G. y Grudnitski Gary DISEÑO DE SISTEMAS DE INFORMAC!ON. Ed. Limusa, México, 1996.
- 2. Elmasri Ramez, Navathe Shamkant B. SISTEMAS DE BASES DE DATOS. CONCEPTOS FUNDAMENTALES 2•. ed., Ed. Addison-Wesley Iberoamericana, México 1997
- 3. Murdick Robert G. y Munson John C. SISTEMAS DE INFORMACION ADMINISTRATIVA 1•. ed., Ed. Prentice-Hall Hispanomericana, S. A. México 1998.
- 4 Schninkel Mike y Kaster John PROGRAMAC!ON EN CLIPPER 5.0 Ed. Addison-Wesley Iberoamericana, S. A.

Estados Unidos de América 1994.

5. Costorena Sánchez, Griselda

Tesis "SISTEMA DE CÁLCULO DE COSTOS-HORA HOMBRE DE LA SUBDIRECCIÓN Y EXPLORACIÓN Y PRODUCCIÓN DEL INSTITUTO **MEXICANO DEL PETRÓLEO".** ENEP Aragón 1997.

6. Apuntes del curso de dBase III Plus.<br>ENEP Aragón, México, 1991.

7. Apuntes de la materia de Sistemas de Información de la Carrera de Ingeniería en Computación.

ENEP Aragón, México, 1994.

8. Apuntes de la Materia de Bases de Datos de la Carrera de Ingeniería en Computeclón.

ENEP Arag6n, México, 1993.

9. Sobre Ias Técnicas de Desarrollo para Sistemas Relacionales.<br>Arte y Tecnología Avanzada, S. C., México, 2000.<br>Arte y Tecnología Avanzada, S. C., México, 2000.<br>Arte y Tecnología Avanzada, S. C., México, 2000. 330

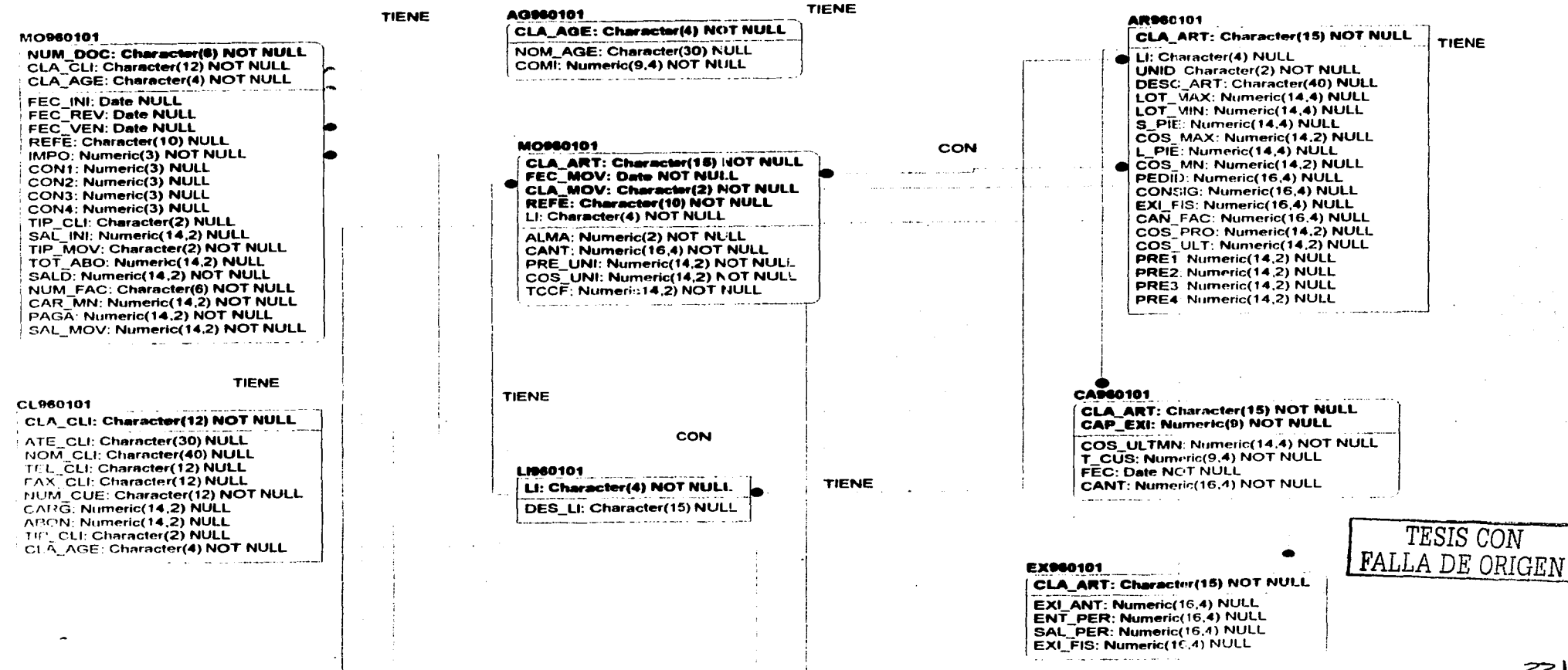

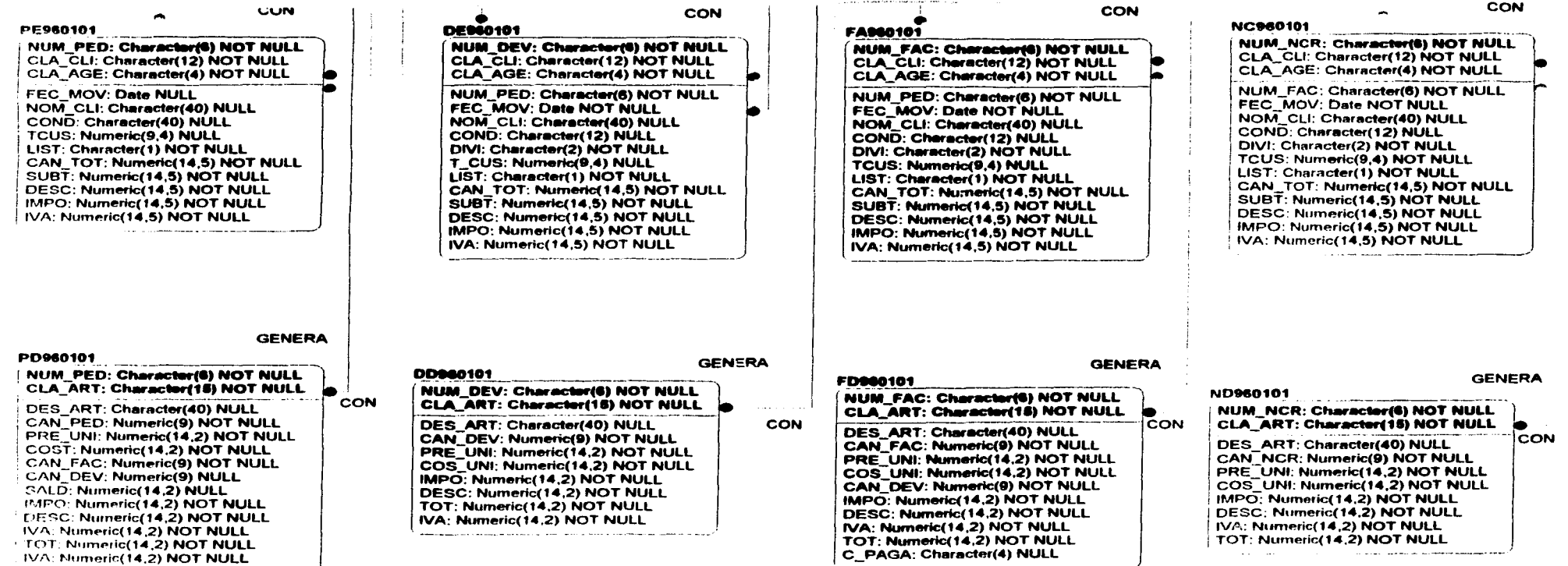

the contract of the company of the contract of the con-

FIG. 4.1.2.2. MODELO ENTIDAD RELACIÓN<br>DEL SISTEMA GESTOR DE VENTAS PARA LA EMPRESA IMPORTADORA GUIDO DE ANGELIS, S.A. DE C.V.

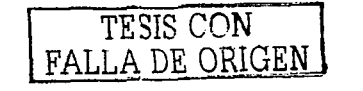

332

555

j

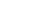

Anton

ï

Y

# **ANEXO**

## MATRIZ DE PROCESOS

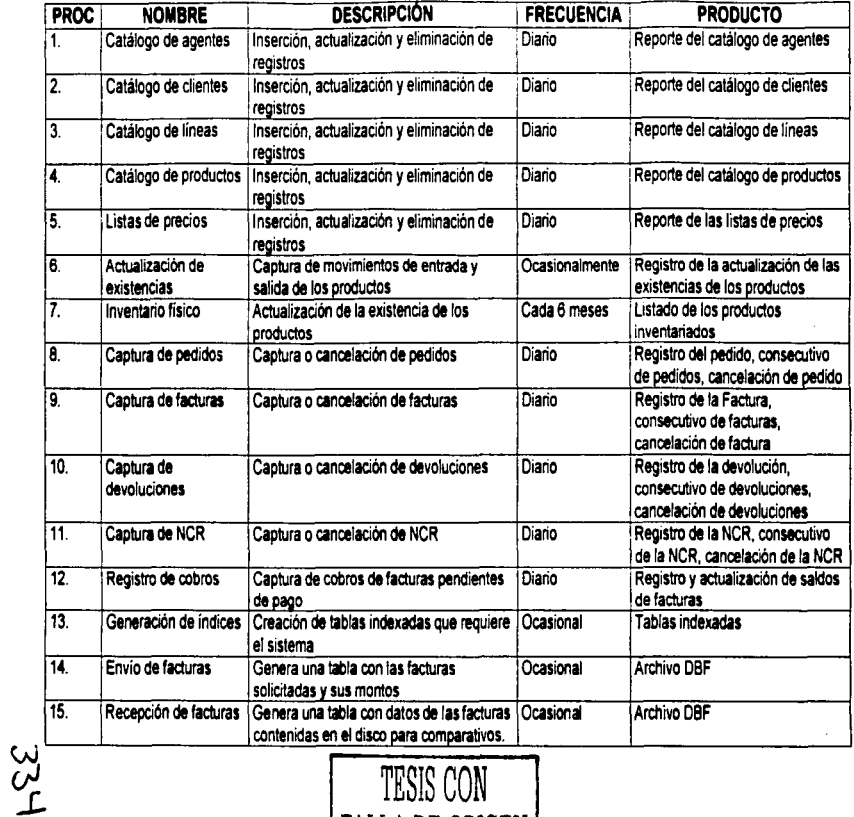

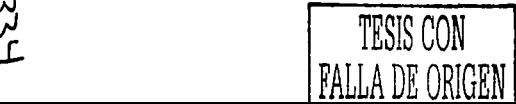

## MATRIZ DE PRODUCTOS

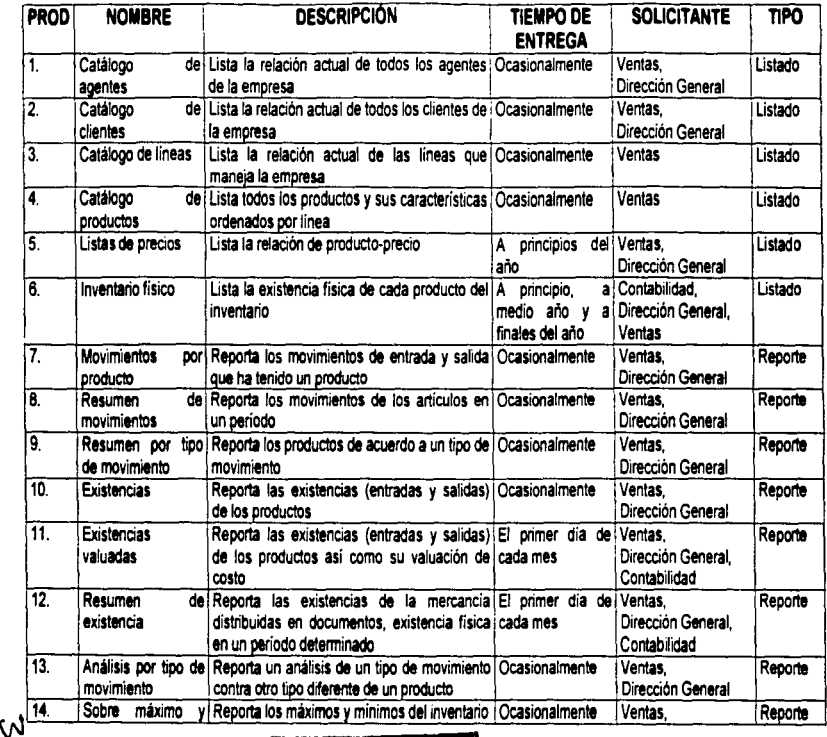

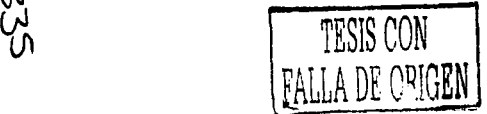

Í

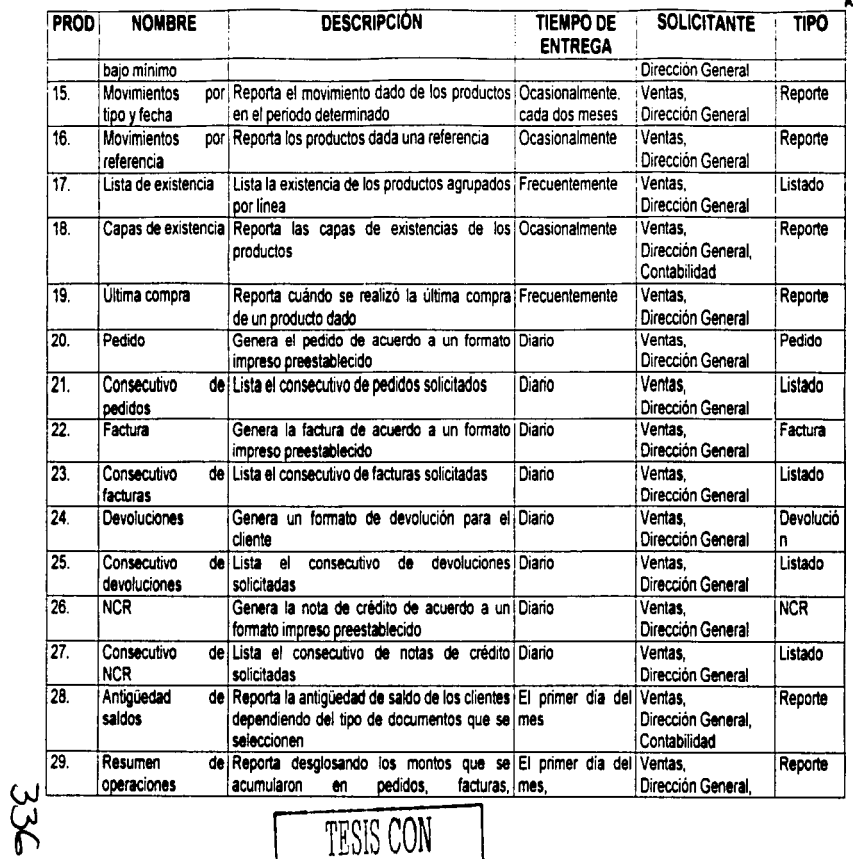

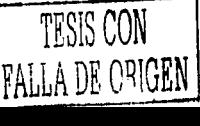

ŧ

 $\blacksquare$ 

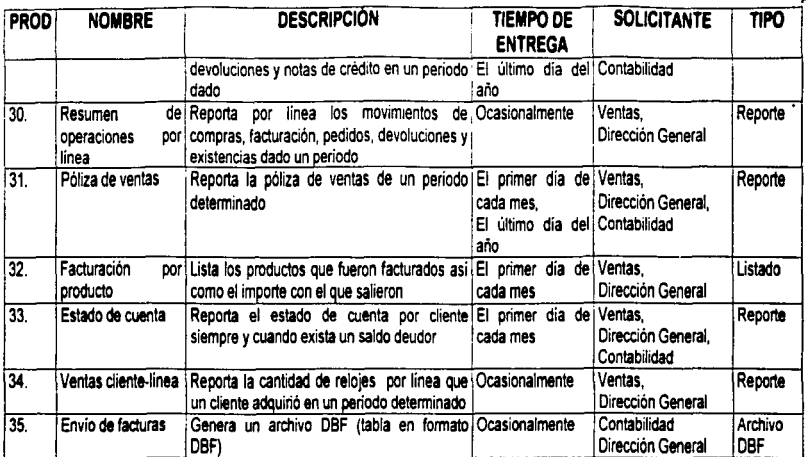

*TESIS CON FALLA DE ORIGEN* 

اتهت **-4J**  **AneJlO** 

## **CRONOGRAMA DE PROCESOS**

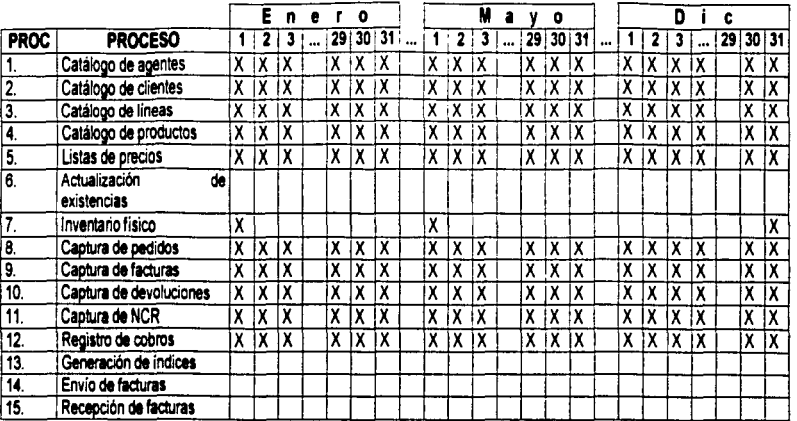

 $X =$  Los días en que se realizan estos procesos

Š

= Las celdas en blanco significa que ocasionalmente se generan los procesos

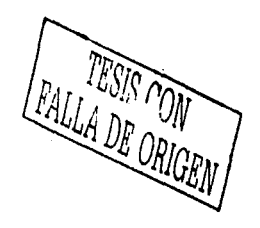

**Annun** 

## **CRONOGRAMA DE PRODUCTOS**

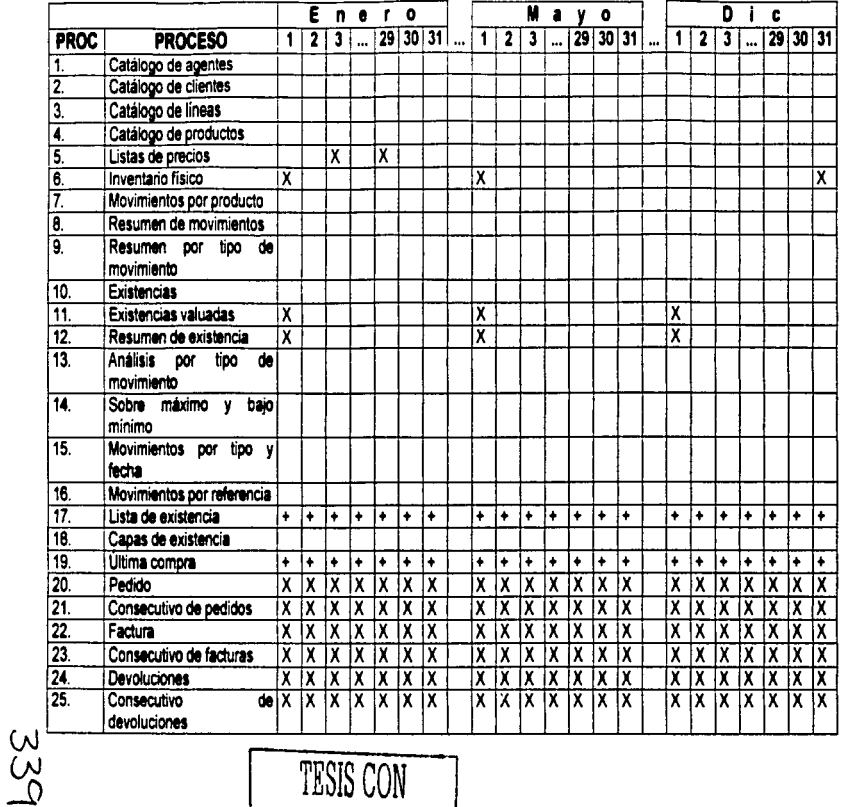

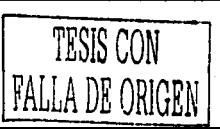

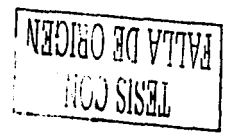

 $\bar{z}$ 

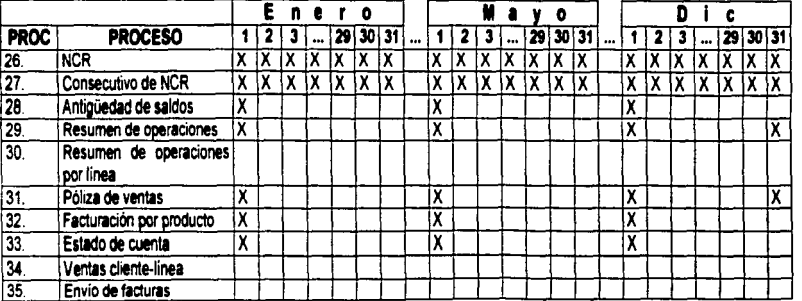

X = Los días en que se generan los reportes o listados

= Las celdas en blanco significa que ocasionalmente se generan los reportes o listados

+ = Frecuentemente, puede ser generado el reporte o listado cualquier día del año

ليا<br>سا